## **Panasonic**

可编程控制器 FP7位置控制单元 用户手册

WUMC-FP7POSP-03

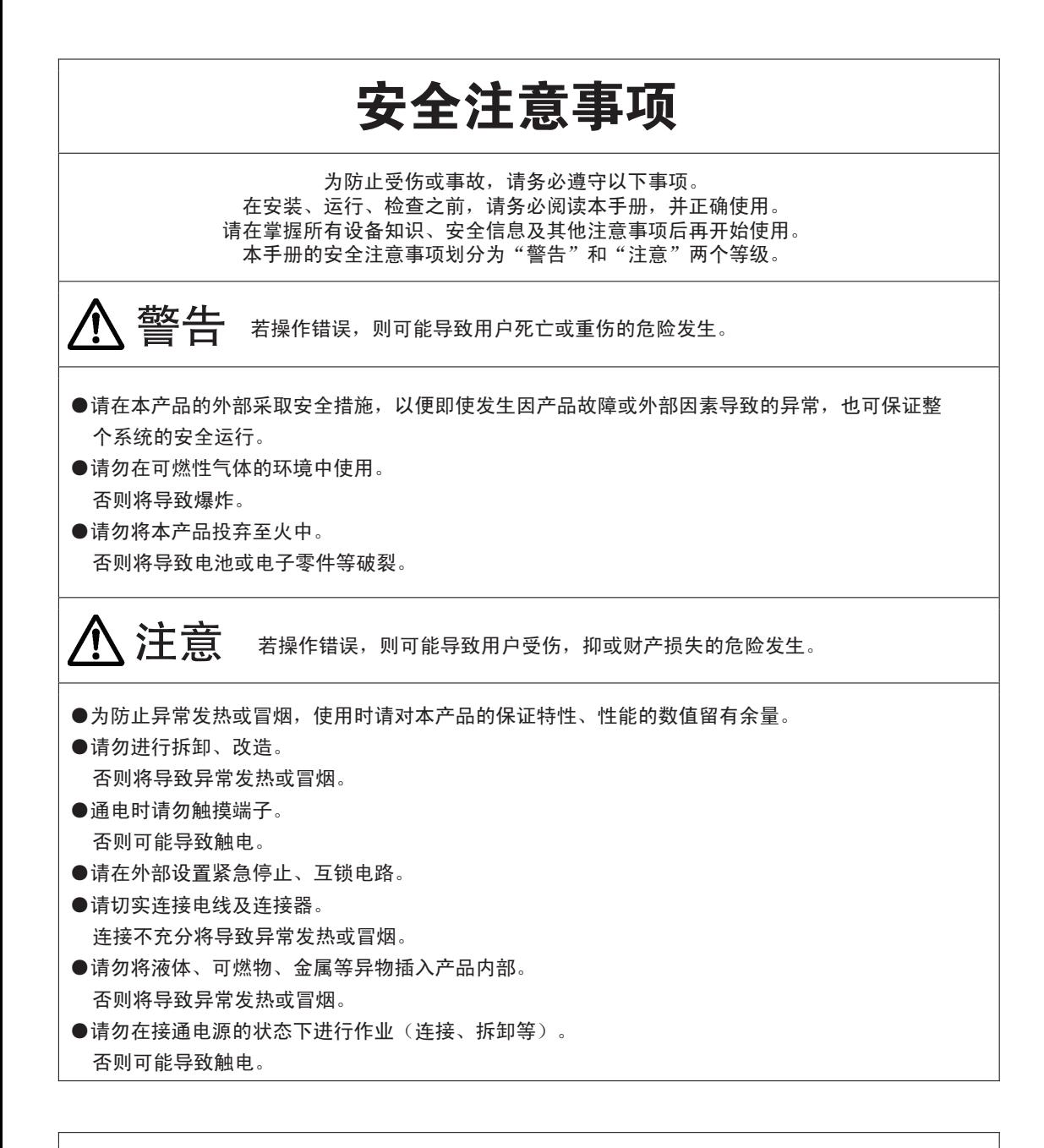

## 有关版权及商标的记述

- ●本手册的版权归松下神视株式会社所有。
- ●未经许可严禁复制本手册。
- ●Windows是美国Microsoft Corporation在美国及其它国家的注册商标。
- ●其他的公司及产品的名称均为各公司的商标或注册商标。

PLC\_ORG

承蒙购买 Panasonic 产品, 非常感谢。使用之前, 请仔细阅读施工说明书及用户手册, 充分了 解相关内容。确保正确使用。

## 手册种类

• FP7 系列用户手册的种类如下所示。请根据使用单元、用途参照使用。

•可从本公司主页 [http://industrial.panasonic.com/ac/c/dl\\_center/manual/](http://industrial.panasonic.com/ac/c/dl_center/manual/) 下载手册。

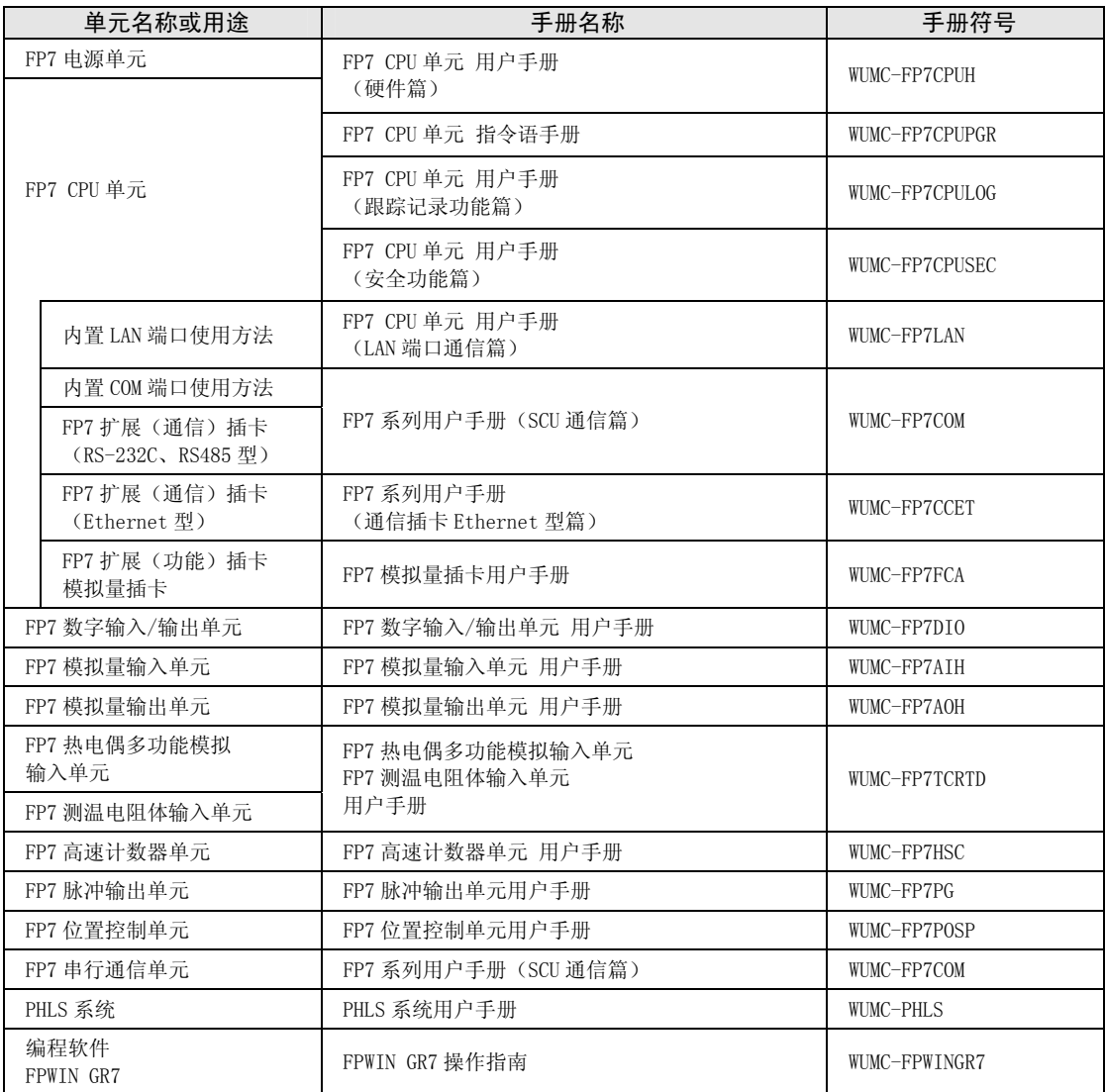

目录

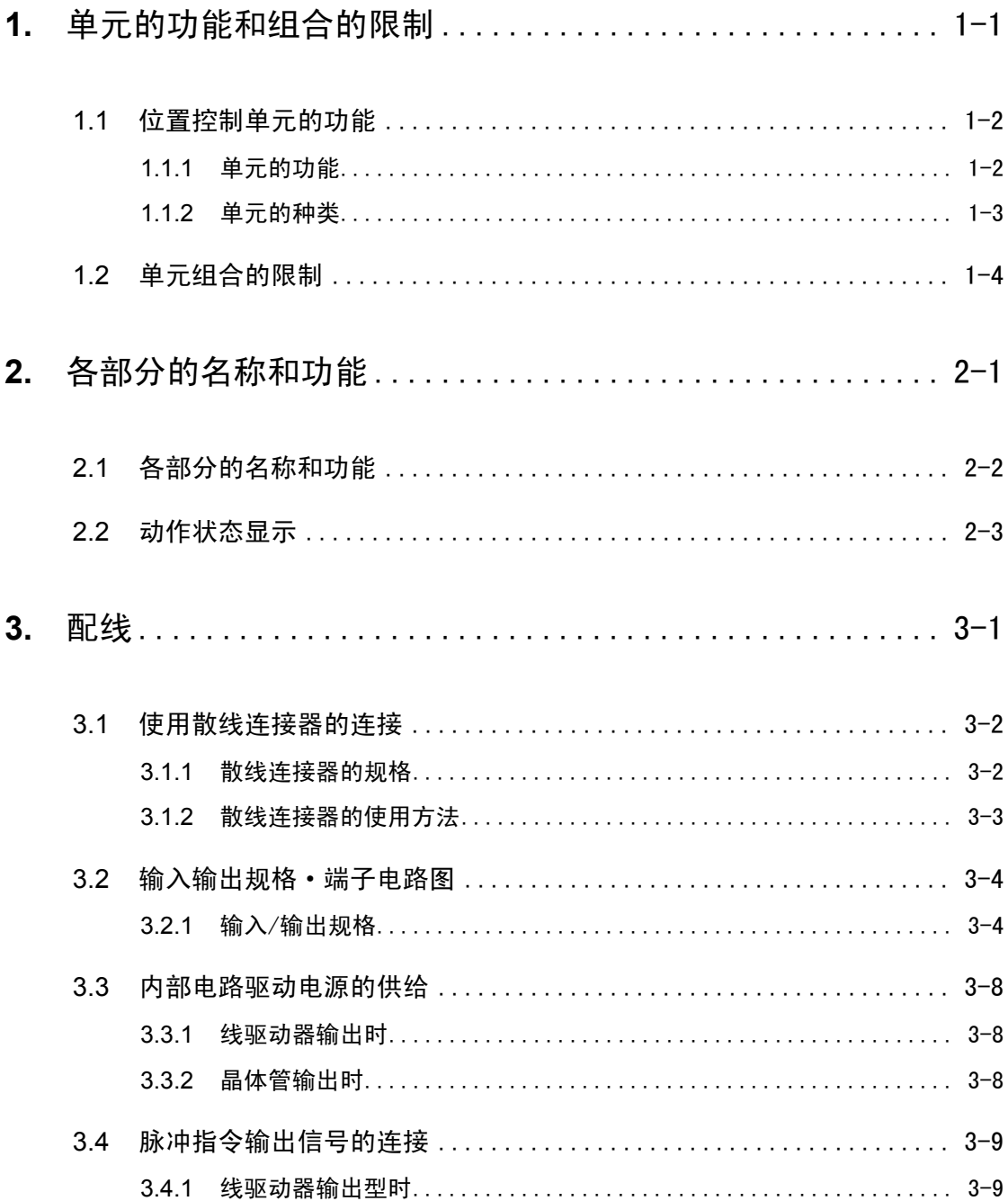

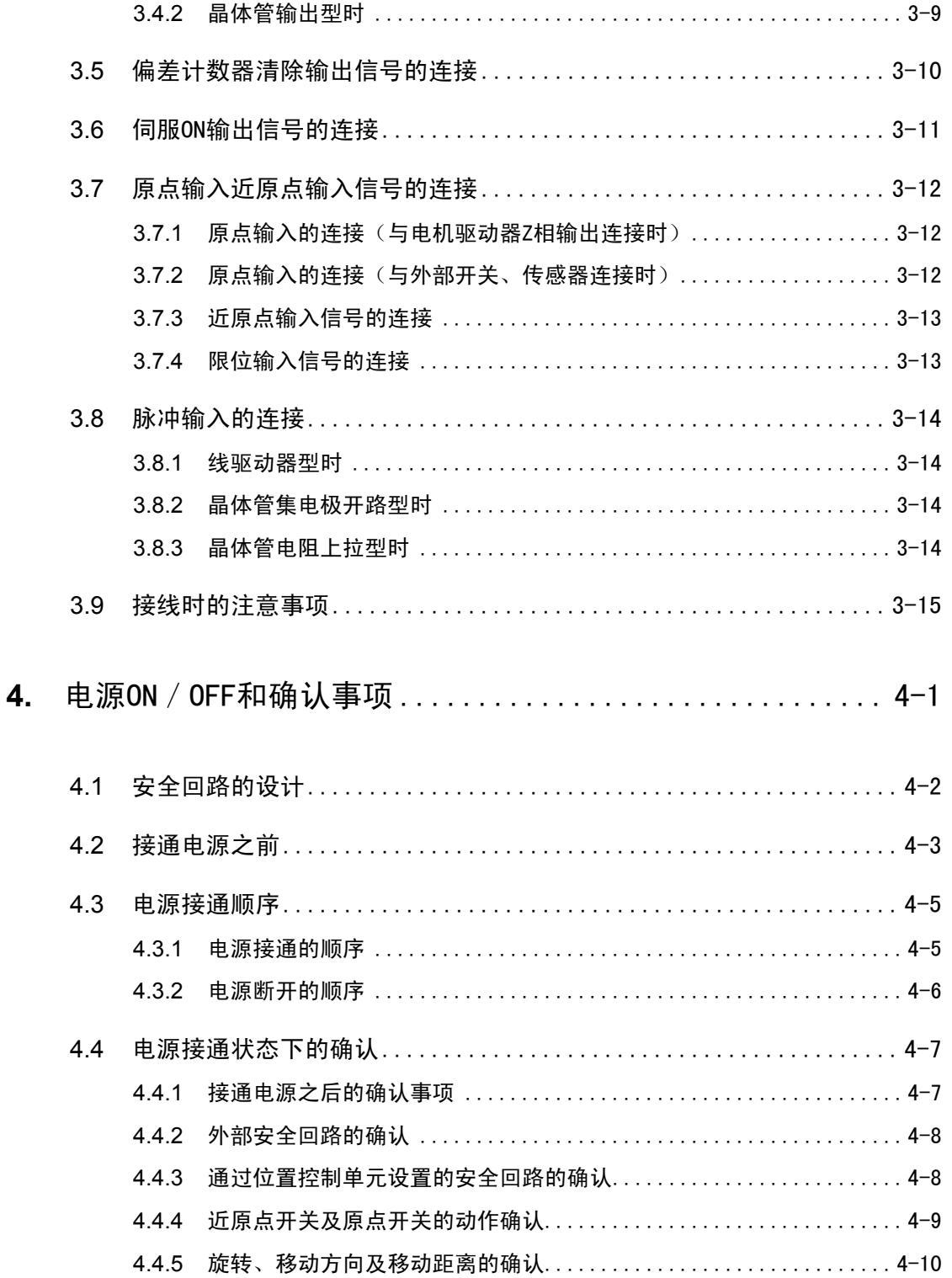

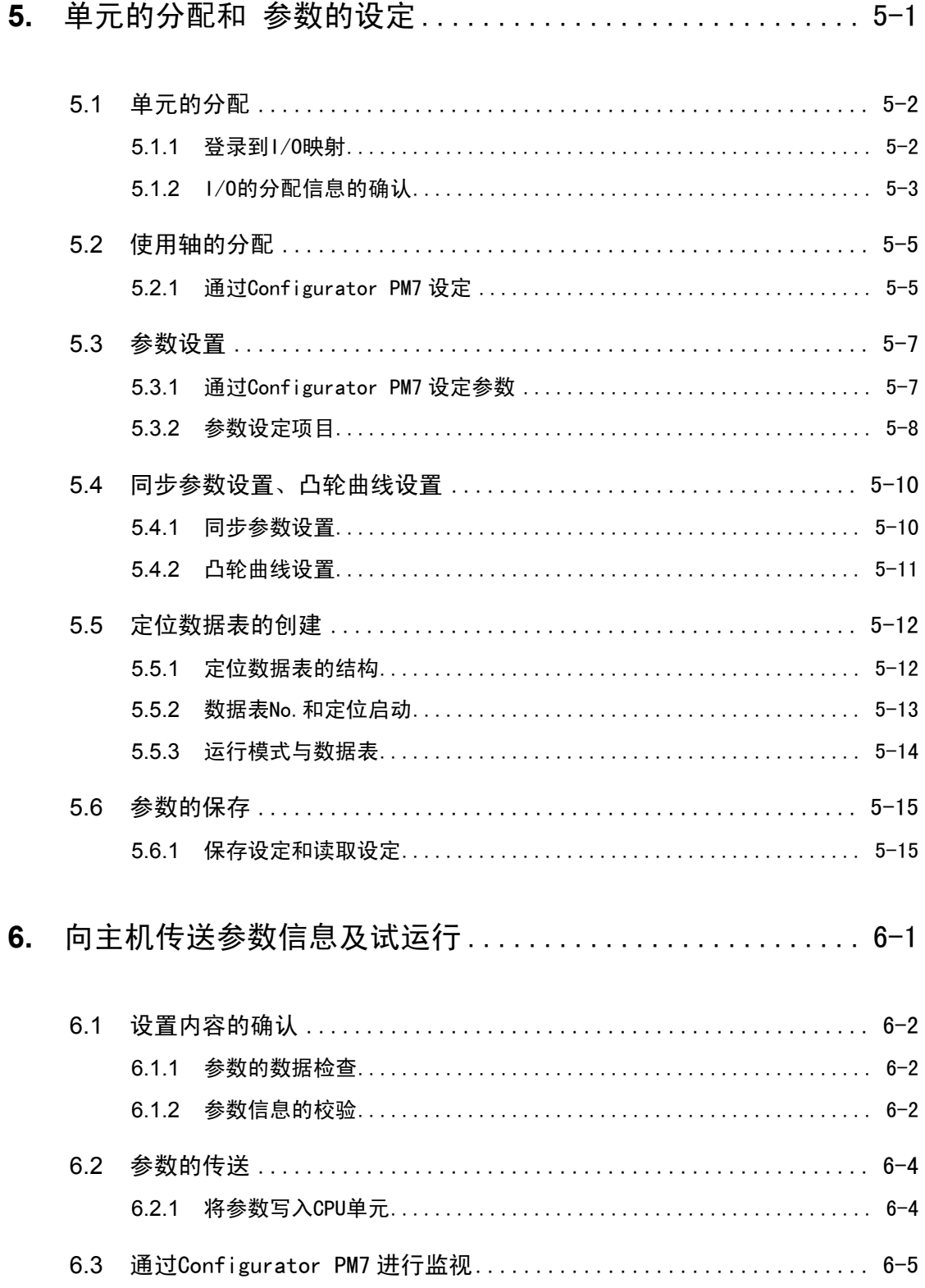

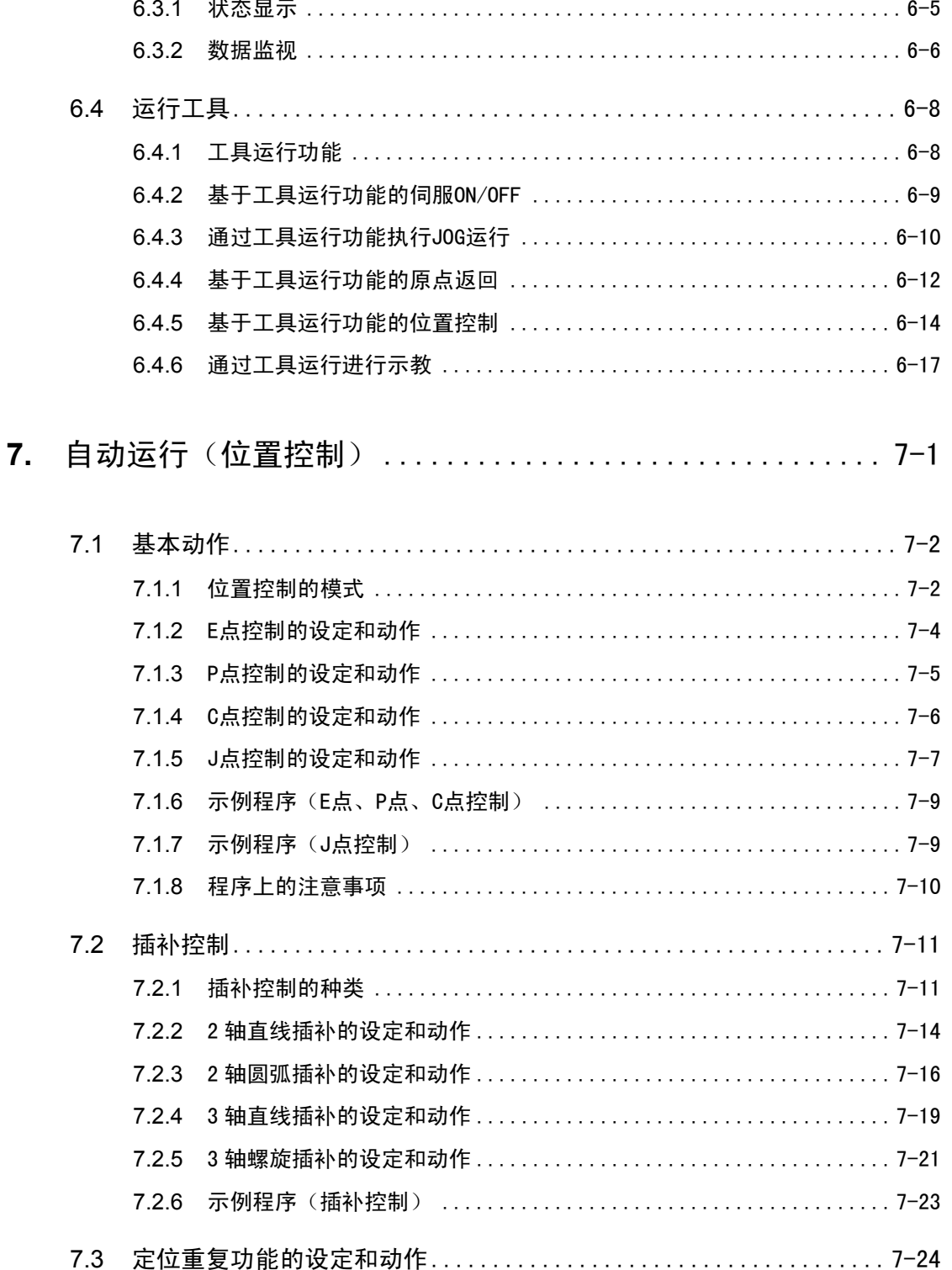

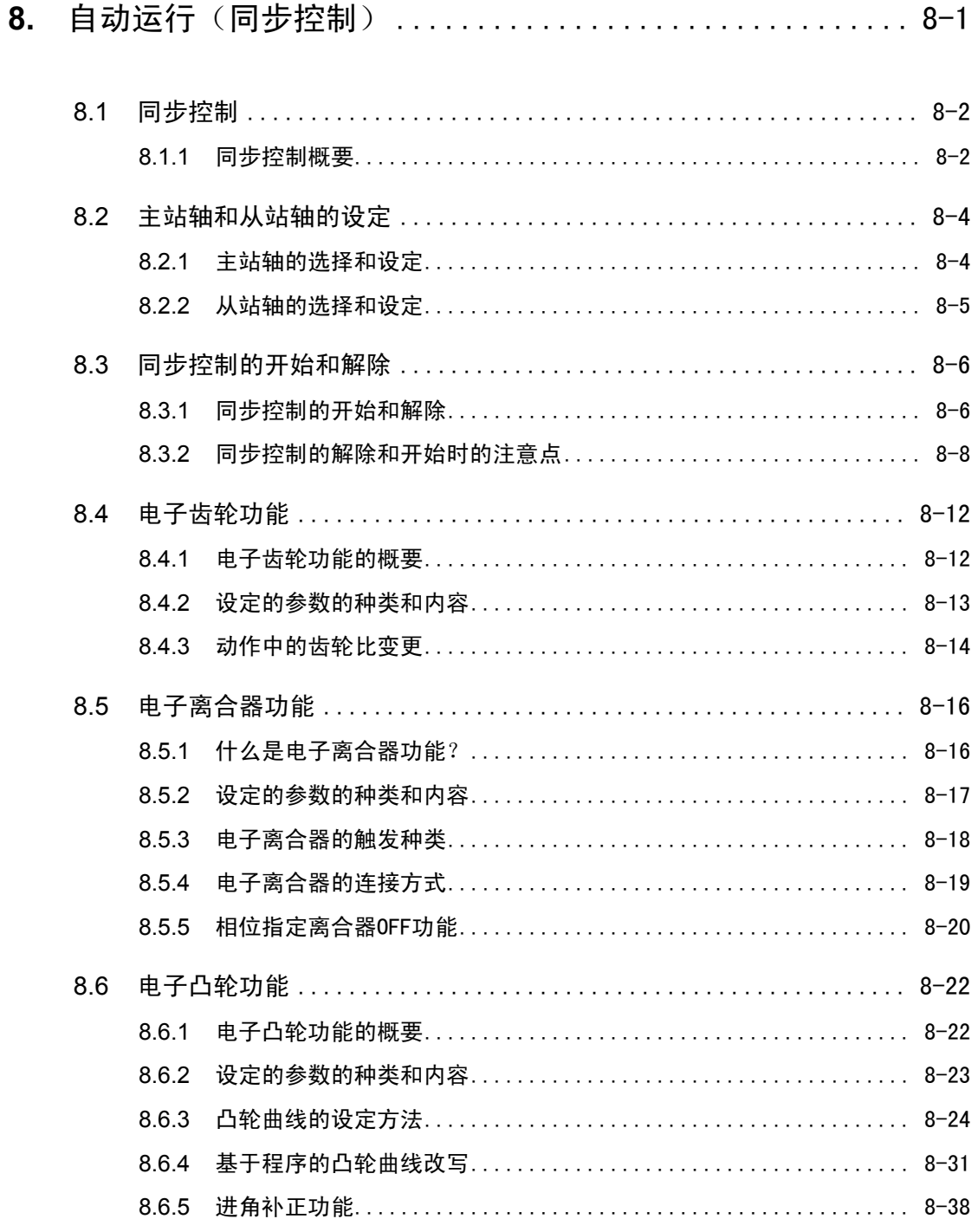

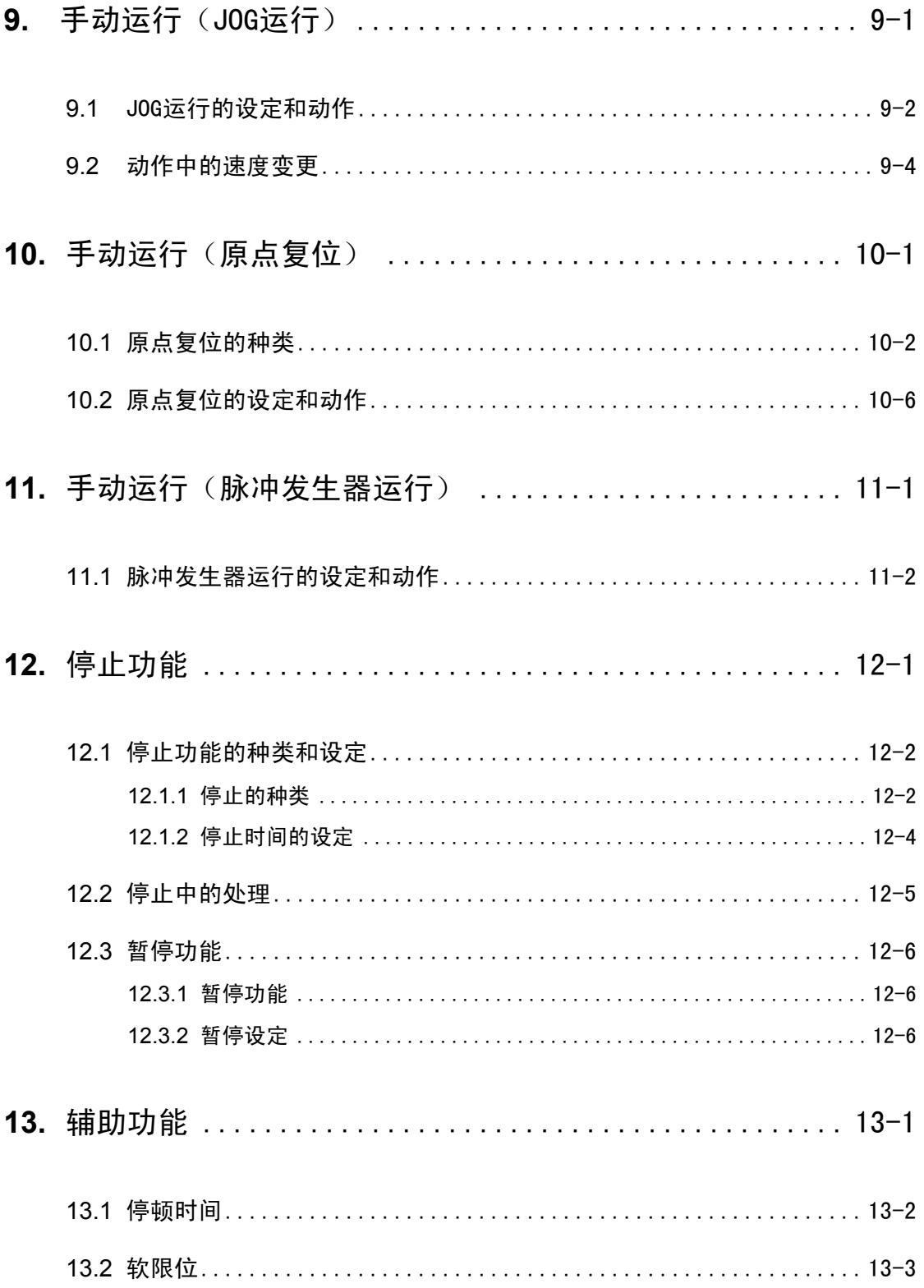

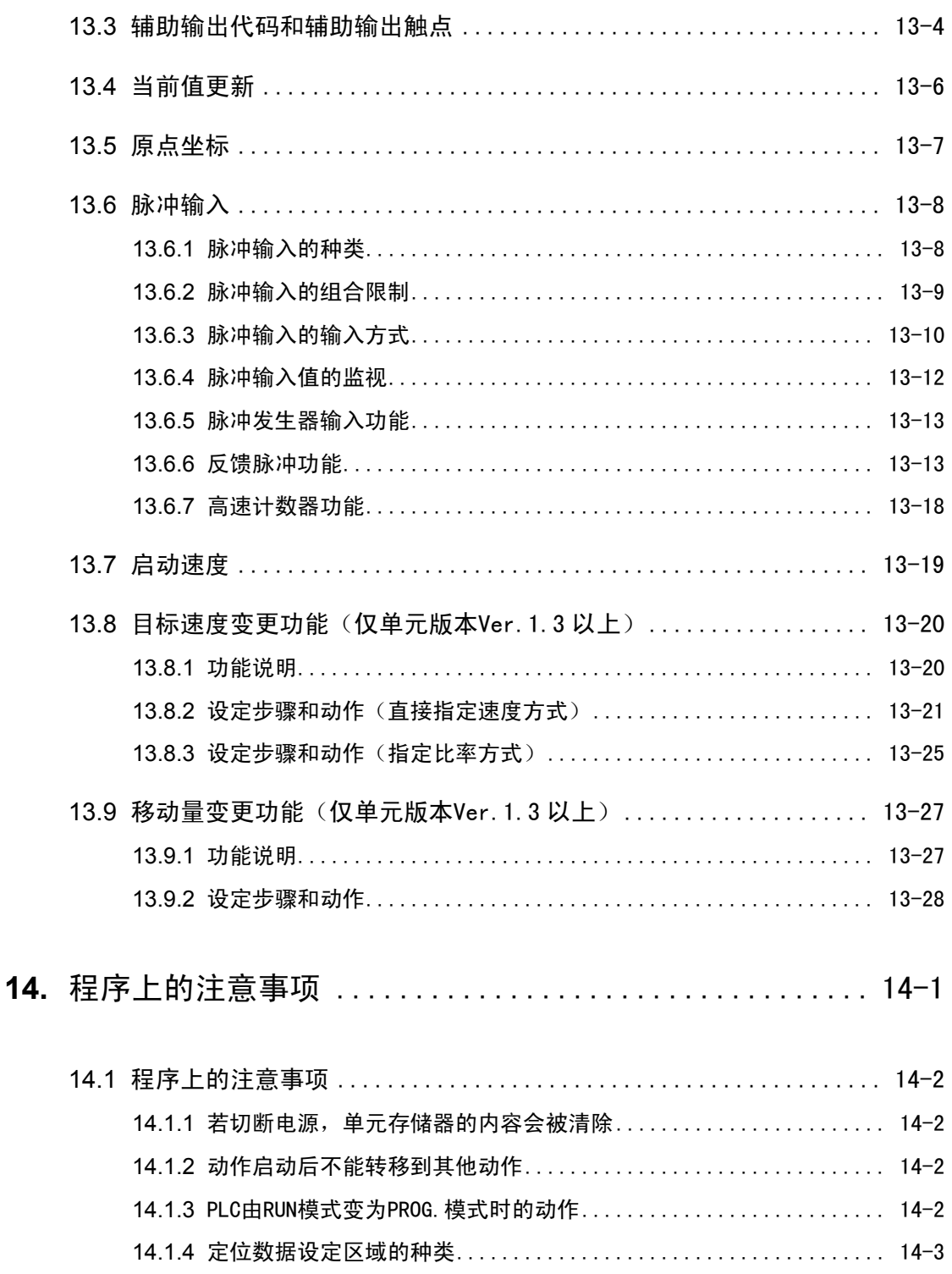

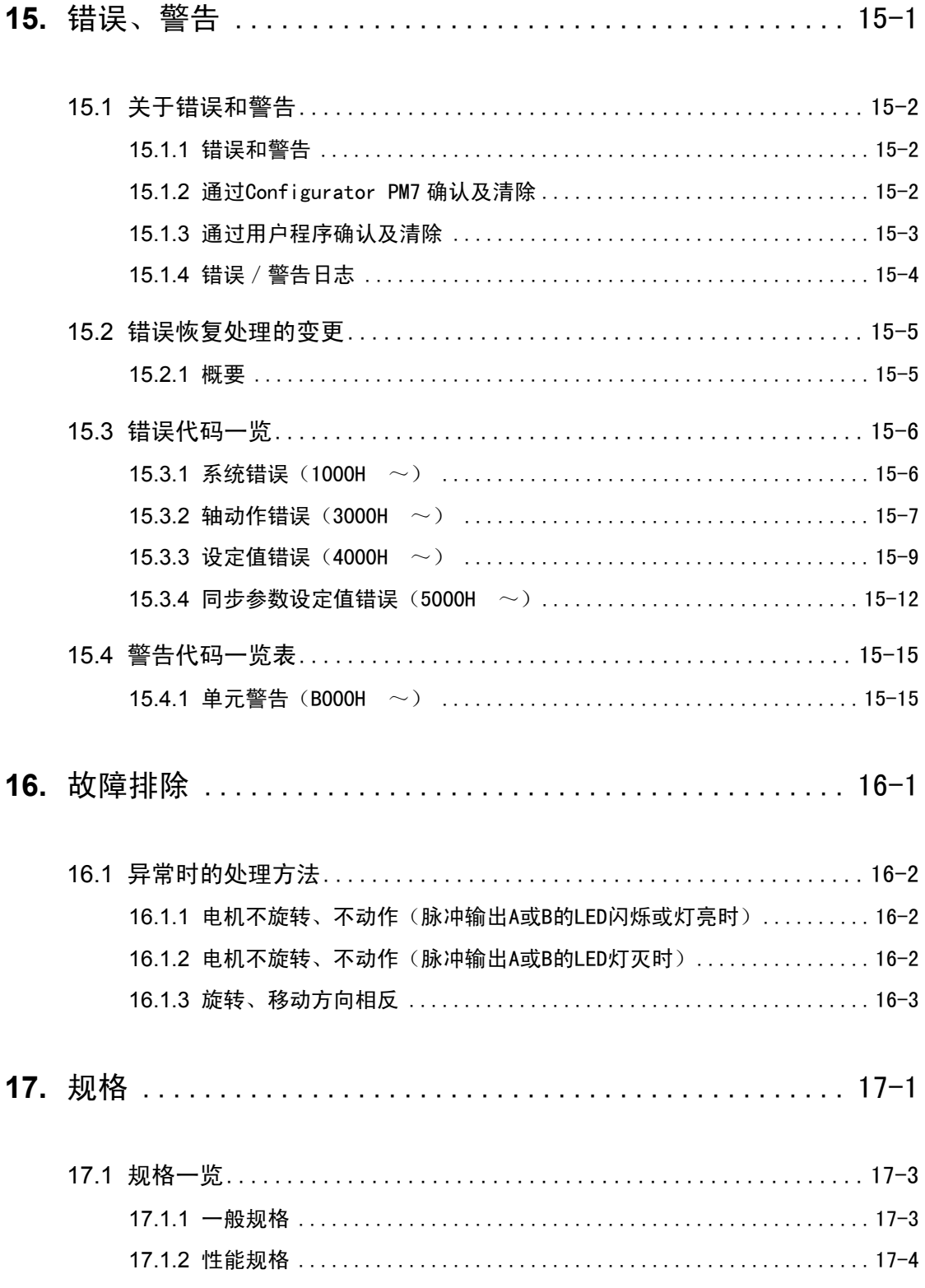

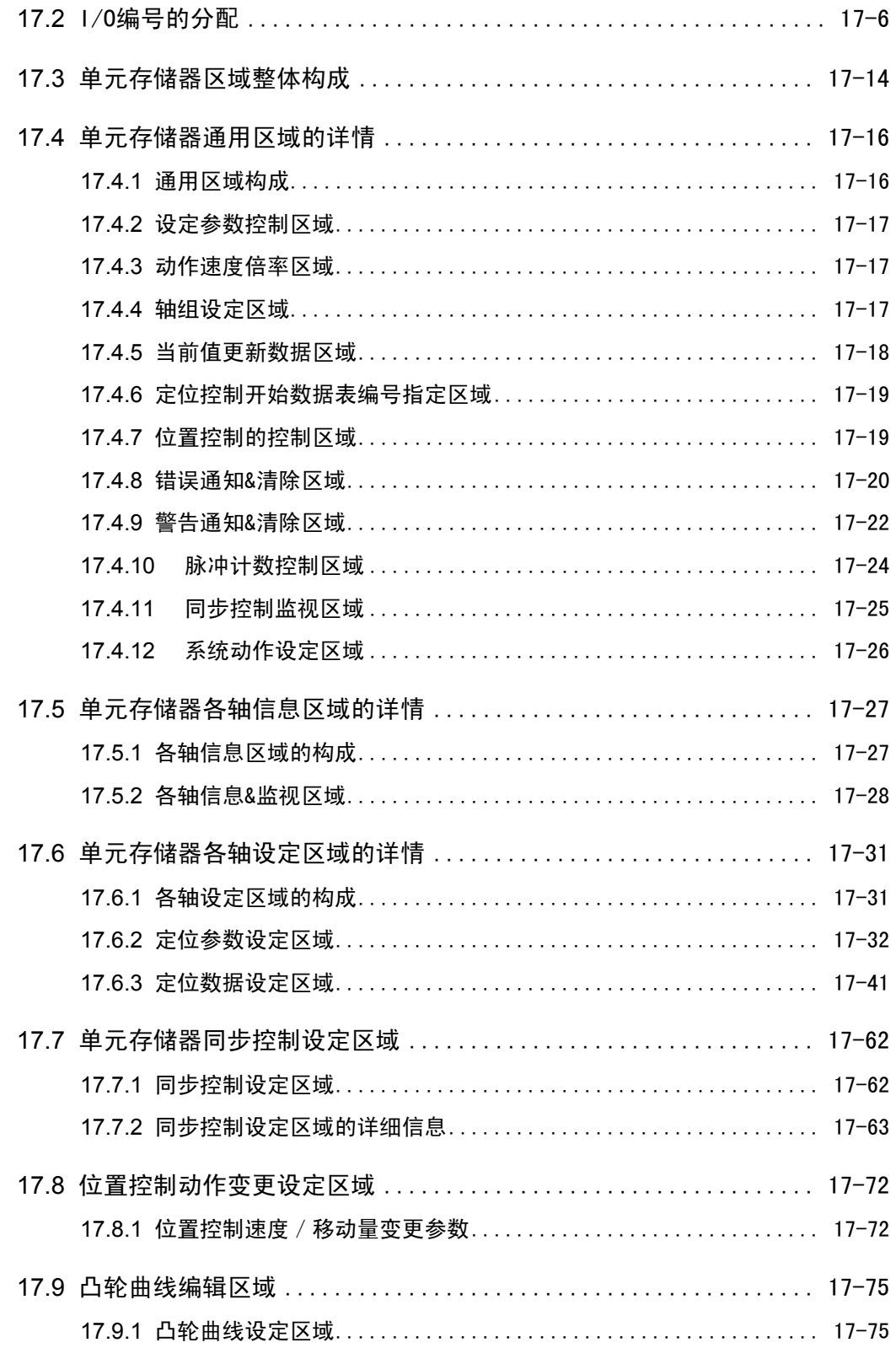

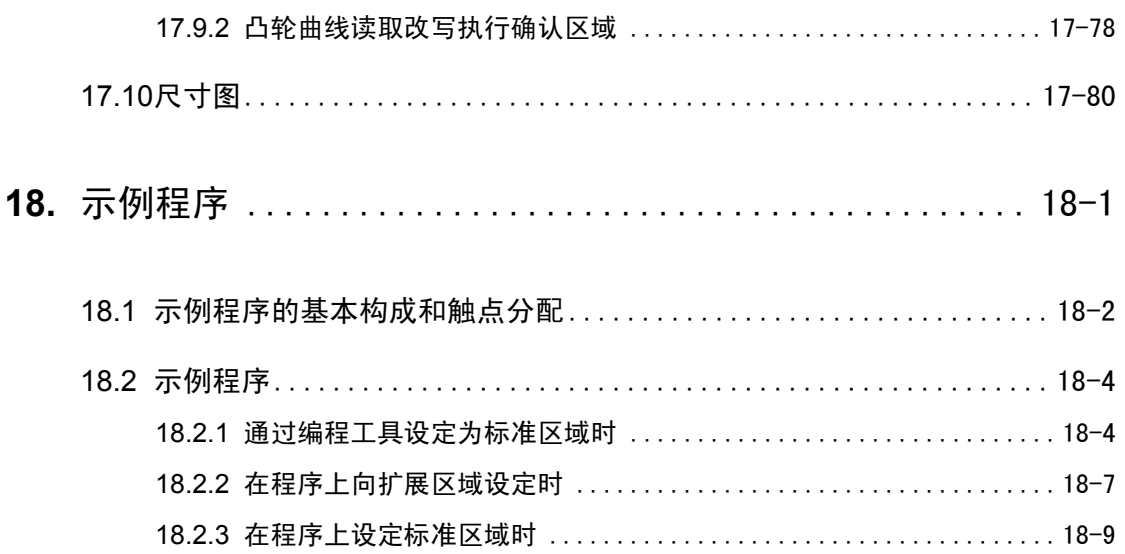

## <span id="page-14-0"></span> 1 单元的功能和 组合的限制

## <span id="page-15-0"></span>1.1 位置控制单元的功能

#### 1.1.1 单元的功能

■ 与拥有脉冲串输入式驱动器的步进电机、伺服电机配套使用, 可以进行位置控制。

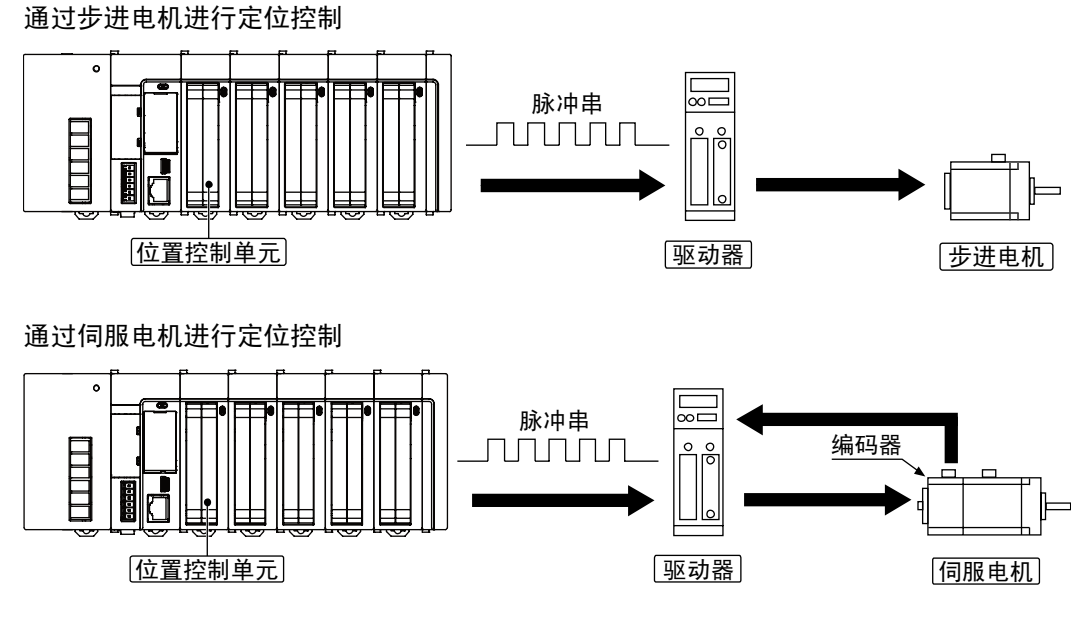

#### ■ 有晶体管输出型(开路集电极)和线驱动器输出型。

位置控制单元有线驱动输出型和晶体管输出型两种类型,线驱动输出型对应高速控制,晶体管 输出型对应只能连接步进电机等开路集电极的驱动器。两种都可以使用时,推荐使用线驱动输 出型。

#### ■ 通过配置菜单设定

备有"Configurator PM7"专用软件,可以方便地创建定位控制所需的各种参数以及定位表。 注)"Configurator PM7" 通过按下 FPWIN GR7。注)从 FPWIN GR7 的"选项"菜单中启动 "Configurator PM7"。

#### ■ 插补控制

可进行 2 轴直线插补、2 轴圆弧插补、3 轴直线插补、3 轴螺旋插补。

#### ■ 同步控制

可使用电子齿轮、电子离合器、电子凸轮的同步控制。 可将实际存在的轴或虚拟轴作为主站轴进行同步控制。

#### <span id="page-16-0"></span>1.1.2 单元的种类

#### ■ 品种

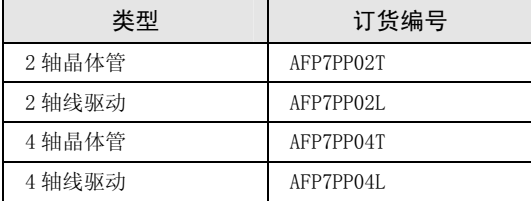

## <span id="page-17-0"></span>1.2 单元组合的限制

请与其它单元一起,控制在电源单元容量的范围内。

### ■ 消耗电流一览表\_\_\_\_\_\_\_\_\_

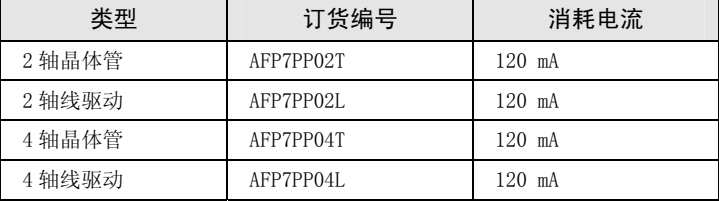

# <span id="page-18-0"></span> 2 各部分的名称和功能

## <span id="page-19-0"></span>2.1 各部分的名称和功能

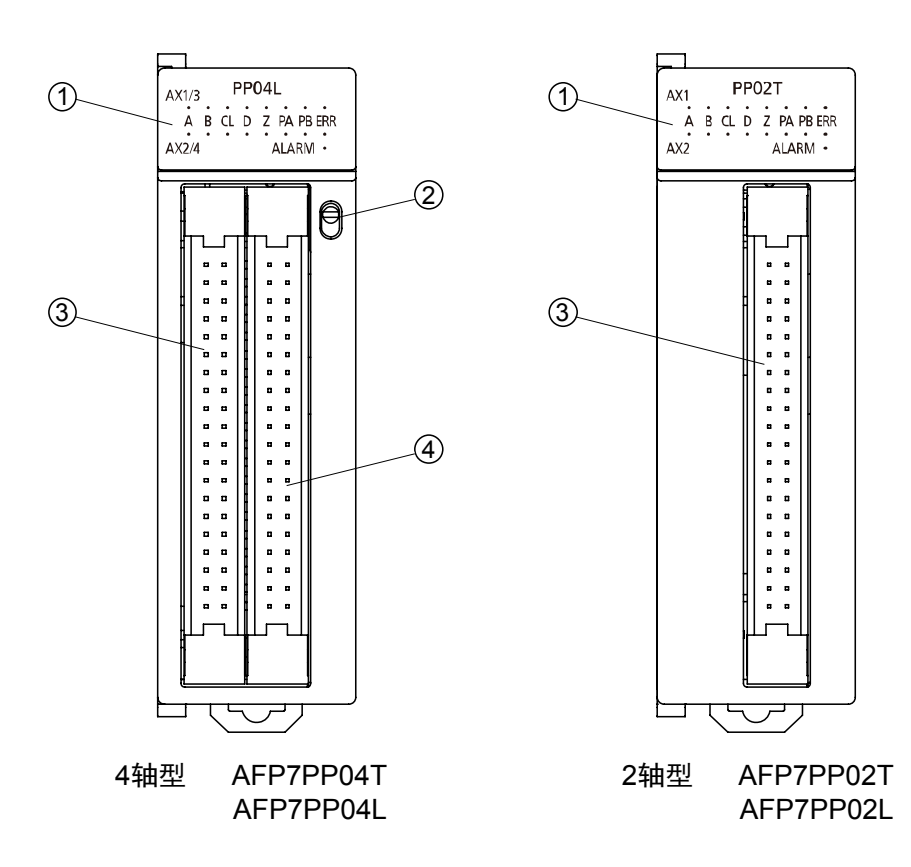

①动作状态显示 LED

表示两个轴的动作状态。

②动作状态显示切换开关(仅限 AFP7PP04T、AFP7PP04L) 切换 1 轴 2 轴的动作显示和 3 轴 4 轴的动作显示。

③用户 I/F 器(连接 1 轴 2 轴)

连接电机驱动器及外部接口的连接器。

**4用户 I/F 连接器(3轴 4轴)(仅限 AFP7PP04T、AFP7PP04L)** 连接电机驱动器及外部接口的连接器。

### <span id="page-20-0"></span>2.2 动作状态显示

LED 上一次能显示 2 轴的状态。4 轴时,可通过开关切换 1、2 轴显示和 3、4 轴显示。各轴的 LED 显示内容相同。

#### 动作状态显示 LED

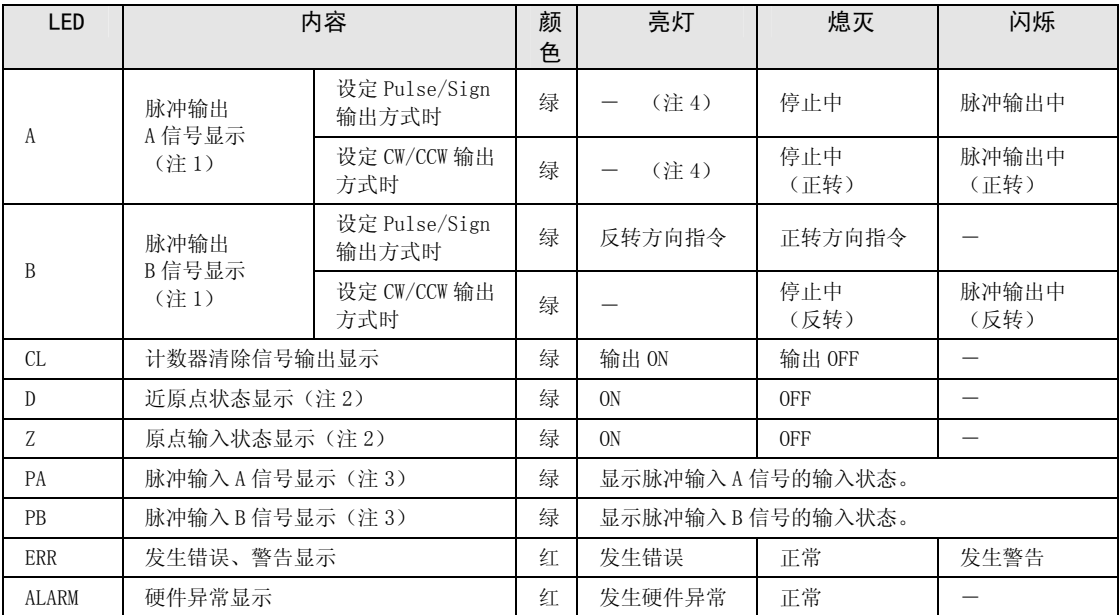

(注 1): 脉冲输出 A、B 信号按照输出频率(速度)闪烁, 因此高速时看起来像是亮灯状态。

(注 2):近原点输入(D)和原点输入(Z)的各输入有效时亮灯。

(注 3):脉冲输入信号(PA)、(PB)表示脉冲信号的输入状态。

(注 4):电子离合器、电子凸轮工作时,即使在脉冲输出停止的状态下也可能继续亮灯。

<span id="page-22-0"></span> 3 配线

## <span id="page-23-0"></span>3.1 使用散线连接器的连接

#### 3.1.1 散线连接器的规格

可进行散线连接的连接器,不用剥去绝缘层。使用专用工具接线。

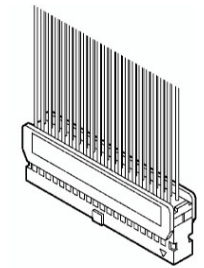

散线连接器(40P)

#### 适用电线(绞线)

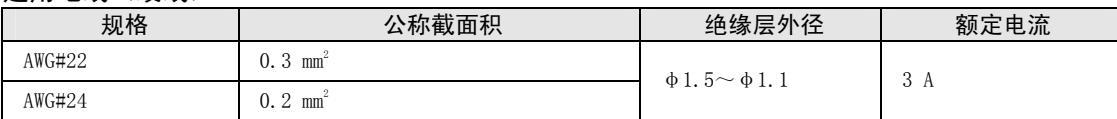

#### 散线连接器(单元附带)

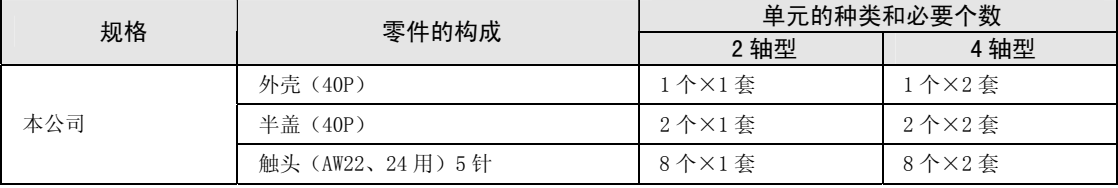

(注):2 轴型附带 1 套,4 轴型附带 2 套。如有需要,请另行指定 AFP2801(2 套装)。

#### 专用工具

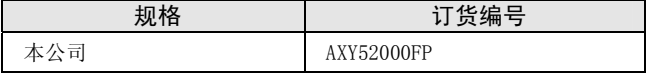

专用工具

#### <span id="page-24-0"></span>3.1.2 散线连接器的使用方法

绝缘层能直接地进行压接,可节省配线的时间。

- (步骤)
- 1.将接触片从载体上拆下并将其置于压接工具中。

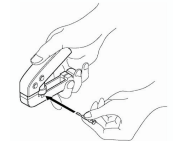

2.将带有绝缘层的电线直接插入接触片内,轻握工具挤压。

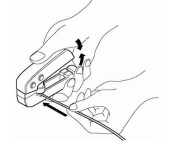

3.压接后,将电线插入插线盒。

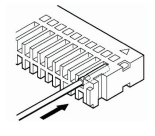

4.线插入后,盖上盖板。

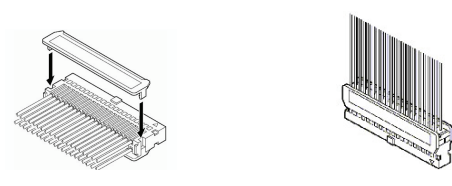

重点

• 接线错误时,有可以修改的接触式拔线销。 接线错误、电缆压接错误时,可通过工具中附带的接触式拔线销解除接触。

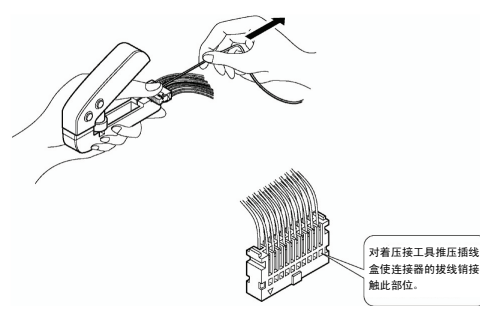

## <span id="page-25-0"></span>3.2 输入输出规格·端子电路图

#### 3.2.1 输入/输出规格

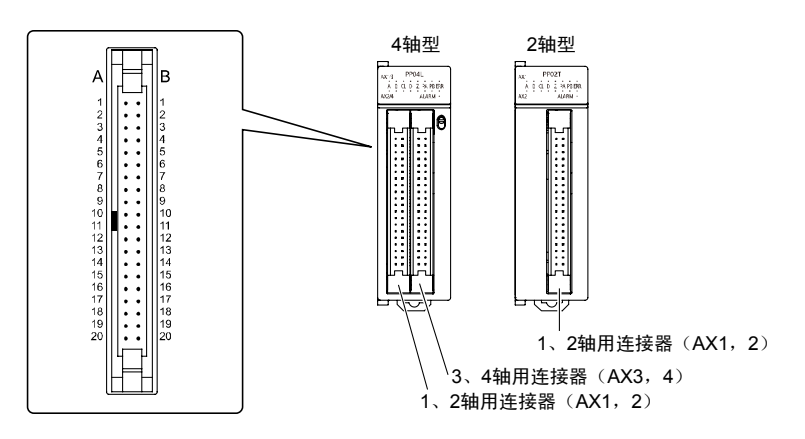

4 轴型有两个连接器,2 轴型有 1 个连接器。1 个连接器上分配两个轴的信号针。4 轴型的 AX1、2 连接器和 AX3、4 连接器的针排列完全相同,相同编号的针功能也相同。晶体管型和线 驱动器型只有脉冲输出端子的性能不同,输入端子、电源端子的规格均相同。

#### 输出端子(晶体管输出型)

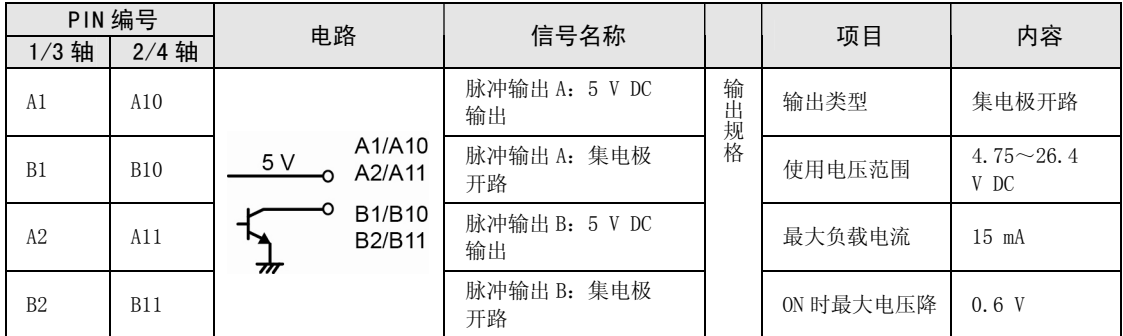

#### 输出端子(线驱动器输出型)

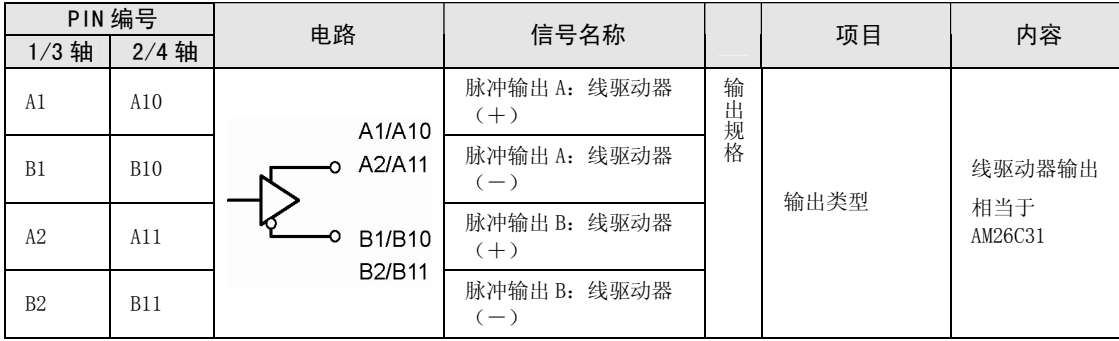

#### 输出端子(通用)

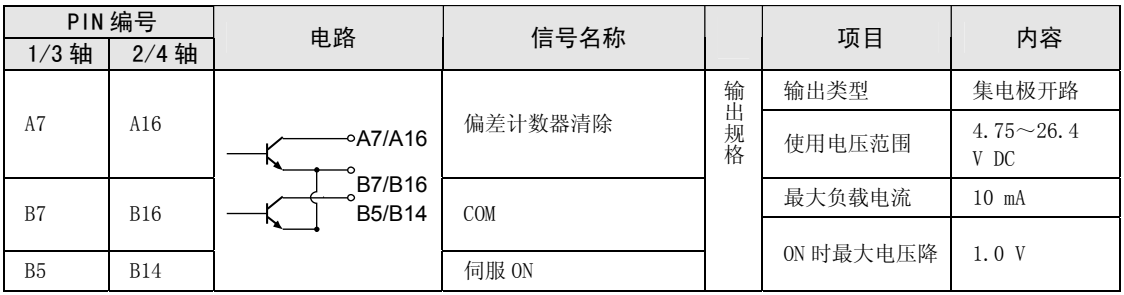

(注):偏差计数器清除信号在原点复位结束时输出 1ms。

#### 电源端子(通用)

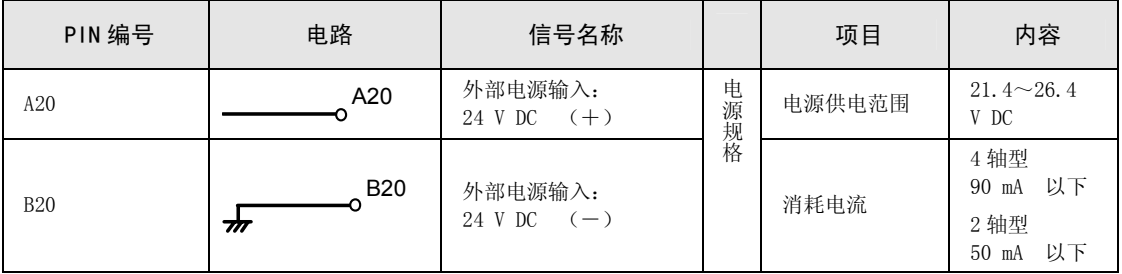

(注):4 轴型时,两个连接器间的外部电源输入端子在内部导通。

输入端子(通用)

| PIN 编号         |            | 电路                                                                                          | 信号名称                              |                          | 项目                       | 内容                       |
|----------------|------------|---------------------------------------------------------------------------------------------|-----------------------------------|--------------------------|--------------------------|--------------------------|
| 1/3 轴          | $2/4$ 轴    |                                                                                             |                                   |                          |                          |                          |
| A <sub>3</sub> | A12        | $\rightarrow$ A3/A12<br>$\rightarrow$ A4/A13<br>‡ ‡<br>o B3/B12                             | 原点输入<br>24 V<br>$DC (+)$<br>(224) | 输<br>л<br>规<br>格         | 使用电压范围                   | 21.6 $\sim$ 26.4 V DC    |
|                |            |                                                                                             |                                   |                          | 最小 ON 电压 /<br>电流         | 19.2 V DC / 5.5 mA       |
|                |            |                                                                                             |                                   |                          | 最大 OFF 电压 /<br>电流        | 2 V DC / 2 mA            |
|                |            |                                                                                             |                                   |                          | 输入阻抗                     | 约 3.9kΩ                  |
|                |            |                                                                                             |                                   |                          | 最小输入脉宽                   | 100 µs 以上                |
| A4             | A13        |                                                                                             | 原点输入<br>$5 V DC (+)$<br>(25)      | 输                        |                          | $3.5 \sim 5.25$ V DC     |
|                |            |                                                                                             |                                   | 八规<br>裕                  | 使用电压范围                   | (5 V DC、线驱动器规<br>格)      |
|                |            |                                                                                             |                                   |                          | 最小 ON 电压 /<br>电流         | 3 V DC / 4 mA            |
|                |            |                                                                                             |                                   |                          | 最大 OFF 电压 /<br>电流        | $1$ V DC $/$ 0.5 mA      |
|                |            |                                                                                             |                                   |                          | 输入阻抗                     | 约 560 Ω                  |
|                |            |                                                                                             |                                   |                          | 最小输入脉宽                   | 100 µs以上                 |
| B <sub>3</sub> | <b>B12</b> |                                                                                             | 原点输入<br>$(-)$                     |                          |                          | $\overline{\phantom{0}}$ |
| B4             | <b>B13</b> | <b>-</b> ○B4/B13<br>o A5/A14<br>$0$ A6/A15<br>≠<br>ᆂ<br>$\overline{\bigcup}$ $\circ$ B6/B15 | <b>COM</b>                        | $\overline{\phantom{0}}$ | $\overline{\phantom{0}}$ | $\overline{\phantom{0}}$ |
| A5             | A14        |                                                                                             | 近原点输入<br>$($ DOG $)$              | 输<br>Д<br>规<br>格         | 使用电压范围                   | 21.6 $\sim$ 26.4 V DC    |
|                |            |                                                                                             |                                   |                          |                          | 近原点输入(DOG)               |
|                |            |                                                                                             |                                   |                          |                          | 19.2 V DC / 5.0 mA       |
|                |            |                                                                                             |                                   |                          |                          |                          |
|                |            |                                                                                             |                                   |                          | 最小 ON 电压 /<br>电流         | 限位(+)输入<br>(限位+)         |
|                |            |                                                                                             |                                   |                          |                          | 限位(一)输入<br>(限位一)         |
|                |            |                                                                                             |                                   |                          |                          | 19.2 V DC / 2.6 mA       |
| A6             | A15        |                                                                                             | 限位 (+)<br>输入<br>(限位+)             |                          | 最大 OFF 电压 /<br>电流        | 2 V DC / 1.5 mA          |
| B6             | <b>B15</b> |                                                                                             | 限位 (一)<br>输入<br>(限位一)             |                          |                          | 近原点输入(DOG)               |
|                |            |                                                                                             |                                   |                          |                          | 约 3.6kΩ                  |
|                |            |                                                                                             |                                   |                          |                          |                          |
|                |            |                                                                                             |                                   |                          | 输入阻抗                     | 限位(+)输入<br>(限位+)         |
|                |            |                                                                                             |                                   |                          |                          | 限位(一)输入<br>(限位一)         |
|                |            |                                                                                             |                                   |                          |                          | 约 6.8kΩ                  |
|                |            |                                                                                             |                                   |                          | 最小输入脉宽                   | 500 μs以上                 |

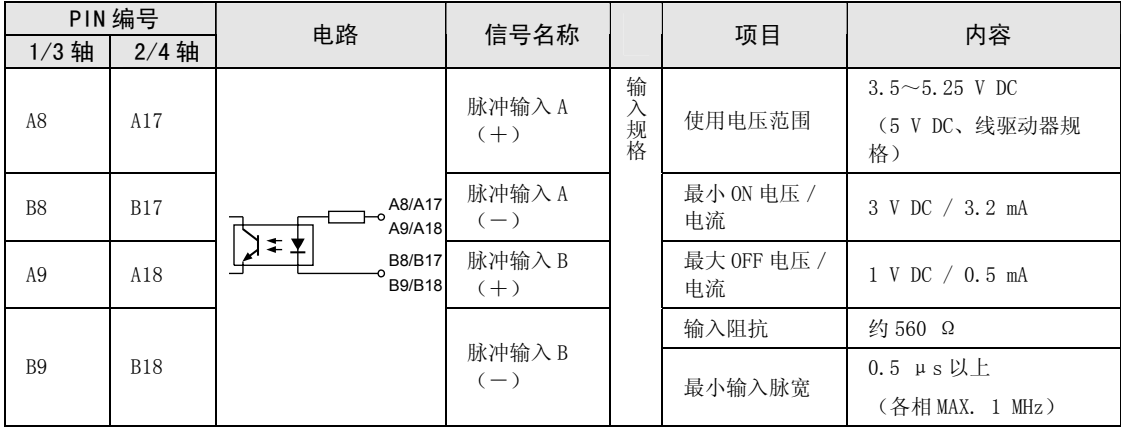

#### 注意: 脉冲输入 A、B 信号请在以下规格内使用。

■ 脉冲输入 A、B 以 2 相输入使用时

作为脉冲发生器输入使用时,为 2 相输入。

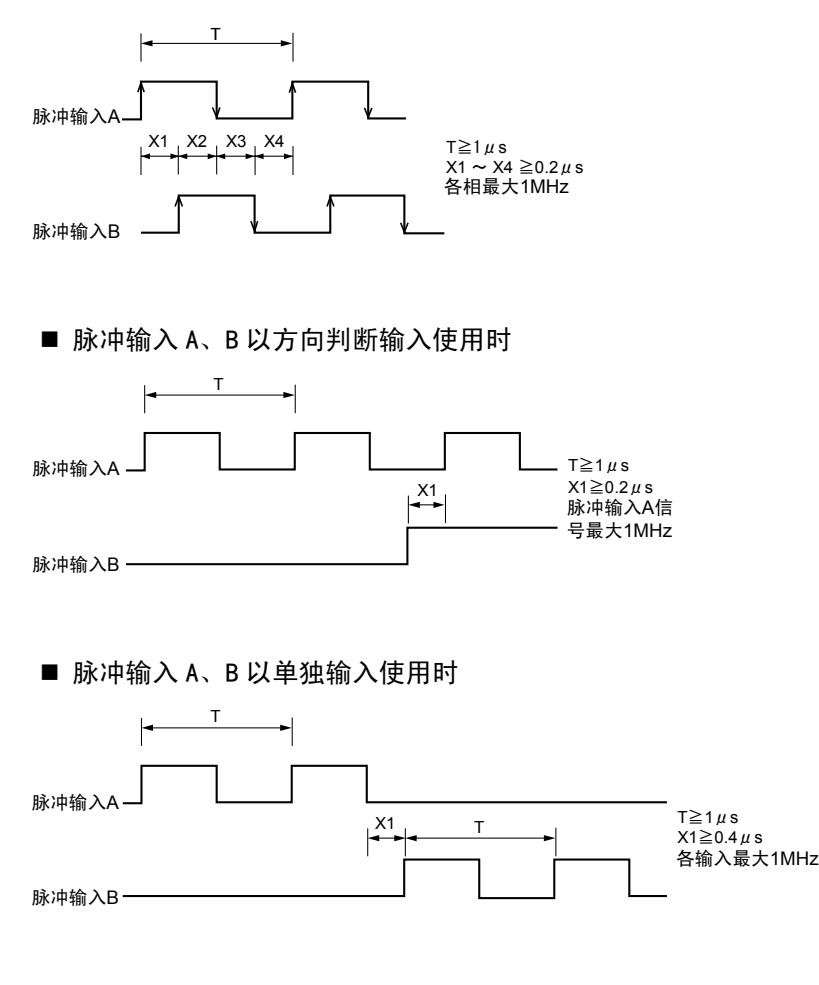

## <span id="page-29-0"></span>3.3 内部电路驱动电源的供给

#### 3.3.1 线驱动器输出时

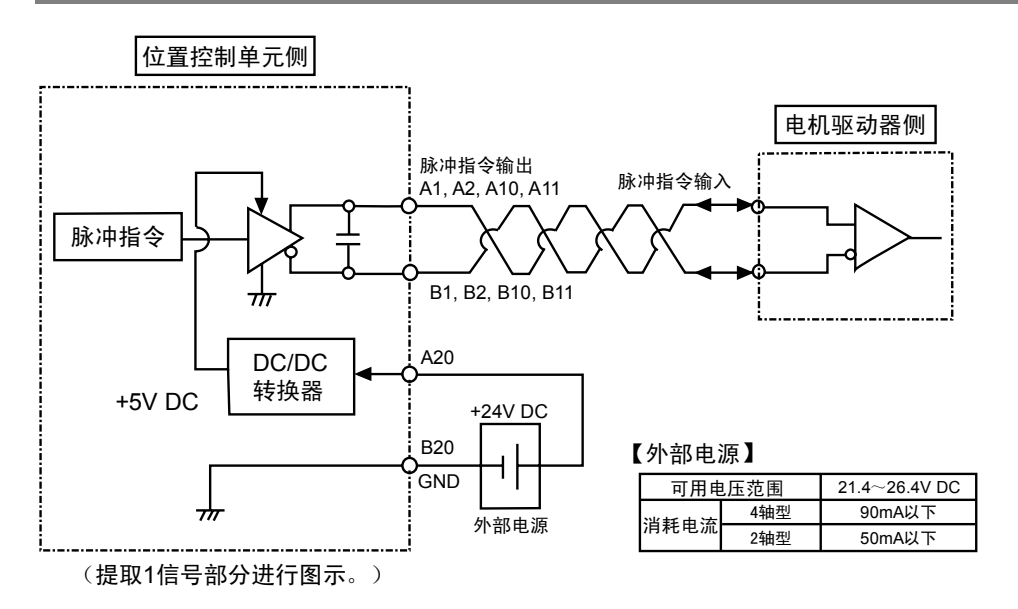

#### 3.3.2 晶体管输出时

从 5 V DC 输出端子 (端子 No. A1, A2, A10, A11)输出脉冲指令输出电路的电源。

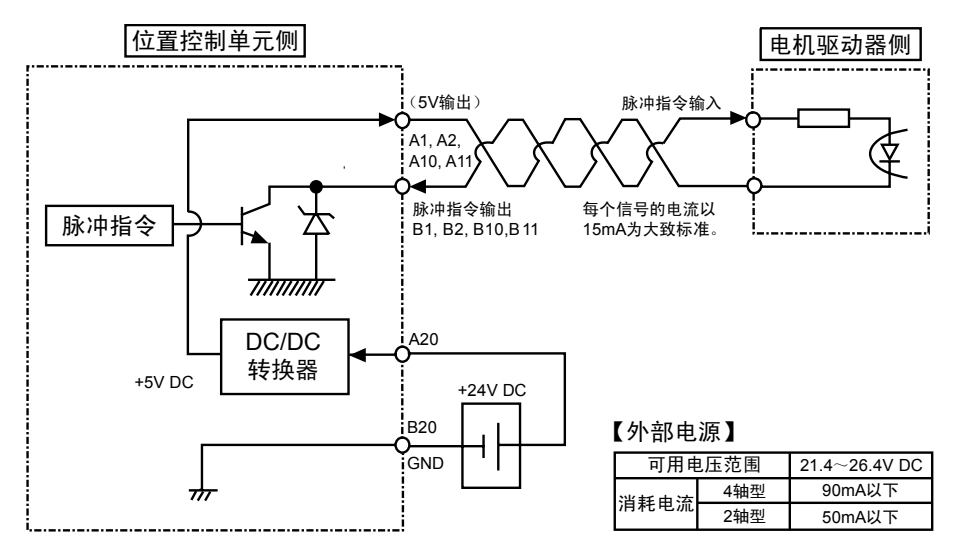

#### 注意:

使用晶体管输出(集电极开路输出)的脉冲输出时,1 个信号的电流大约为 15mA 以下。超过 15mA 时, 请添加适当的电阻。

## <span id="page-30-0"></span>3.4 脉冲指令输出信号的连接

#### 3.4.1 线驱动器输出型时

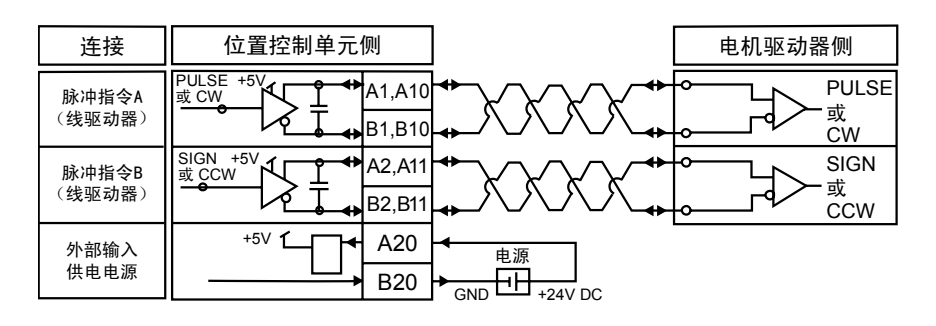

#### 3.4.2 晶体管输出型时

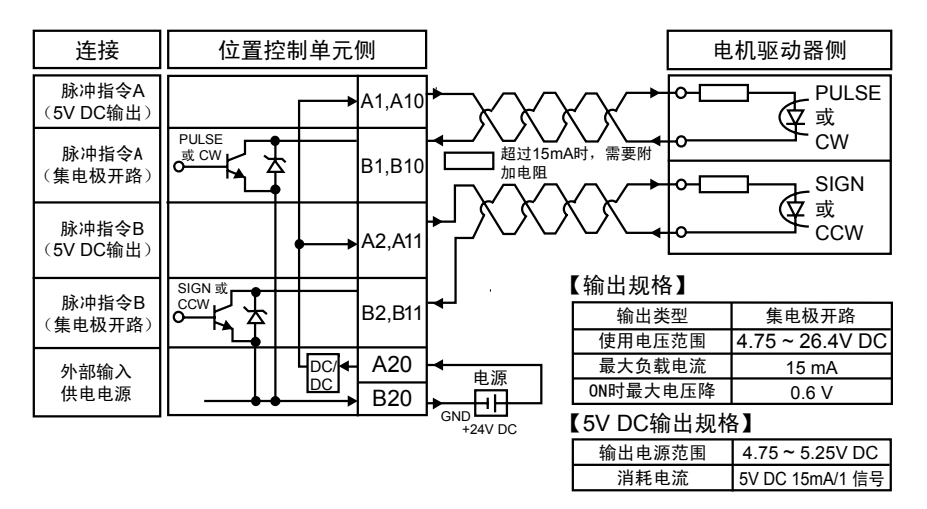

#### 注意:

每个信号的电流以 15mA 以下为大致标准。超过上述容量时,请添加适当的电阻。

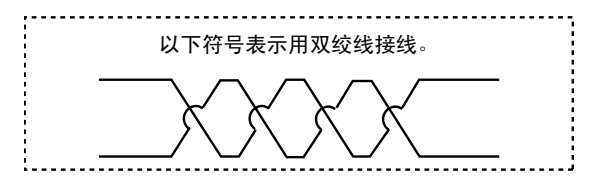

重点

位置控制单元的输出和电机驱动器间的接线建议使用双绞线。

## <span id="page-31-0"></span>3.5 偏差计数器清除输出信号的连接

以下是与伺服电机驱动器的计数器清除输入连接的示例。 连接时需要提供外部电源(+5 V DC~+24 V DC)。

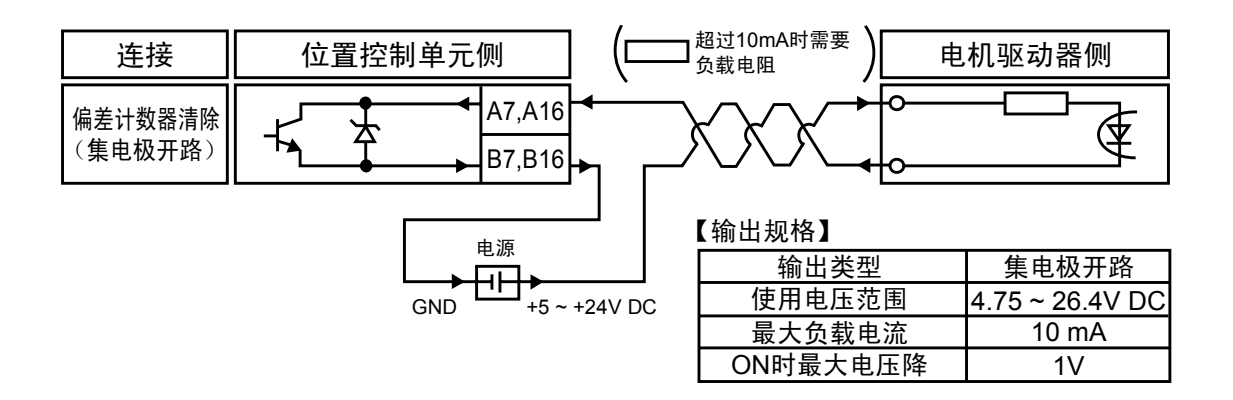

#### 注意:

- •接线请务必使用双绞线。
- •可作为偏差计数器清除输出信号使用的电流最大为 10mA。 超过上述容量时,请添加适当的电阻。

## <span id="page-32-0"></span>3.6 伺服 ON 输出信号的连接

以下是与伺服电机驱动器的伺服 ON 的示例。 连接时需要提供外部电源(+5 V DC~+24 V DC)。

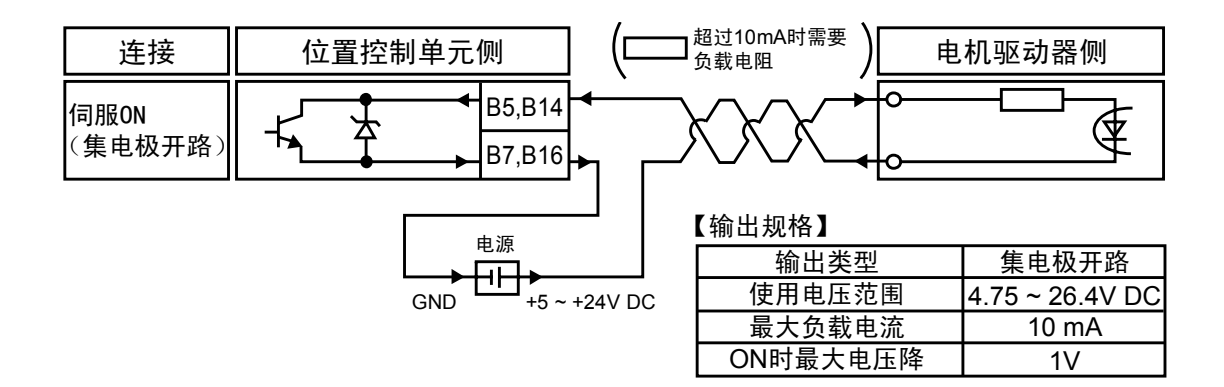

#### 注意:

- •接线请务必使用双绞线。
- •可作为伺服 ON 输出信号使用的电流最大为 10mA。 超过上述容量时,请添加适当的电阻。

## <span id="page-33-0"></span>3.7 原点输入近原点输入信号的连接

#### 3.7.1 原点输入的连接(与电机驱动器 Z 相输出连接时)

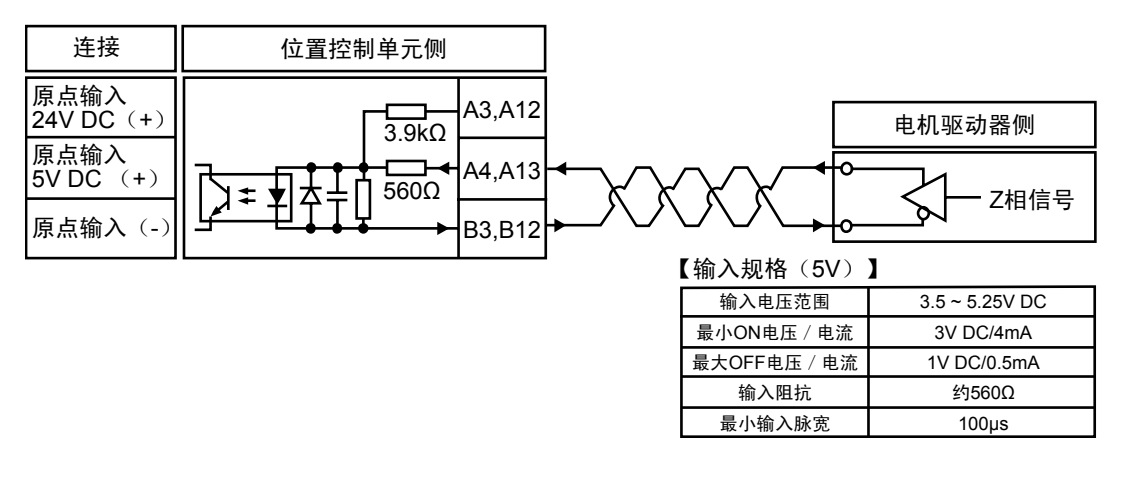

重点

• 位置控制单元的输出和电机驱动器间的接线建议使用双绞线。

#### 3.7.2 原点输入的连接(与外部开关、传感器连接时)

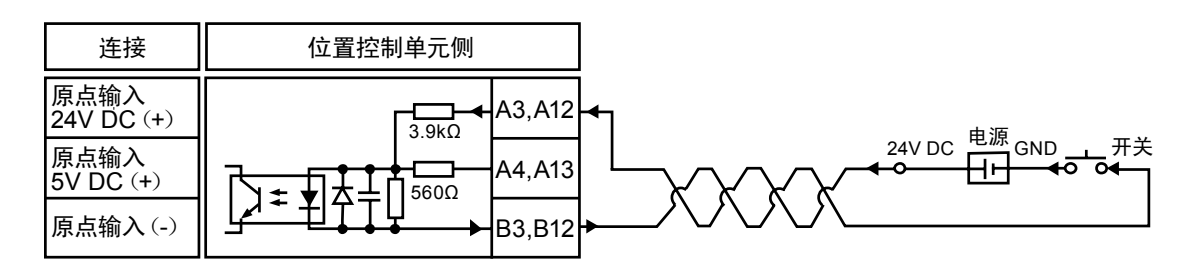

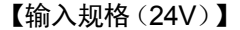

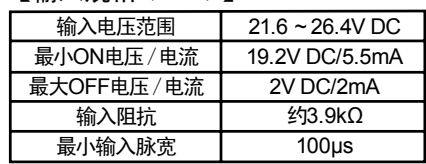

#### <span id="page-34-0"></span>3.7.3 近原点输入信号的连接

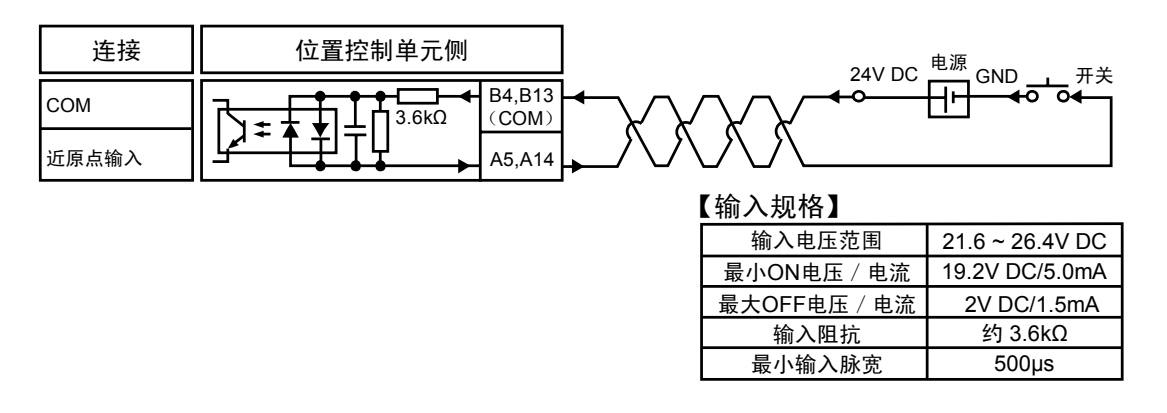

(注): No. B4, B13 为近原点输入、限位(+)输入、限位(-)输入通用。

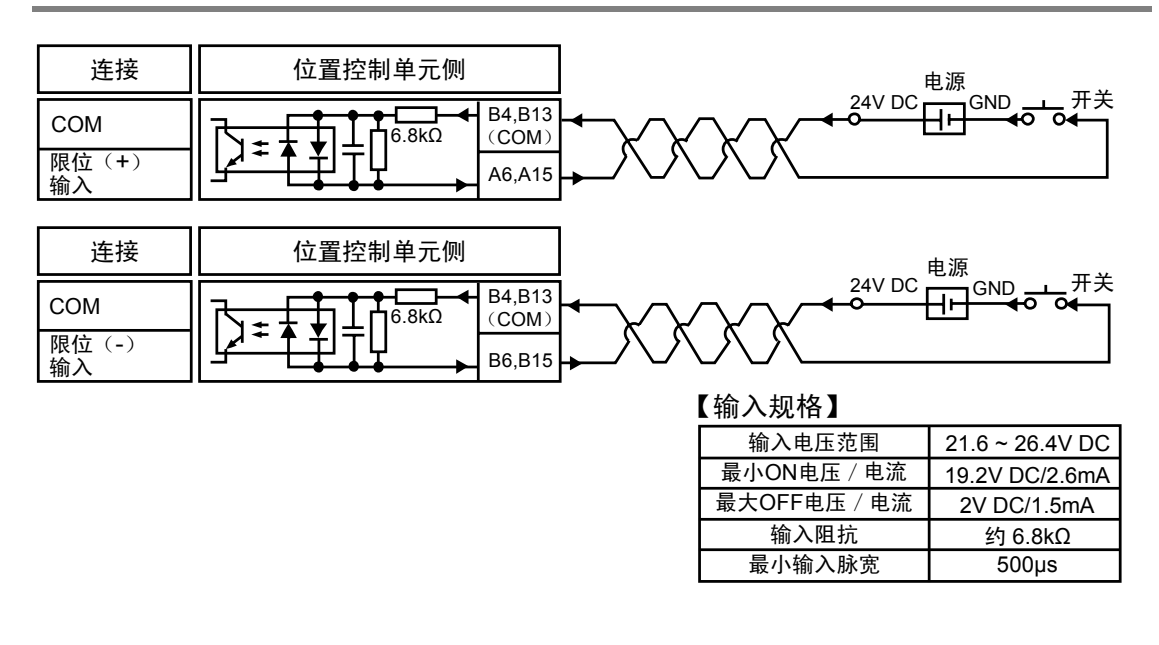

#### 3.7.4 限位输入信号的连接

(注):No. B4, B13 为近原点输入、限位(+)输入、限位(-)输入通用。

#### <span id="page-35-0"></span>3.8.1 线驱动器型时

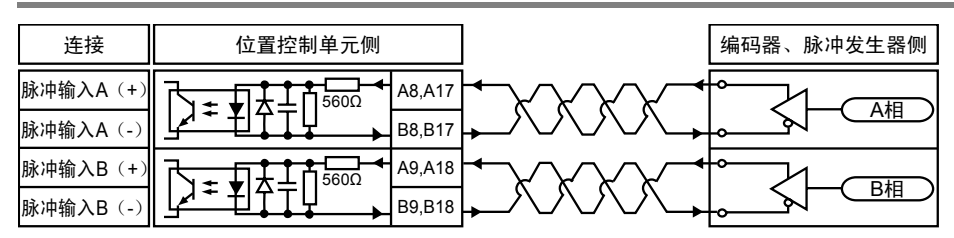

#### 3.8.2 晶体管集电极开路型时

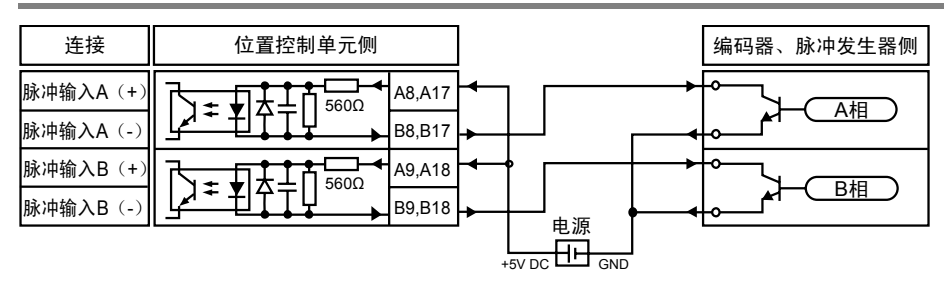

#### 3.8.3 晶体管电阻上拉型时

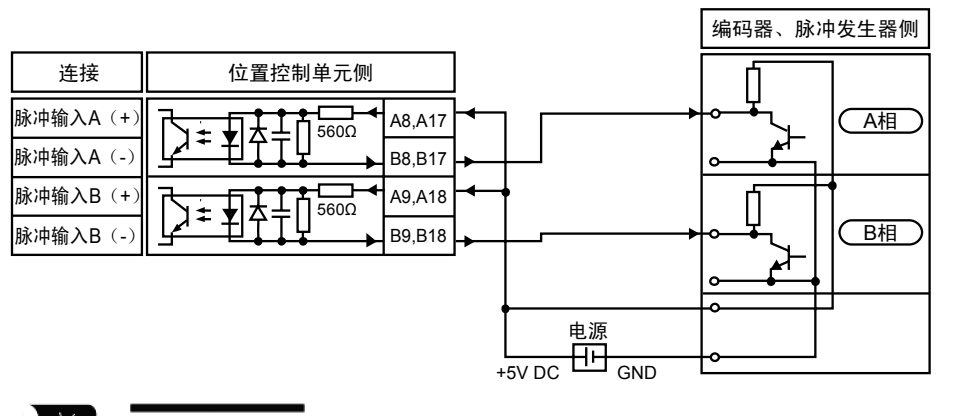

ГŹ. ◆重点

脉冲发生器输入运行、反馈脉冲计数使用同一个脉冲输入端子,可选择任意一方。

- 连接线建议使用双绞线。
- 对编码器等的 2 相输入进行计数时, 为防止误计数, 请通过控制代码将脉冲输入计数 倍频设定为 4 倍频(×4)或 2 倍频(×2)。
# 3.9 接线时的注意事项

晶体管输出型、线驱动器输出型和电机驱动器间的配线请使用双绞线,并分别在以下接线距离 内连接。

<对应信号>

- •晶体管输出
- •线驱动器输出
- •偏差计数器清除输出

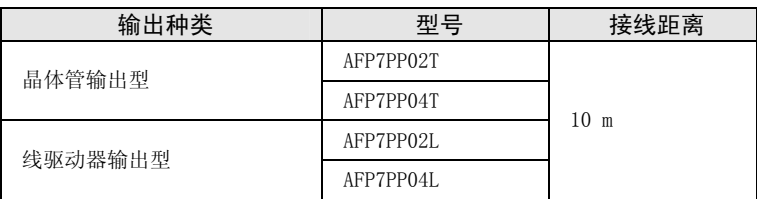

# 4 电源 ON/OFF 和确认事项

# 4.1 安全回路的设计

#### 安全回路示例

超限开关的设置

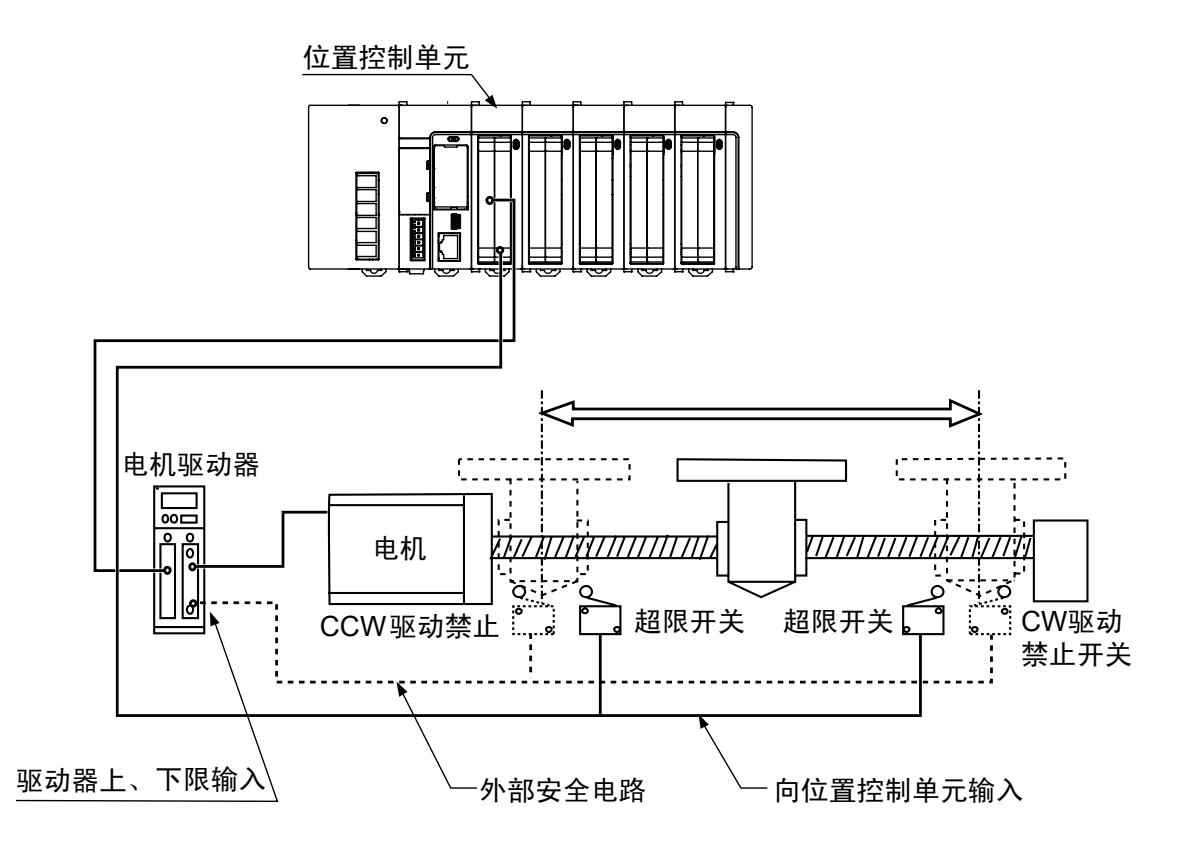

#### 通过位置控制单元设置安全回路

请按上图设置超限开关。

连接位置控制单元的限位(+)输入、限位(-)输入。

#### 设置外部安全回路

请设置所用电机厂家推荐的安全回路。

# 4.2 接通电源之前

#### ■ 接通电源之前的确认事项

系统构成示例

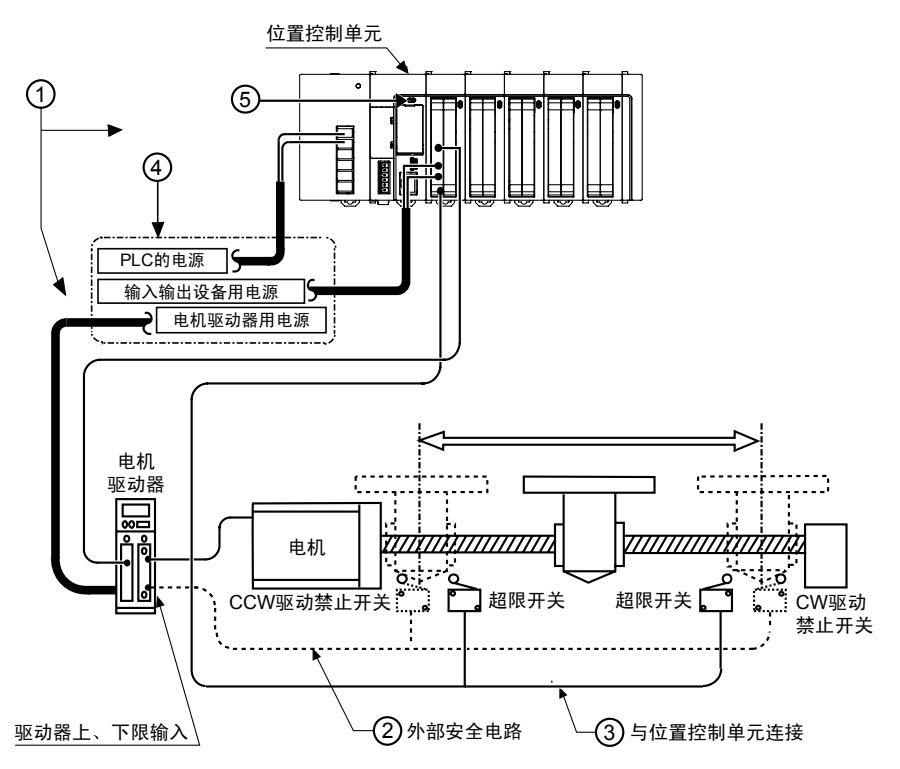

#### ①确认各装置的连接

请确认各装置是否按设计正确连接。

#### ②确认外部安全回路的设置

请确认外部安全回路超限开关的接线和安装是否正确可靠。

#### ③确认通过位置控制单元设置的安全回路的设置

请确认位置控制单元和超限开关的连接。 同时也要确认超限开关的安装状态。

#### ④确认电源接通顺序的设定

请确认电源是否设定为按"电源接通顺序"接通。

#### ⑤确认 CPU 单元的模式切换开关

CPU 单元请设定为 PROG.模式。RUN 模式下可能会意外启动。

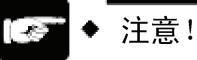

• 使用位置控制单元需要通过配置菜单进行设定。请确认各参数是否正确设定。

# 4.3 电源接通顺序

#### 4.3.1 电源接通的顺序

接通使用位置控制单元的系统的电源时,应考虑所连接的外部设备的性能和状态,充分注意避 免意外动作等的发生。

#### 顺序

- 1. 打开连接 PLC 的输入输出设备的电源。 (包括线驱动器输出或集电极开路输出的电源)
- 2. 打开 PLC 的电源。
- 3. 打开电机驱动器的电源。

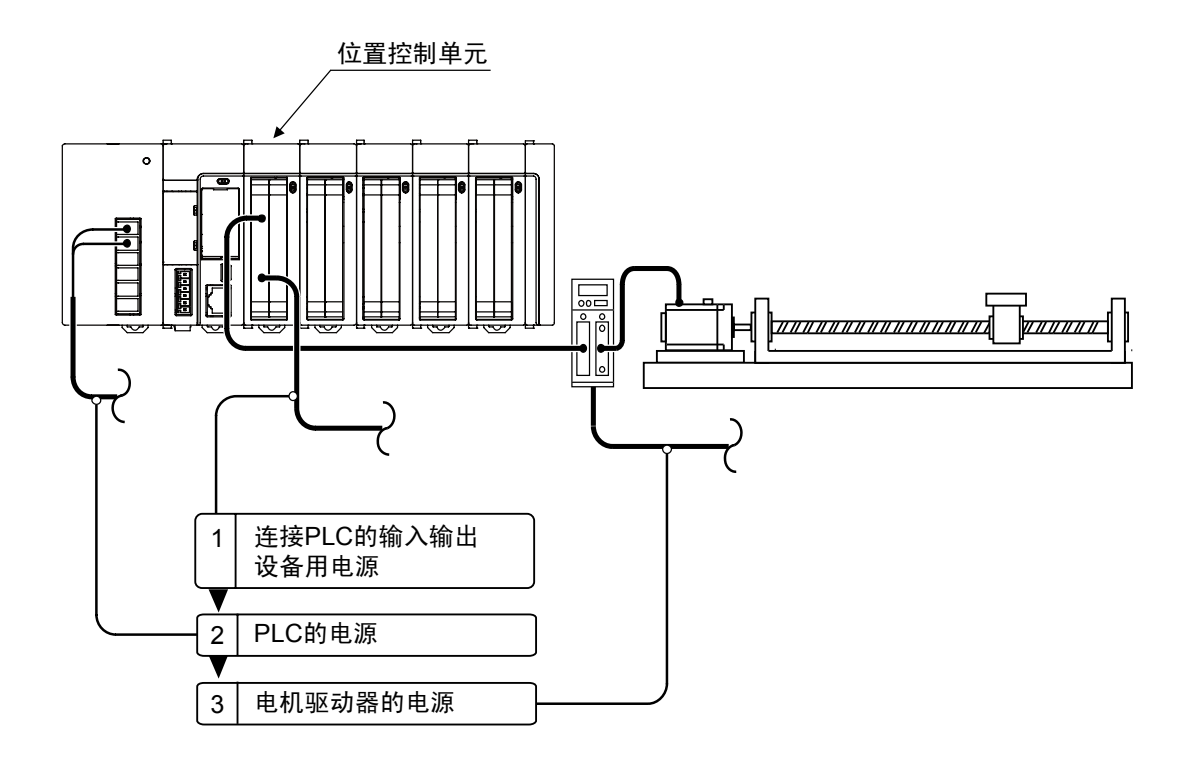

#### 4.3.2 电源断开的顺序

#### 顺序

- 1. 确认电机旋转已停止,关闭电机驱动器电源。
- 2. 关闭 PLC 的电源。
- 3. 关闭连接 PLC 的输入输出设备的电源。 (包括线驱动器输出或集电极开路输出的电源)

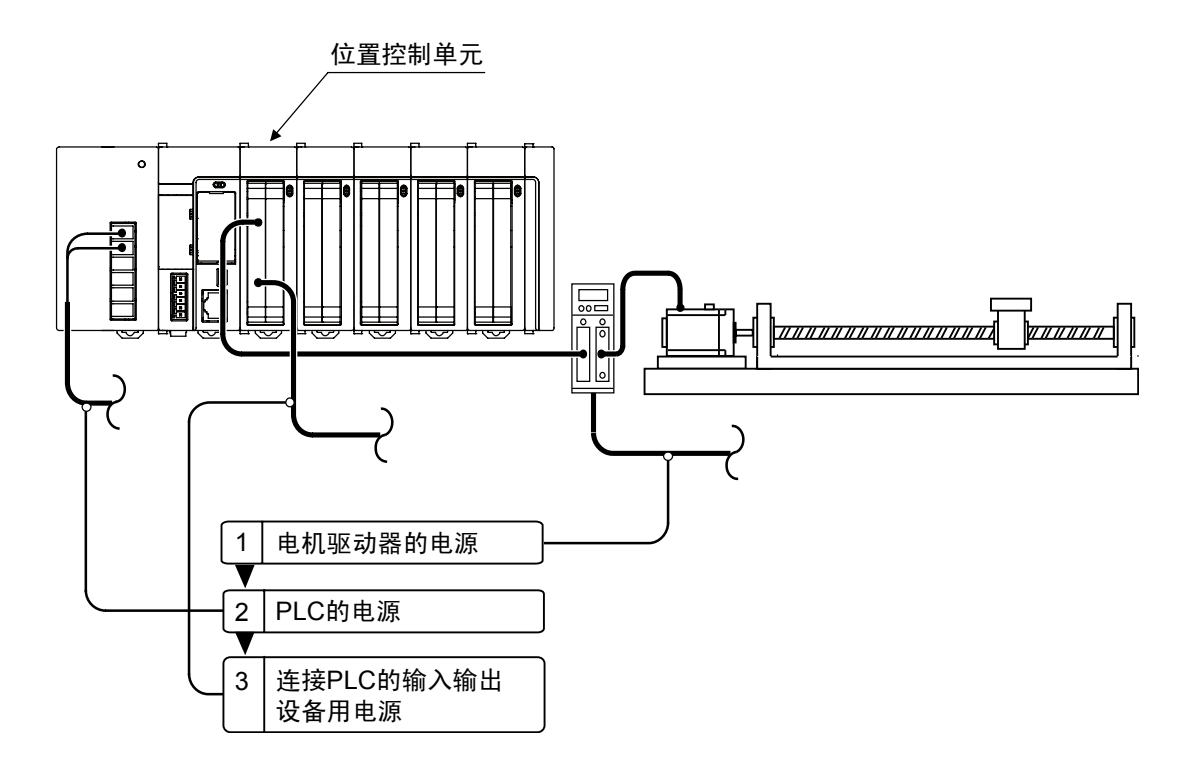

# <span id="page-44-0"></span>4.4 电源接通状态下的确认

#### 4.4.1 接通电源之后的确认事项

#### ■ 接通电源之后的确认事项

#### 系统构成示例

大致按以下四个步骤进行确认。

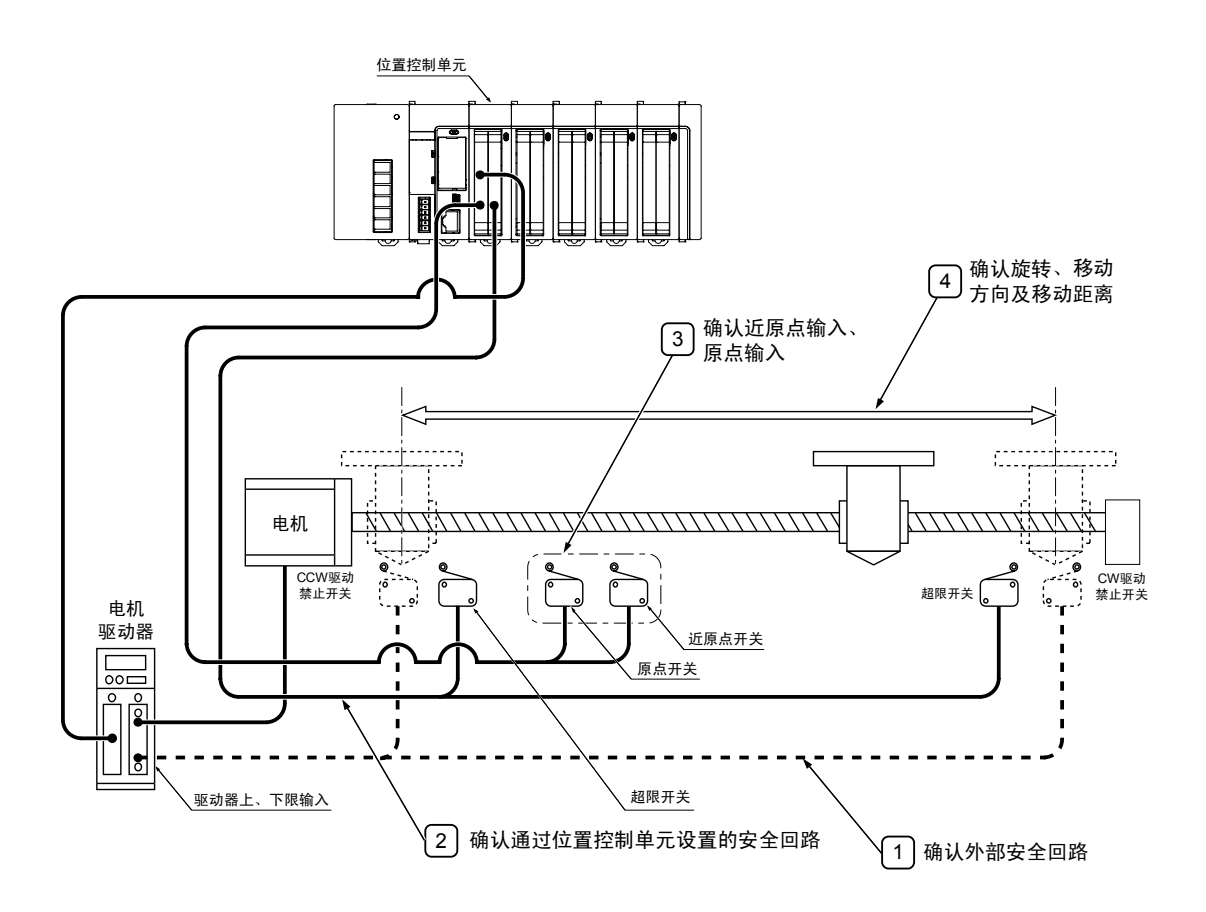

#### 4.4.2 外部安全回路的确认

确认电机厂家推荐的安全回路,如通过外部回路进行 CW、CCW 驱动禁止开关输入,确认电机驱 动器电源切断等。

#### 4.4.3 通过位置控制单元设置的安全回路的确认

#### 步骤 1

强制操作定位安全回路用超限开关,确认限位输入信号是否正常被位置控制单元获取。 限位输入的状态可通过输入触点确认。限位输入有效逻辑可通过"Configurator PM7"的参数 设定菜单进行变更。

#### 步骤 2

根据需要输入程序,进行 JOG 运行,并强制操作限位输入,确认电机停止。 可使用"Configurator PM7"的工具运行进行无程序确认。

#### 步骤 3

通过 JOG 运行动作确认超限开关是否正常工作。

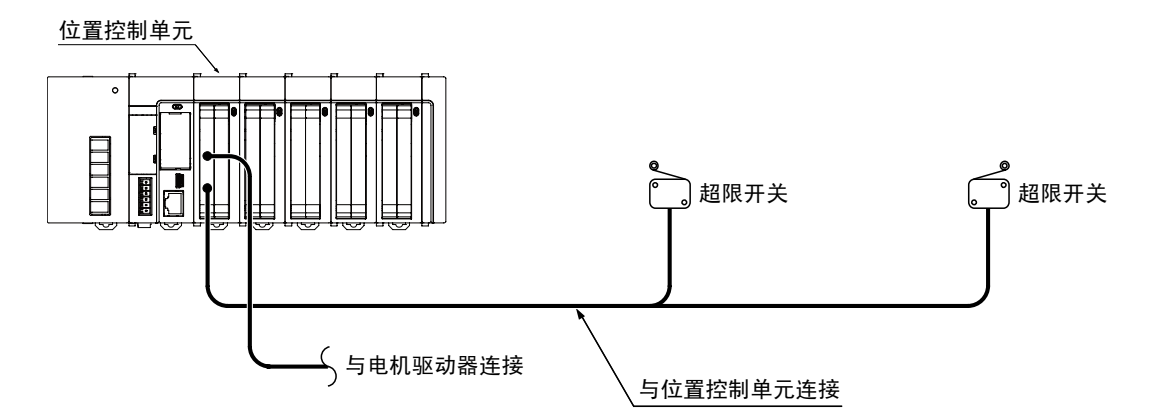

#### ■ 限位输入时的动作

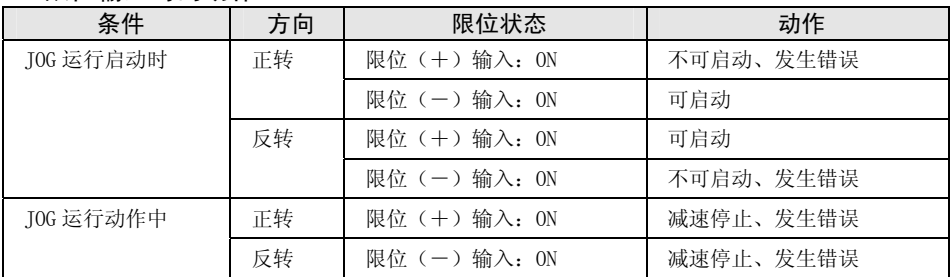

#### 4.4.4 近原点开关及原点开关的动作确认

#### 步骤 1

强制操作原点输入、近原点输入,确认位置控制单元主机的动作显示 LED 是否亮起。同时,通 过"FPWIN GR7"监视输入触点,进行同样的确认。

#### 步骤 2

输入原点复位程序,进行实际原点复位操作,确认是否可通过近原点输入减速。

#### 确认要点

原点输入及近原点输入的输入有效逻辑通过"Configurator PM7"的参数设定菜单进行设定。

#### 步骤 3

反复进行 JOG 运行和原点复位运行,确认原点停止位置是否错位。

#### 确认要点

近原点输入、原点输入的位置及复位速度可能导致错位发生。

#### 步骤 4

原点停止位置有错位时,可通过改变近原点输入的位置或降低原点复位速度来进行调整,修复 错位。

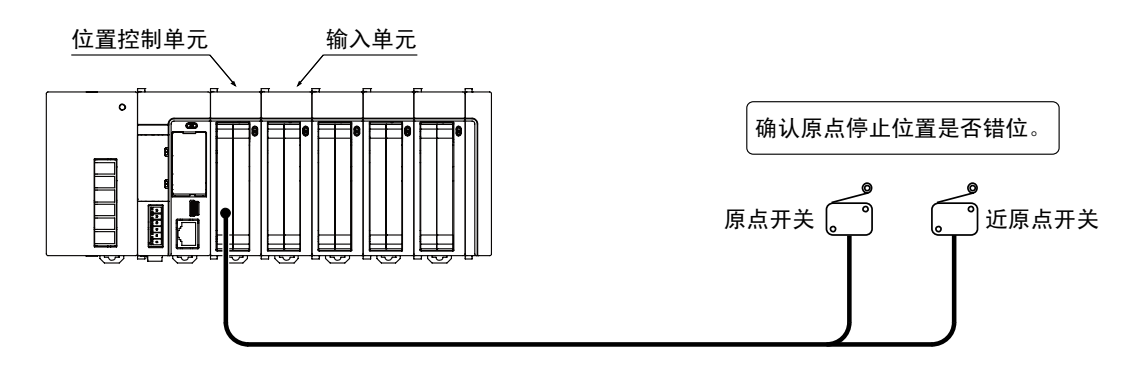

#### 4.4.5 旋转、移动方向及移动距离的确认

#### 步骤 1

通过 JOG 运行确认电机的旋转方向及移动方向是否正确。 请使用"Configurator PM7"的工具运行功能进行 JOG 运行。

#### 确认要点

旋转方向由滚珠丝杠的安装、参数的"CW/CCW 方向设定"等确定。

#### 步骤 2

通过位置控制确认移动距离是否符合设计。请使用"Configurator PM7"的工具运行功能进行 JOG 运行或定位运行。

#### 确认要点

移动距离由滚珠丝杠的螺距、减速齿轮比、定位数据的设定移动量等决定。

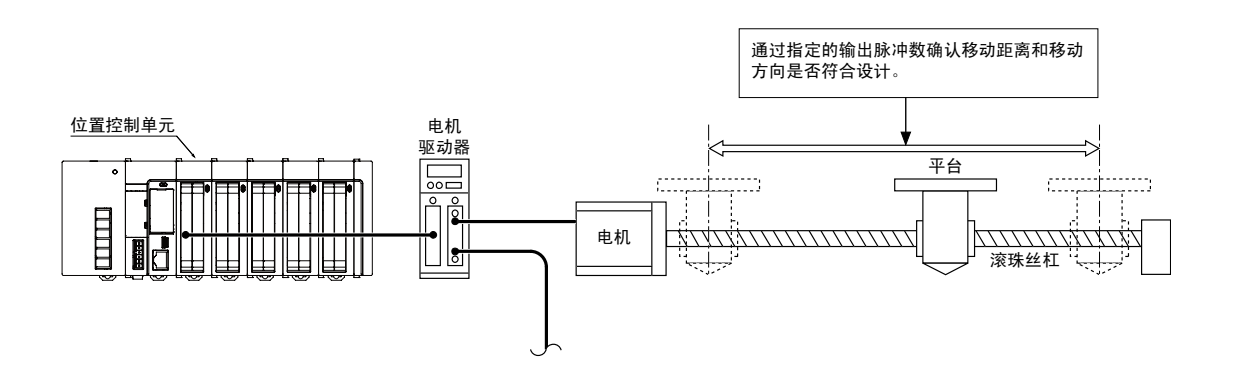

# 5 单元的分配和 参数的设定

# 5.1 单元的分配

#### 5.1.1 登录到 I/O 映射

设定参数之前,须将使用的单元登录到 I/O 映射中。

# ◆ 步骤

- 1. 从菜单栏中选择"选项"→ "FP7 配置"→ "I0 映射设定"。 显示 I/O 映射设定对话框。
- 2. 双击任意槽。

显示单元选择对话框。

3. 从单元种类中选择位置控制,选择要使用的单元名称,然后点击[OK]按钮。

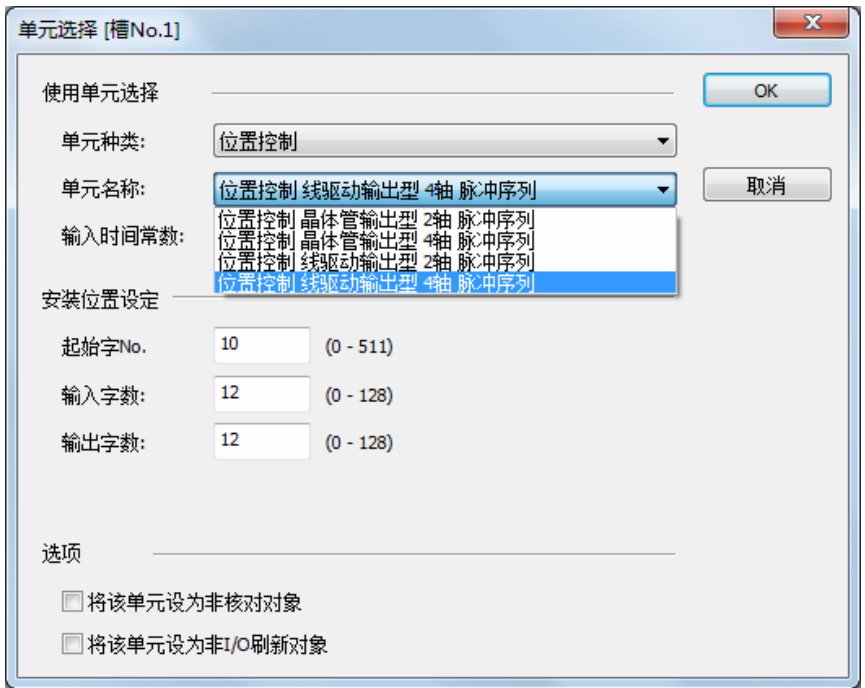

将所选单元登录在 I/O 映射中。

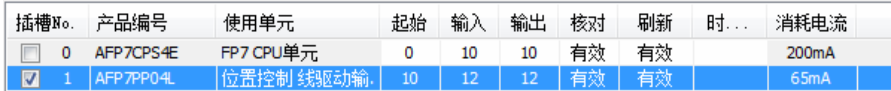

### 5.1.2 I/O 的分配信息的确认

- •通过位置控制单元,将各运行的启动信号、停止信号、原点输入信号及定位完成信号分配至输 入输出信号。
- •实际使用的 I/O 编号因安装单元的槽 No.、起始字 No.而变化。

#### ■ $1/0$  编号的分配(输入)

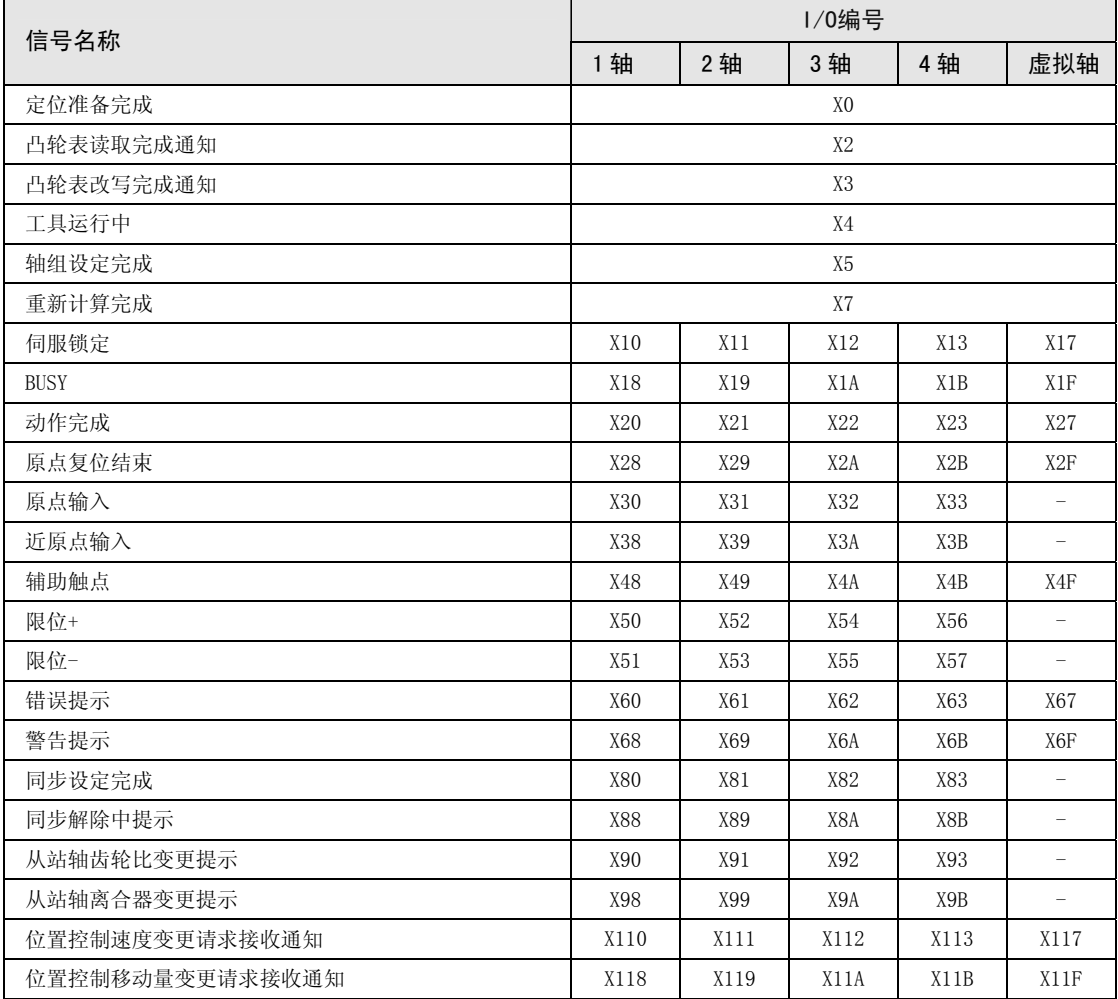

(注 1): 上表中的 I/O 编号表示基区字编号中的相对地址。实际使用的 I/O 编号因安装单元的槽 No.、起始字 No. 而变化。 例)槽 No.1、起始字 No.10 时,1 轴的原点输入为 X130。

#### ■ I/O 信号的分配(输出)

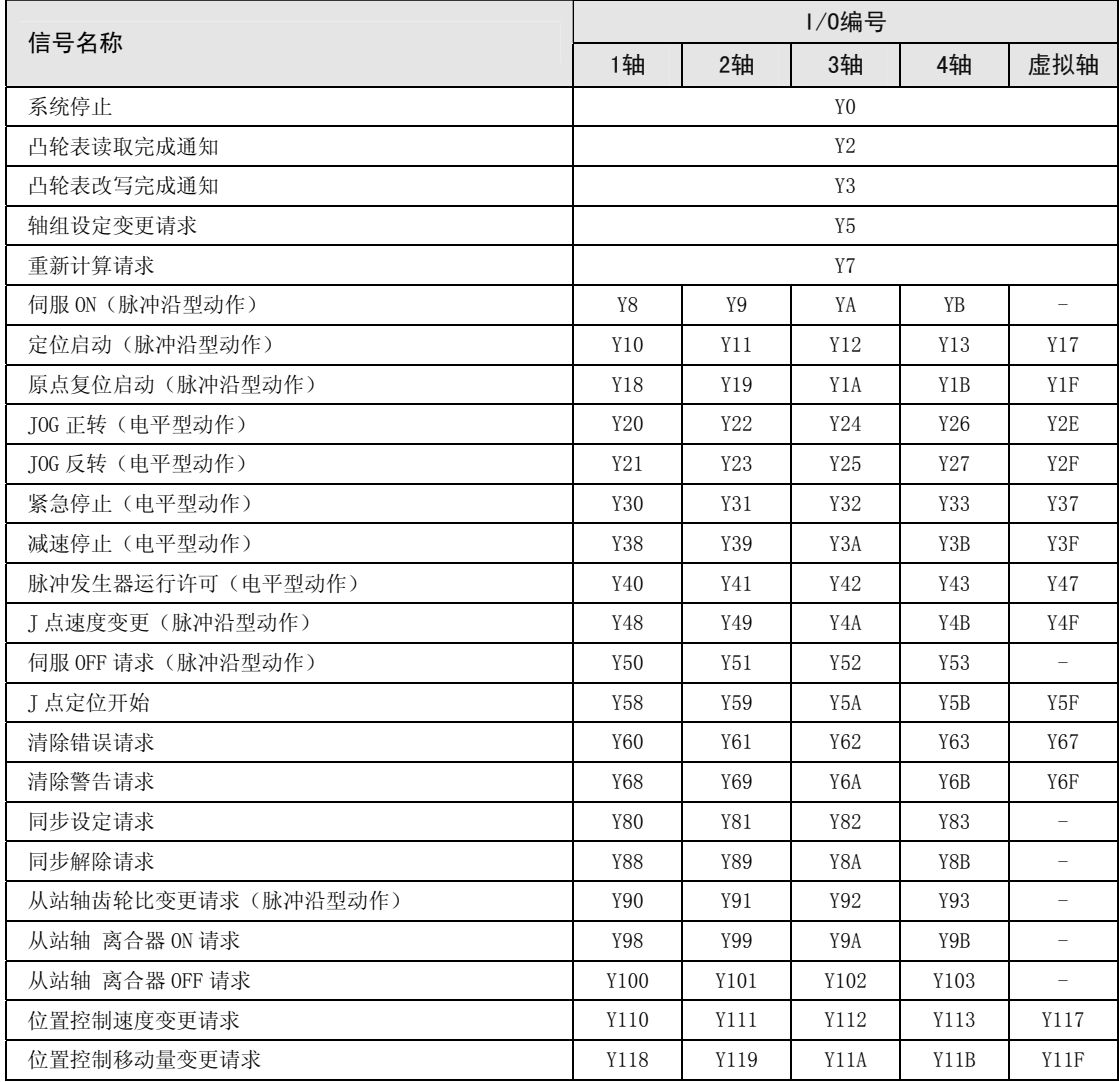

(注 1): 上表中的 I/O 编号表示基区字编号中的相对地址。实际使用的 I/O 编号因安装单元的槽 No.、起始字 No. 而变化。 例)槽 No.1、起始字 No.10 时,1 轴的定位启动信号为 Y110。

# 5.2 使用轴的分配

#### 5.2.1 通过 Configurator PM7 设定

位置控制单元使用的轴和用途通过 Configurator PM7 进行分配。以下步骤的前提是 I/O 映射上 已经对位置控制单元进行了分配。

# ◆ 步骤

1. 选择菜单栏中的"选项"→"位置控制数据表设定"。显示"位置控制单元选择" 对话框。

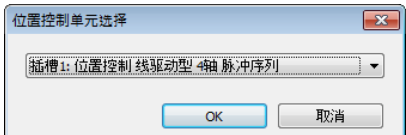

2. 选择进行设定的位置控制单元的插槽编号和单元。

位置控制单元用配置菜单 "Configurator PM7" 启动。

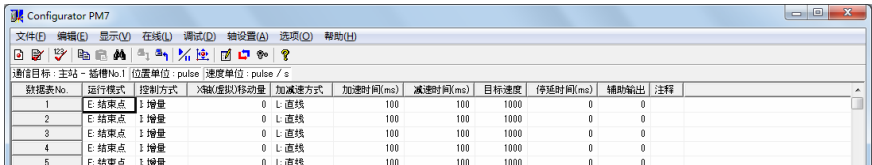

3. 选择菜单栏中的"轴设置"→"轴变更"。

显示使用轴设定对话框。

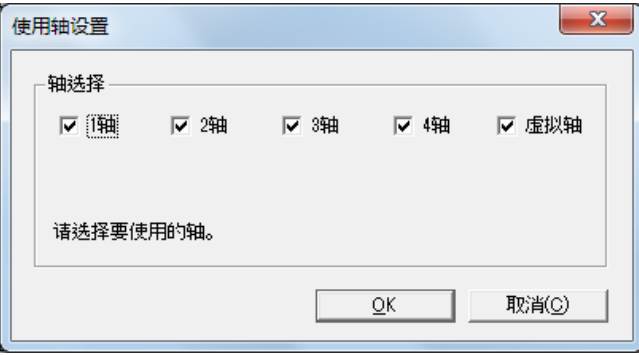

4. 选择要使用的轴,点击[OK]按钮。

显示插补动作组设定对话框。

#### 5. 将分配给插补动作的各轴的图标拖拽到插补组区域。

下图为将 1 轴、2 轴分配给插补组时的情形。

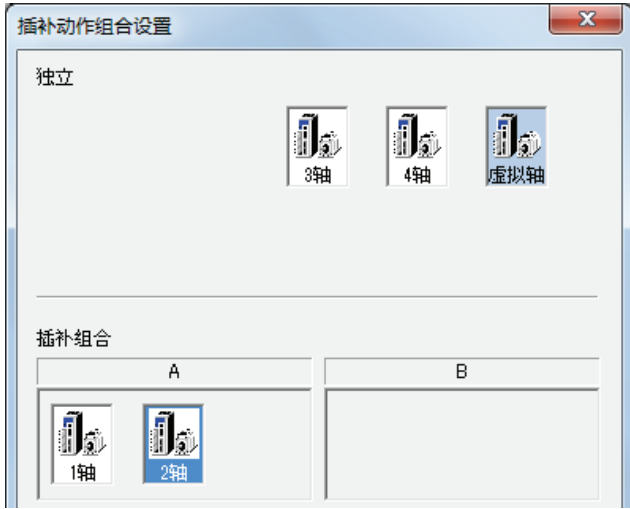

6. 按下[OK]按钮。

显示确认信息。

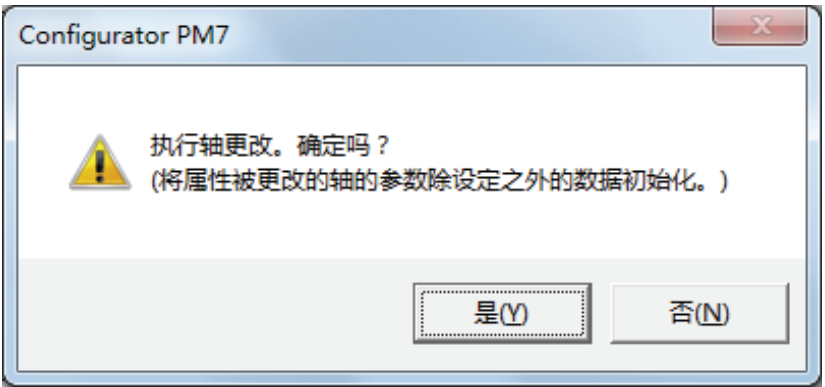

7. 确认变更内容,点击[是]按钮。

按设定组分别创建数据表选项卡。

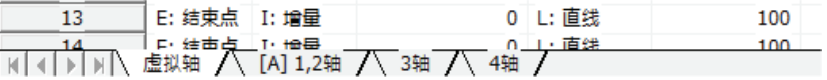

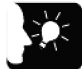

重点

- 设定插补组后,X 轴、Y 轴或 Z 轴的移动量及插补动作的设定项目会被添加到数据 表中,并在选项卡中显示组名[A]、[B]。
- 虚拟轴及同步控制的从站轴不能设定到插补组中。
- 编辑时按×标记关闭,取消退出。

# <span id="page-54-0"></span>5.3 参数设置

步骤

#### 5.3.1 通过 Configurator PM7 设定参数

电机的旋转方向、脉冲输出方式(CW/CCW、Pulse/Sign)及原点输入、限位输入的逻辑等定位 控制中最基本的参数通过 Configurator PM7 进行分配。以下步骤以 Configurator PM7 已经启 动为前提。

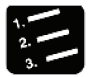

#### 1. 选择菜单栏中的"轴设置"→"参数设置"。

显示参数对话框。

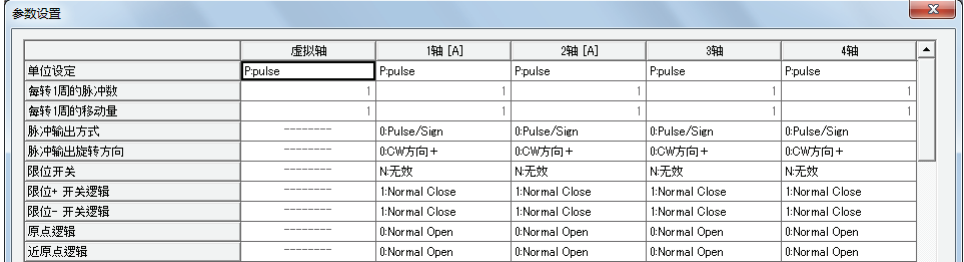

- 2. 根据用途设定必要的参数,然后按[OK]按钮。
- 3. 选择菜单栏中的"文件"→ "Config 保存"。

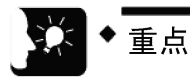

• 编辑时按×标记关闭,取消退出。

#### 5.3.2 参数设定项目

#### ■ 设置项目

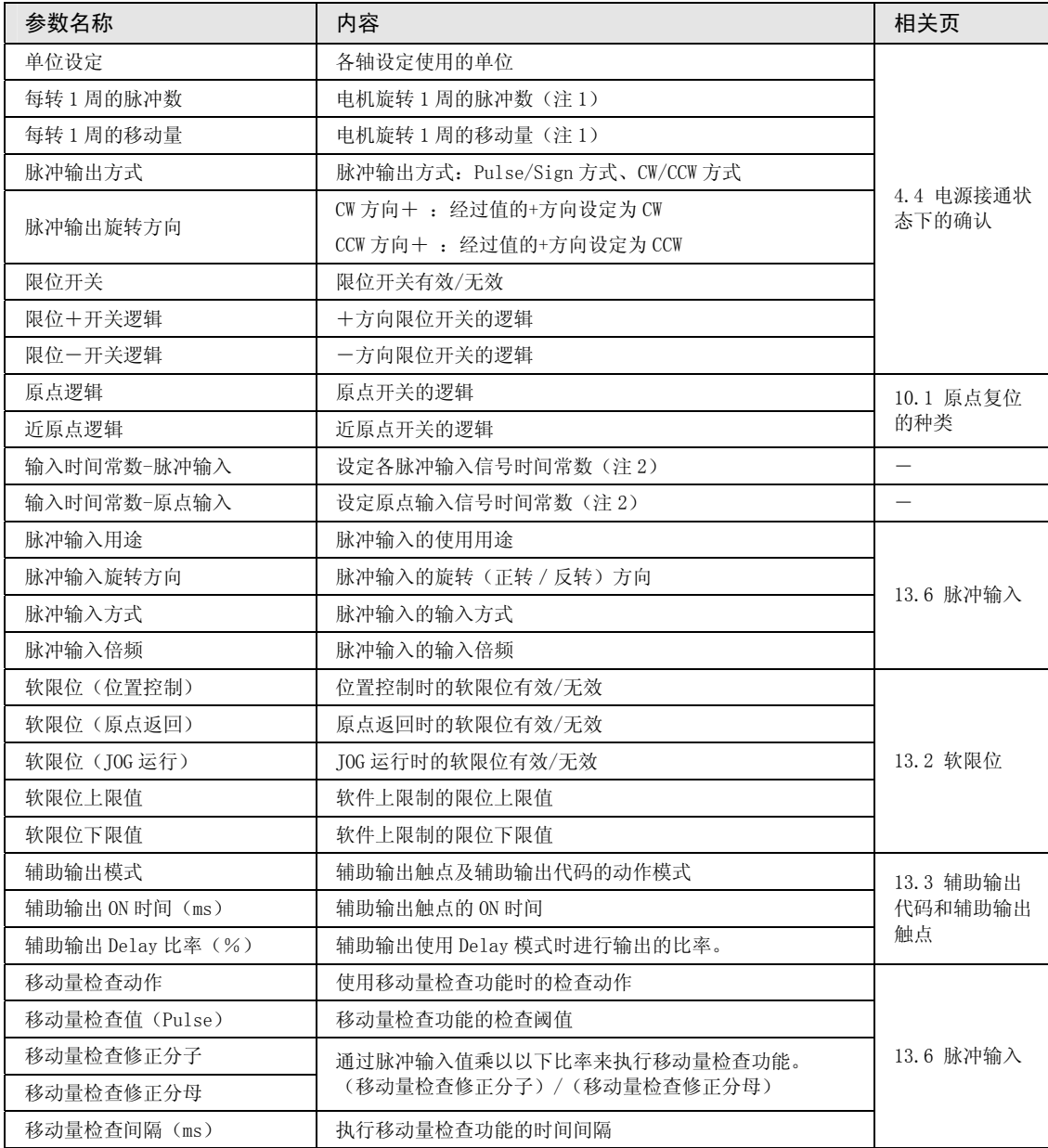

(注 1):只在单位设定为μm、inch、degree 时进行设定。

(注 2):单元 Ver.1.3 以上的版本可以对应。

重点

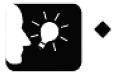

• 在位置控制单元中,作为移动方向,经过值增加的方向设定为 CW,减少的方向设定  $f$  CCW。因此, 限位输入在 CW 方向的输入为限位 $+$ 、在 CCW 方向的输入为限位 $-$ 。

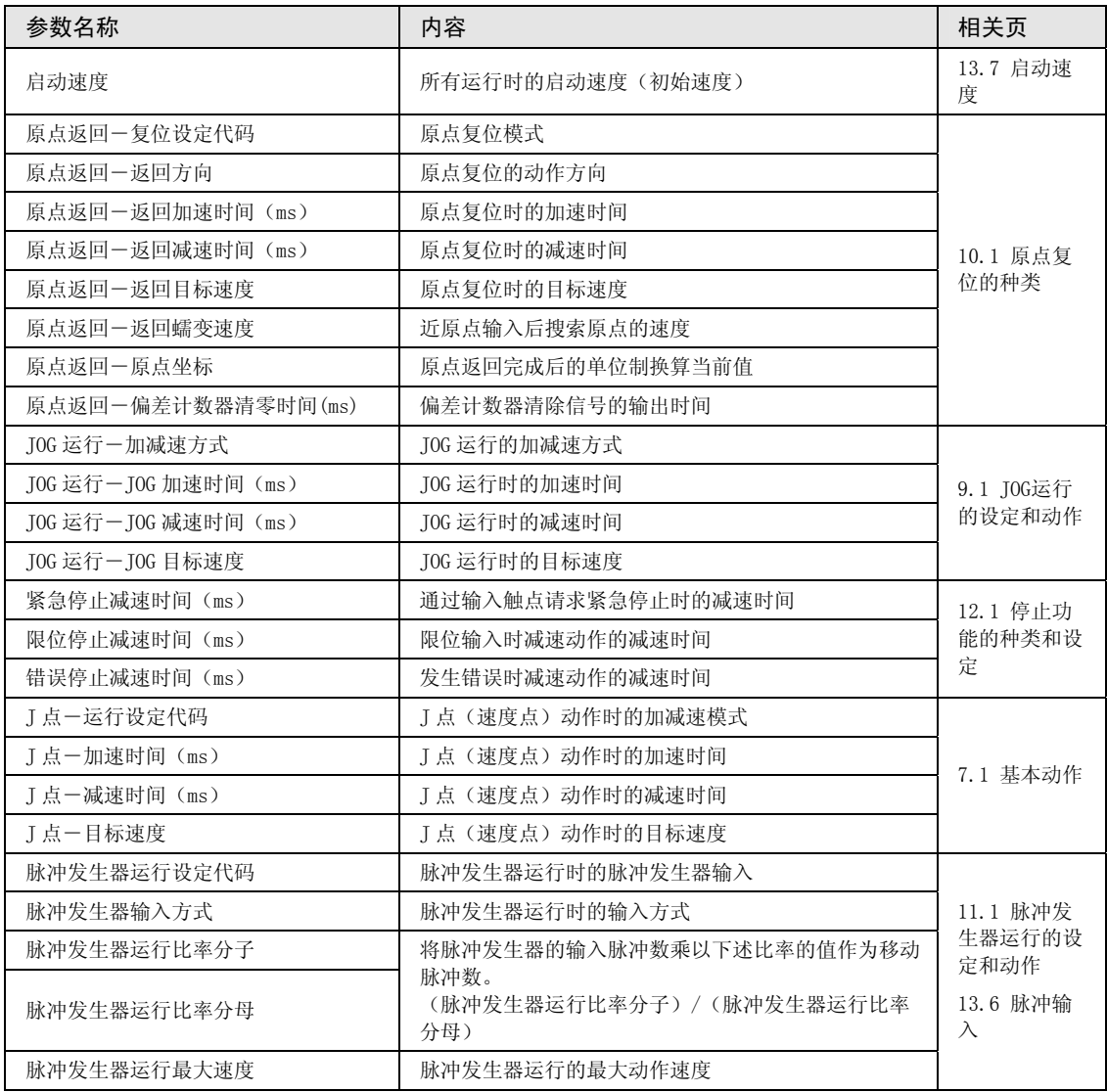

# 5.4 同步参数设置、凸轮曲线设置

#### 5.4.1 同步参数设置

同步控制所需的参数通过 Configurator PM7 进行分配。以下步骤以 Configurator PM7 已经启 动为前提。

# ◆ 步骤

#### 1. 选择菜单栏中的"轴设置"→"同步参数设置"。

显示同步参数对话框。

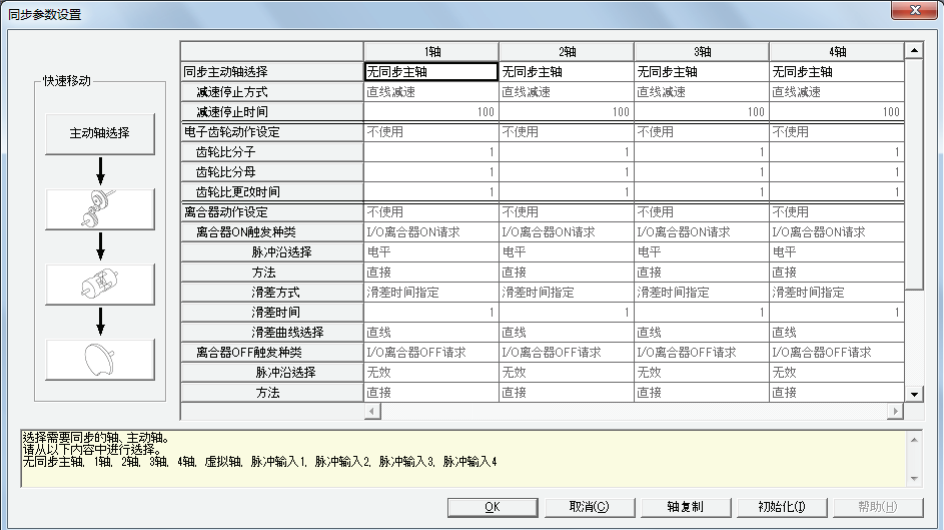

<u> 1980 - Johann Barn, amerikansk politiker (</u>

- 2. 根据用途设定必要的参数,然后按[OK]按钮。
- 

重点

• 编辑时按×标记关闭,取消退出。

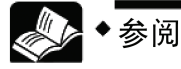

关于同步控制相关参数的设置方法,请参阅"[8章](#page-112-0):[自动运行\(同步控制\)"](#page-112-0)一项。

#### 5.4.2 凸轮曲线设置

使用电子凸轮时,需要进行电子凸轮的设定。所需参数通过 Configurator PM7 进行分配。以下 步骤以 Configurator PM7 已经启动为前提。

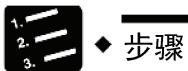

#### 1. 选择菜单栏中的"轴设置"→"凸轮曲线设置"。

显示凸轮曲线设置对话框。

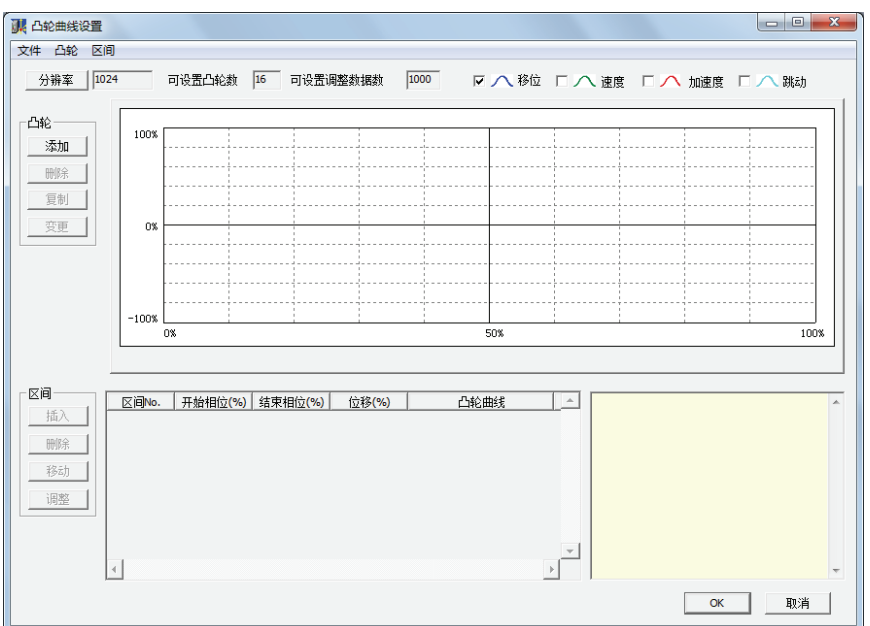

2. 根据用途设定必要的参数,然后按[OK]按钮。

3. 选择菜单栏中的"文件"→ "Config 保存"。

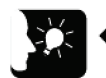

#### 重点

- 保存的参数信息可在"Configurator PM7"上读取。
- 同步控制时,输入输出相关的基本参数也根据"[5.3 参数设置"](#page-54-0)动作。

# <span id="page-59-0"></span>5.5 定位数据表的创建

#### 5.5.1 定位数据表的结构

定位数据表通过 Configurator PM7 进行分配。以下步骤以 Configurator PM7 已经启动为前提。

#### ■ Configurator PM7 的初始显示画面

•表单按各轴分配,可以设定 No.1~No.600 共 600 个表格。

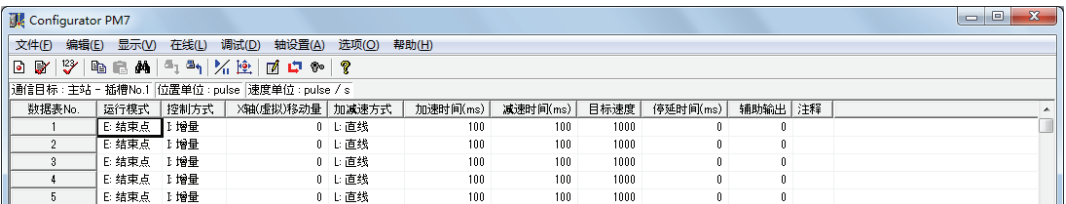

#### ■ 设置项目

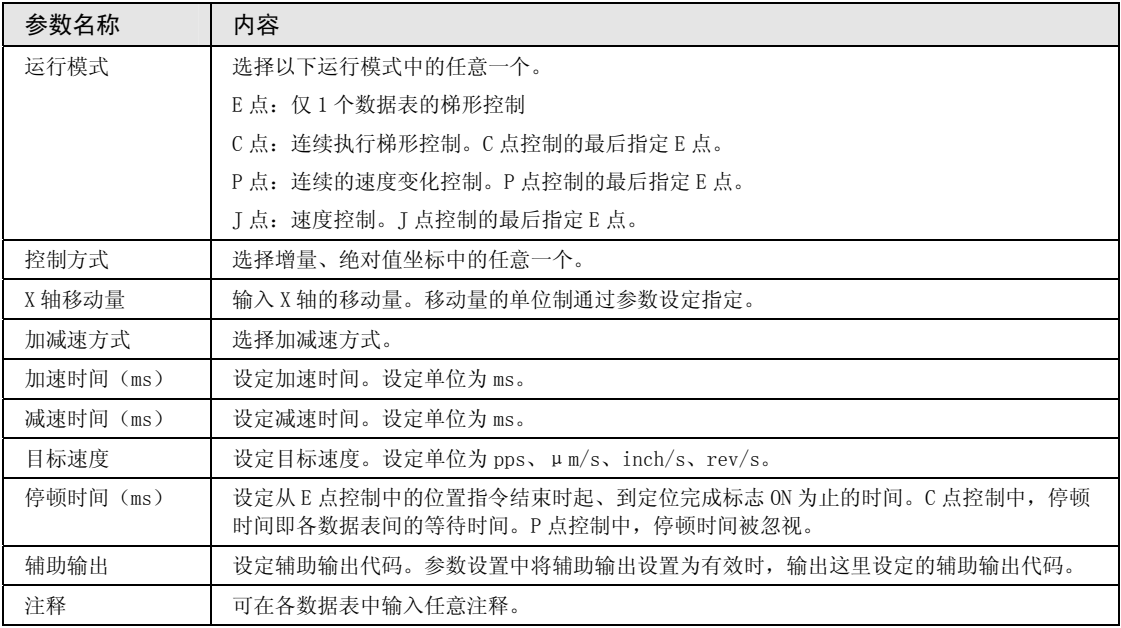

(注 1):各参数设定的详细内容显示在导航栏中。

(注 2): 选择插补控制时, 还显示插补动作、Y 轴移动量、X 轴辅助点、Y 轴辅助点、插补速度等项目。

#### 5.5.2 数据表 No.和定位启动

• Configurator PM7 上的数据表 No.通过用户程序中的 POSSET 指令来指定。

•通过 POSSET 指令指定轴 No.、轴 No.、数据表 No.后,当对应的定位启动触点 ON 时,即以数 据表中设定的条件执行控制。

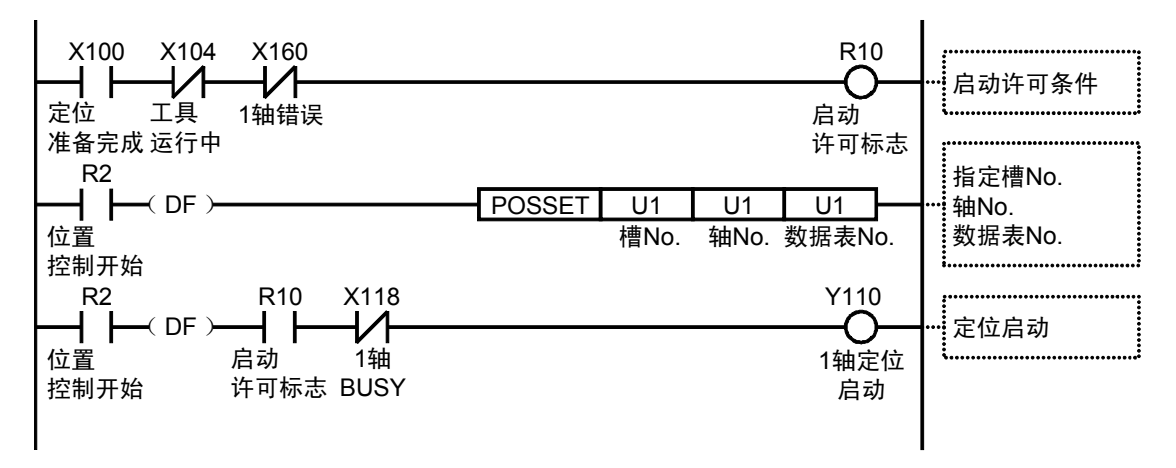

#### 5.5.3 运行模式与数据表

- •定位模式为 P 点控制(速度变更控制)、C 点控制(持续点控制)、J 点控制(JOG 定位控 制)时,使用多个数据表。
- •执行这些控制时,会在 Configurator PM7 上连续创建数据表,最后的数据表的运行模式选择 "E 点控制"。
- •在程序中指定各控制的起始数据表 No.。

#### 例) P 点控制(速度变更控制) 时

创建三个定位数据表,最后的数据表选择"E:结束点"。此外,在用户程序上启动起始数据表 No.。

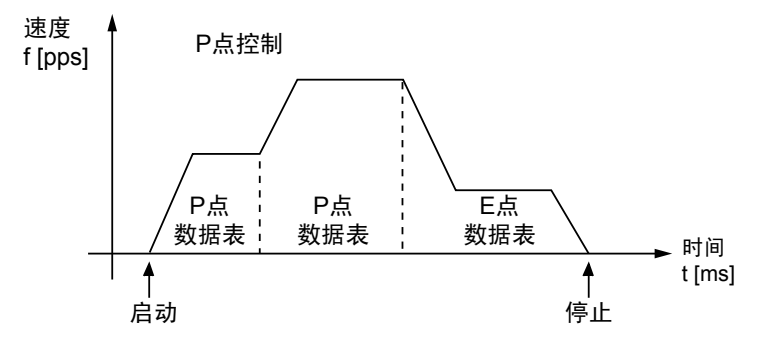

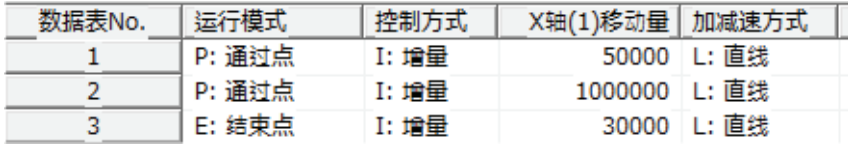

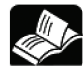

参阅

关于各控制的详细内容,请参阅"[7章](#page-84-0) [自动运行\(位置控制\)"](#page-84-0)一项。

# 5.6 参数的保存

#### 5.6.1 保存设定和读取设定

在 Configurator PM7 上设定的基本参数和位置控制数据表的信息与 I/O 映射上的分配信息一起, 作为配置信息按单元保存。请根据需要进行保存和读取。

•设定的基本参数、位置控制参数可在 Configurator PM7 上保存设定或读取设定。

•通过设定保存功能保存的参数及位置控制数据表信息可在多个单元间及文件间重复使用。

# ◆ 步骤

- 1. 选择菜单栏中的"文件"→"保存设定"。 显示保存位置和文件名。
- 2. 输入保存路径和文件名,按下[保存]按钮。 参数信息、位置控制数据表信息保存为后缀为".pm7"的文件。

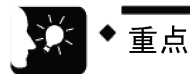

- 执行设定保存后,通过参数设定菜单设定的信息也会与位置控制数据表信息一起被 保存。
- 编辑时按×标记关闭,取消退出。
- FPWINGR7 Ver. 2.7 起, Configurator PM7 的菜单名称已变更。

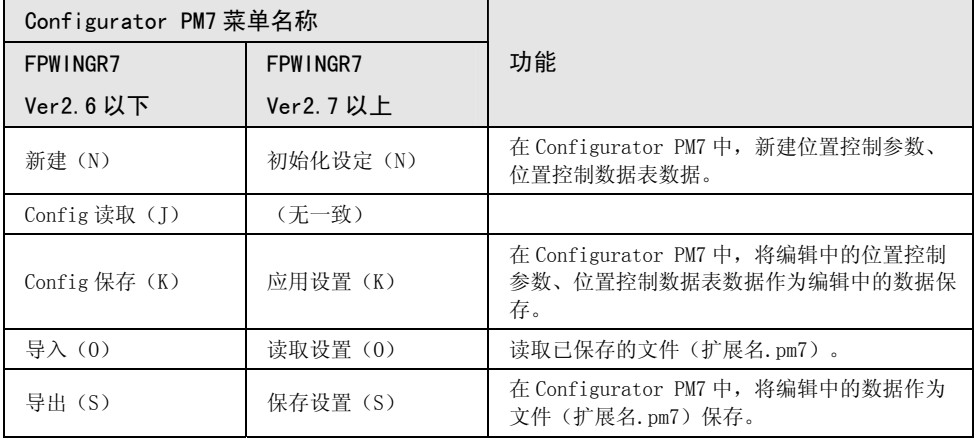

# 6 向主机传送参数信息及试运行

# 6.1 设置内容的确认

#### 6.1.1 参数的数据检查

•以下步骤以 Configurator PM7 已经启动为前提。

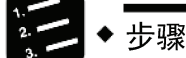

1. 选择菜单栏中的"调试" → "检查参数和数据值"。

显示通知检查结果的信息框。定位数据表的设定内容存在错误时,在显示信息的同 时,还会把光标移动到相应位置。

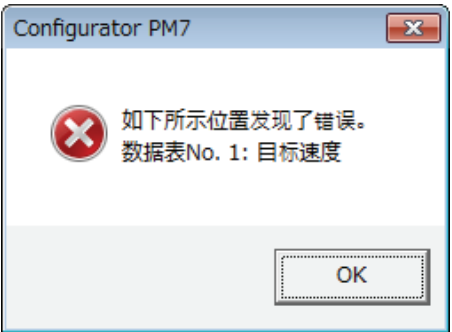

#### 6.1.2 参数信息的校验

◆ 步骤

•可在 Configurator PM7 中对正在编辑的参数信息和保存的信息进行校验。以下步骤以 Configurator PM7 已经启动为前提。

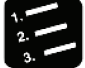

#### 1. 选择菜单栏中的"调试"→"校验"→"文件"或"PLC"。

选择文件后,出现"选择核对文件"对话框。 选择 PLC 后, 通过 Configurator PM7 对正在编辑的信息和 PLC 单元存储器(UM) 内保存的配置信息进行比较,显示核对结果。

2. 从"选择校验文件"对话框中选择文件,点击[OK]按钮。

显示比较结果。

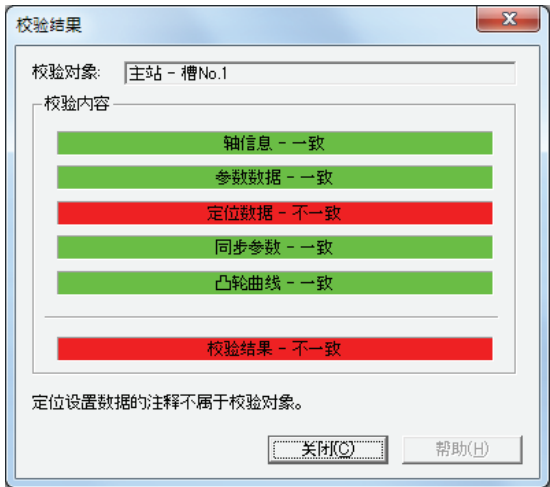

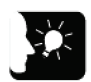

# 重点

- 在 Configurator PM7 中执行 "保存设定"后, 仍不会保存至 PLC 的单元存储器 (UM)。核对目标选择"PLC"时,核对结果可能会不一致。
- FPWINGR7 Ver. 2.7起, Configurator PM7 的菜单名称已变更。

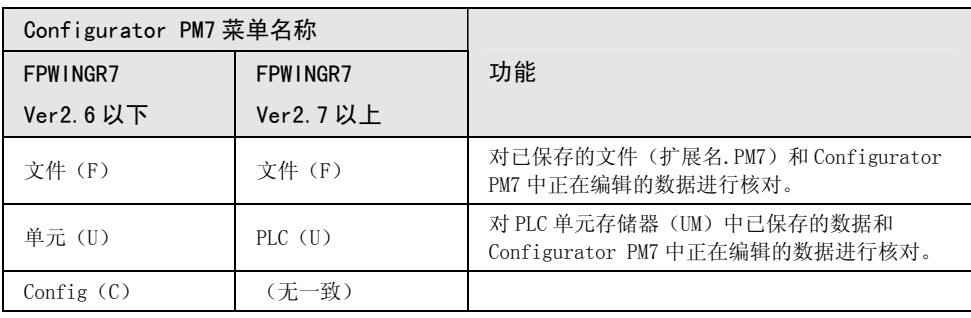

# 6.2 参数的传送

#### 6.2.1 将参数写入 CPU 单元

•设定的参数信息作为文件信息的一部分与其他配置信息一起传送到 CPU 单元。

•以下步骤以 Configurator PM7 已经启动为前提。

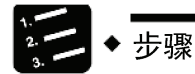

- 1. 选择 Configurator PM7 菜单栏中的"文件"→"结束"。 参数及位置控制数据表变更时,将显示确认信息。
- 2. "将应用设定数据。确定吗?"信息显示后,点击[是(Y)]。 显示确认信息。
- 3. 点击[OK]按钮。
- 4. 选择 FPWIN GR7 菜单栏中的"在线"→"下载至 PLC"。

与程序、其他配置信息一样,位置控制单元的参数也被下载到 CPU 单元中。

5. 将 FP7 CPU 单元设置为 RUN 模式。

配置信息也被传送到位置控制单元,进入可通过输入输出信号或 Configurator PM7 进行试运行的状态。

6. 选择菜单栏中的"选项"→"位置控制数据表设定"。

Configurator PM7 启动。

选择[在线]→[数据监视]、[状态显示]、[运行工具],即进入可执行位置控制单元 各菜单的状态。

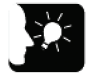

#### 重点

- 从 FPWIN GR7 Ver.2.8 起,Configurator PM7 的启动方法已变更。请从"选项"菜 单中选择"位置控制数据表设定"。
- 从 FPWIN GR7 Ver.2.8 起,Configurator PM7 可通过"文件"菜单进行"PLC 写 入"、"PLC 读取"。

# 6.3 通过 Configurator PM7 进行监视

#### 6.3.1 状态显示

•可监视各轴连接状态及外部端子的输入状态。

•以下步骤以 Configurator PM7 已经启动为前提。

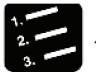

# ◆ 步骤

#### 1. 选择菜单栏中的"在线"→"状态显示"。

显示状态监控对话框。

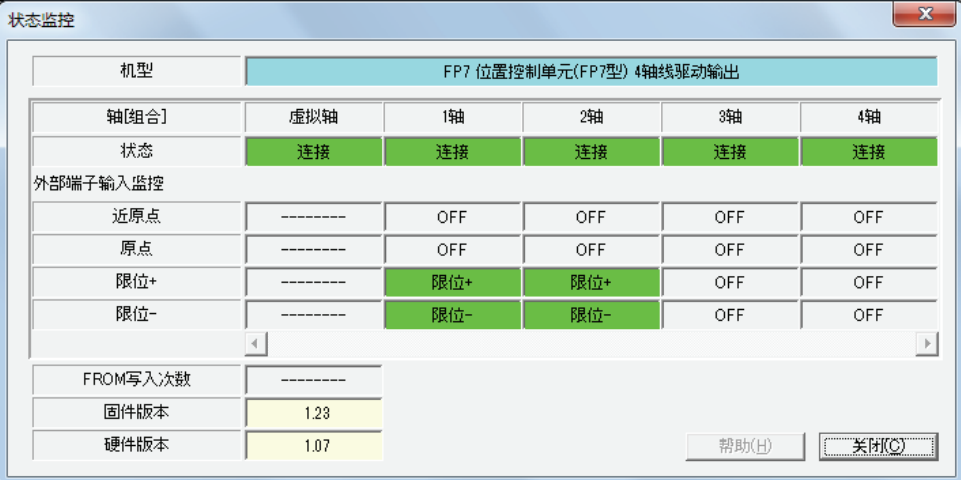

#### 6.3.2 数据监视

•可监视各轴连接状态及外部端子的输入状态。

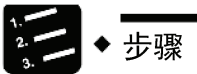

1. 选择菜单栏中的"在线"→"数据监控"。

显示数据监控对话框。

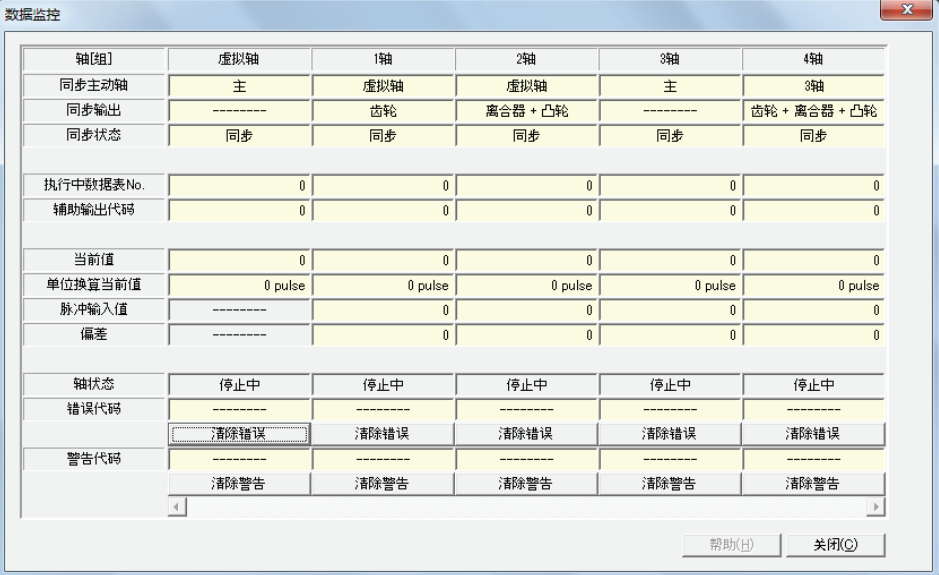

#### ■ 监视项目

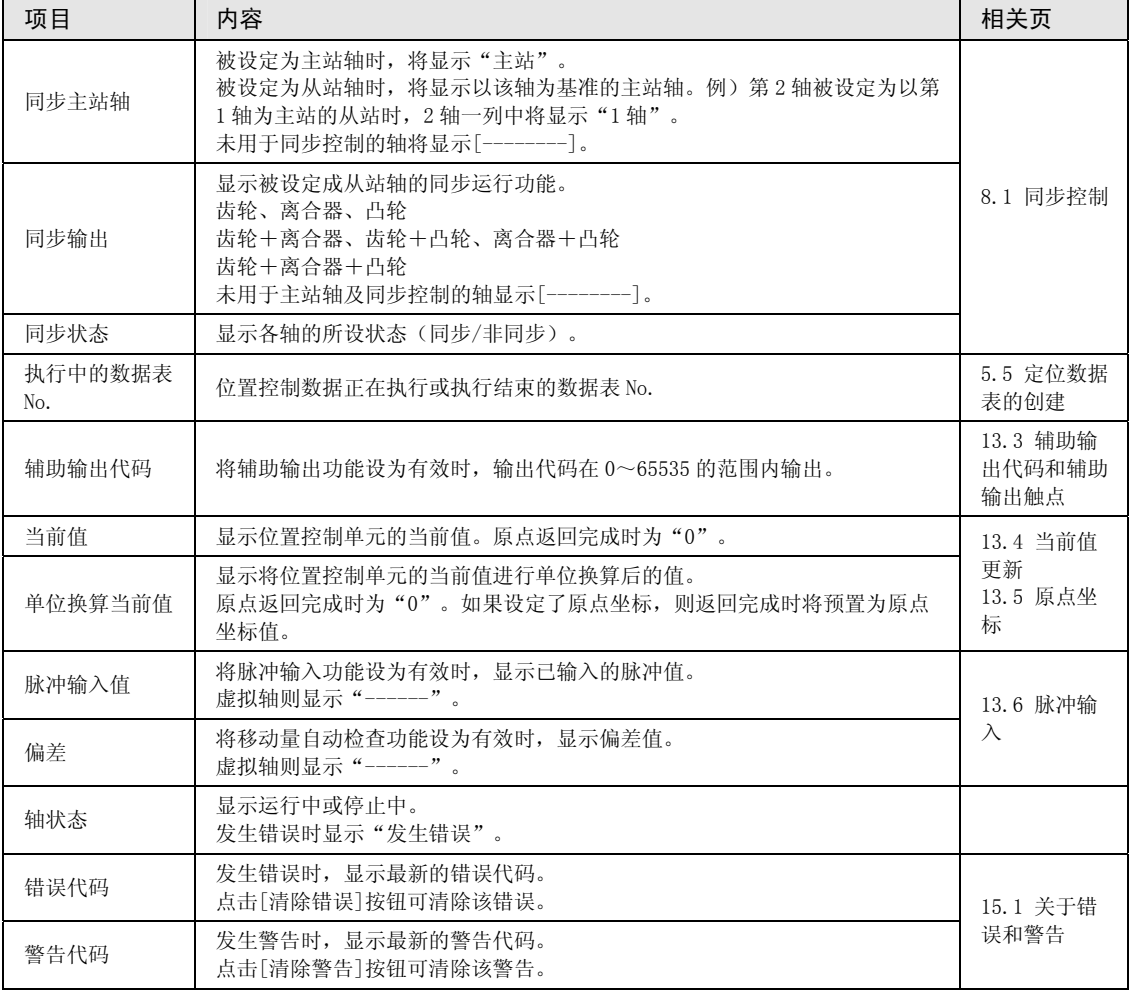

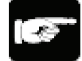

# | 注意!

- 位置控制单元发生可恢复的错误时,按[清除错误]按钮可清除该错误。
- 位置控制单元发生警告时,按[清除警告]按钮可清除该警告。

# 6.4 运行工具

#### 6.4.1 工具运行功能

•在 Configurator PM7 中,实际启动用户程序前,可通过工具软件进行试运行。

•进行工具运行前,请务必保存设定,将文件下载至 CPU 单元。

•以下步骤以 Configurator PM7 已经启动为前提。

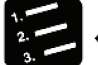

- ◆ 步骤
	- 1. 选择菜单栏中的"在线"→"运行工具"。

显示工具运行对话框。

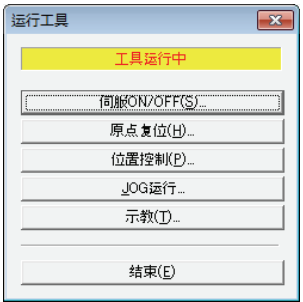

#### ■ 工具运行的种类

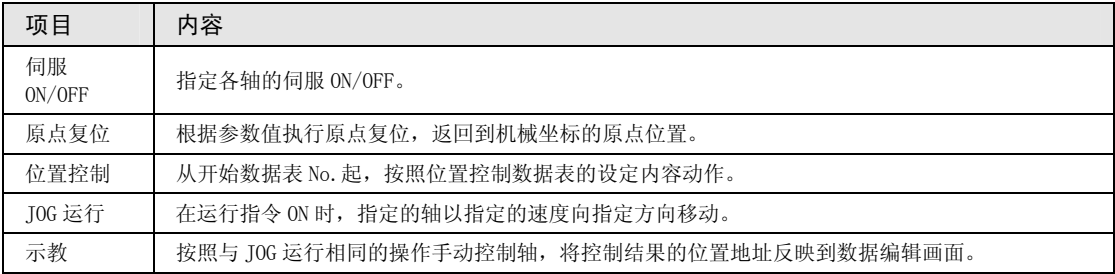

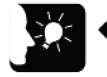

重点

- 通过用户程序运行时,不能转换为工具运行。
- 工具运行时,I/O 信号的动作请求无效。
- 工具运行时,若发生通信异常,位置控制单元将检测到异常,自动停止运行。上次 工具运行因通信异常等原因异常结束时,在下次开始工具运行时会强制解除工具运 行模式。请先退出,然后再次启动工具运行。
# 6.4.2 基于工具运行功能的伺服 ON/OFF

以下步骤以 Configurator PM7 已经启动为前提。

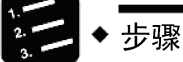

- 
- 1. 选择菜单栏中的"在线"→"运行工具"。

显示工具运行对话框。

2. 在"工具运行"对话框中选择"伺服 ON/OFF"。

显示"伺服 ON/OFF"对话框。

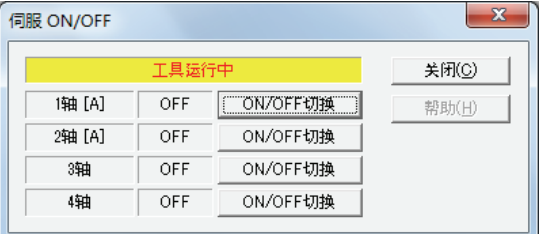

#### 3. 按任意轴的[ON/OFF 切换]按钮。

伺服锁定(ON)、无伺服(OFF)状态被切换。

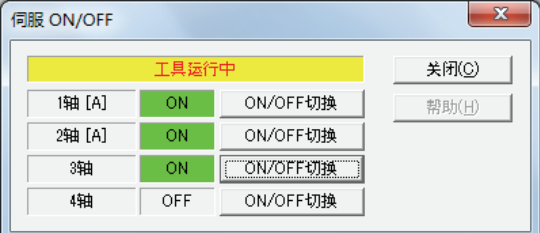

4. 确认任意轴的伺服 ON/OFF, 按「关闭]按钮。

返回"工具运行"对话框。

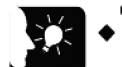

重点

- 通过梯形图程序控制伺服 ON/OFF 时, 可维持工具运行启动前的伺服锁定或无伺服 状态,转换为工具运行。
- 即使退出工具运行模式,也将维持退出前的伺服锁定或无伺服状态。

# 6.4.3 通过工具运行功能执行 JOG 运行

•在 Configurator PM7 中,实际启动用户程序前,可进行试运行。

•以下步骤以 Configurator PM7 已经启动为前提。

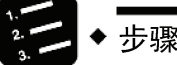

1. 选择菜单栏中的"在线"→"运行工具"。

显示工具运行对话框。

2. 从工具运行对话框中选择"J0G 运行"。

显示工具运行-JOG 运行对话框。

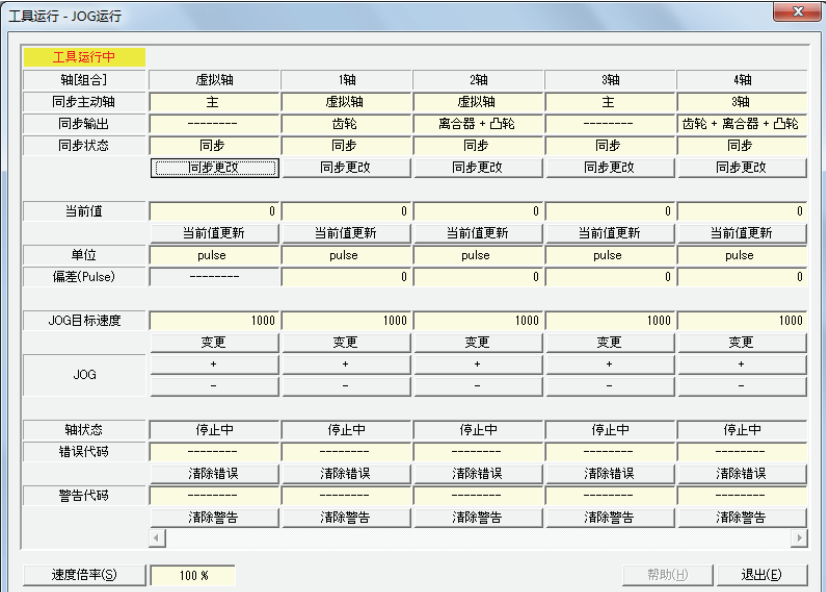

3. 在 J0G 字段中按 [+] 或 [-] 按钮

执行 JOG 运行。

4. 结束 JOG 运行时, 点击 [结束] 按钮

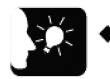

重点

- 位置控制单元发生可恢复的错误时,按[清除错误]按钮可清除该错误。
- 位置控制单元发生警告时,按[清除警告]按钮可清除该警告。
- 动作过程中此对话框不能关闭。

# ■ 对话框项目

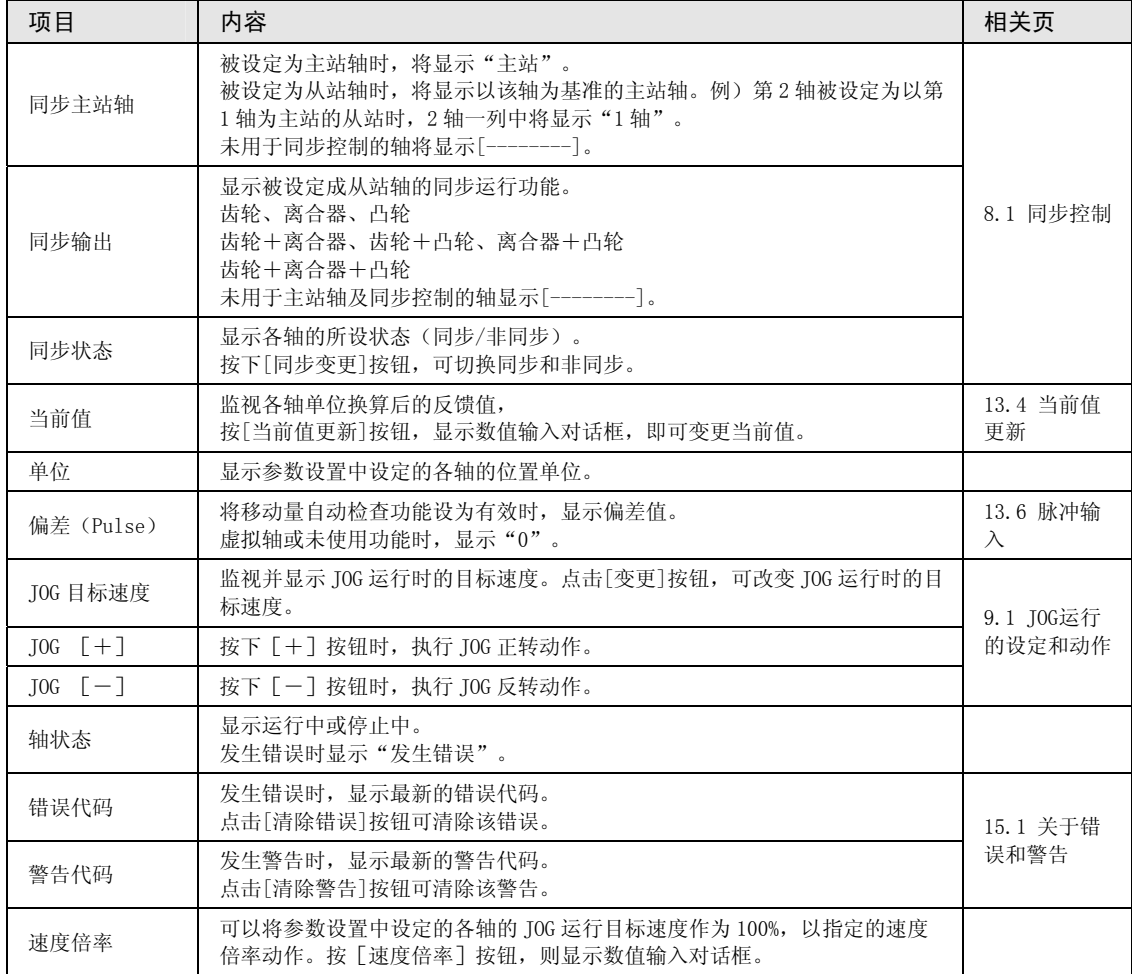

# 6.4.4 基于工具运行功能的原点返回

- •接通电源时,机械位置坐标的原点和位置控制单元的坐标值不一致。启动定位运行前,请进行 原点复位。
- •在 Configurator PM7 中,实际启动用户程序前,可进行试运行。
- •以下步骤以 Configurator PM7 已经启动为前提。

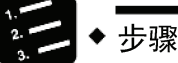

1. 选择菜单栏中的"在线"→"运行工具"。

显示工具运行对话框。

2. 从工具运行对话框中选择"原点复位"。

显示工具运行-原点复位对话框。

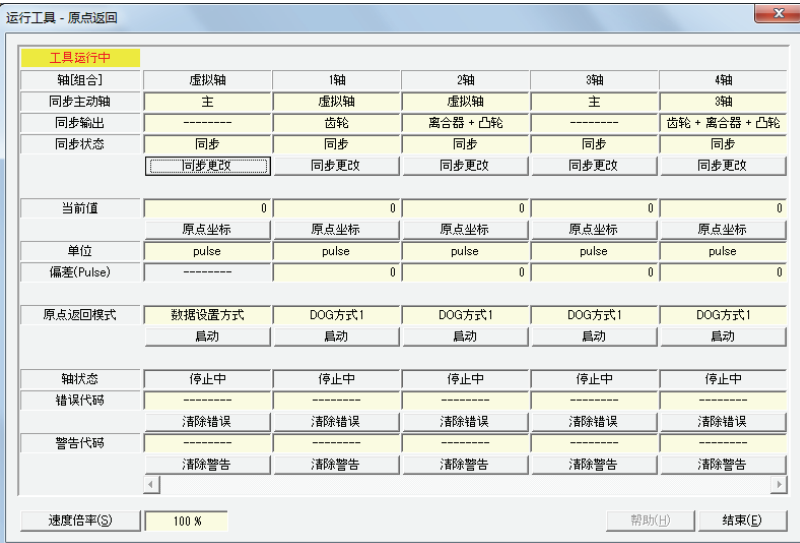

- 3. 点击要进行原点复位的轴的[启动]按钮 执行原点复位运行。
- 4. 结束原点复位运行时,点击[结束]按钮

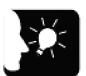

重点

- 位置控制单元发生可恢复的错误时,按[清除错误]按钮可清除该错误。
- 位置控制单元发生警告时,按[清除警告]按钮可清除该警告。
- 动作过程中此对话框不能关闭。

# ■ 对话框项目

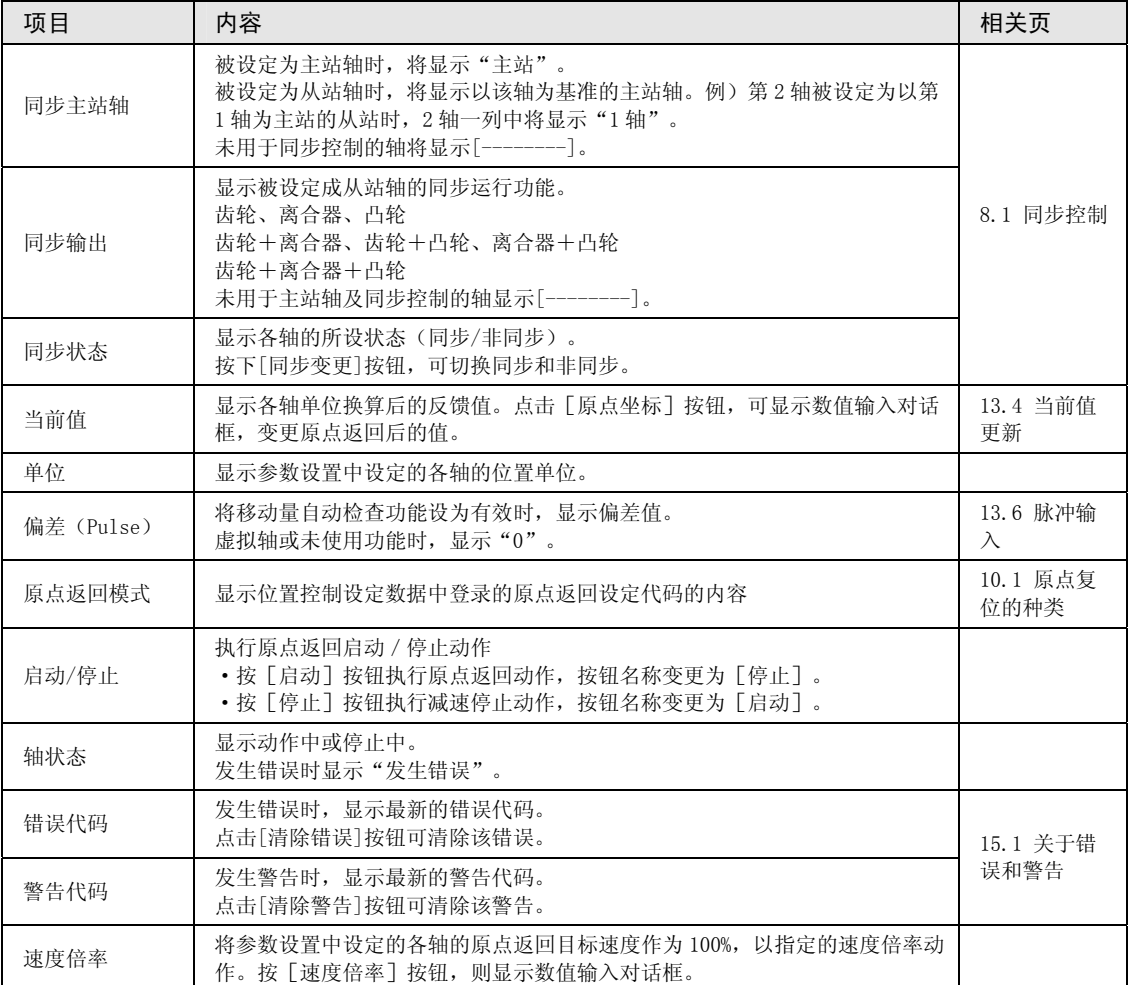

# 6.4.5 基于工具运行功能的位置控制

通过工具运行功能指定开始数据表 No., 确认从开始数据表起定位动作是否能正确动作。

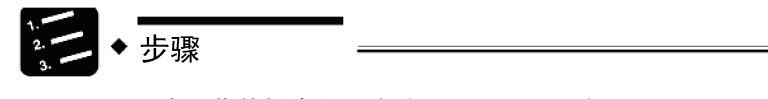

1. 选择菜单栏中的"在线"→"工具运行"。

显示工具运行对话框。

2. 从工具运行对话框中选择"位置控制"。

显示工具运行-位置控制对话框。

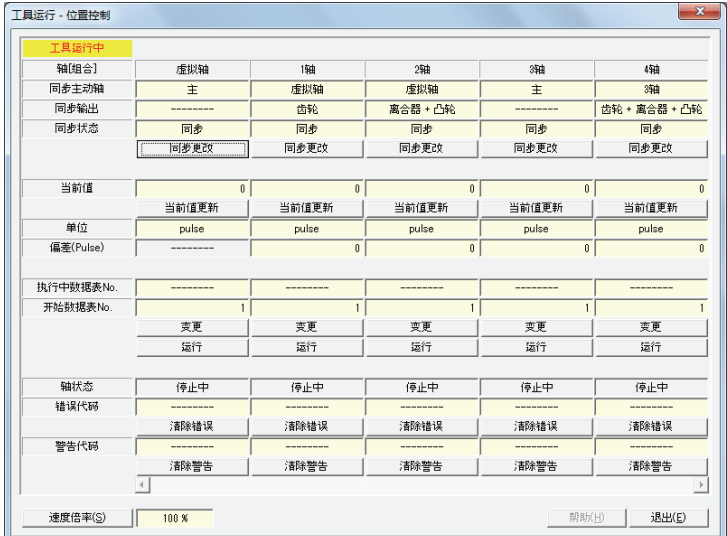

3. 按开始数据表 No. 字段下面的 [变更] 按钮。

显示开始数据表 No.设定对话框。

- 4. 输入开始数据表 No.。
- 5. 按下[运行]按钮。

从指定的开始数据表 No.开始执行定位运行。

6. 结束定位运行时, 按 [结束] 按钮

# ■ 对话框项目

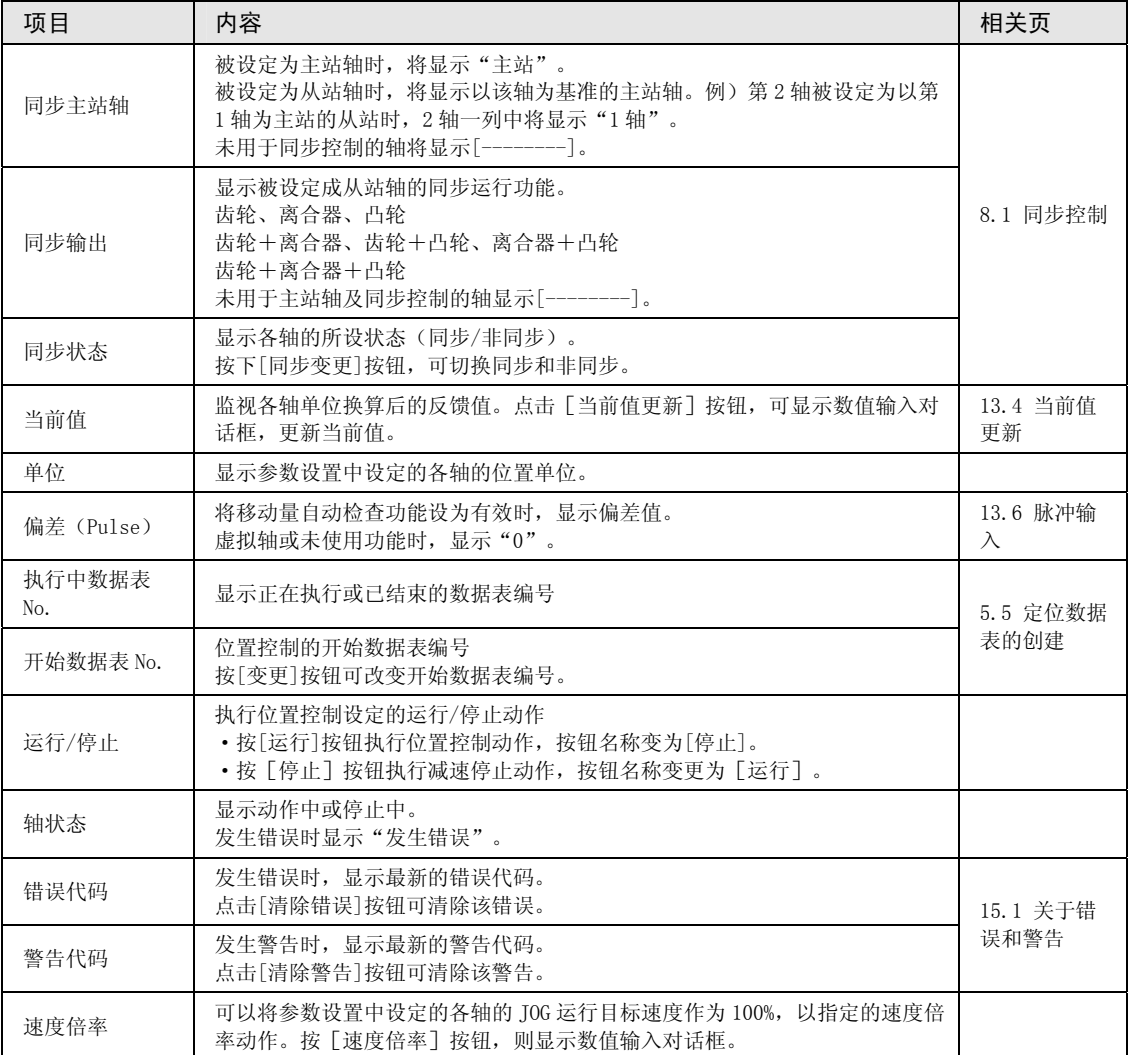

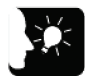

重点

- 定位动作需要预先将设定数据下载到位置控制单元。开始数据表 No.以后的动作因 运行模式而异。
- 位置控制单元发生可恢复的错误时,按[清除错误]按钮可清除该错误。
- 位置控制单元发生警告时,按[清除警告]按钮可清除该警告。
- 插补组的定位运行是对程序上组中最小的轴编号进行启动、停止操作。工具运行功 能时,按任意轴的[运行]按钮都可开始定位运行,但按最小的轴编号以外的[运行] 按钮时会出现警告信息。
- 动作过程中此对话框不能关闭。
- 工具运行时条件变更的内容会暂时更新单元存储器进行运行,但不会在写入 CPU 单 元的配置数据中反映。因此,再次切换至 RUN 模式时,将以下载至 CPU 单元的配置 数据为基础进行启动。

# 6.4.6 通过工具运行进行示教

可通过工具运行手动使各轴动作,将轴停止时的位置地址作为点数据登录。

# ◆ 步骤

1. 选择菜单栏中的"在线"→"工具运行"。

显示工具运行对话框。

2. 从工具运行对话框中选择"示教"。

显示工具运行 - 示教对话框。

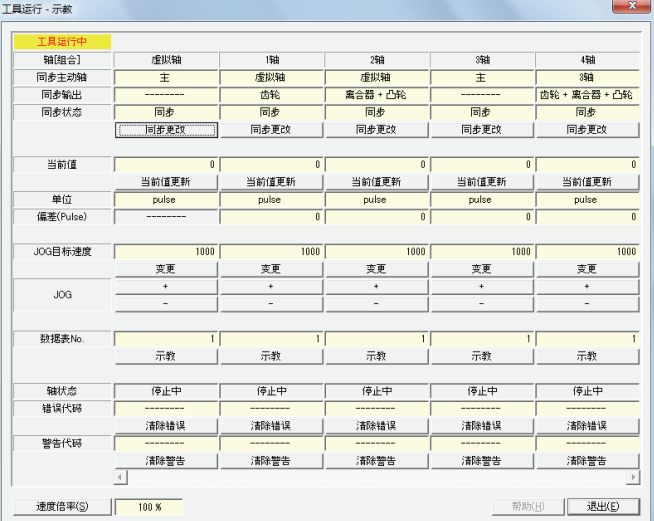

- 3. 通过 JOG 运行在定位点停止。
- 4. 按下[示教]按钮。
- 5. 输入登录位置信息的数据表 No., 按下[OK]按钮。

将当前值登录到指定的数据表 No. 的移动量中。此外,示教的轴为插补轴时, 将当 前值登录到插补组内对应坐标的移动量中。

6. 结束示教时,点击[退出]按钮

# ■ 对话框项目

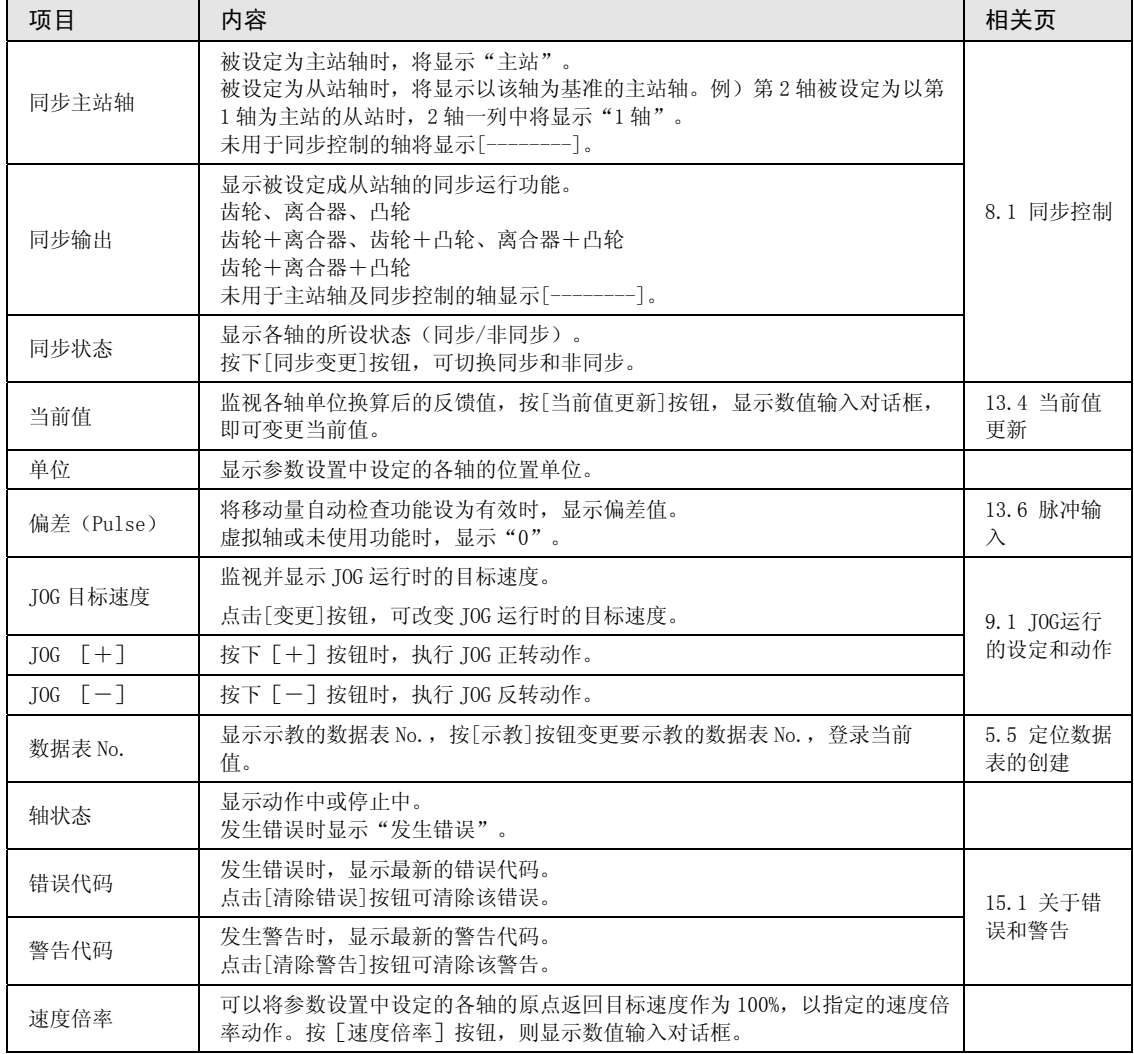

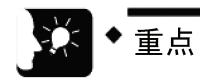

- 位置控制单元发生可恢复的错误时,按[清除错误]按钮可清除该错误。
- 位置控制单元发生警告时,按[清除警告]按钮可清除该警告。
- 示教后,已示教的数据表 No.的控制方式自动变更为"绝对值"。
- 只有结束工具运行,将设定数据下载到位置控制单元,示教的结果才有效。
- 动作过程中此对话框不能关闭。

# 7 自动运行(位置控制)

# 7.1 基本动作

#### 7.1.1 位置控制的模式

#### ■ 动作种类

自动运行通过应用时使用的运行模式进行位置控制。位置控制有单独轴控制和多个轴同时启 动、停止的插补控制。

无论是单独轴控制还是插补控制,位置控制的动作均可分为定位数据使用 1 个数据表的 E 点控 制、和使用多个数据表的 P 点控制、C 点控制。每种动作的具体内容如下所示,加速时间、减 速时间可单独设定。P 点控制、C 点控制的最终数据表请作为 E 点设定。P 点控制及 C 点控制在 执行最终数据表后,动作完成标志 ON。

此外,除了 P 点控制、C 点控制、E 点控制外,还有进行速度控制的 J 点控制。

J 点控制从运行开始时起、到 J 点定位开始触点 ON 之前以目标速度动作,到 J 点定位开始触点 ON 时,开始下一个位置控制。

J 点控制在执行最终数据表后,动作完成标志 ON。

J 点控制只能用于单独轴。

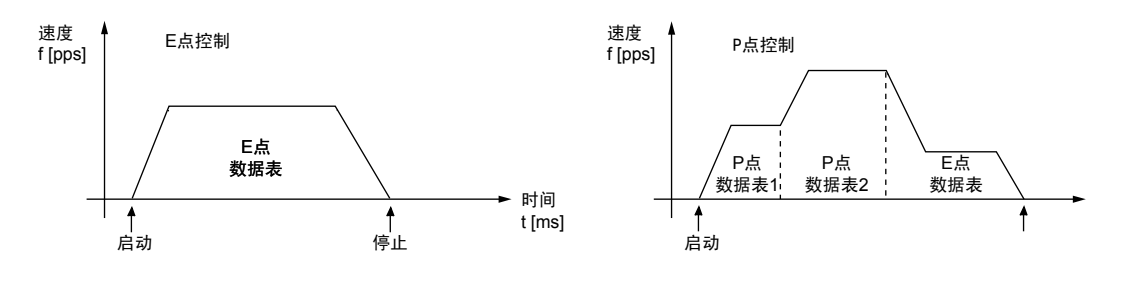

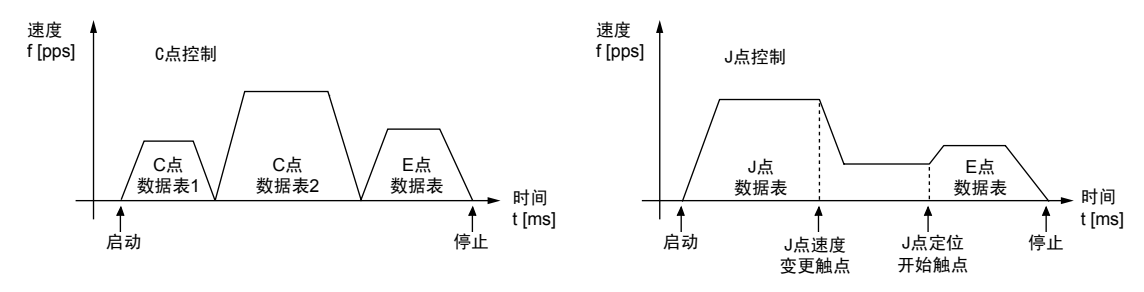

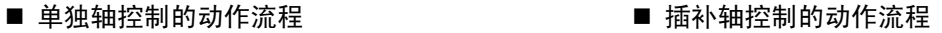

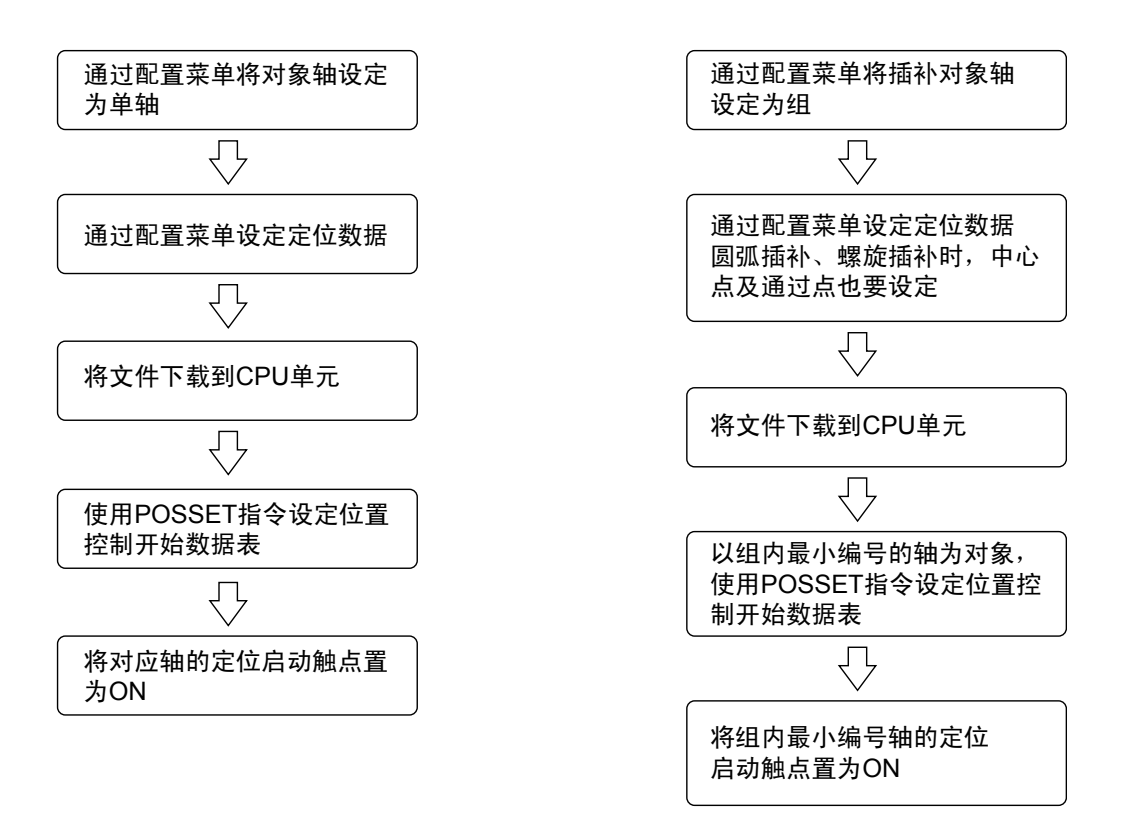

# 7.1.2 E 点控制的设定和动作

下面以位置控制单元安装在槽 No.1、进行第 1 个轴的单独轴控制时为例进行说明。移动量设定 设为增量方式、单位设定设为 pulse。

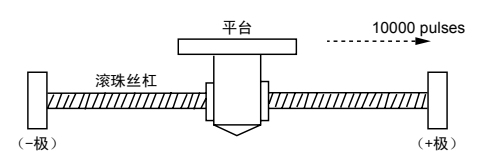

#### ■ 设置内容

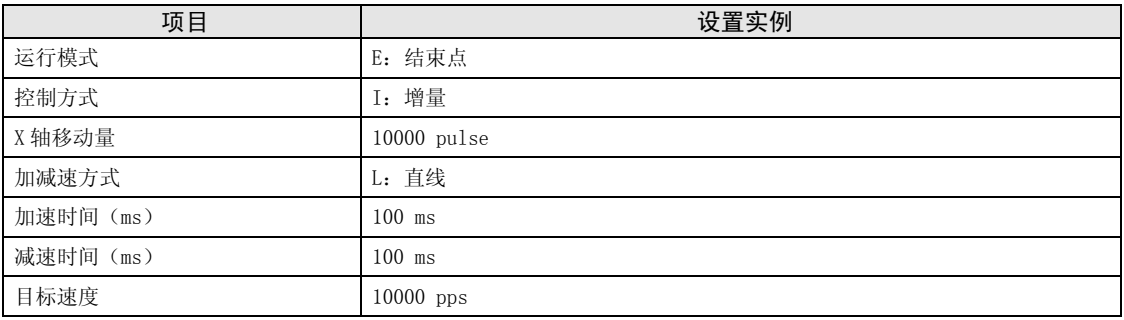

#### ■ 动作图

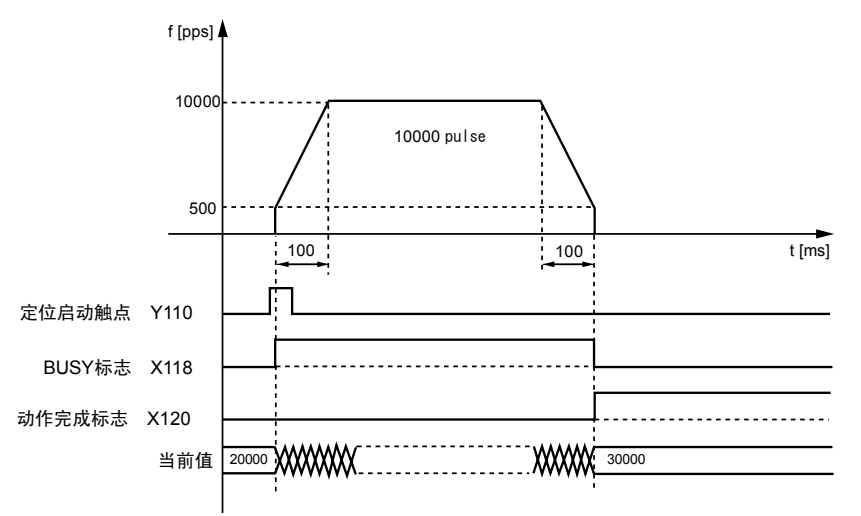

- •表示电机正在动作的 BUSY 标志(X118) 在位置控制开始时 ON, 动作结束时 OFF。
- ●表示动作结束的动作完成标志(X120)在动作结束时 ON,并一直保持到下一个位置控制、JOG 运行、原点复位、脉冲发生器运行中的任意一个动作启动。ON 的时机为位置控制单元发送到 目标位置的指令后。

# 7.1.3 P 点控制的设定和动作

下面以位置控制单元安装在槽 No.1、进行第 1 个轴的单独轴控制时为例进行说明。移动量设定 设为增量方式、单位设定设为 pulse。

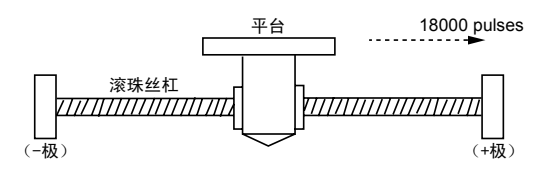

#### ■ 设置内容

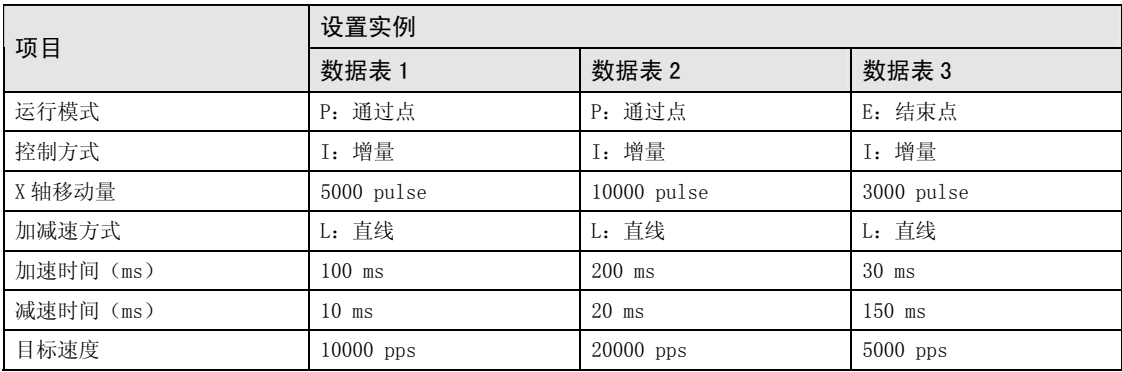

#### ■ 动作图

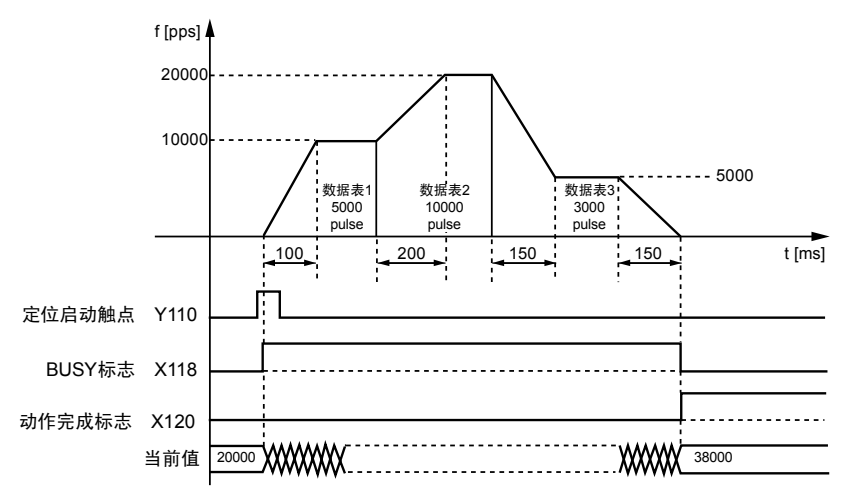

- ●表示电机正在动作的 BUSY 标志 (X118) 在位置控制开始时 ON, 动作结束时 OFF。
- ●表示动作结束的动作完成标志(X120)在动作结束时 ON,并一直保持到下一个位置控制、JOG 运行、原点复位、脉冲发生器运行中的任意一个动作启动。ON 的时机为位置控制单元发送到 目标位置的指令后。

# 7.1.4 C 点控制的设定和动作

下面以位置控制单元安装在槽 No.1、进行第 1 个轴的单独轴控制时为例进行说明。移动量设定 设为增量方式、单位设定设为 pulse。

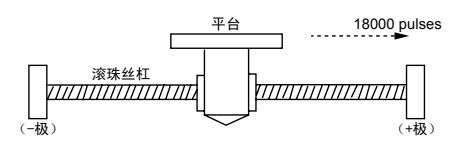

#### ■ 设置内容

定位数据、参数通过工具软件设定。单位设定设为 pulse。

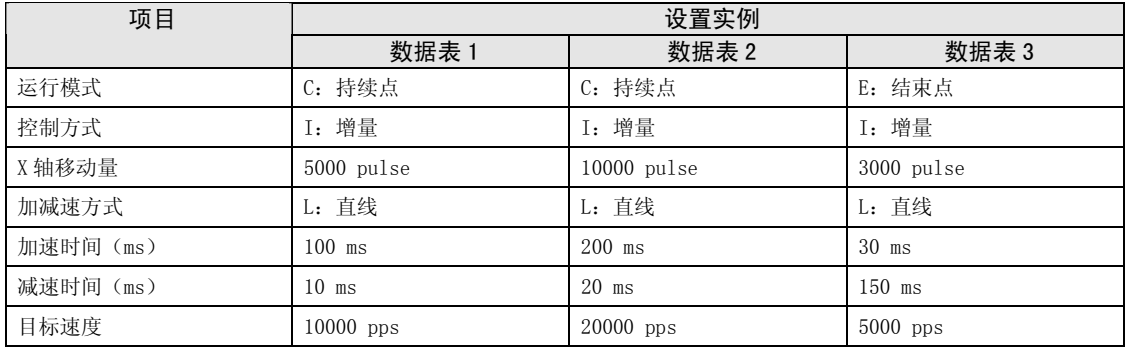

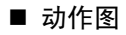

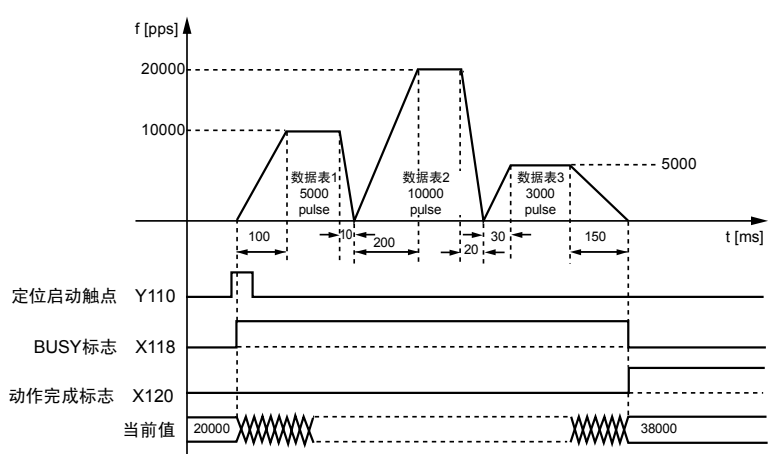

- •表示电机正在动作的 BUSY 标志(X118) 在位置控制开始时 ON, 动作结束时 OFF。
- •表示动作结束的动作完成标志(X120)在动作结束时 ON,并一直保持到下一个位置控制、JOG 运行、原点复位、脉冲发生器运行中的任意一个动作启动。ON 的时机为位置控制单元发送到 目标位置的指令后。

# 7.1.5 J 点控制的设定和动作

● J 点控制(速度点控制)从运行开始时起、到 J 点定位开始触点 ON 之前以目标速度动作, 到 J 点定位开始触点 ON 时,开始下一个位置控制。

#### ■ 设置内容

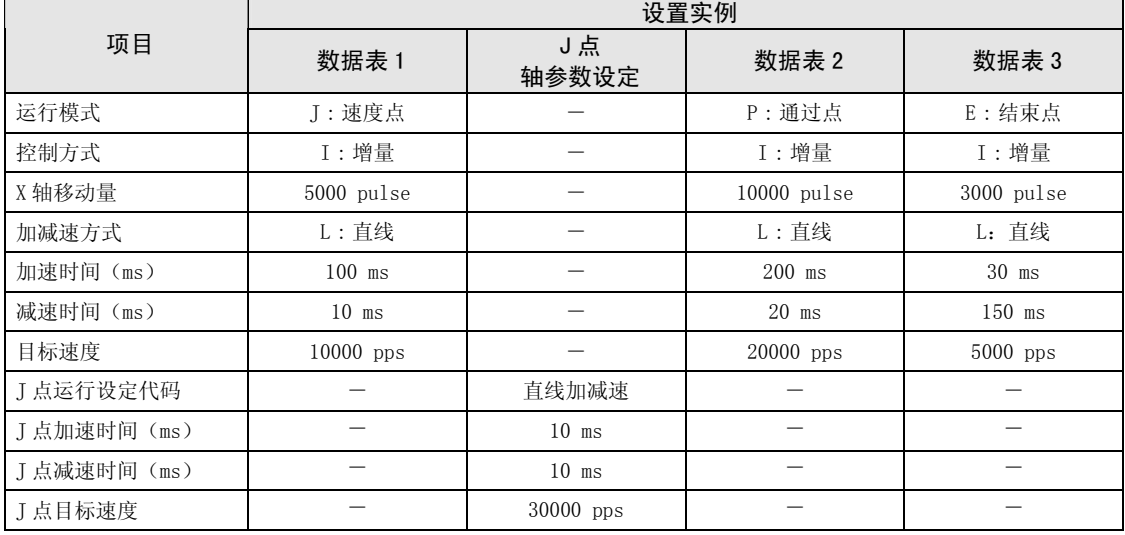

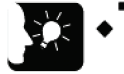

# 重点

- 运行开始时的参数在定位数据表上指定。速度变更时的参数通过轴参数设置菜单指 定。
- J 点控制只能用于单独轴控制。不能用于插补控制。
- J 点控制后执行的 P 点控制、C 点控制、E 点控制的位置指定方式请使用增量模式。
- J 点控制时执行速度控制,但定位移动量必须输入能确保目标速度下的恒速范围的 值。

■ 动作图

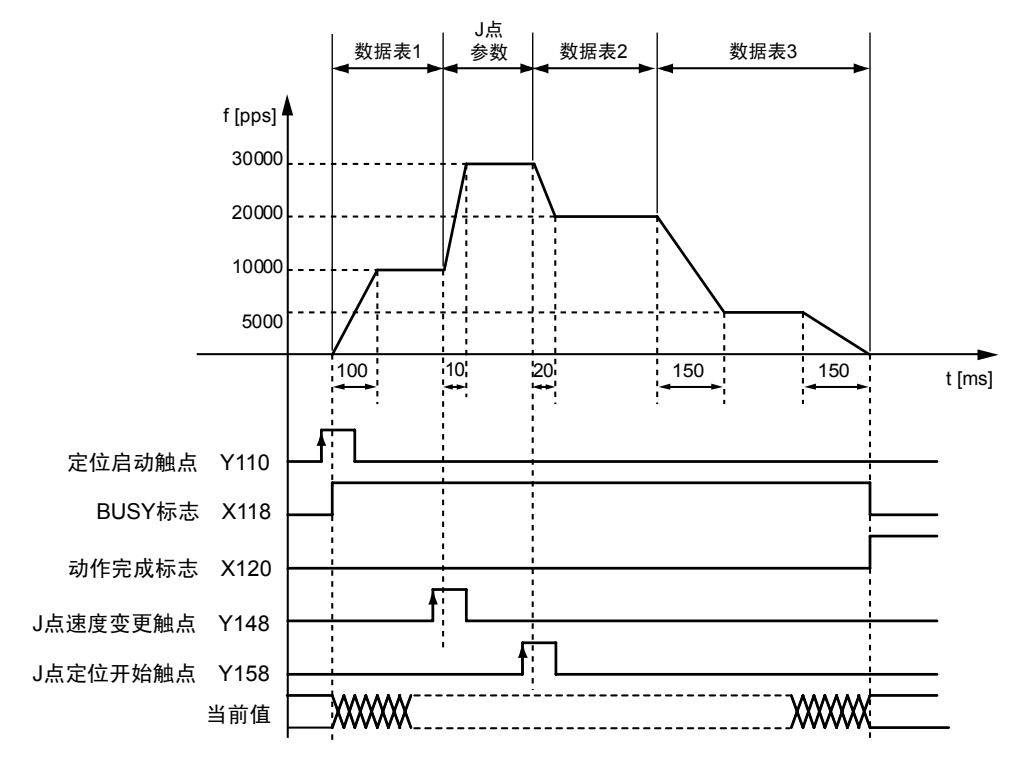

#### ■ 各触点的动作

• BUSY 标志(X118)在启动时 ON、动作结束时 OFF。

- •动作完成标志(X120)在动作结束时 ON,并一直保持到下一个位置控制、JOG 运行、原点复 位、脉冲发生器运行中的任意一个动作启动。
- J 点速度变更触点(Y148)ON 时,目标速度发生变更。速度变更触点在 OFF→ON 的脉冲沿有 效。
- J 点定位开始触点(Y158)ON 时,开始定位控制动作。

#### ■ 加减速中速度变更触点 ON 时的动作

- J 点控制在动作时可以变更速度,但加速(减速)时不能变更速度。
- ●加速(减速)过程中速度变更信号 ON 时,先转换为恒速状态,然后再执行速度变更动作。

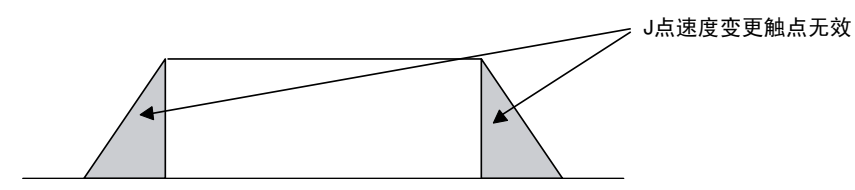

# 7.1.6 示例程序 (E 点、P 点、C 点控制)

#### ■ 示例程序

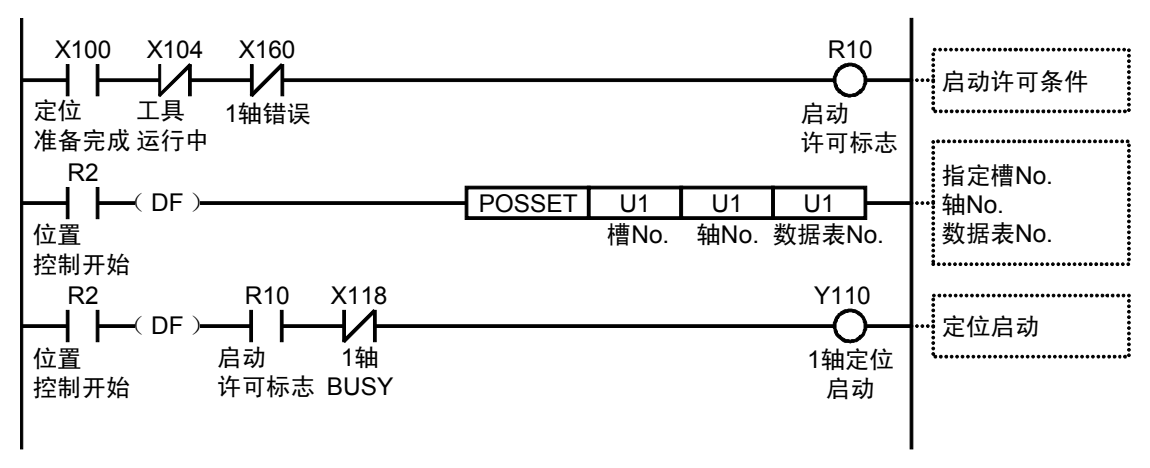

### 7.1.7 示例程序(J 点控制)

■ 示例程序

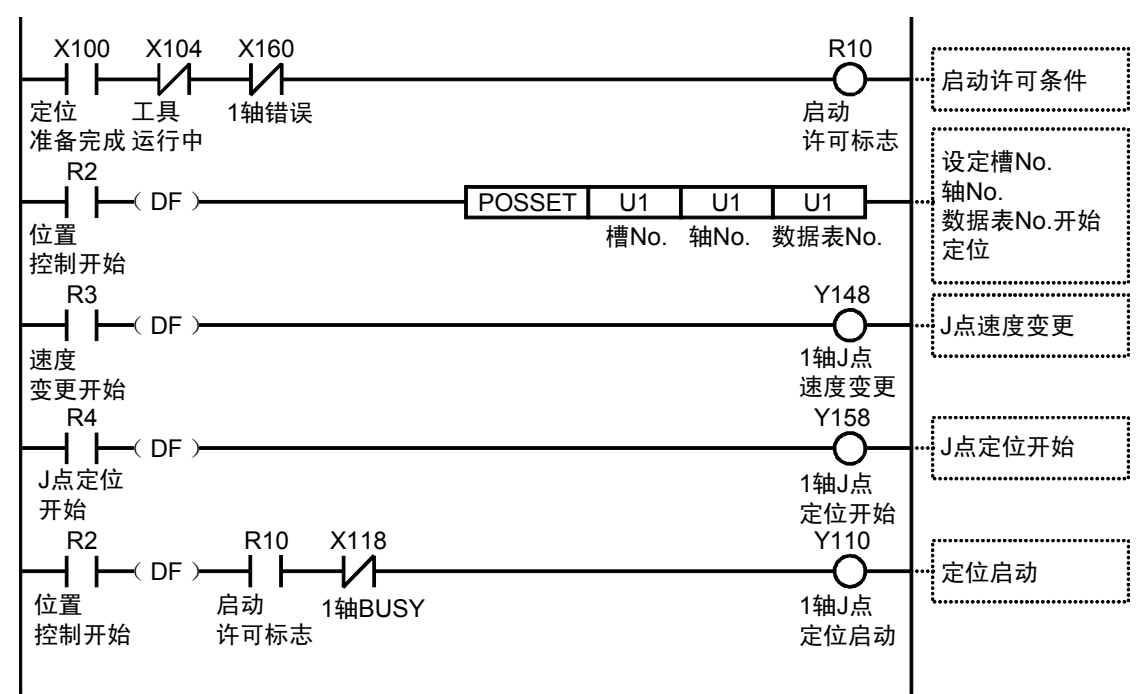

# 7.1.8 程序上的注意事项

#### ■ 程序上的注意事项

- •最终数据表请设定为 E:结束点。
- •移动量、加速时间、减速时间、目标速度等的值若超出设定范围,位置控制启动时会发生设定 值错误。
- •启动触点、标志的编号因轴编号及单元的安装位置而变化。

•指定的槽编号因单元的安装位置而变化。

#### ■ 限位输入时的动作

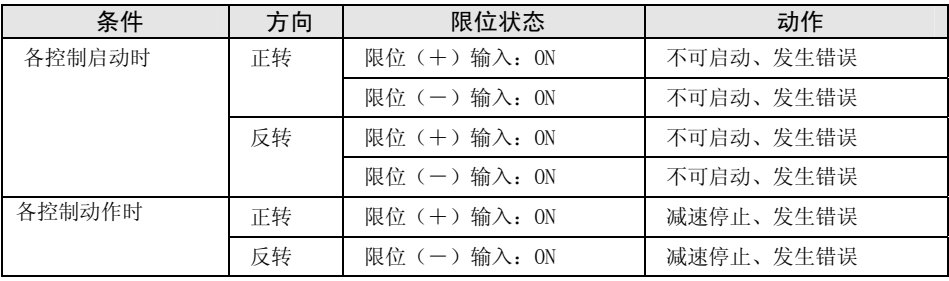

# 7.2 插补控制

## 7.2.1 插补控制的种类

#### ■ 动作种类

插补控制包括 2 轴直线插补控制、2 轴圆弧插补控制、3 轴直线插补控制、3 轴螺旋插补控制。 各插补控制的动作指定方式有以下种类,请根据用途进行选择。插补关系的轴在 2 轴时称作 X 轴、Y 轴,3 轴时称作 X 轴、Y 轴、Z 轴。X 轴、Y 轴、Z 轴按照轴信号从小到大的顺序被自动分 配。

各插补控制可以对定位数据使用 1 个数据表的 E 点控制及使用多个数据表的 P 点控制、C 点控 制进行自由组合。

例如,可以使用 P 点控制进行从 2 轴直线插补控制到 2 轴圆弧插补控制的连续插补控制。加速 时间、减速时间可以个别设定。P 点控制、C 点控制的最终数据表请作为 E 点设定。

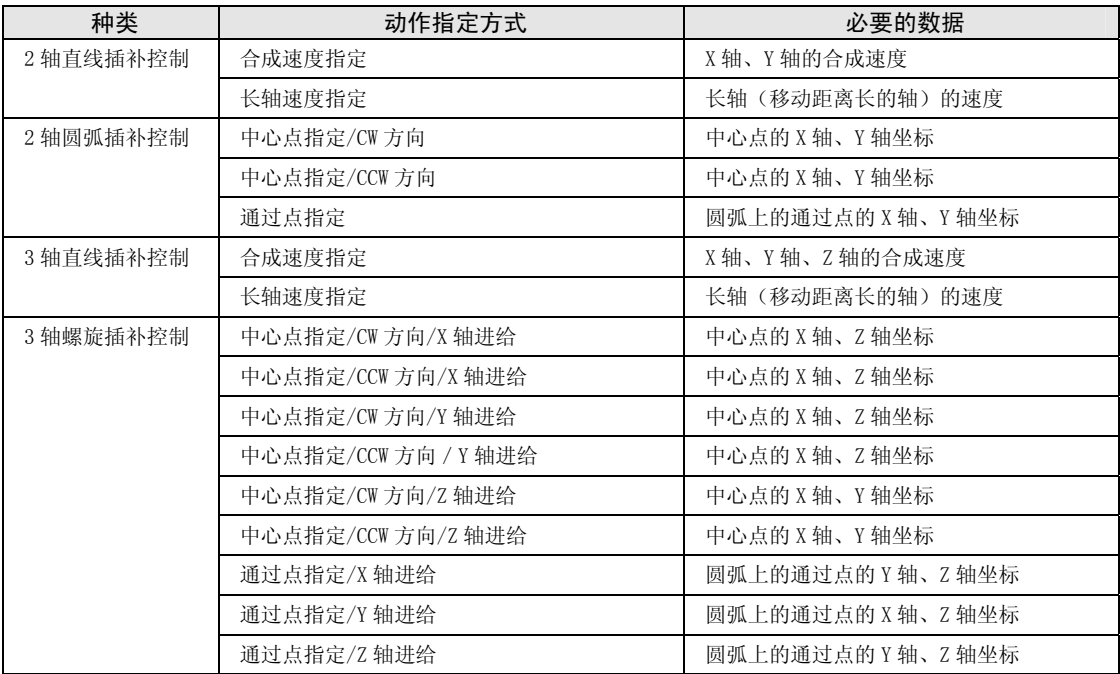

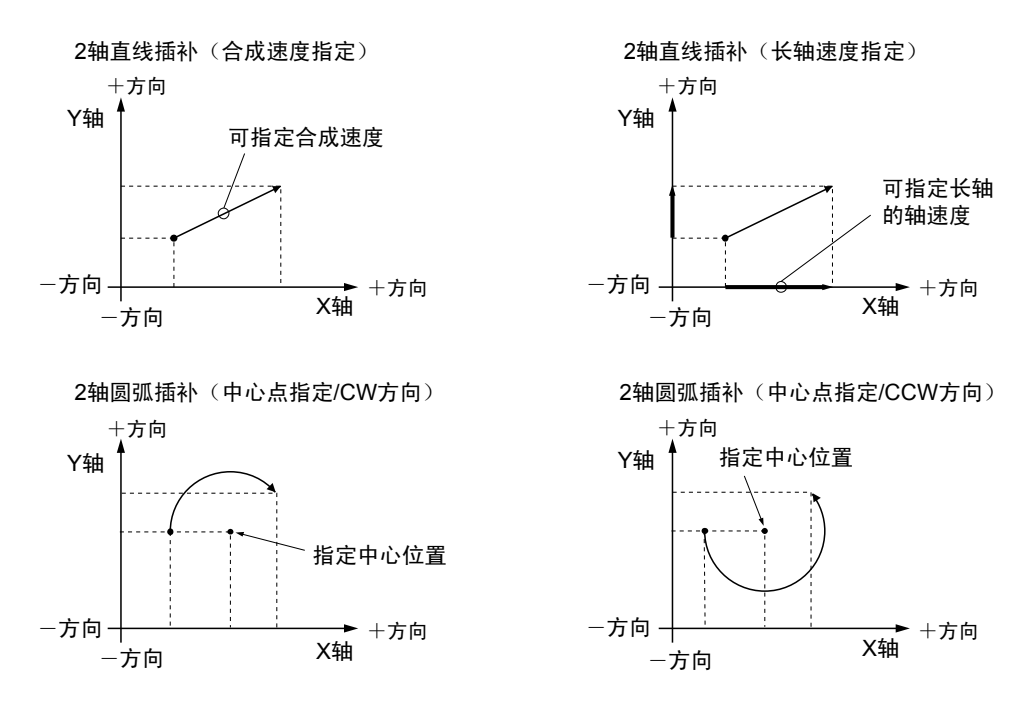

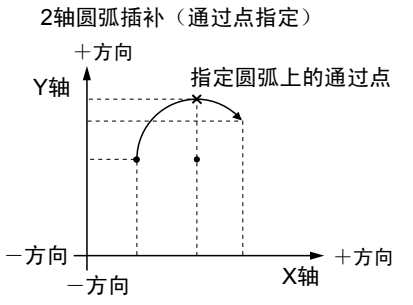

3轴直线插补(合成速度指定)

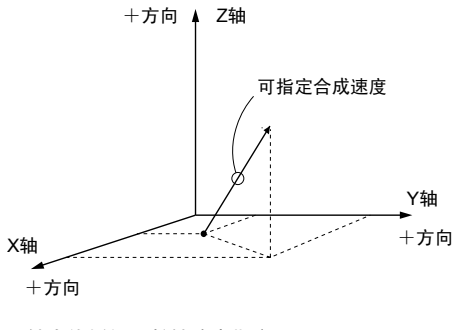

3轴直线插补(长轴速度指定)

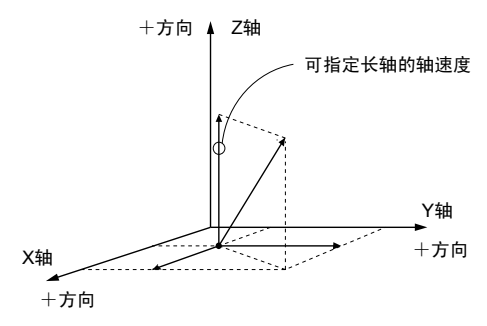

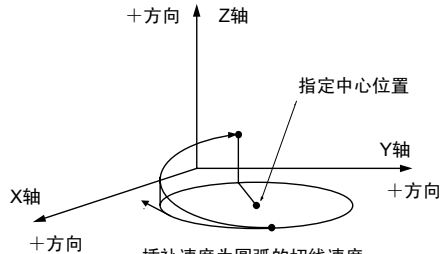

3轴螺旋插补(通过点指定/Z轴进给)

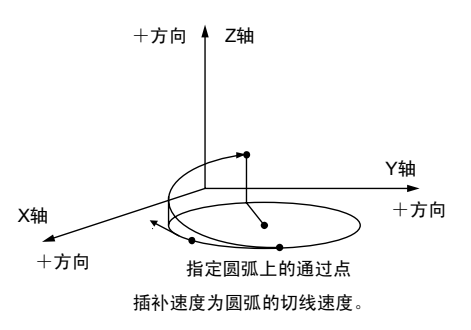

3 轴螺旋插补时, 若 X 轴、 Y 轴为进给轴, 执行上图中各轴相互替换后的动作。

3轴螺旋插补(中心点指定/CW方向/Z轴进给) 3轴螺旋插补(中心点指定/CCW方向/Z轴进给)

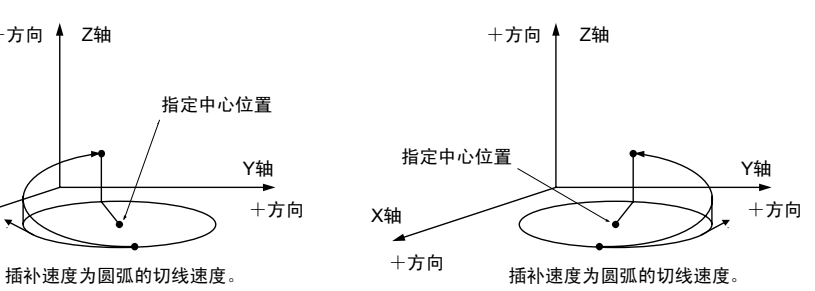

# 7.2.2 2 轴直线插补的设定和动作

下面以位置控制单元安装在槽 No.1、进行 E 点控制时为例进行说明。X 轴设定为 1 轴、Y 轴设 定为 2 轴, 移动量设定设为增量方式, 单位设定设为 pulse。

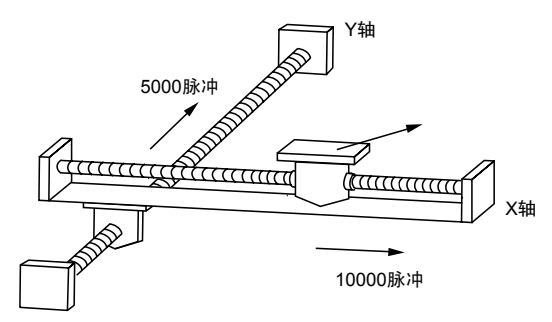

#### ■ 设置内容

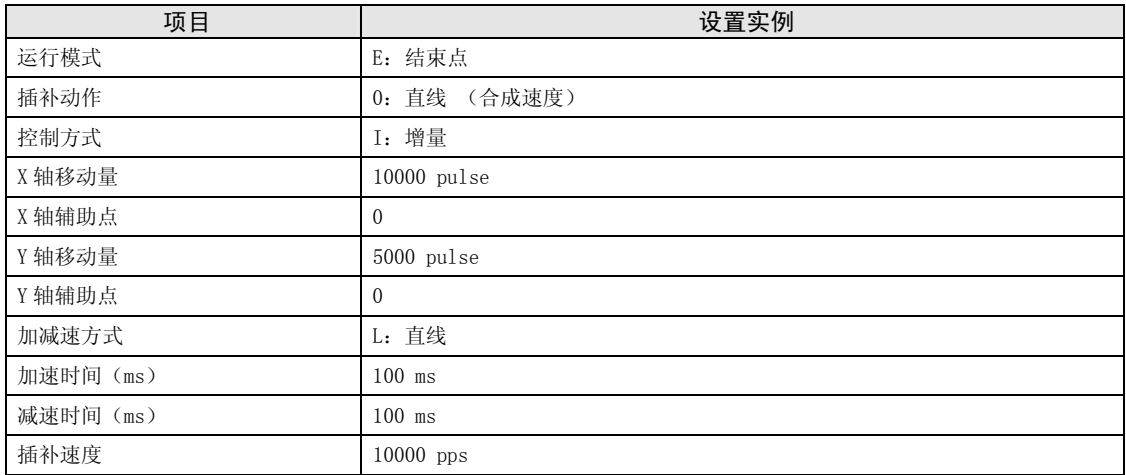

■ 动作图

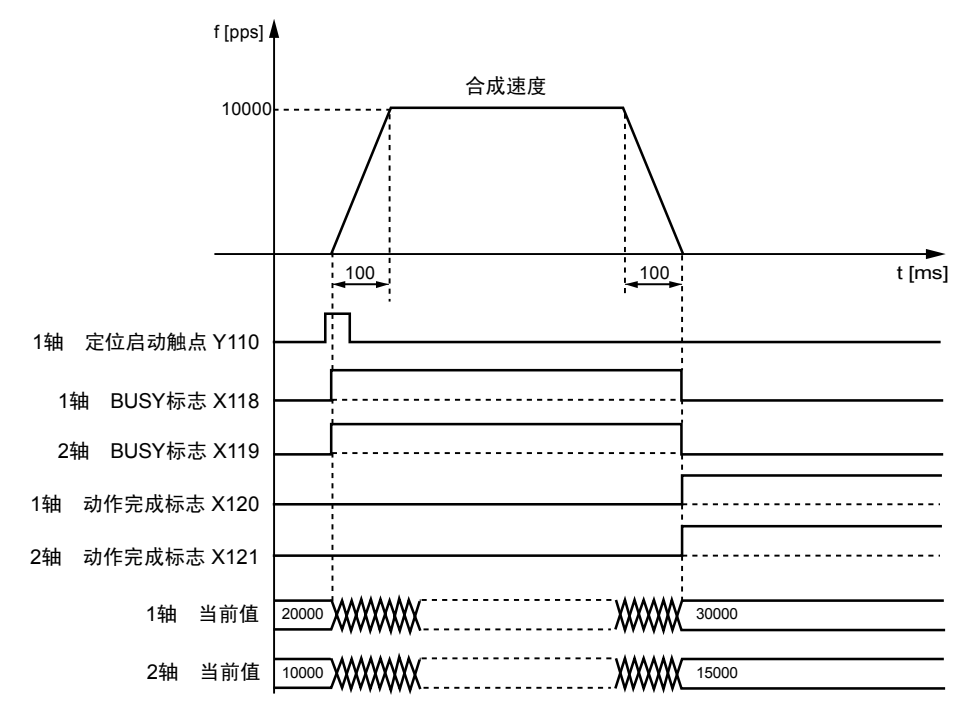

#### ■ 各触点的动作

- ●表示电机正在动作的 1 轴、2 轴 BUSY 标志(X118、X119)在位置控制开始时 ON,动作结束时 OFF。
- ●表示动作结束的 1 轴、2 轴动作完成标志(X120、X121) 在动作结束时 ON, 并一直保持到下一 个位置控制、JOG 运行、原点复位、脉冲发生器运行中的任意一个动作启动。

#### ■ 程序上的注意事项

- •要启动插补控制,请将属于同一个组的最小编号轴的定位启动触点置为 ON。
- •直线插补时,X 轴辅助点、Y 轴辅助点的值无效。
- •长轴速度指定时,合成速度比长轴速度快。
- •移动量、加速时间、减速时间、目标速度等的值若超出设定范围,位置控制启动时会发生设定 值错误。
- •启动触点、标志的编号因轴编号及单元的安装位置而变化。
- •指定的槽编号因单元的安装位置而变化。

# 7.2.3 2 轴圆弧插补的设定和动作

下面以位置控制单元安装在槽 No.1、进行 E 点控制时为例进行说明。X 轴设定为 1 轴、Y 轴设 定为 2 轴, 移动量设定设为增量方式, 单位设定设为 pulse。

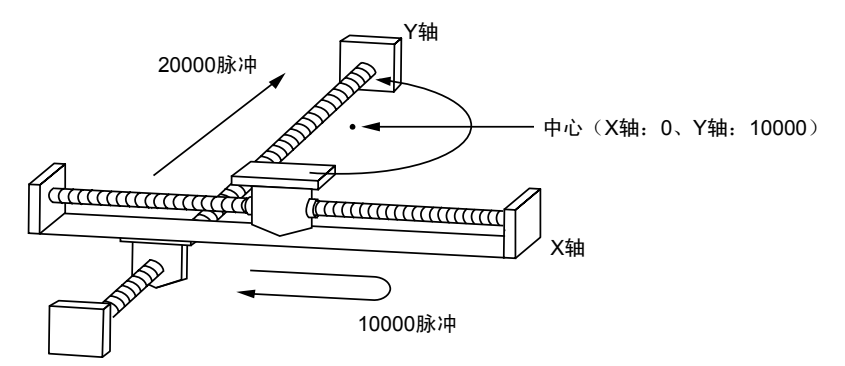

#### ■ 设置内容

定位数据、参数通过工具软件设定。单位设定设为 pulse。

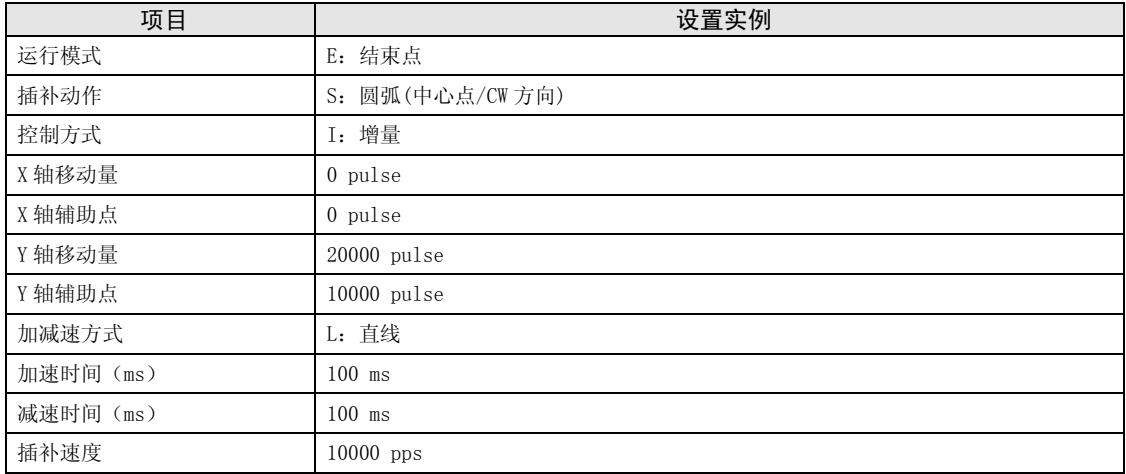

■ 动作图

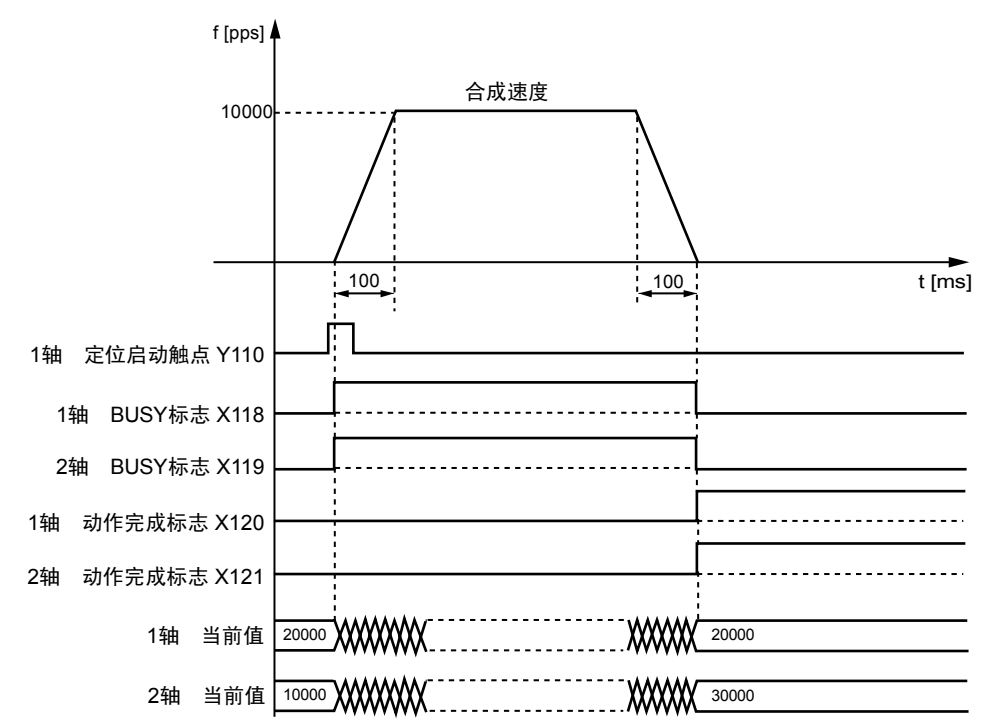

- ●表示电机正在动作的 1 轴、2 轴 BUSY 标志 (X118、X119) 在位置控制开始时 ON, 动作结束时 OFF。
- ●表示动作结束的 1 轴、2 轴动作完成标志(X120、X121) 在动作结束时 ON, 并一直保持到下一 个位置控制、JOG 运行、原点复位、脉冲发生器运行中的任意一个动作启动。

#### ■ 程序上的注意事项

- •要启动插补控制,请将属于同一个组的最小编号轴的定位启动触点置为 ON。
- ●中心点指定时, X 轴辅助点为 X 轴的中心点, Y 轴辅助点为 Y 轴的中心点。通过点指定时, 请 分别作为 X 轴的通过点、Y 轴的通过点设定。
- •控制方式为增量时,中心点、通过点均为自启动点起的增量坐标。
- •启动点和动作完成点相同时,以中心点方式进行圆弧 1 周的动作,通过点方式时则报错。
- •通过点方式时,若启动点和通过点、动作完成点在同一条直线上,则圆弧不能成立,并报错。
- •长轴速度指定时,合成速度比长轴速度快。
- •移动量、加速时间、减速时间、目标速度等的值若超出设定范围,位置控制启动时会发生设定 值错误。
- •启动触点、标志的编号因轴编号及单元的安装位置而变化。
- •指定的槽编号因单元的安装位置而变化。

# 7.2.4 3 轴直线插补的设定和动作

下面以位置控制单元安装在槽 No.1、进行 E 点控制时为例进行说明。X 轴设定为 1 轴、Y 轴设 定为 2 轴, Z 轴设定为 3 轴, 移动量设定设为增量方式, 单位设定设为 pulse。

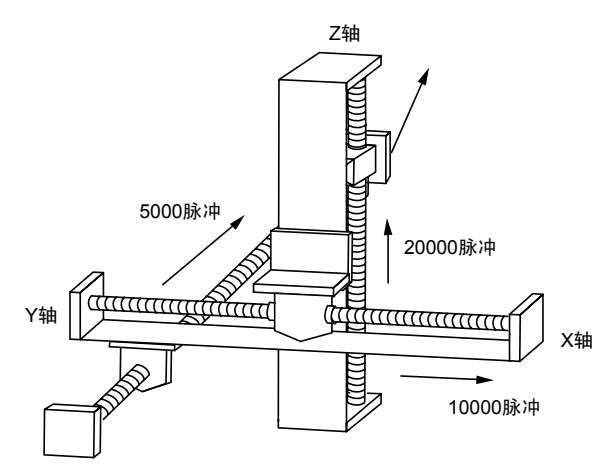

#### ■ 设置内容

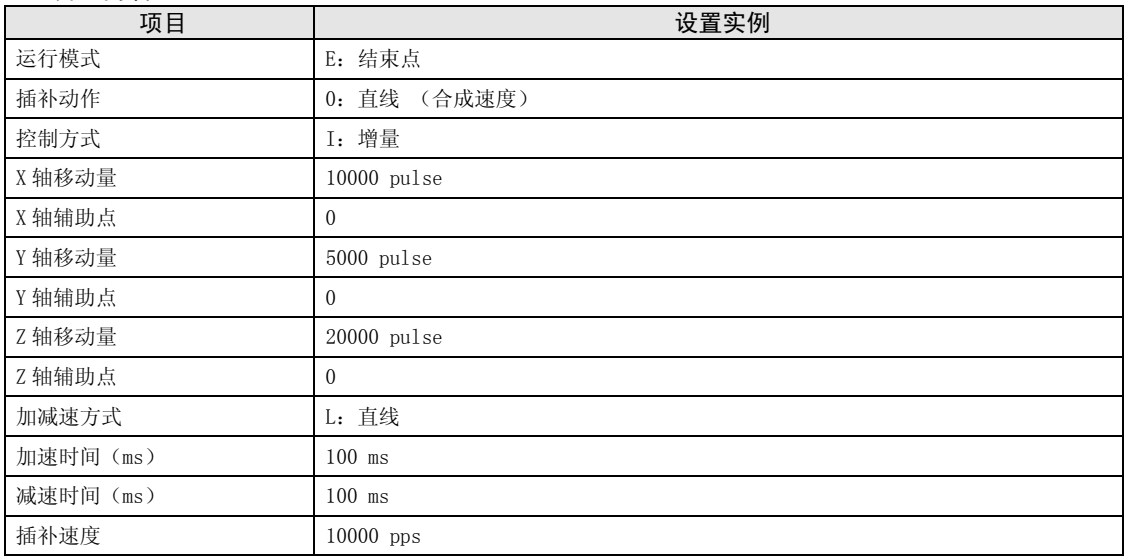

■ 动作图

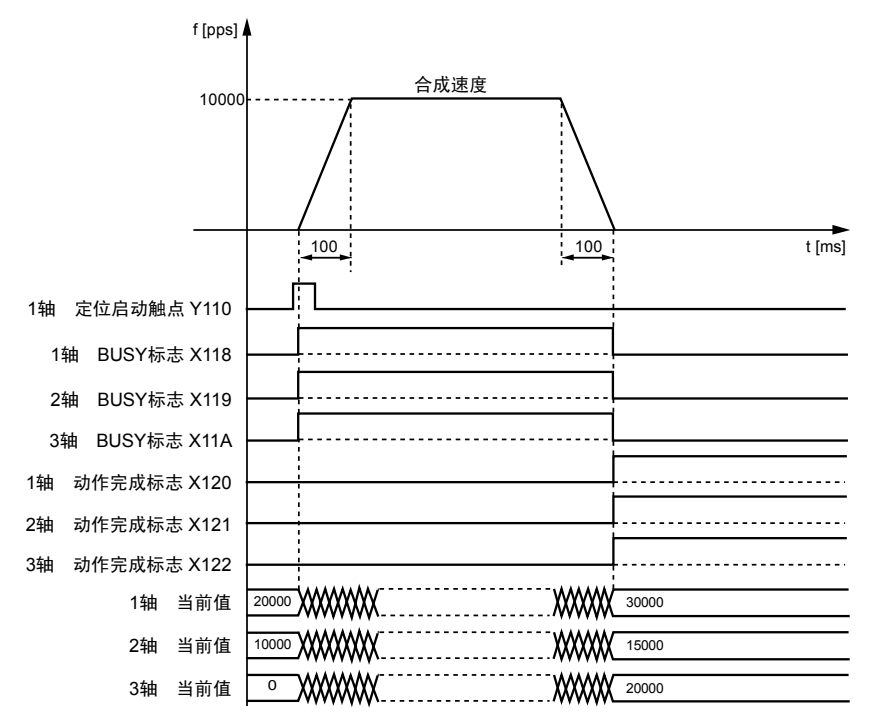

#### ■ 各触点的动作

- •表示电机正在动作的 1 轴、2 轴、3 轴 BUSY 标志(X118、X119、X11A) 在位置控制开始时 ON,动作结束时 OFF。
- ●表示动作结束的 1 轴、2 轴、3 轴动作完成标志(X120、X121、X122) 在动作结束时 ON, 并一 直保持到下一个位置控制、JOG 运行、原点复位、脉冲发生器运行中的任意一个动作启动。

#### ■ 程序上的注意事项

- •要启动插补控制,请将属于同一个组的最小编号轴的定位启动触点置为 ON。
- •直线插补时,X 轴辅助点、Y 轴辅助点的值无效。
- •长轴速度指定时,合成速度比长轴速度快。
- •移动量、加速时间、减速时间、目标速度等的值若超出设定范围,位置控制启动时会发生设定 值错误。
- •启动触点、标志的编号因轴编号及单元的安装位置而变化。
- •指定的槽编号因单元的安装位置而变化。

# 7.2.5 3 轴螺旋插补的设定和动作

下面以位置控制单元安装在槽 No.1、进行 E 点控制时为例进行说明。X 轴设定为 1 轴、Y 轴设 定为 2 轴, Z 轴设定为 3 轴, 移动量设定设为增量方式, 单位设定设为 pulse。

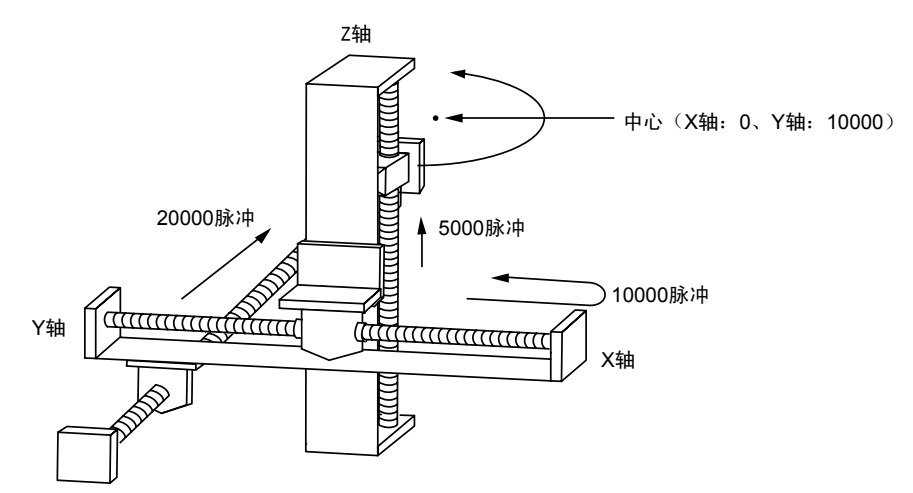

#### ■ 设置内容

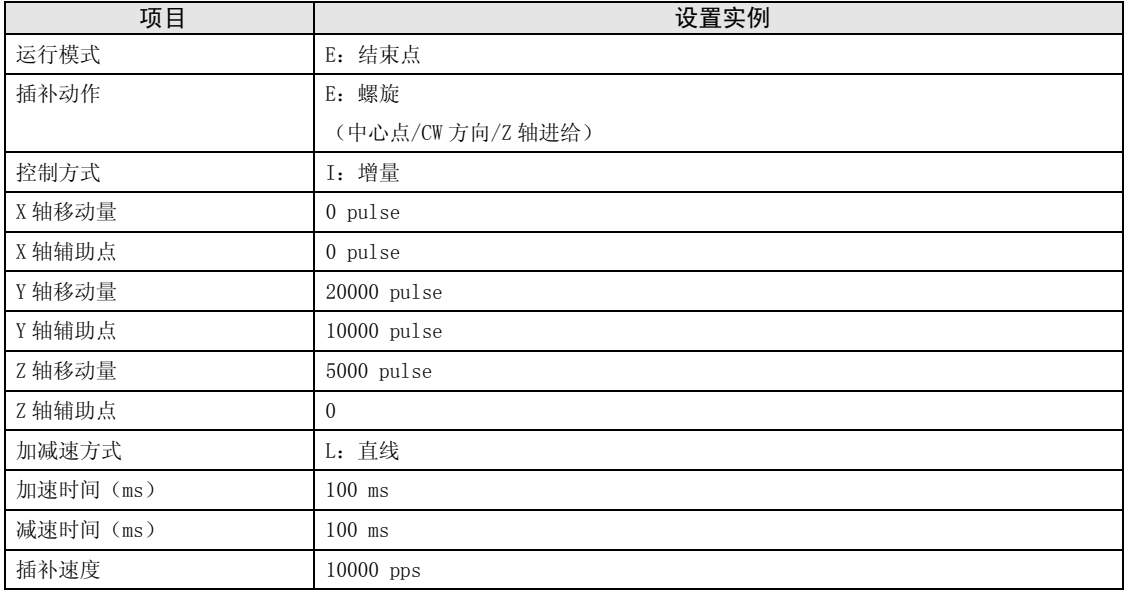

■ 动作图

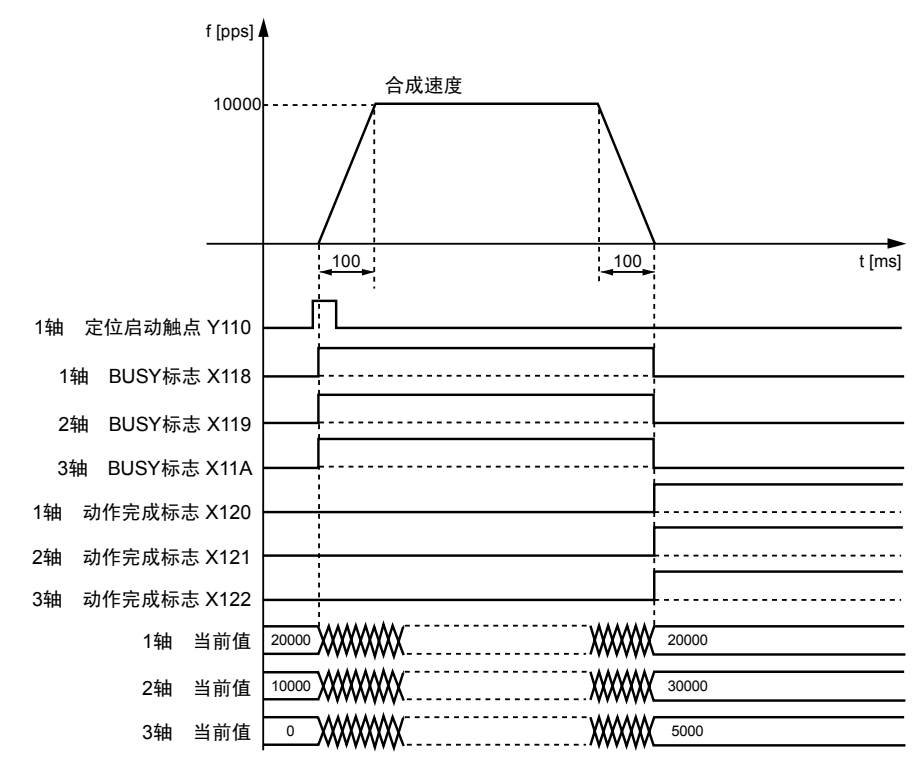

- ●表示电机正在动作的 1 轴、2 轴、3 轴 BUSY 标志 (X118、X119、X11A) 在位置控制开始时 ON, 动作结束时 OFF。
- ●表示动作结束的 1 轴、2 轴、3 轴动作完成标志(X120、X121、X122) 在动作结束时 ON, 并一 直保持到下一个位置控制、JOG 运行、原点复位、脉冲发生器运行中的任意一个动作启动。

#### ■ 程序上的注意事项

- •在 XY 平面,中心点指定时,X 轴辅助点为 X 轴的中心点,Y 轴辅助点为 Y 轴的中心点。通过点 指定时,请分别作为 X 轴的通过点、Y 轴的通过点设定。YZ 平面、XZ 平面也一样。
- •控制方式为增量时,中心点、通过点均为自启动点起的增量坐标。
- •启动点和动作完成点相同时,以中心点方式进行圆弧 1 周的动作,通过点方式时则报错。
- •通过点方式时,若启动点和通过点、动作完成点在同一条直线上,则圆弧不能成立,并报错。
- •长轴速度指定时,合成速度比长轴速度快。
- •移动量、加速时间、减速时间、目标速度等的值若超出设定范围,位置控制启动时会发生设定 值错误。
- •启动触点、标志的编号因轴编号及单元的安装位置而变化。
- •指定的槽编号因单元的安装位置而变化。

#### 7.2.6 示例程序(插补控制)

以 3 轴插补控制为例。

■ 示例程序

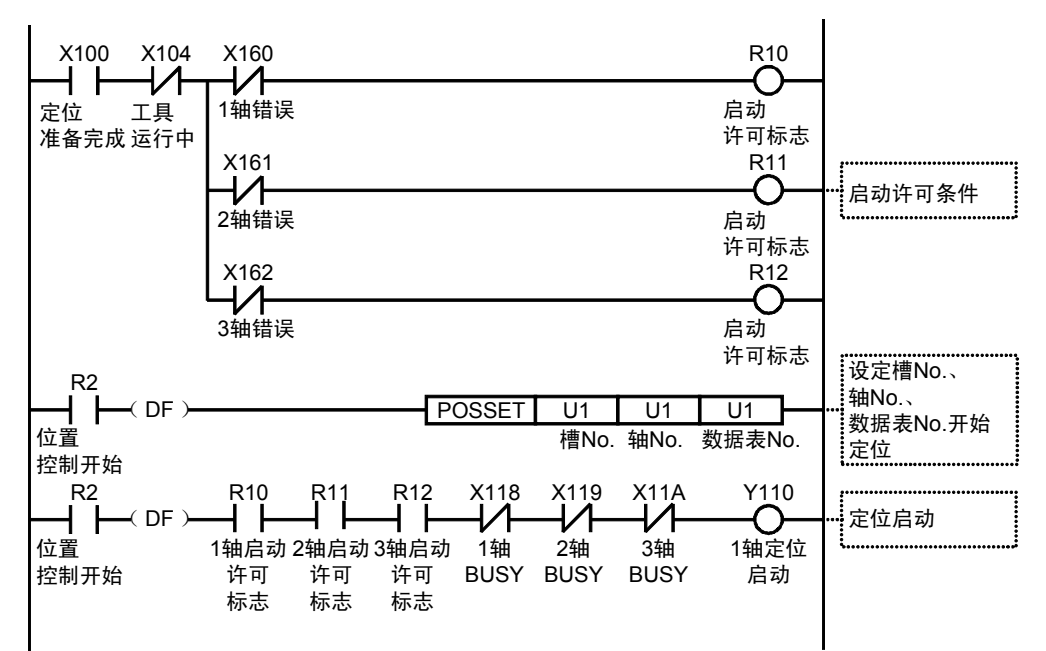

# 7.3 定位重复功能的设定和动作

定位重复功能是指定重复次数进行定位控制,按指定次数连续进行定位控制的功能。 重复次数在各轴的定位重复次数区域进行设定。重复次数可以在 2~254 次的范围内指定,也可 以将定位重复次数设定为 255,指定为无限次重复。

#### ■ 定位重复功能的概要

下图所示的定位控制重复执行 3 次时的动作如下所示。

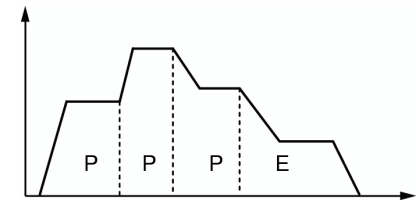

通过结束定位控制的 E 点控制将停顿时间设定为 0 时, 位置控制单元将把 E 点控制作为 P 点控 制处理,不停止动作且将定位控制重复执行 3 次, 然后再结束动作。

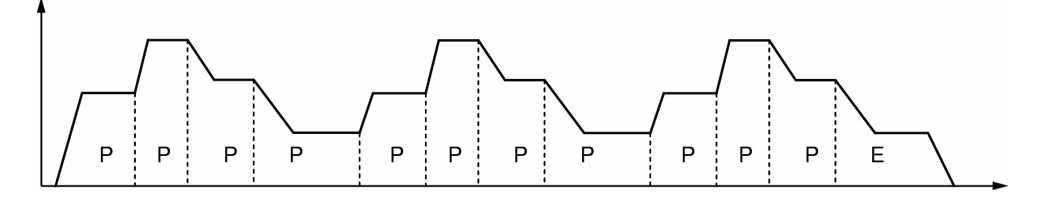

通过结束位置控制的 E 点控制将停顿时间设定为 0 以外的值时, 控制单元将把 E 点控制作为 C 点控制处理,按设定的停顿时间(ms)暂停动作,然后再次执行位置控制。位置控制重复 3 次 后结束动作。

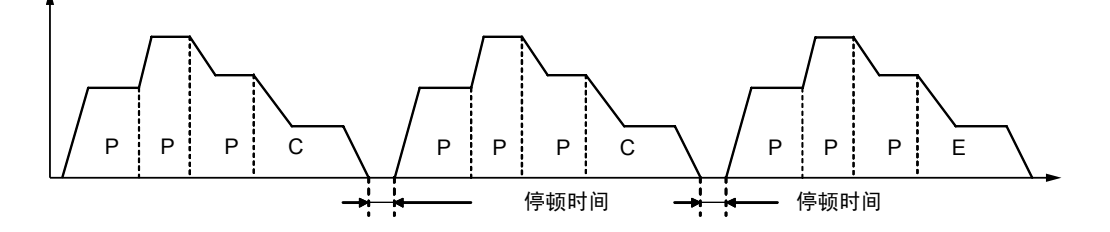
# ■ 定位重复功能设定区域

在此区域,可以轴为单位设定从定位控制开始时起的定位控制重复次数。 位置控制单元将开始执行的定位控制重复执行设定的重复次数后结束动作。重复次数在动作结 束时变更为初始值。

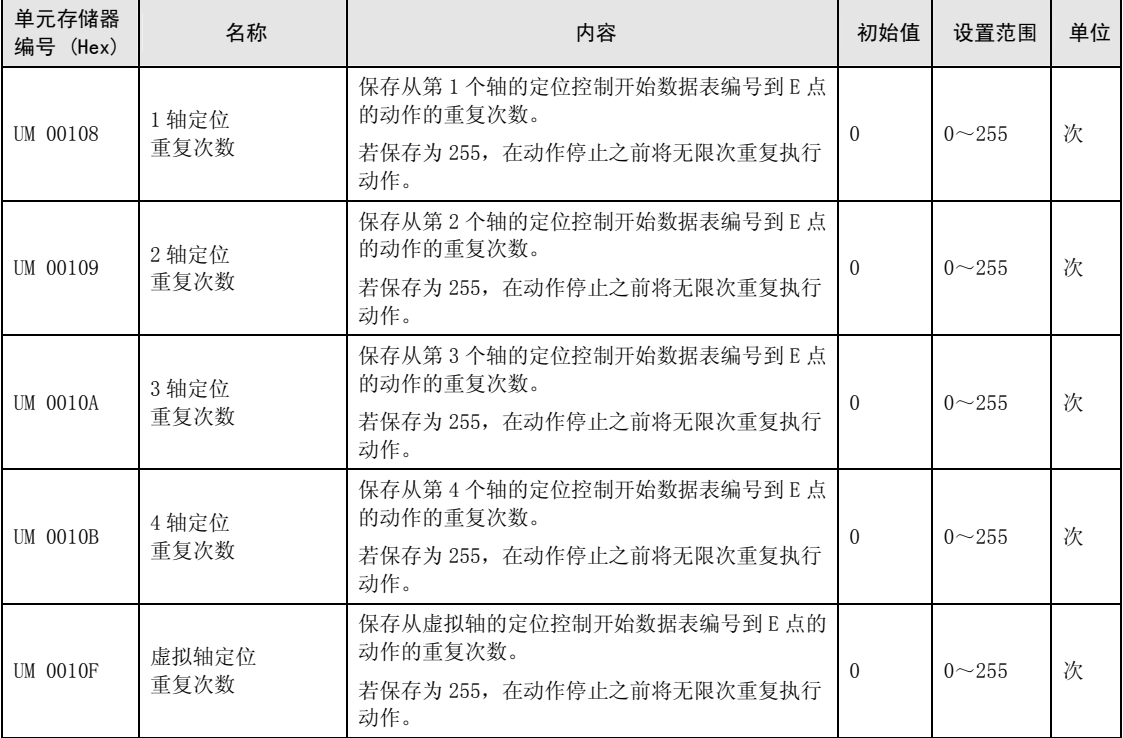

# ■ 定位重复动作时的停止处理

定位重复时若执行减速停止,将出现以下动作。

# ·重复执行 E 点控制 (停顿时间: 0 ms) 时

位置控制单元检测到减速停止后,将重复执行定位控制 N+2 次后停止。

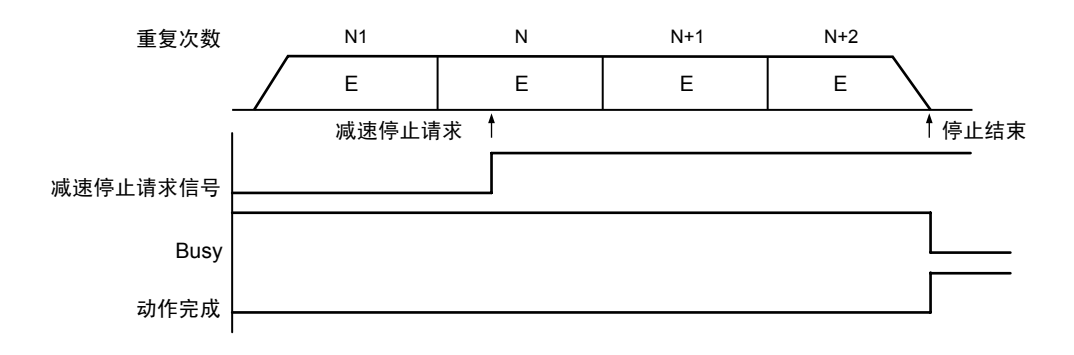

# ・连续执行多个定位数据表时

位置控制单元检测到减速停止后,将重复执行定位控制 N+1 次后停止。

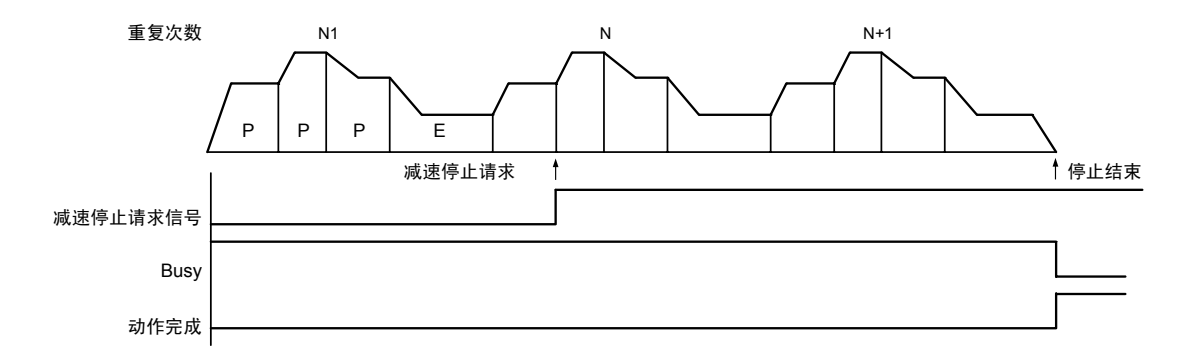

下面以位置控制单元安装在槽 No.1、进行单独轴控制时为例进行说明。移动量设定设为增量方 式、单位设定设为 pulse。

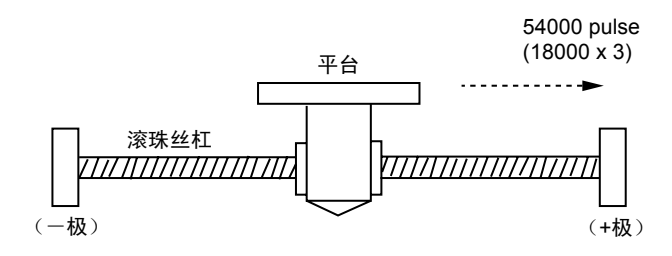

# ■ 设置内容

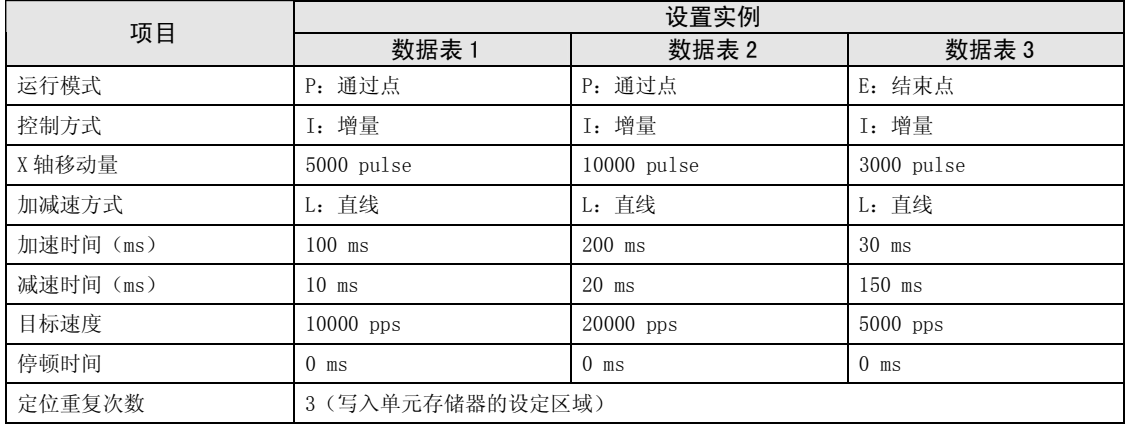

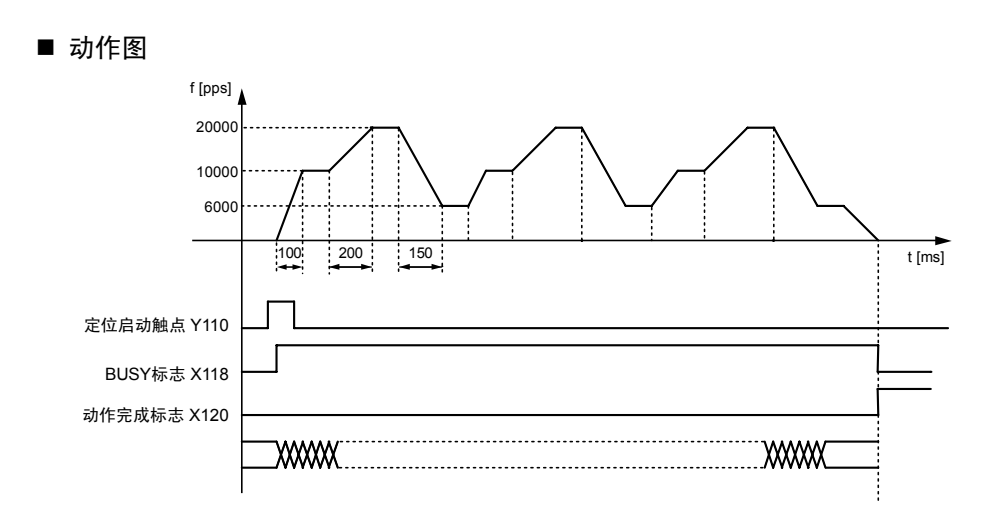

# ■ 各触点的动作

 $\bullet$ 表示电机正在动作的 BUSY 标志(X118)在位置控制开始时 ON,动作结束时 OFF。

•表示动作结束的动作完成标志(X120)在动作结束时 ON,并一直保持到下一个位置控制、JOG 运行、原点复位、脉冲发生器运行中的任意一个动作启动。

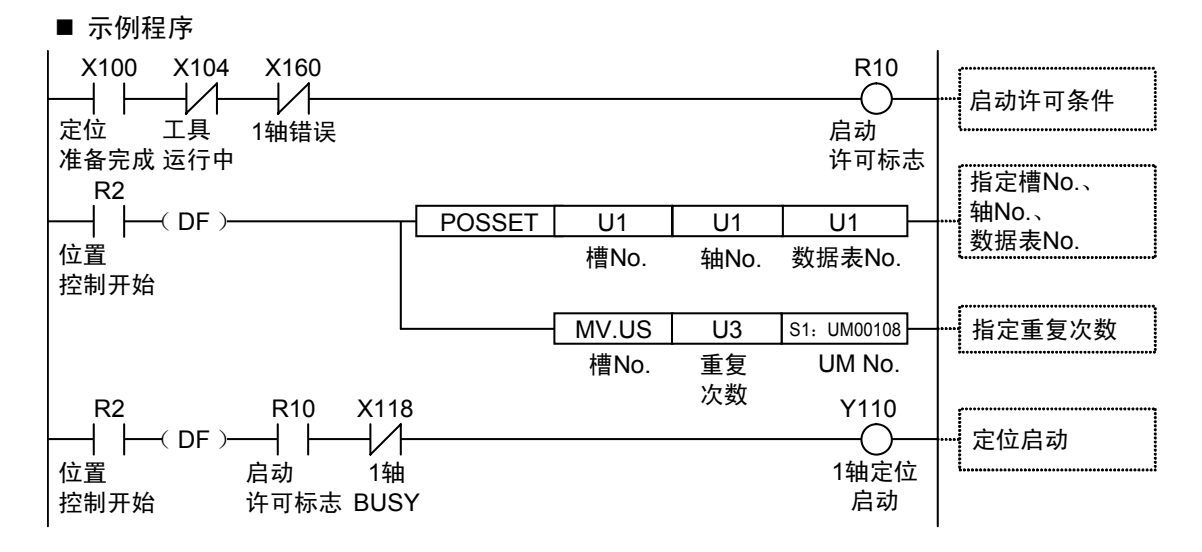

# 8 自动运行(同步控制)

# 8.1 同步控制

# 8.1.1 同步控制概要

# ■ 何谓同步控制

同步控制是通过动作基准轴(主站轴)的动作使与主站轴联动(同步)轴(从站轴)动作的功 能。使用同步控制的优点如下所示。

## 1. 设定简便

多个轴的动作有关联性时,可以以主站轴为基准来设计其他轴的动作,简单实现多个轴间动作 的设定。

# 2. 可保证动作的安全性

执行同步控制时,若因某种原因导致轴停止动作时,同步控制的所有相关轴均会停止。因此, 可简单提高系统的安全性。

# ■ 同步控制的功能

同步控制具有以下功能。这些功能按顺序执行,各功能的运算结果变为从站轴的动作。

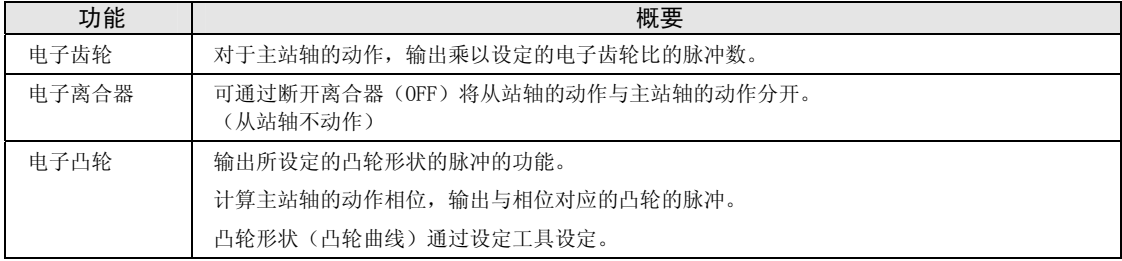

# ■ 同步控制的执行顺序和设定步骤

以下简要说明同步控制可实现的功能及其设定步骤。

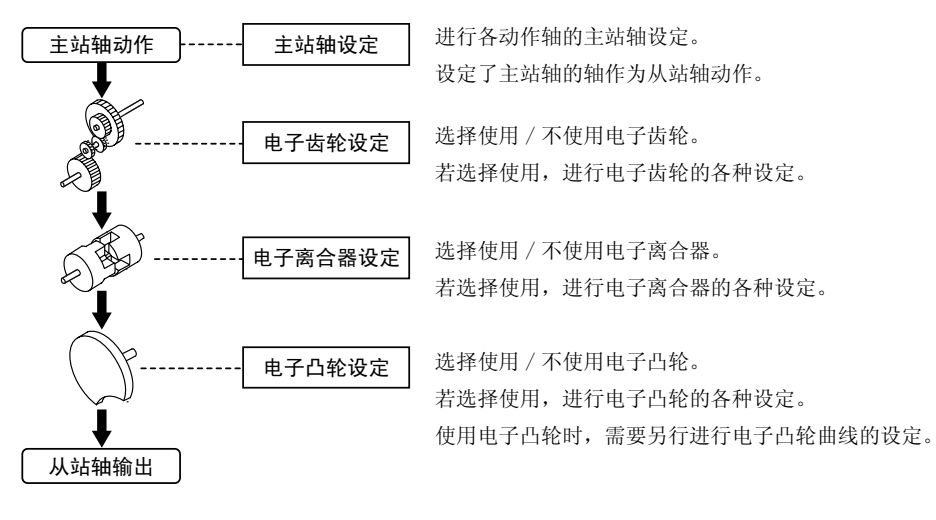

# 8.2 主站轴和从站轴的设定

# 8.2.1 主站轴的选择和设定

主站轴就是作为同步控制动作基准的轴。同步控制通过对主站轴发出各种动作的启动/停止请求 来执行动作。主站轴可以选择以下任意一种。

# ■ 主站轴的种类

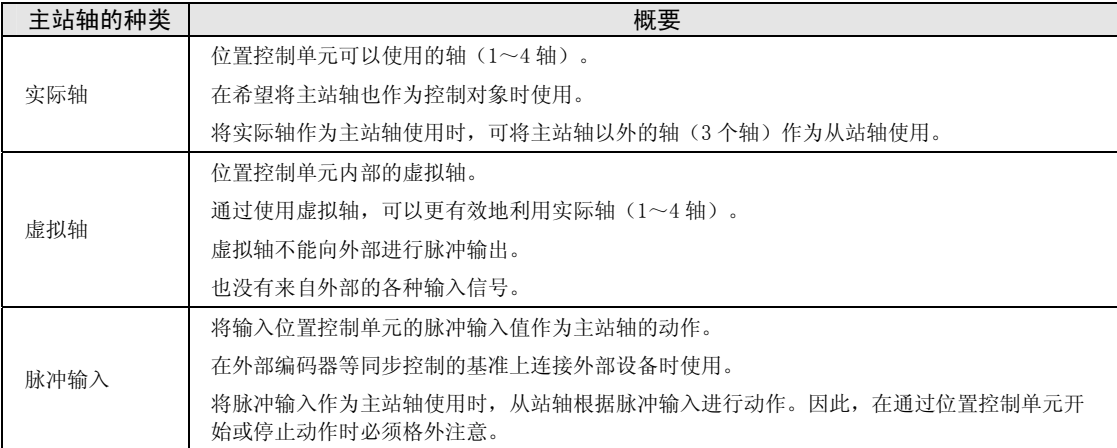

# ■ 主站轴的种类和制约事项

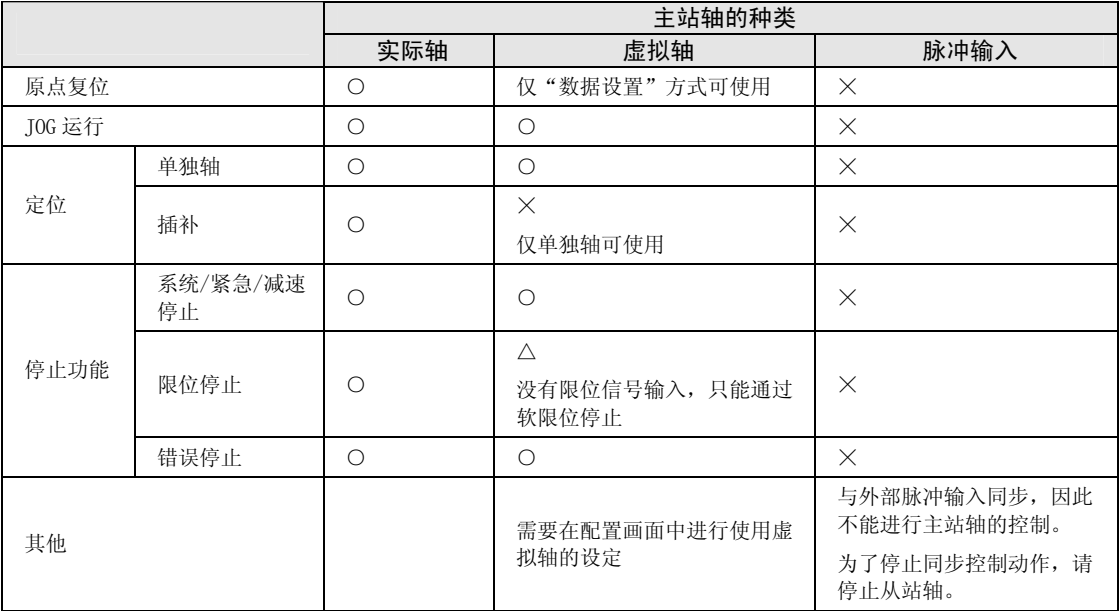

# 重点

- 若设定了使用主站轴,从站轴只能在同步控制中与主站轴同步动作,不能单独动 作。
- 虚拟轴只能用于单独轴。要使用虚拟轴,请在"Configurator PM7"的使用轴设定 对话框中选中虚拟轴复选框。
- 虚拟轴的原点复位只能使用"数据设置方式"。
- 主站轴设定了"脉冲输入"时,将与外部编码器等的脉冲输入同步,不能任意停止 主站轴。

# 8.2.2 从站轴的选择和设定

# ■ 从站轴的选择

- •可作为从站轴使用的是 1 轴~4 轴。虚拟轴只能用作主站轴。
- ●在 Configurator PM7 的"同步参数设置"对话框中指定"同步主站轴"后,作为指定主站轴 的从站轴进行动作。

一个主站轴最多可设定 4 个从站轴。

设定为从站轴的轴在同步运行有效时与主站轴同步动作。同步运行有效时,从站轴不能单独执 行定位等动作。

# ■ 从站轴的设定

从站轴的动作与主站轴动作联动,但以下轴的基本设定项目则必须对每个从站轴进行设定。

- •单位设定
- •每转 1 周的脉冲数
- •每转 1 周的移动量

# 8.3 同步控制的开始和解除

# 8.3.1 同步控制的开始和解除

## ■ 开始和解除的操作

•将同步解除请求信号置为 ON,可暂时解除同步控制。

•同步解除后从站轴可单独动作。

•将同步解除请求信号置为 OFF,则可再次开始同步控制。

•主站轴动作中也可进行同步解除。(通过 Ver.1.50 以上的单元进行支持。)

#### ■ I/O 信号的分配

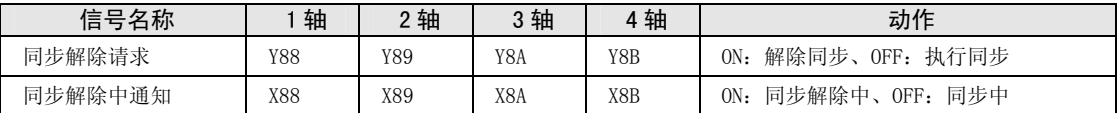

(注 1): 上表中的 I/O 编号表示基区字编号中的相对地址。实际使用的 I/O 编号因安装单元的插槽 No.、起始字 No. 而变 化。

# ■ 同步中 / 同步解除中的动作

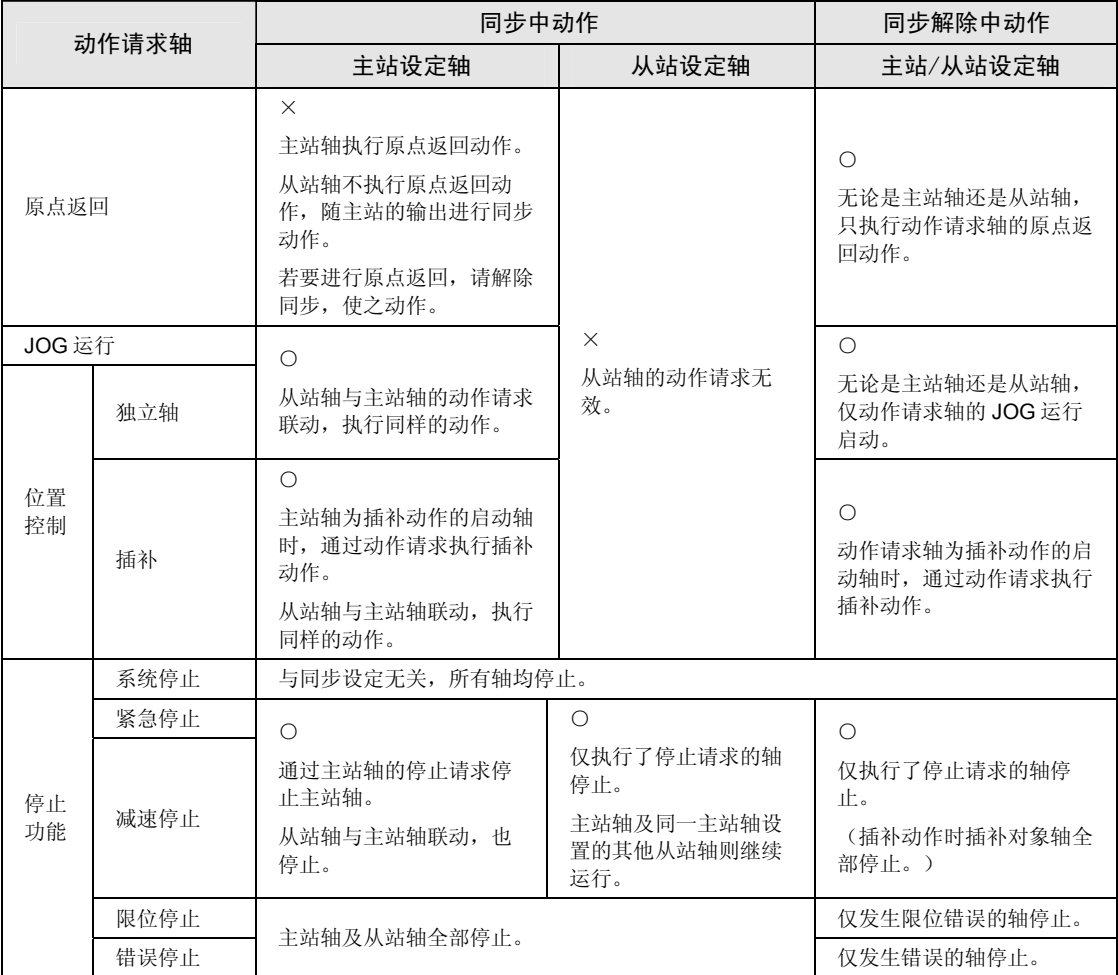

# 8.3.2 同步控制的解除和开始时的注意点

#### ■ 解除同步控制时的注意点

- •主站动作中可进行同步解除,但从站轴立即停止。
- •推荐使用离合器功能,使从站轴停止后,进行同步解除。
- •同步解除时,与同步控制相关的继电器(同步从站齿轮比变更状态通知、同步从站离合器连接 状态通知)为 OFF。

#### ■ 同步开始的条件

仅满足以下条件时,才可开始同步。

- •从站轴停止。
- •未发生对从站轴的停止请求。
- •从站轴中未发生错误。

不满足条件时,不会变为同步状态,同步解除中通知不 OFF。不满足条件的状态下,同步解除 请求信号继续保持 OFF 时,在满足同步开始条件的阶段开始同步

#### ■ 同步开始时的相位

根据主站轴的"单位换算后当前值"与同步参数的"凸轮控制同步主站周期"计算。"单位换 算后当前值"除以"凸轮控制同步主站周期"后,余数为相位。

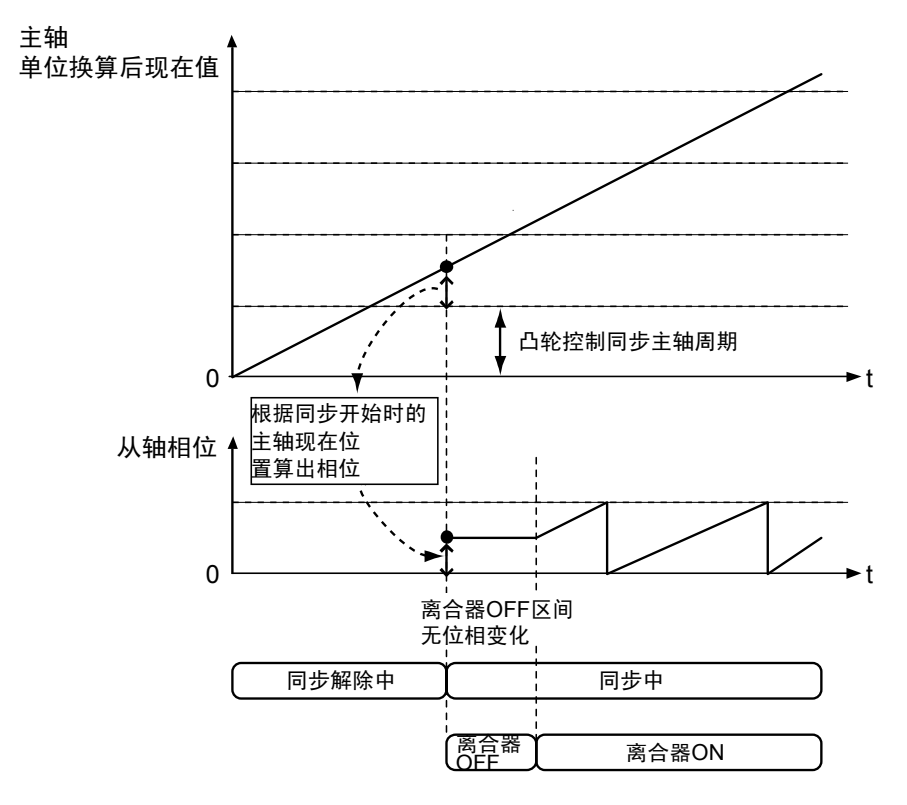

# ■ 同步解除与同步开始的步骤

下面以将离合器触发器种类设定为"电平"时的步骤为例进行说明。

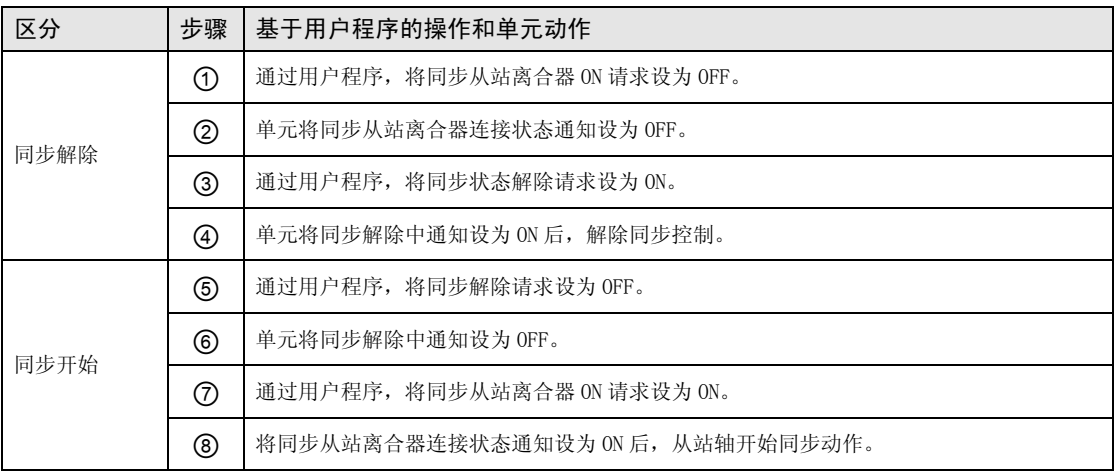

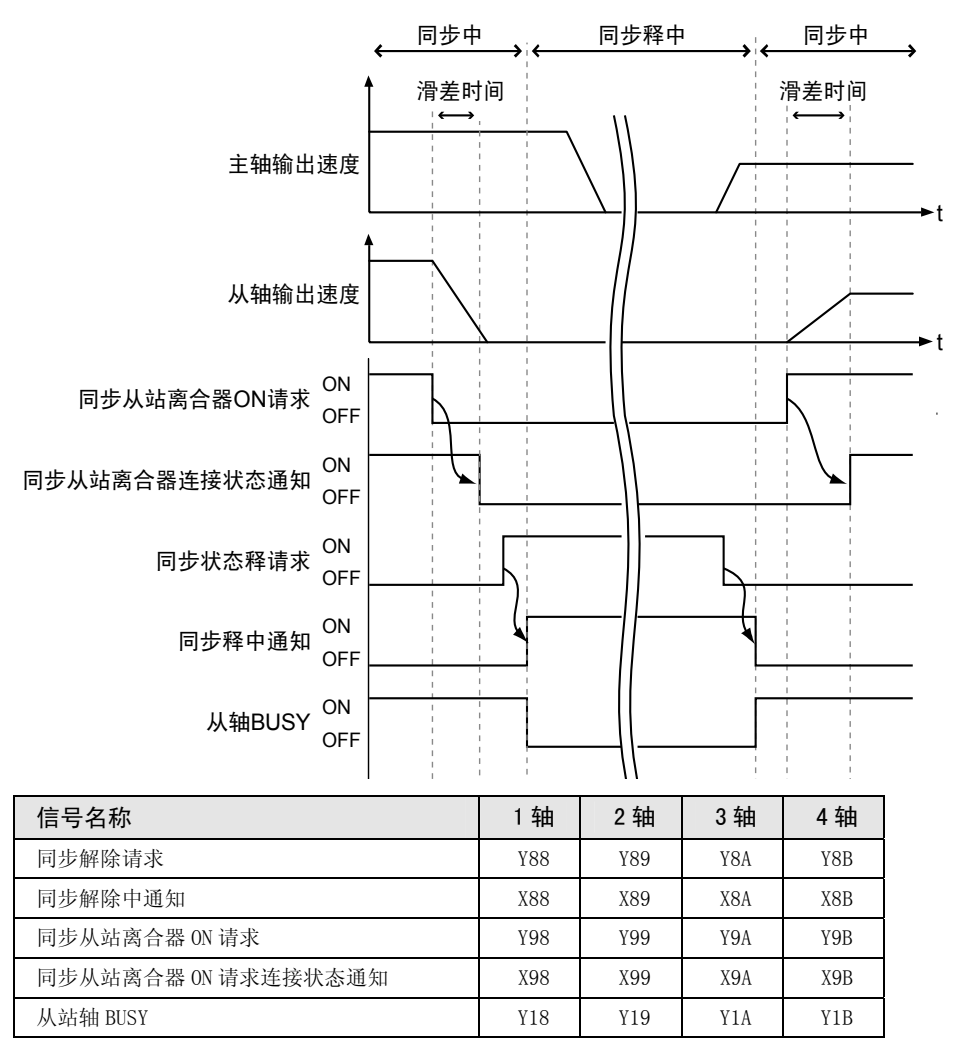

- 将离合器 ON 触发器种类设定为"电平"时的动作
- 已执行同步开始处理时, 若"同步从站离合器 ON 请求"为 ON 状态, 则与"滑差方式"的设定 无关,使用直接方式连接离合器。
- ●但是, 已执行同步开始处理时, 若"同步从站离合器 ON 请求"为 OFF 状态, 则根据"滑差方 式"的设定连接离合器。

同步开始处理时同步从站离合器 ON 请求为 ON 时

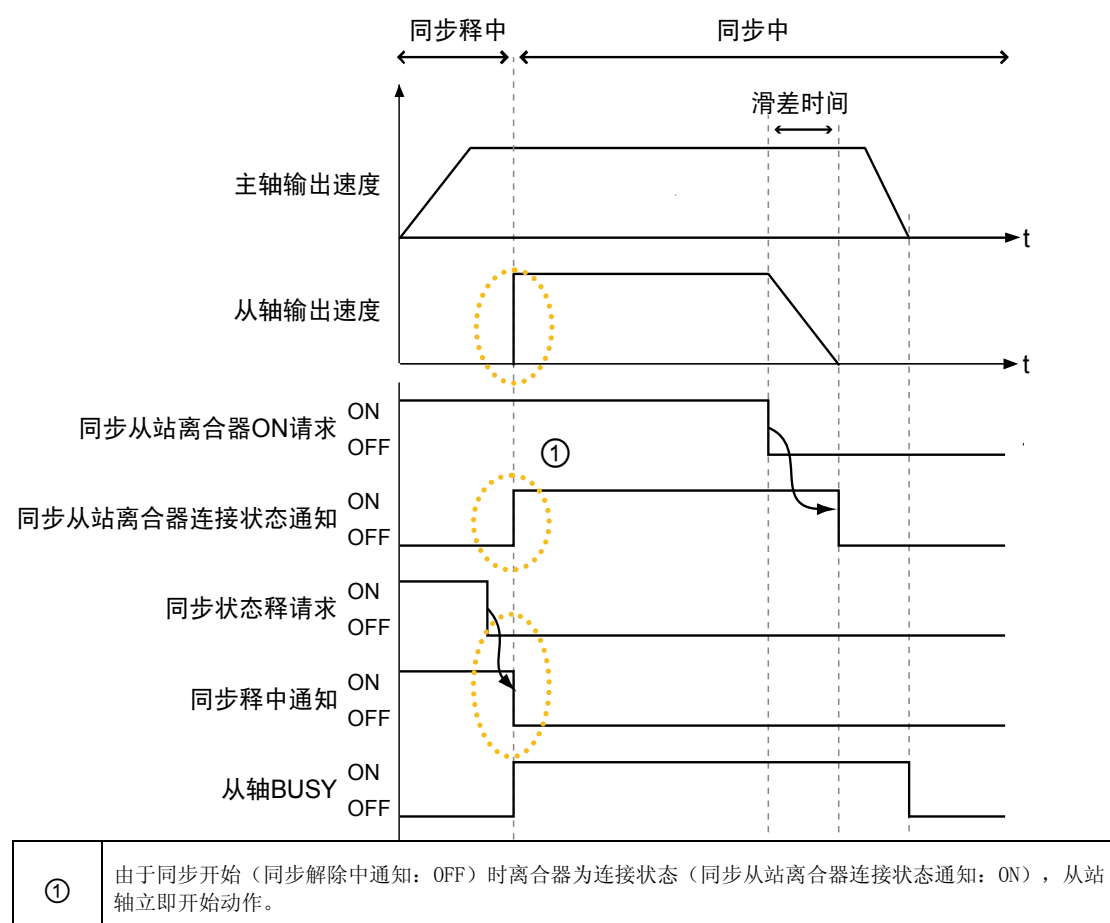

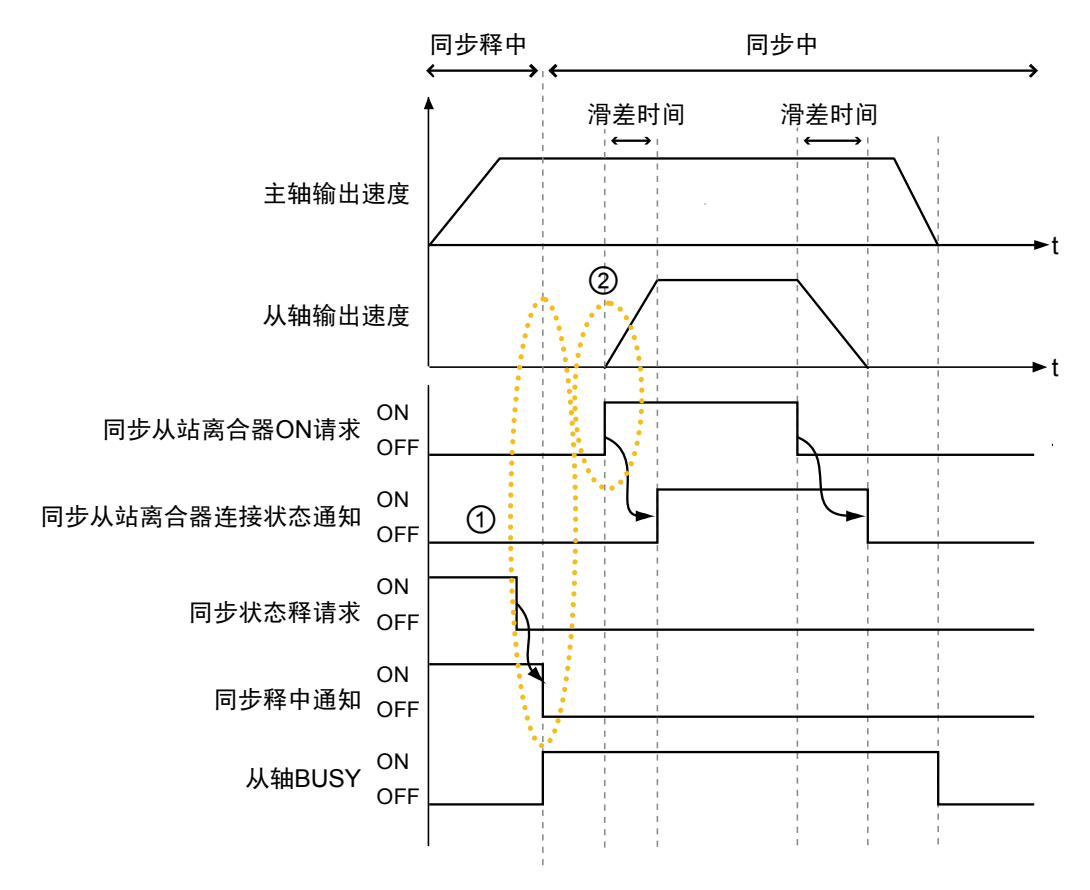

同步开始处理时同步从站离合器 ON 请求为 OFF 时

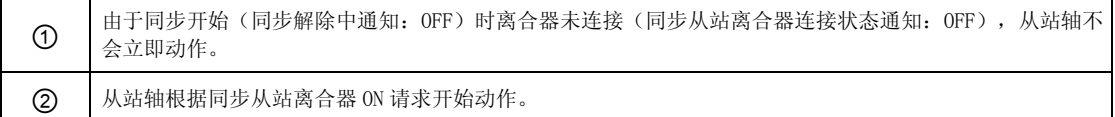

# ■ 1/0 的分配

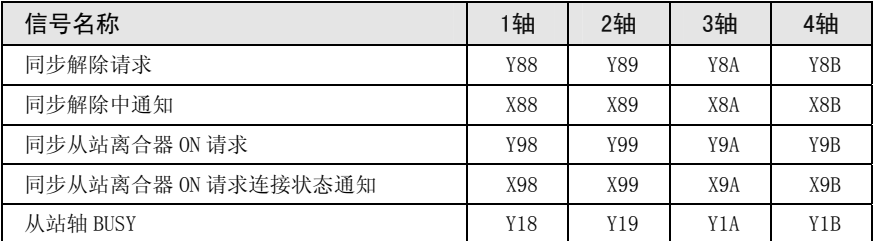

(注 1): 上表中的 I/O 编号表示基区字编号中的相对地址。实际使用的 I/O 编号因安装单元的插槽 No.、起始字 No. 而变 化。

# 8.4 电子齿轮功能

# 8.4.1 电子齿轮功能的概要

# ■ 电子齿轮功能

电子齿轮功能是指以主站轴速度乘以设定的齿轮比来运行的功能。

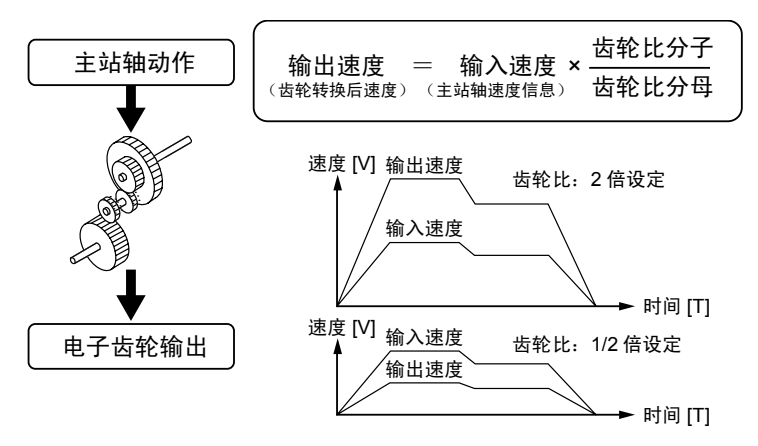

## ■ 使用电子齿轮功能时的注意事项

使用电子齿轮功能,可以任意设置相对于主站轴的从站轴的动作速度,从站轴的移动量按下式 计算,主站轴和从站轴的移动量不一致。

从站轴移动量 = 主站轴移动量 × (齿轮比分子 / 齿轮比分母) ※ 齿轮比固定的动作时

主站轴和从站轴的移动量必须一致时,请勿使用电子齿轮功能。

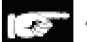

◆ 注意!

若在变更齿轮比时执行紧急停止、减速停止,从站轴会突然停止,请予注意。

# 8.4.2 设定的参数的种类和内容

使用电子齿轮时需要设定的参数如下所示。

| 参数名称     | 概要                                               |
|----------|--------------------------------------------------|
| 电子齿轮动作设定 | 设定使用/不使用电子齿轮功能。                                  |
|          | 不使用电子齿轮时,电子齿轮的齿轮比固定为1:1,主站轴的动作直接输入"电子离<br>合器"功能。 |
| 齿轮比分子    | 决定电子齿轮的变速比(齿轮比)。                                 |
|          | 电子齿轮的齿轮比由下式决定。                                   |
| 齿轮比分母    | 电子齿轮输出速度= 主站轴动作速度 × (齿轮比分子 / 齿轮比分母)              |
| 齿轮比更改时间  | 电子齿轮的齿轮比在变更为动作中时,从变更前的齿轮比速度变成变更后的齿轮比速<br>度所需的时间。 |

# 8.4.3 动作中的齿轮比变更

#### ■ 动作中变更齿轮比时的注意事项

- •若在动作过程中变更齿轮比,必须经过设定的"齿轮比变更时间"后,才会变为变更后的齿轮 比速度。
- •齿轮比变更时间为"1"时,则按加减速时间为 0 来变更齿轮比。
- •齿轮比变更过程中的加速或减速动作为直线加减速。不能使用 S 形加减速。

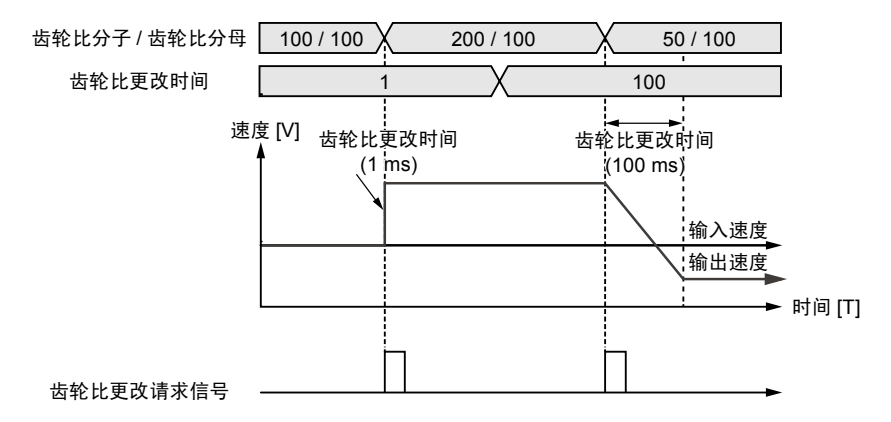

# ■ 编程方法

动作过程中变更齿轮比时,请按照以下步骤创建用户程序。

- 1. 齿轮比的变更
- ●在电子齿轮设定区变更"电子齿轮齿轮比分子"及"电子齿轮齿轮比分母"。
- •本区域中设定的齿轮比为位置控制单元启动时的齿轮比,若要将齿轮比恢复为启动时的值,建 议保存变更前的齿轮比。
- 2. 使齿轮比变更请求触点 ON
- ●请将分配给单元的对象轴的 I/0 信号"电子齿轮齿轮比变更请求"信号置为 ON。
- •此信号为"脉冲沿型"时有效。将齿轮比变更请求信号 ON 作为触发,开始齿轮比的变更。
- •变更后,请将齿轮比变更请求信号置为 OFF。

# ■ 1/0 的分配

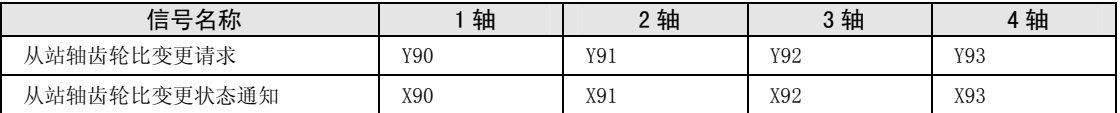

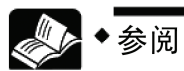

关于齿轮比设定区的详细内容,请参阅"[17.7.1 同步控制设定区域"](#page-295-0)一项。

# 8.5 电子离合器功能

# 8.5.1 什么是电子离合器功能?

电子离合器功能是对于电子齿轮功能的输出,连接(ON)或切断(OFF)离合器的功能。电子离 合器 OFF 时,主站轴和从站轴的动作相互分离,从站轴不再跟随主站轴动作,变为停止状态。 电子离合器 ON 时,主站轴和从站轴联动动作。

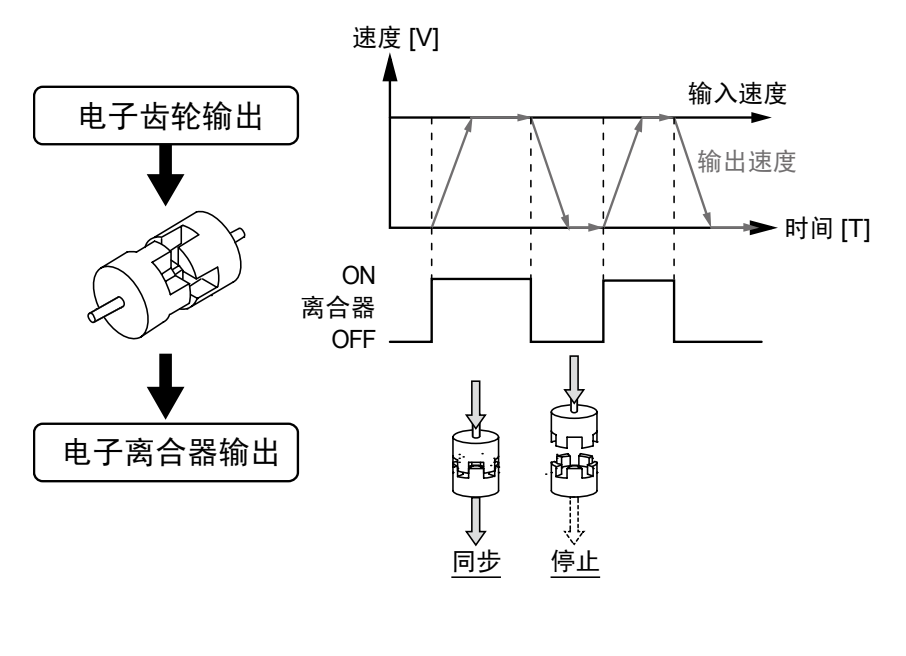

注意!

若在主站轴减速时执行离合器 OFF, 从站轴有可能突然停止, 请予注意。

# 8.5.2 设定的参数的种类和内容

使用电子离合器时需要设定的参数如下所示。

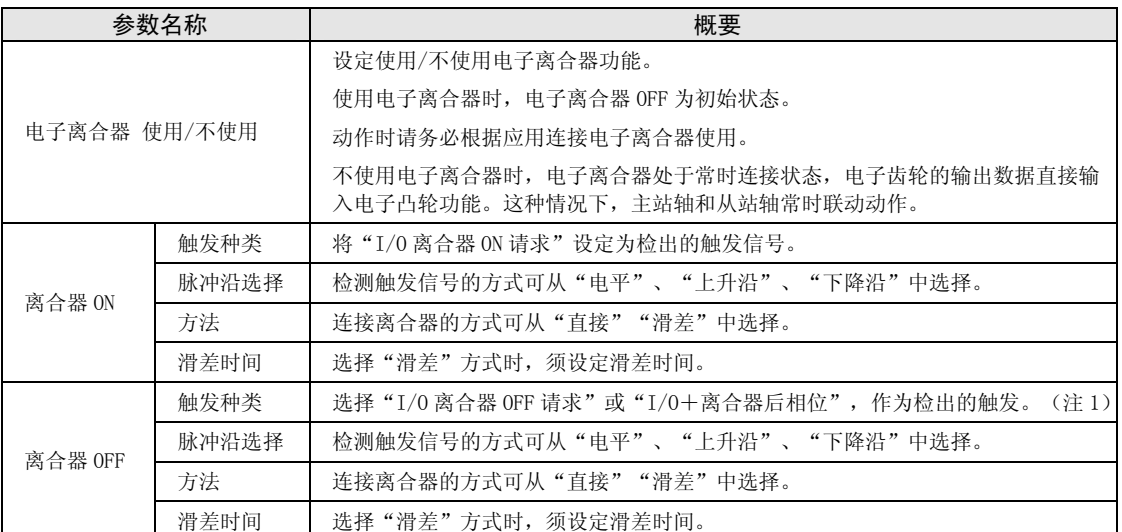

(注 1): 通过 Ver. 1.40 以上的单元对"I/O+离合器后相位"进行支持。此外,设定时需要 Ver. 2.8 以上版本的 FPWIN GR7。

# 重点

• 追加了离合器OFF后,在任意相位停止的模式(I/O+离合器后相位)。通过 Ver. 1. 40 以上的单元进行支持。详情请参阅["8.5.5 相位指定离合器OFF功能](#page-131-0)"一 项。

# 8.5.3 电子离合器的触发种类

电子离合器的连接(ON)/切断(OFF)方法有以下几种。

## ■ 离合器请求信号 (Y98~Y9B、Y100~Y103)

通过向单元分配的 I/0 信号"离合器请求信号"来控制电子离合器。

#### ■ 1/0 的分配

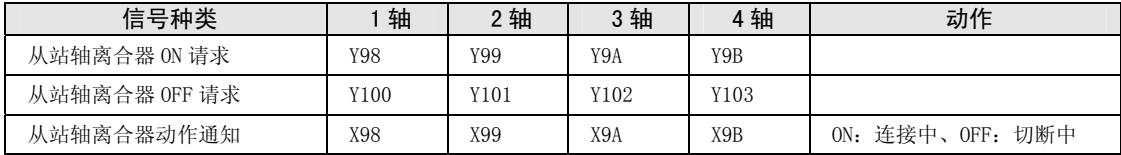

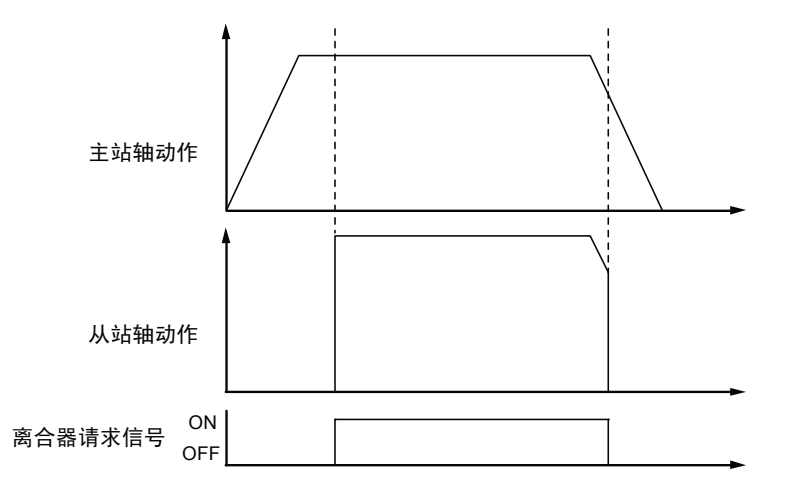

(注):上图为离合器连接方式选择"直接方式"时的情形。

#### ■ 脉冲沿选择

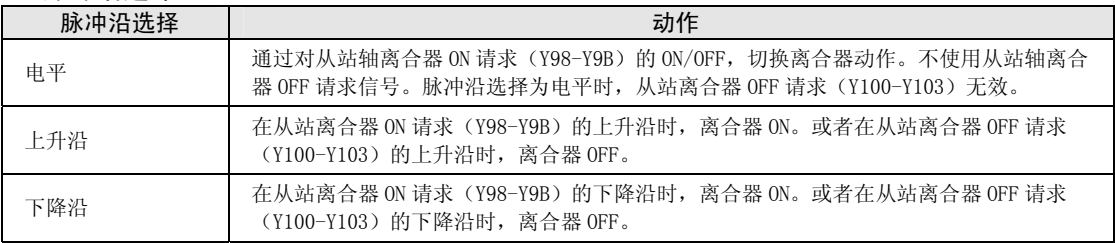

# 8.5.4 电子离合器的连接方式

使用电子离合器功能时,离合器 ON 可以使从站轴"停止→动作",离合器 OFF 可以使从站轴 "动作→停止", 此时加减速时的动作可如下设定。

# ■ 直接方式

检测离合器 ON (OFF), 检测到时使主站轴和从站轴的动作速度一致。使用直接方式时, 离合 器 ON (OFF) 时从站轴以主站轴的动作速度动作、加减速时间为 0。

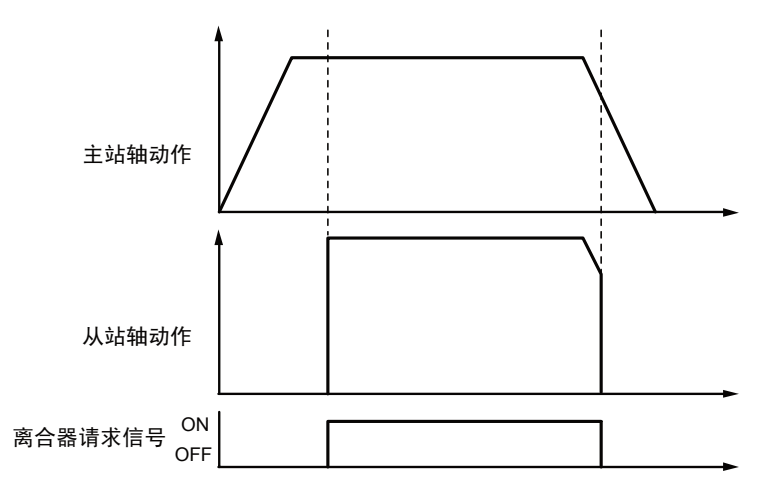

# ■ 滑差方式

检测到离合器 ON (OFF) 后, 将设定的"滑差时间"作为加速时间及减速时间, 使从站轴的动 作速度追随主站轴的动作速度。加减速方式采用直线加减速。

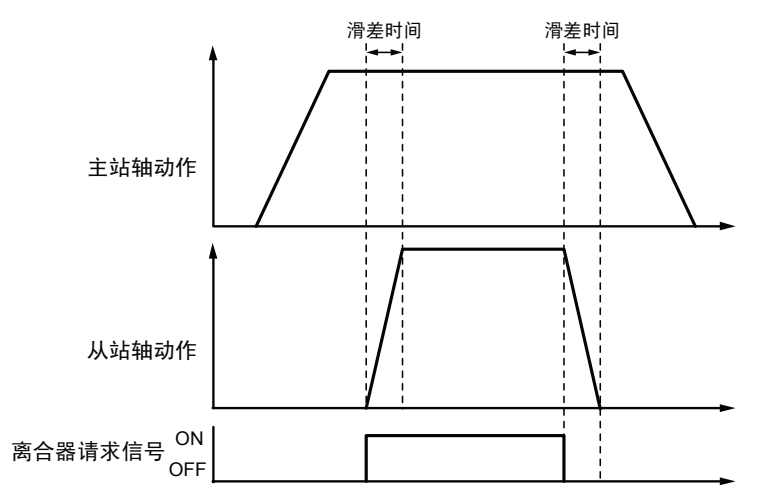

# <span id="page-131-0"></span>8.5.5 相位指定离合器 OFF 功能

"相位指定离合器 OFF 功能"是指在任意设定的相位将电子离合器设为 OFF 的功能。可在相同 相位重复执行停止或启动等时,进行无偏差的控制。通过 Ver.1.40 以上的单元进行支持。

# ■ 相位指定离合器 OFF 功能

通过 I/0 信号进行 OFF 请求时, 与相位无关, 均将执行离合器 OFF 操作。

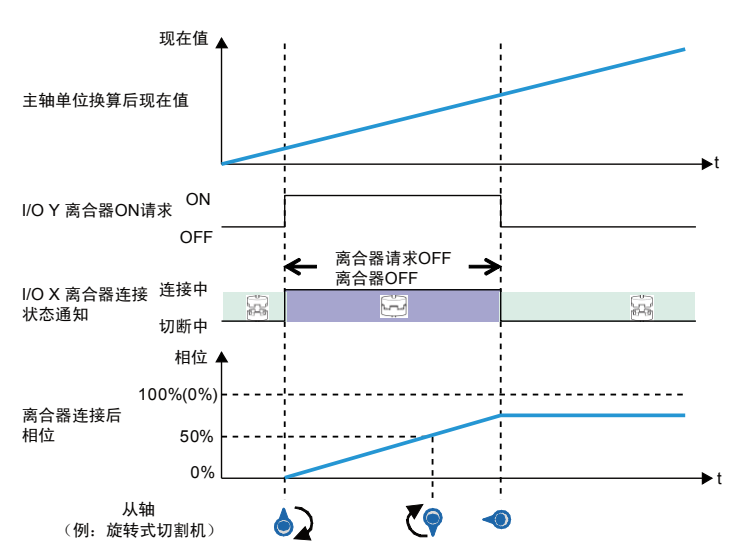

"相位指定离合器 OFF 功能"中,根据 I/O 信号发出 OFF 请求后,在与设定的相位一致时将离 合器设为 OFF。

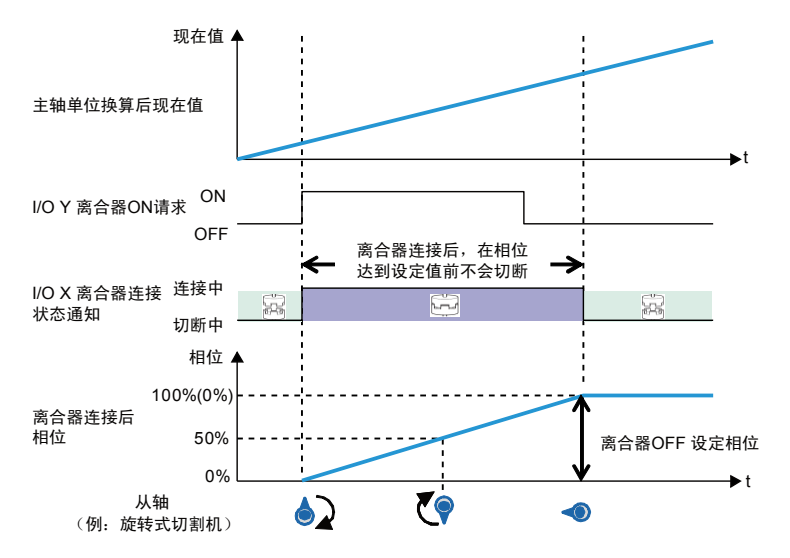

(注 1): 上图表示离合器 ON 请求、OFF 请求同时设定为"电平"时的示例。还可选择"上升沿"或"下降沿"。 (注 2): 上图表示将离合器 OFF 设定比率设为"0%"时的示例。可在 0~99%的范围内设定。

# ■ 动作特性的注意事项

●在离合器 OFF 方法中,设定为"滑差"时,在达到离合器 OFF 设定比率的时间后,相位延迟指 定滑差时间,然后减速停止。如需在设定比率的相位停止,请将离合器 OFF 方法设定为"直 接"后使用。

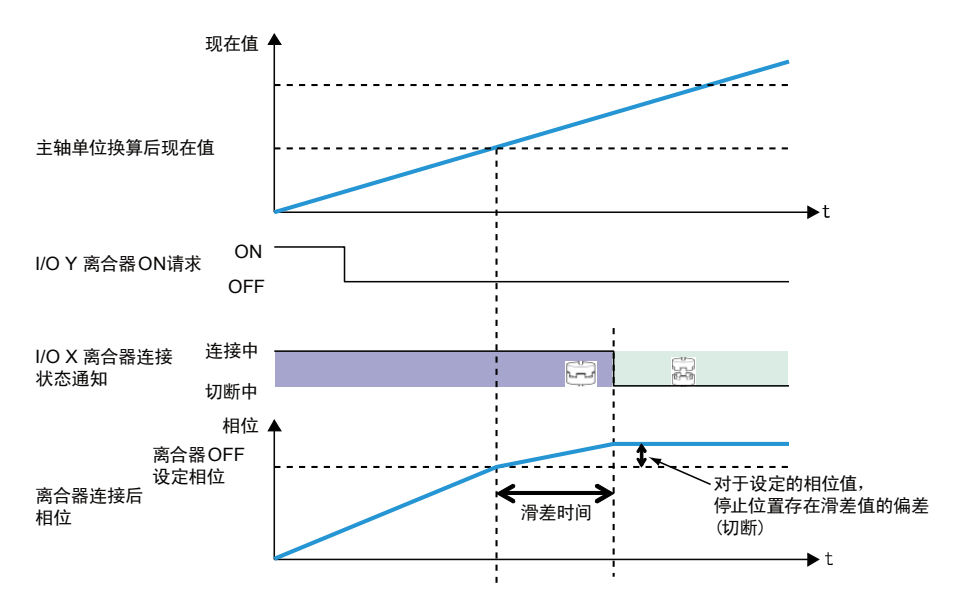

●在比已设定的离合器 OFF 设定比率(0~99%)更大的相位检出离合器 OFF 触发信号时,下一次 到达时离合器将 OFF。

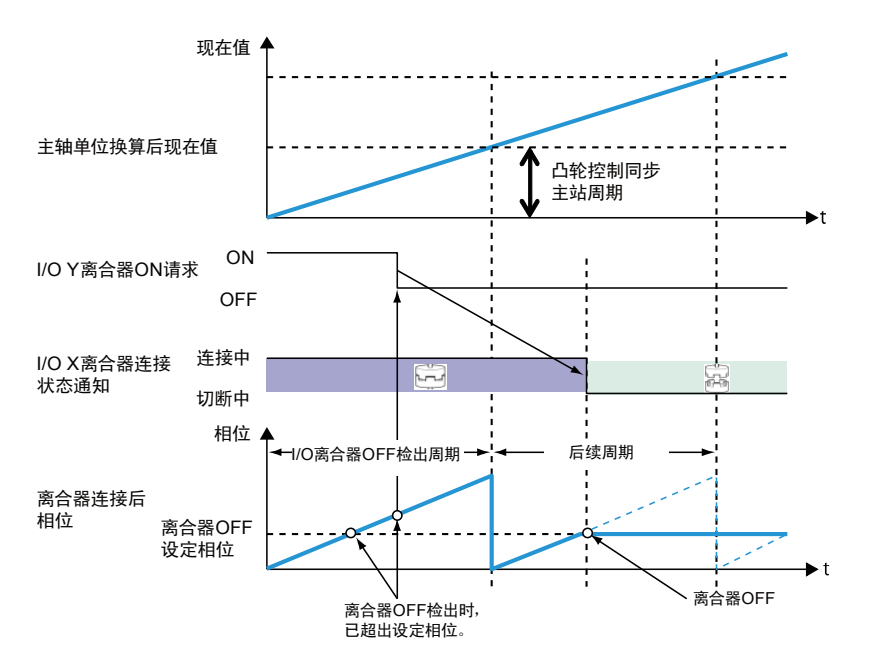

# 8.6 电子凸轮功能

# 8.6.1 电子凸轮功能的概要

# ■ 何谓电子凸轮功能

电子凸轮功能利用预先设定的凸轮曲线,根据主站轴动作(相位信息)和凸轮曲线确定从站轴 的移动量并进行输出。凸轮曲线是指以主站轴旋转 1 圈为动作基准, 主站轴的各相位(旋转角 度)下从站轴的位移量,在配置画面中进行设定。

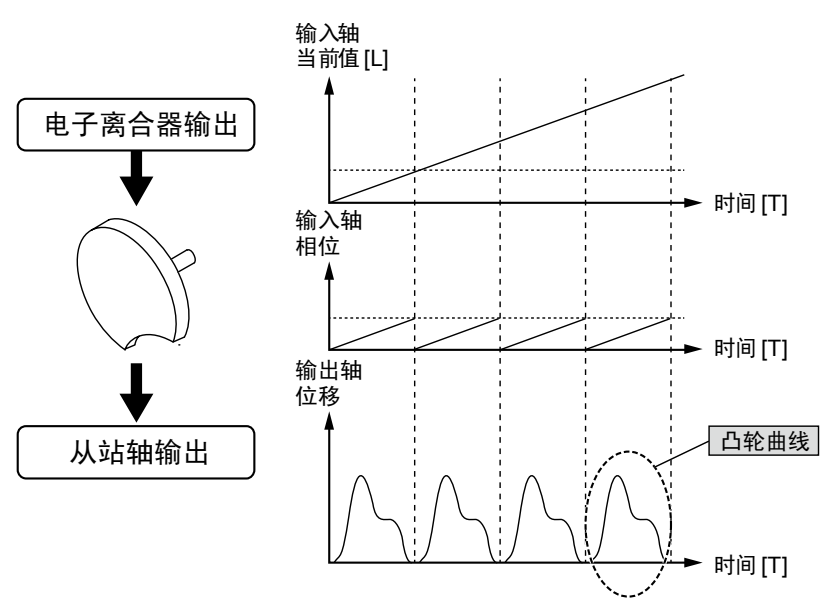

# ■ 凸轮曲线

凸轮曲线是指以主站轴旋转 1 圈为动作基准,主站轴的各相位(旋转角度)下从站轴的位移 量。凸轮曲线的横轴以 1 圈为基准,表示主站轴的相位(旋转角度): 纵轴表示位移量。横 轴、纵轴均以%来表示。凸轮曲线通过在 FPWIN GR7 的配置画面中选择位置控制单元设定进行设 定。

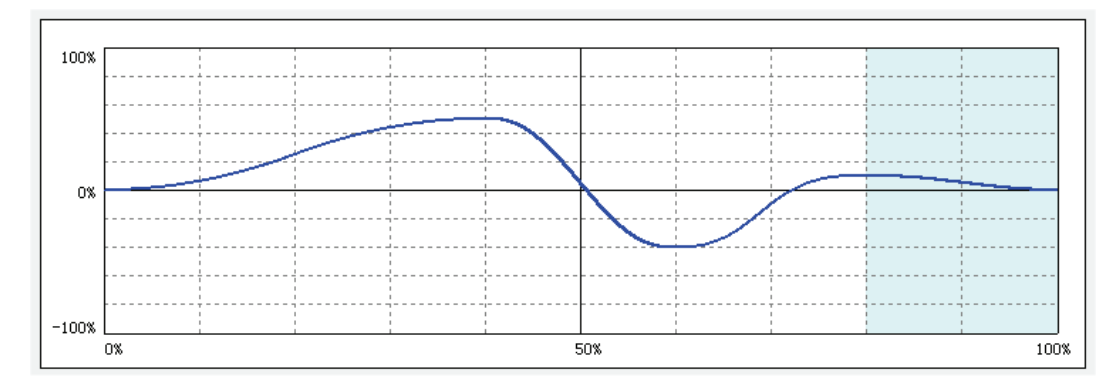

# ■ 凸轮曲线的规格

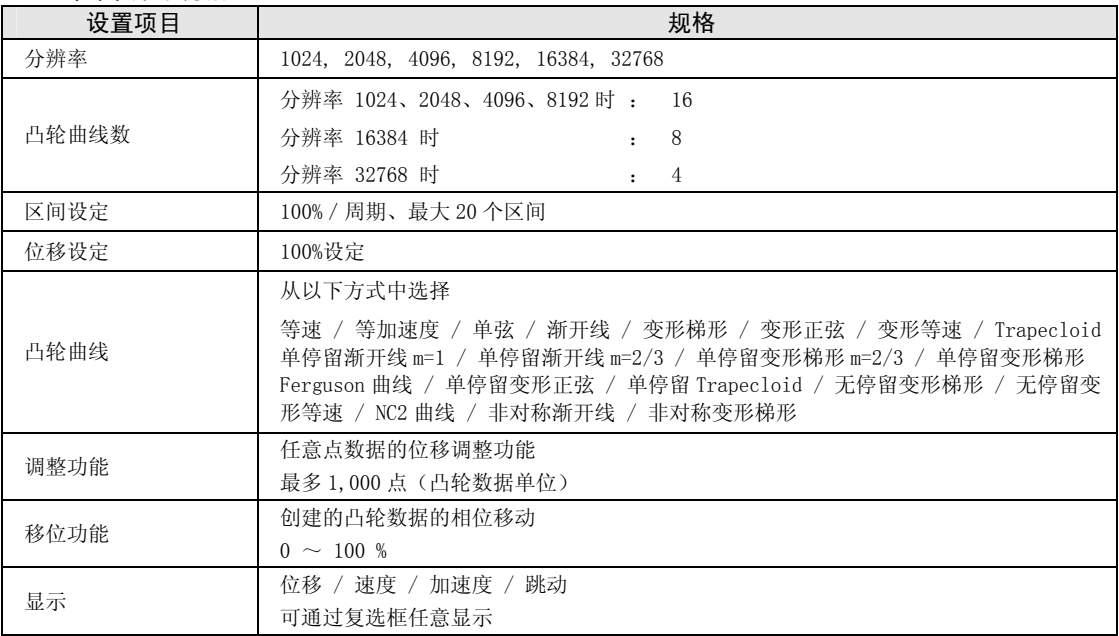

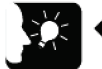

重点

• 追加了进角补正功能,补正凸轮输出轴的响应延迟。Ver.1.50 通过以上的单元进行 支持。详情请参阅"[8.6.5 进角补正功能"](#page-149-0)一项。

# 8.6.2 设定的参数的种类和内容

使用电子凸轮时需要设定的参数如下所示。

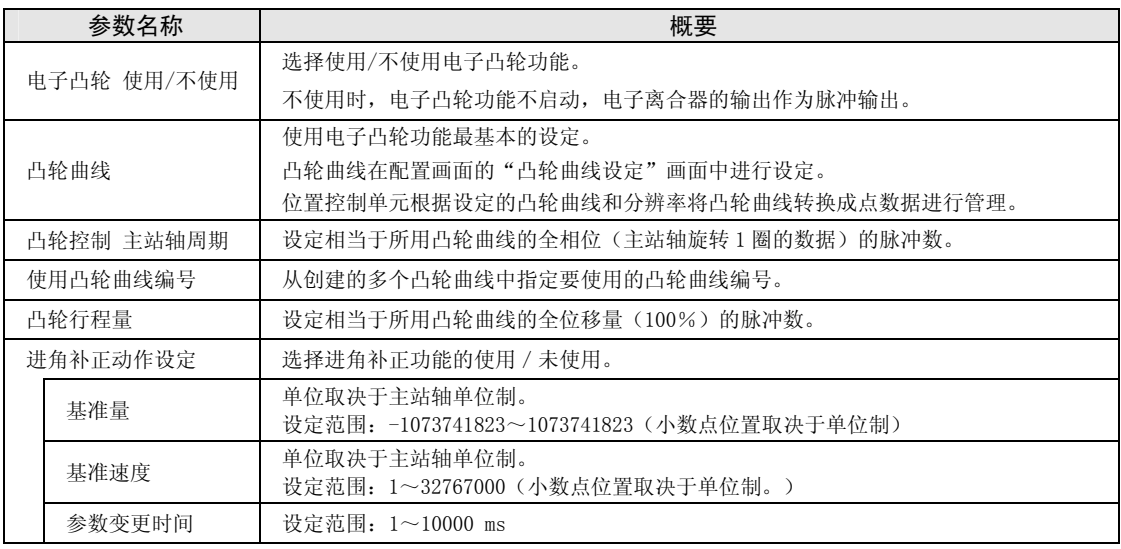

(注 1):通过 Ver.1.50 以上的单元支持进角补正功能。

# 8.6.3 凸轮曲线的设定方法

## ■ 凸轮曲线设定画面的启动

- •在 FPWIN GR7 中打开配置画面,选择"位置控制设置",启动设定工具。
- ●在单元设定工具的工具栏中,从以下图标或菜单中选择"轴设置"一"凸轮曲线设置",或者 点击<sup>60</sup>图标。显示凸轮曲线设定画面。
- •新建文件时显示空白画面,已存在数据时显示凸轮曲线 1 的设定。

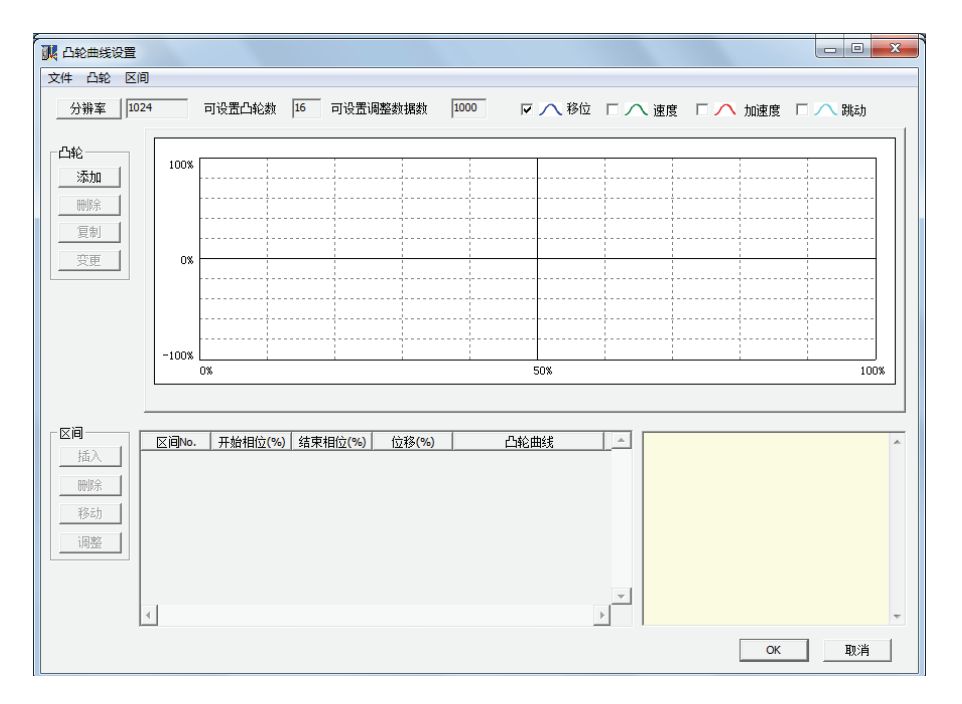

# ■ 分辨率的设定

在凸轮曲线画面下按[分辨率]按钮。显示分辨率设定画面后,选择分辨率,点击[OK]按 钮。

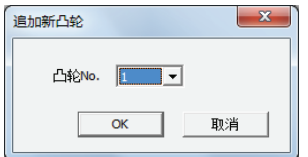

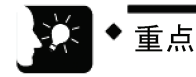

- 分辨率对所有凸轮曲线均有效。不能对每个凸轮曲线单独设定分辨率。
- 分辨率不同,可设定的凸轮曲线数也不同。变更分辨率时,如果设定的凸轮曲线数 超过了分辨率变更后可使用的凸轮曲线数,则分辨率无法变更。请删除凸轮曲线后 重新变更分辨率。

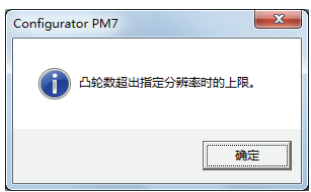

# ■ 新凸轮曲线的创建/复制

在"凸轮"字段中点击「增加]按钮,启动凸轮 No. 选择画面。 选择凸轮 No.,点击 [OK] 按钮。

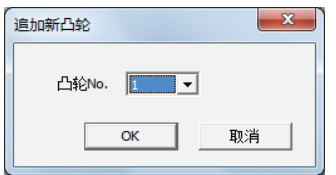

凸轮曲线也可以复制。点击 [复制] 按钮, 选择复制目标和复制源凸轮曲线 No. 。

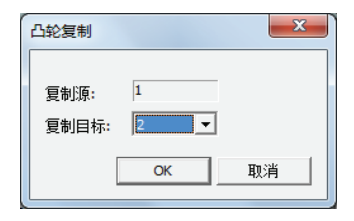

要变更凸轮 No.时,点击[变更]按钮,选择变更后的凸轮 No.。

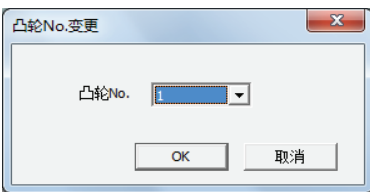

注)不能设定已经设定过的凸轮曲线 No.。

# ■ 凸轮曲线的设定

在"区间"字段中点击[插入]按钮。设定开始相位,点击[OK]按钮。 初始状态下,凸轮曲线只设定为 0~100%相位的一个区间。 可通过设定开始相位将上述区间分割成多个区间。

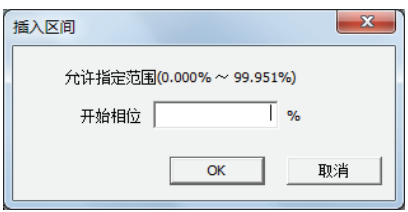

选中的区间背景为白色,未选中的区间背景为灰色。

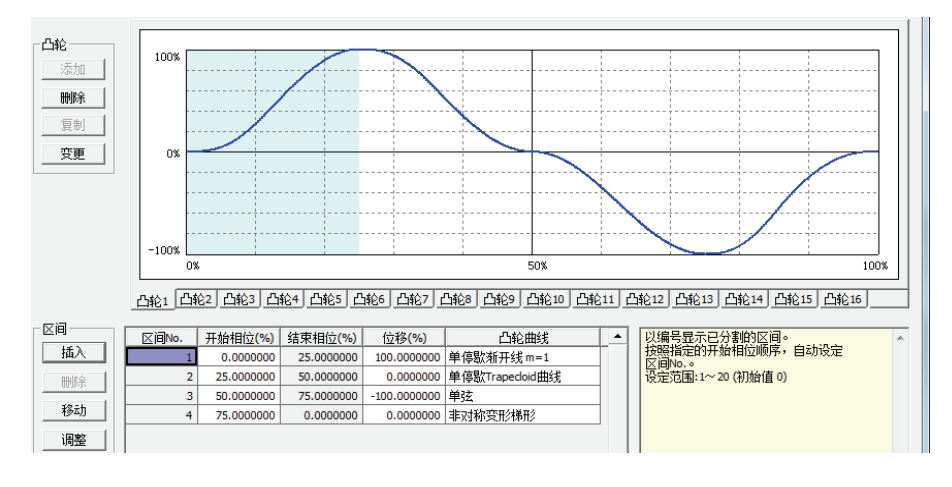

注意!

• 由于分辨率的关系,开始相位有时无法达到指定的相位值。

# ■ 凸轮表的编辑

对创建的凸轮表数据进行编辑。

请对设定的各区间的以下数据进行设定:

- •开始相位(%)
- •位移(%)
- •凸轮曲线

# 凸轮曲线根据设定内容发生变化。

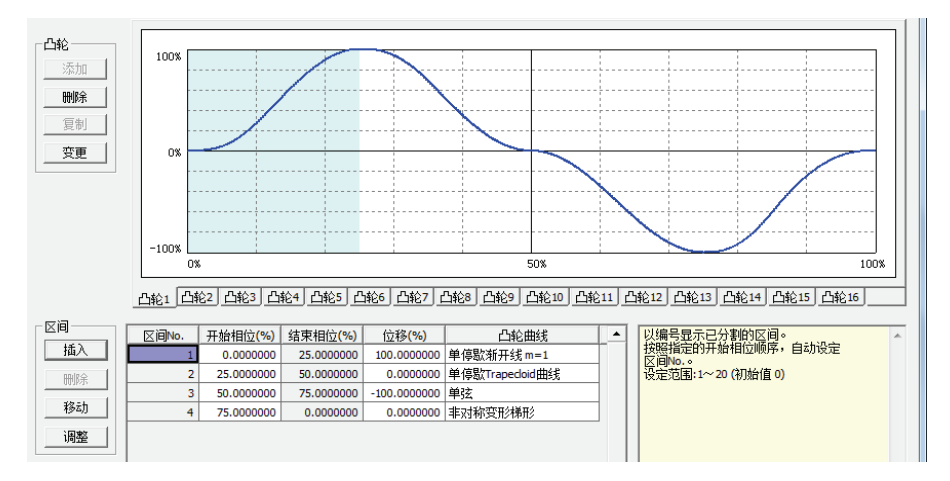

# 重点

- 结束相位不能设定。变更开始相位后,结束相位也自动变更。
- 请勿对设定的凸轮曲线进行急剧的位移变更。若位移过于急剧,电机可能无法追随 输出。
- 同样,请将相位 0%和 100%的位移设定为一样。

# ■ 凸轮表的确认

确认设定的凸轮表(凸轮曲线)。同步控制中,从站轴追随凸轮曲线动作。因此,若凸轮曲线 变化过于急剧, 电机可能无法追随输出。此外, 关于凸轮曲线的变化, 除了位移, 加速度等信 息也很重要。在凸轮表设定画面中可显示位移以外的下述信息。

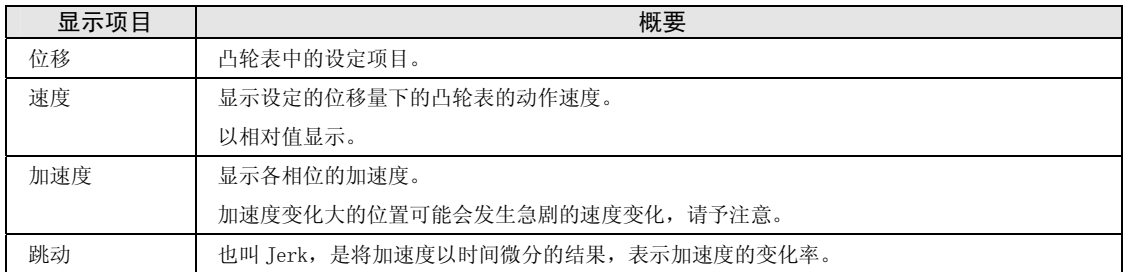

在凸轮表设定画面下,通过选中以下复选框来设定各显示项目。参考显示的各显示项目来变更 凸轮表的设定。

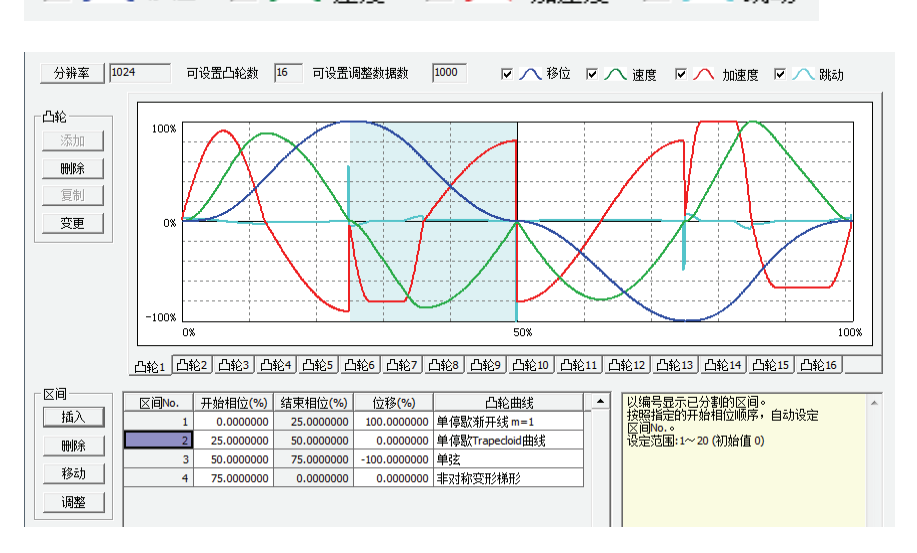

■ 八移位 ■ 八速度 ▽ / 加速度 ▽ / ● 跳动

# ■ 凸轮表的调整

在凸轮表设定画面下对设定的凸轮曲线的数据进行微调的功能。通过调整功能对已设定的凸轮 数据进行微调,可以缓和急剧的变化。要调整时,请选择调整对象的区间 No.,点击[调整]按 钮。显示调整画面。在以设定分辨率对全区间(0~100%)进行分割后的区间中,将指定区间 No.部分的数据表显示在调整画面中。

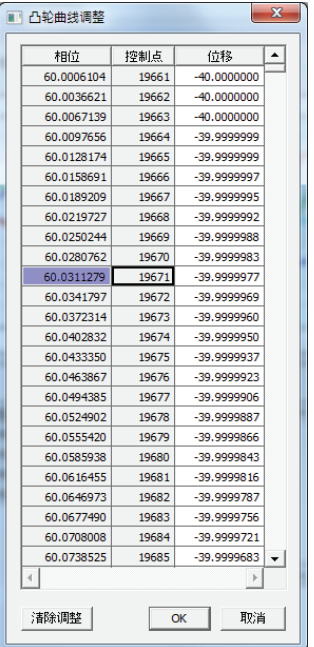

选择想要调整的相位(控制点)的数据,变更位移数据。选择"OK"即接受调整内容,选择 "清除调整",则清除设定的调整数据。执行了调整的区间 No.的凸轮曲线以红字显示,由此 可判断是否进行了调整。

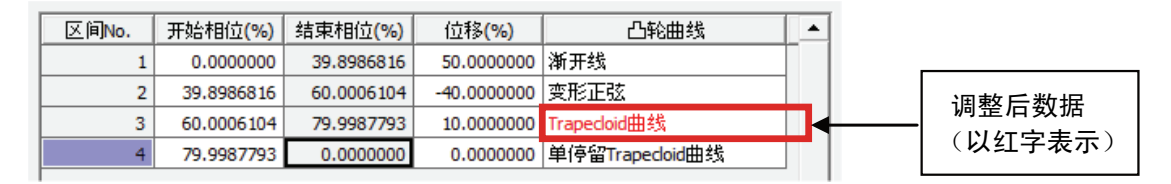

# ■ 凸轮表的移动

创建的凸轮曲线以相位 0~100%来定义,但在实际动作中,创建的凸轮曲线的基准相位有可能 不同。凸轮表的移动是设定当前值坐标系为 0 的位置的相位是创建的凸轮曲线的百分之几的功 能。

电子凸轮的移动示意图

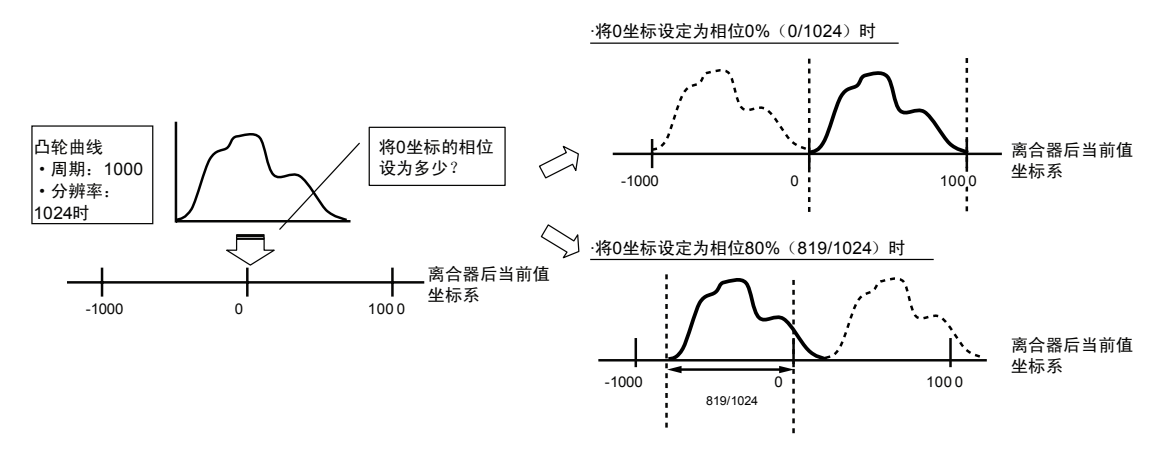

从"区间"选择移动,设定移动量。

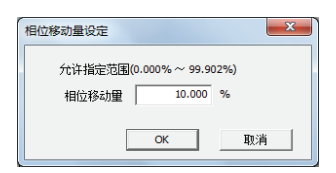

创建的凸轮曲线移动 10%,并更新显示。

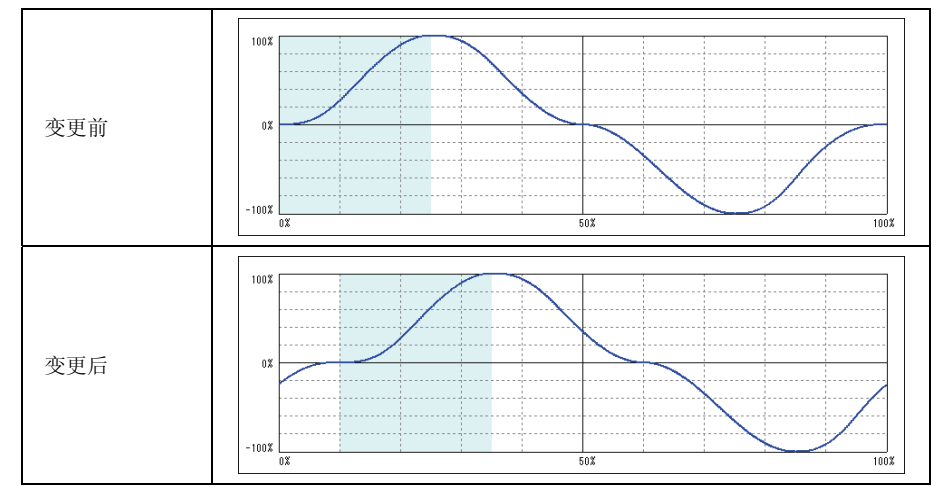

# ■ 凸轮表的保存

点击凸轮表设定画面中的[OK]按钮,将自动保存创建的凸轮表。保存的凸轮表在 FPWIN GR7 中 管理,通过将其下载到控制单元进行设定。

# 8.6.4 通过用户程序编辑凸轮曲线

凸轮曲线也可以通过用户程序编辑。通过 Ver.1.50 以上的单元进行支持。

## ■ 凸轮曲线编辑的步骤

通过"凸轮表读取"和"凸轮表改写"等 2 个操作执行凸轮曲线编辑。使用单元存储器的"凸 轮曲线编辑区域"(UM18000~UM1805F)、读取请求触点(Y2)与改写请求触点(Y3)执行这 些操作。

(1)变更已设定的凸轮曲线时的步骤

①通过读取请求触点(Y2),将凸轮表读取到凸轮曲线编辑区域(UM)。

②变更读取到凸轮曲线编辑区域(UM)的凸轮表参数。

③通过改写请求触点(Y3),执行凸轮表的改写。

(2)重新创建凸轮曲线时的步骤

①在凸轮曲线编辑区域(UM)写入要创建的凸轮曲线数据的参数。

②通过改写请求触点(Y3),执行凸轮曲线数据的改写。

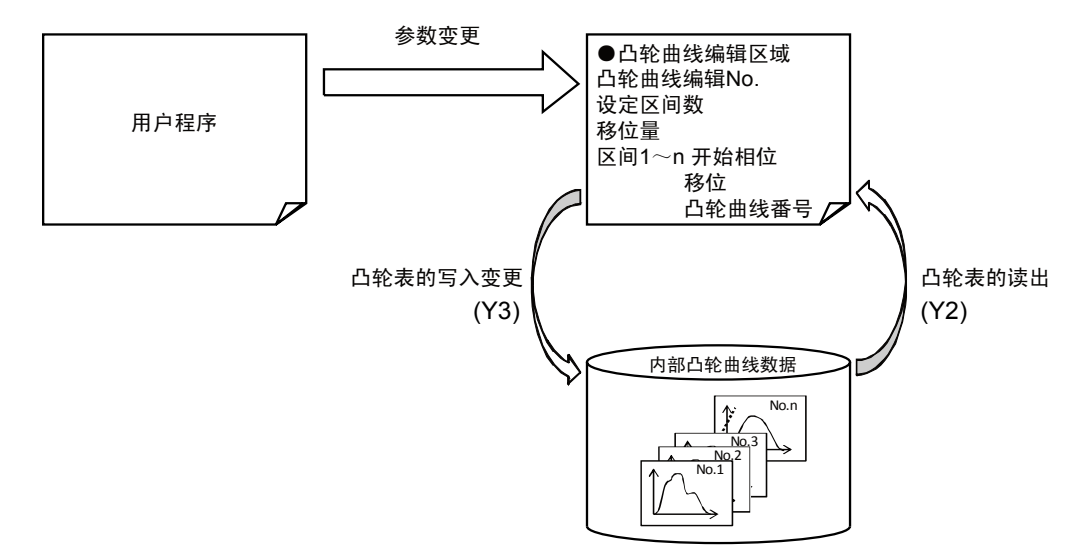

# ■ 凸轮曲线编辑的执行条件

满足以下 3 个条件时,可通过程序执行凸轮曲线的编辑。

- •所有轴非同步中(所有轴的同步解除通知标志 ON)
- •所有轴非动作中(所有轴的 BUSY 标志 ON)
- •已正确设定参数

另外,同时执行读取请求和改写请求时,优先进行读取。此时,改写请求对应的执行结果显示 异常结束,响应代码: FF21H 保存在单元存储器(UM18059)中。

## ■ 凸轮曲线数据的读取方法

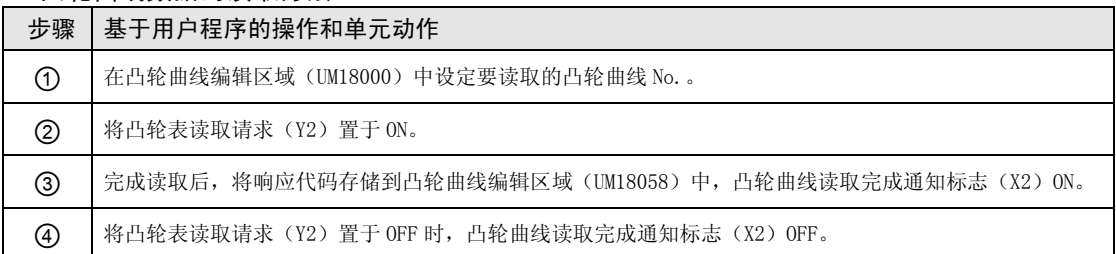

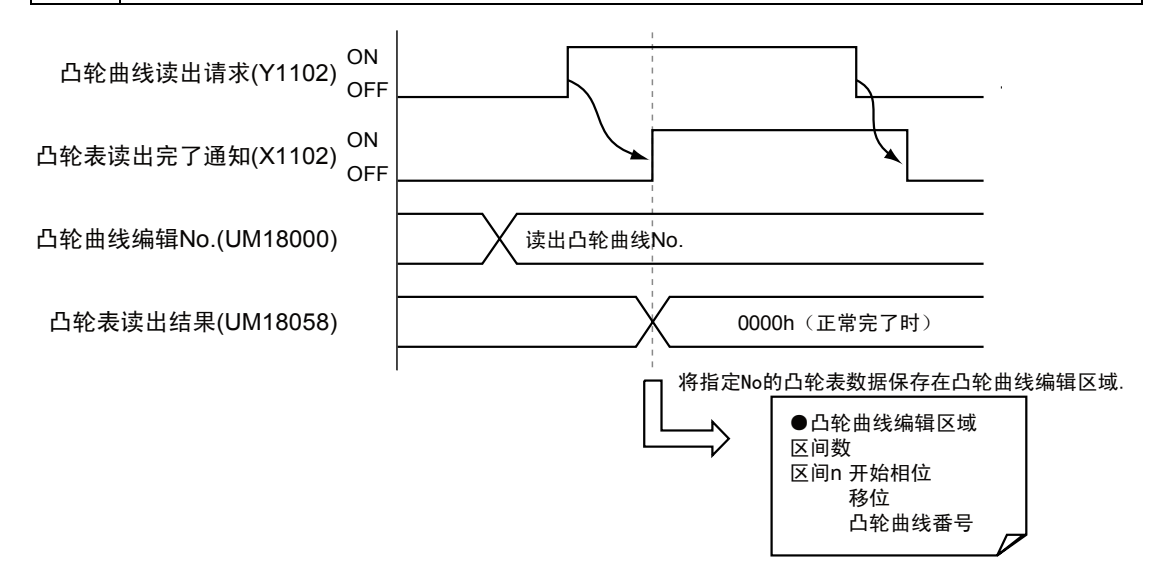

# ■ 相关位置控制参数(凸轮曲线编辑区域)

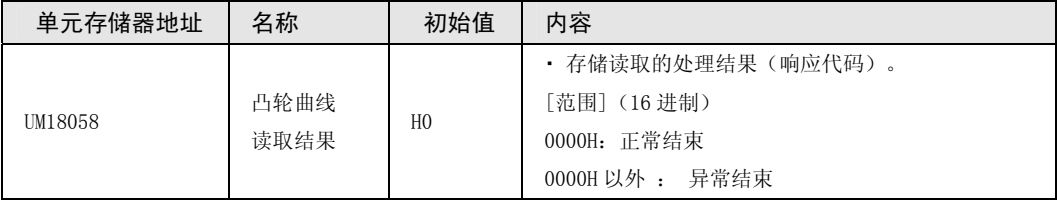
### ■ 凸轮曲线数据的改写方法

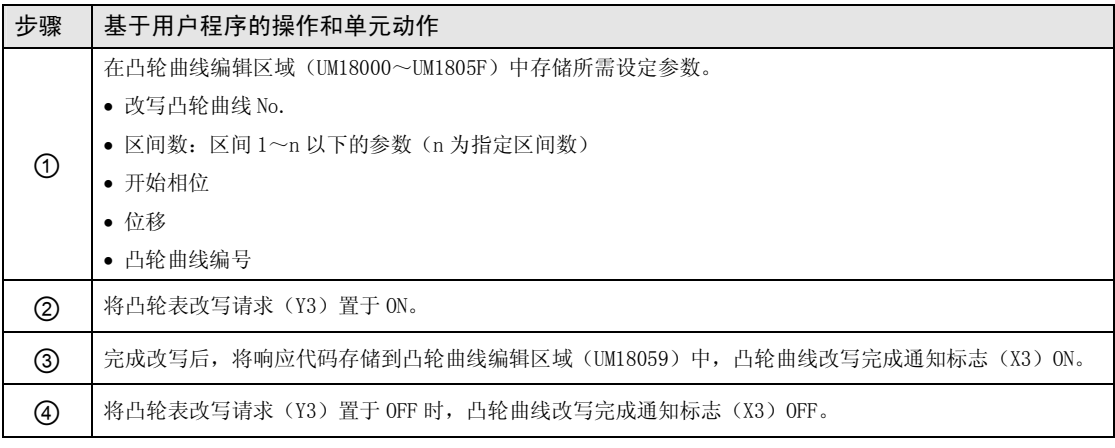

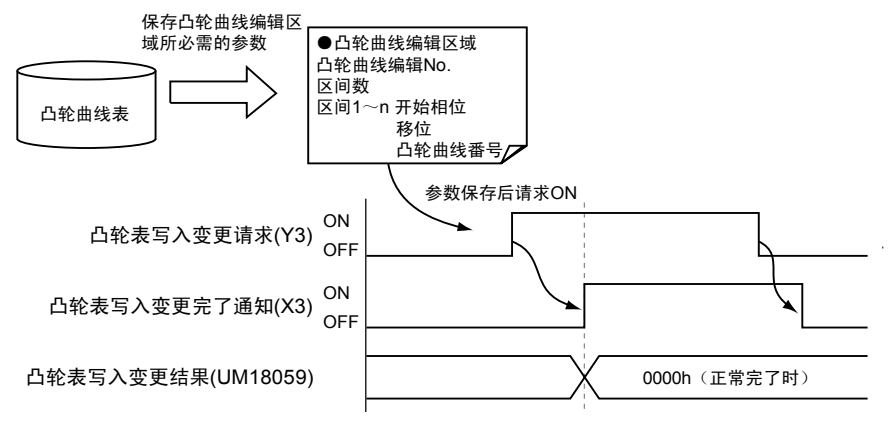

### ■ 相关位置控制参数(凸轮曲线编辑区域)

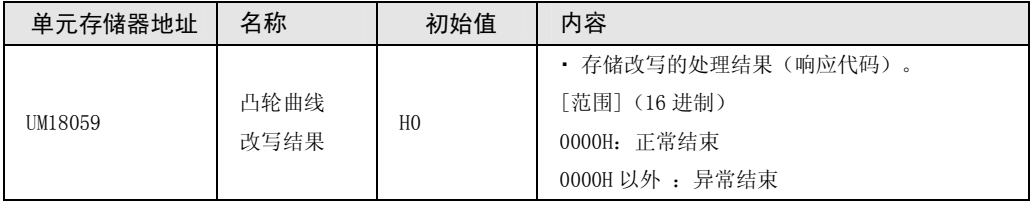

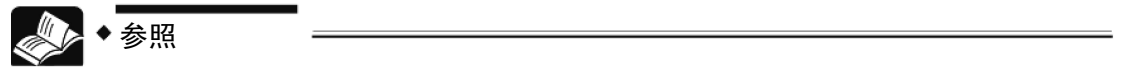

关于相关的单元存储器,请参阅"[17.9 凸轮曲线编辑区域"](#page-308-0)一项。

### ■ 示例程序

•关于凸轮表 No.2 的区间 3,表示变更相位、位移、曲线种类时的情形。

•按照 ⓐ~ⓔ的 5 个步骤来执行程序。

•位置控制单元安装在插槽编号 1 上,起始字编号为 10。

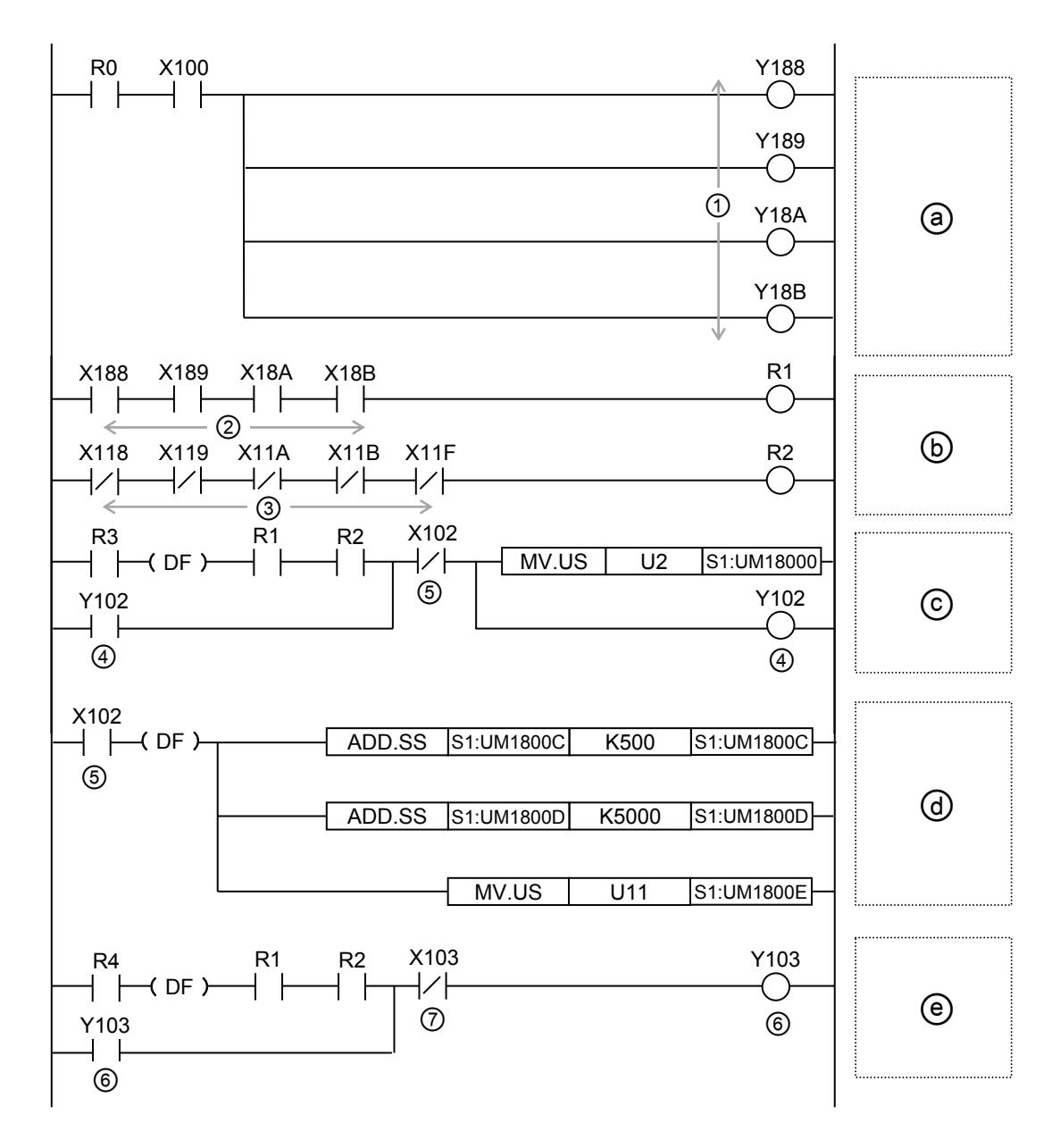

8-34

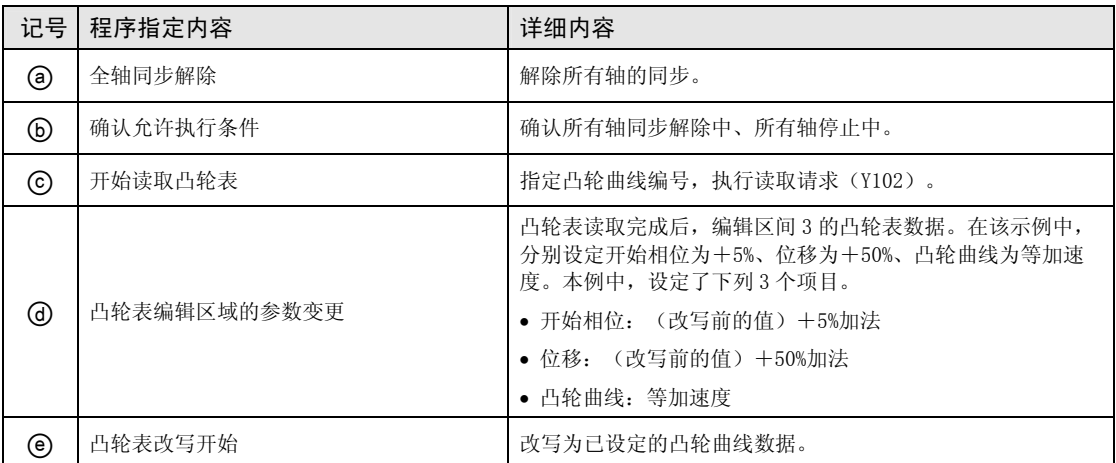

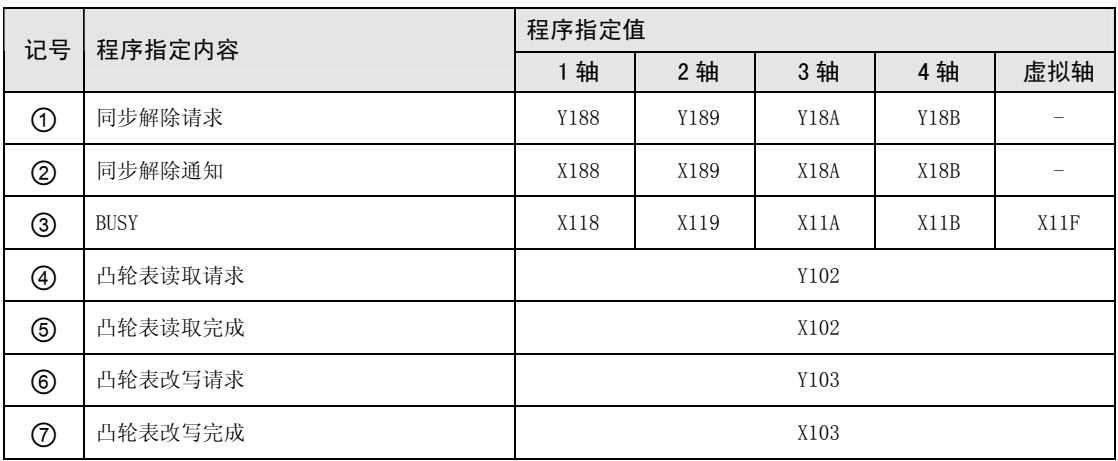

(注 1): I/O 编号根据分配至单元的 "起始字 No. "值的不同而异。上表中的 I/O 编号表示起始字编号为 10 的情 形。

### ■ 通过程序编辑凸轮曲线的注意事项

- •即使通过该功能改写凸轮曲线数据,也不更新作为 CPU 单元内的配置数据存储的凸轮曲线数 据。
- •电源 ON 时或已改写配置数据、PROG 模式→RUN 模式时,改写为通过 ConfiguratorPM7 设定的 凸轮曲线。请根据需要再次通过程序执行凸轮曲线改写。
- •可通过单元存储器内的凸轮曲线更新标志(UM1805A)确认是否通过程序改写了凸轮曲线。
- •读取时,指定未登录的凸轮曲线 No.并执行读取请求时,读取数据全部变为"0"。
- •在未登录任何一个凸轮曲线的状态(未确定分辨率的状态)下执行改写请求时,将分辨率改写 为 1024。
- ●不可使用通过 ConfiguratorPM7 设定的凸轮调整数据。另外, 执行改写时, 改写前的调整数据 将被初始化。

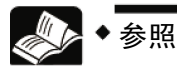

● 关于"凸轮曲线更新标志", 请参阅"17.9 凸轮曲线编辑区域"一项。

### ■ 使用相位移动时的注意事项

- ●请设定相位移动量为 0(%)时的凸轮曲线参数值(开始相位、位移、凸轮曲线)。
- ●区间 No.1 的开始相位为 0(%)。设定 0(%)以外时会发生错误。区间 No.2 以后的开始相位 请设定任意开始相位。读取、写入设定内容时,在单元内部自动计算最接近分辨率的相位。
- •请设定相位移动量为 0(%)时的凸轮曲线后,设定相位移动量。读取、写入相位移动量的设 定内容时,在单元内部自动计算最接近分辨率的数值。

将通过设定工具软件 Configurator PM7 设定的凸轮曲线改写为用户程序时, 请按照如下步骤进 行改写。

①请记录通过 Configurator PM7 指定的相位移动量。

②Configurator PM7 上显示的开始相位为添加相位移动量的相位。为确认凸轮曲线的参数值 (开始相位、位移、凸轮曲线),请将相位移动设为 0(%)。

③请在用户程序中使用②中获得的参数值。另外,开始相位请使用保留小数点后 2 位的数值。 ④请设定①中记录的相位移动量。与开始相位相同,请使用保留小数点后 2 位的数值。

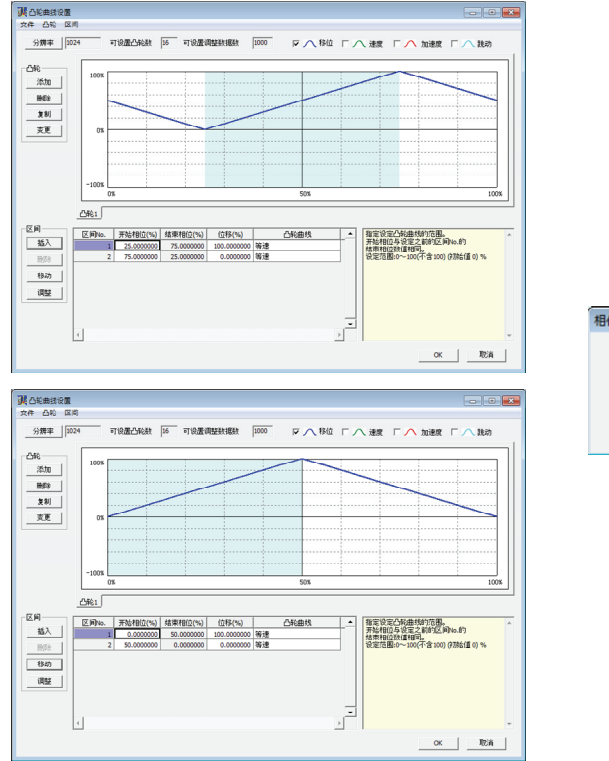

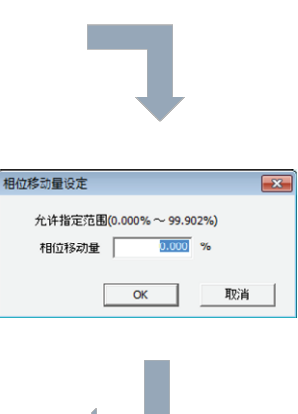

### 8.6.5 进角补正功能

"进角补正功能"是指,对电子凸轮输出连接的机械系统的响应延迟或 PLC 运算处理时间延迟 进行补正的功能。通过 Ver.1.50 以上的单元进行支持。

### ■ 进角补正量的指定

- •进角补正量通过工具软件或用户程序,按从站轴分别设定。
- 设定"进角补正基准速度"、"进角补正基准量"后,将使用动作中的"主站轴输入速度"自 动计算补正量。按以下的计算公式计算进角补正量。

进角补正量 = 主轴输入速度 × 进角补正基准量 进角补正基准速度

#### 主轴输入速度:离合器控制后的速度信息

### ■ 进角补正的内部处理

根据进角补正量的设定值,可求得用作从站轴补正基准的主站轴相位,作为运算用数据。可以 该值为基准,求得从站轴的补正量。

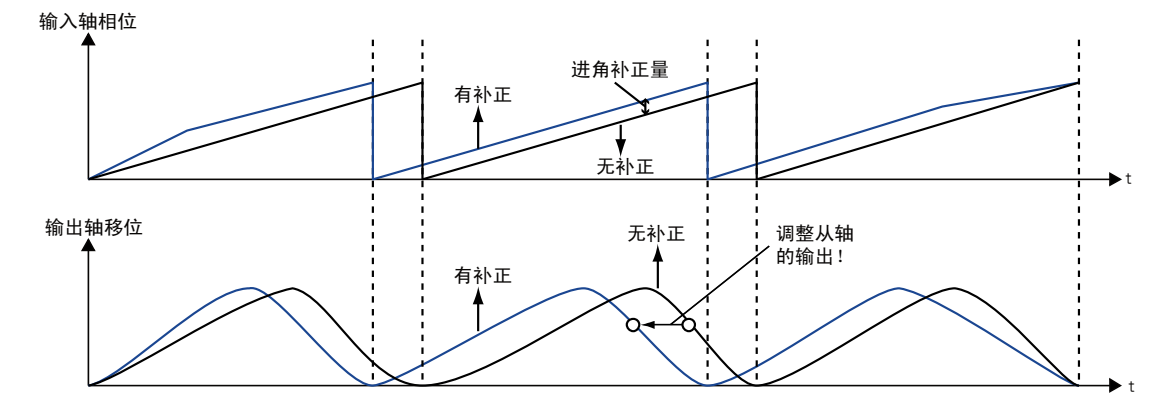

转下一页

### ■ 工具软件的设定

通过同步控制设定对话框进行设定。

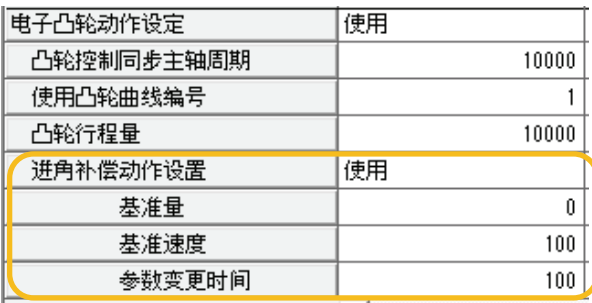

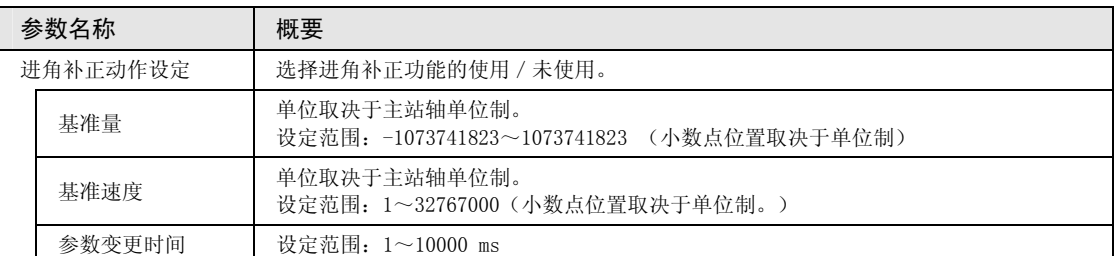

(注 1): 通过 Ver. 1.5 以上的单元支持进角补正功能。

### ■ 基于用户程序的设定

1 轴的进角补正基准量变为 50、进角补正基准速度变为 3000 时的情形如下所示。

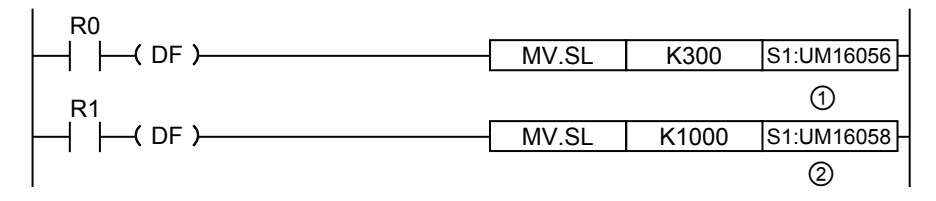

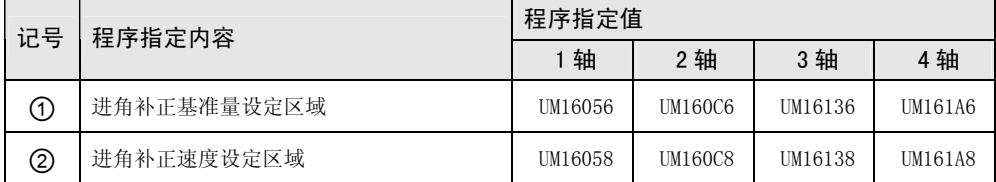

### ■ 动作中的进角补正量的变更

•进角补正量可在动作中进行变更。

●单元检出"进角补正基准速度"或"进角补正基准量"的变更后,将在经过设定的"进角补正 变更时间"后反映进角补正量。

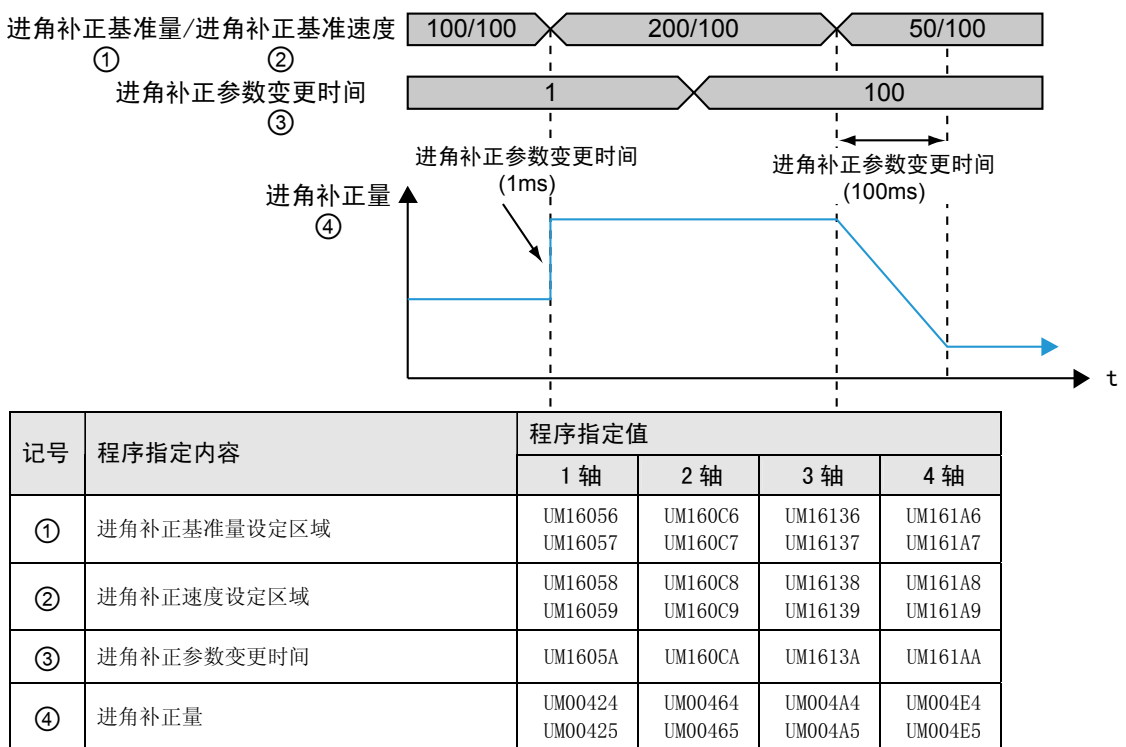

- 注意!
- "进角补正基准速度"和"进角补正基准量"为带符号 32 位数据。以 16 位(1 字)为单位进行变更后,可能变更为意外值。请务必以 32 位(2 字)为单位进行改 写。
- 动作中发生变更时,单元取得变更后的"进角补正基准速度"和"进角补正基准 量"的时间可能出现偏差。请变更"进角补正基准速度"或"进角补正基准量"的 参数之一,以防"进角补正量"发生剧烈变化。

### ■ 设定时的注意事项

- •使用进角补正功能时,主站轴在启动/停止时如果没有设定充分的加减速时间,或在主站轴动 作时,由于直接将离合器连接/断开,输入速度急剧的加速/减速时,根据设定不同,有可能发 生过冲或下冲现象。
- •使用进角补正功能时,对于主站轴,需要设定充分的加减速时间,如果同时使用离合器功能 时,应使用滑差功能的设定,防止出现急剧的加速/减速。

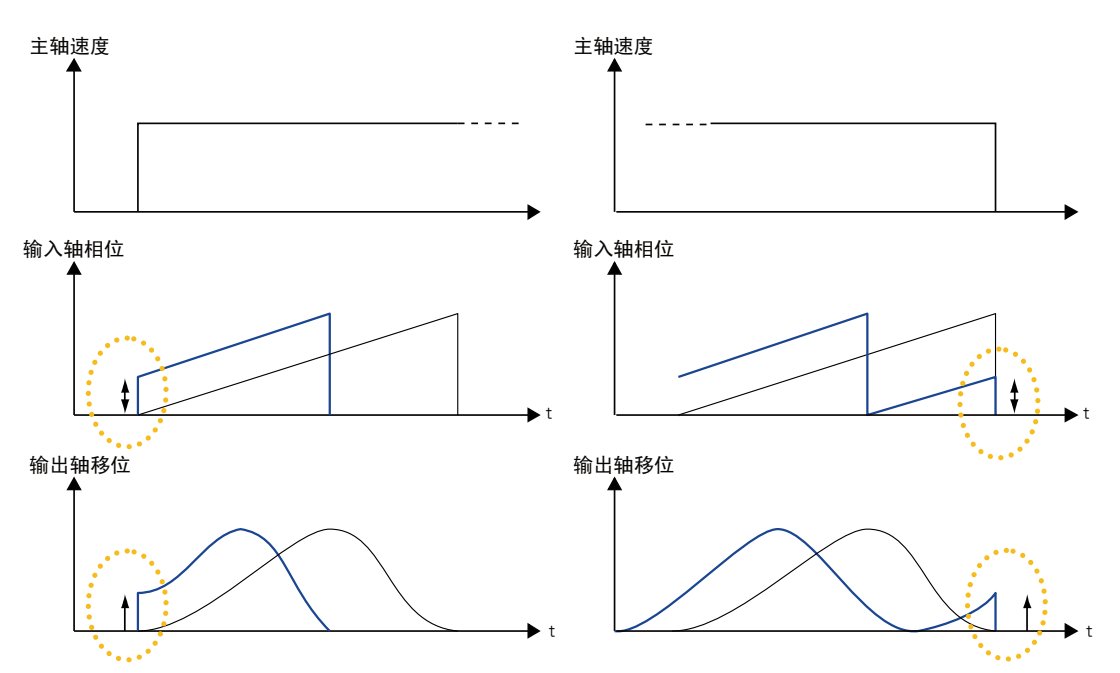

•根据"进角补正基准速度"和"进角补正基准量"的设定,计算得出的进角补正量可能超过 "凸轮控制同步主站轴周期"。进角补正量超过"凸轮控制同步主站轴周期"时,如下图所示 以"同步凸轮主站轴周期"为上限。请根据输入速度设定进角补正的参数。

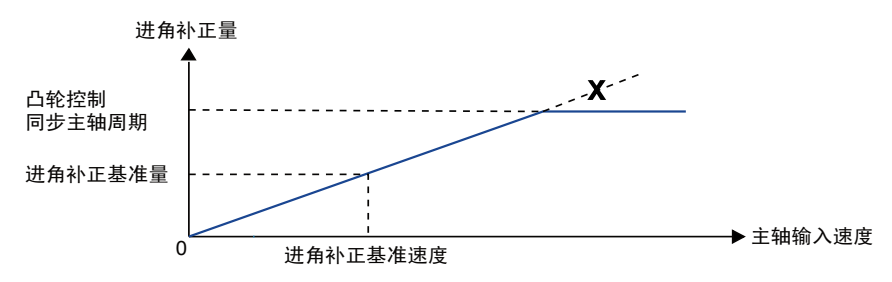

# 9 手动运行(JOG 运行)

## 9.1 JOG 运行的设定和动作

下面以位置控制单元安装在槽 No.1 时为例进行说明。单位设定为 pulse。

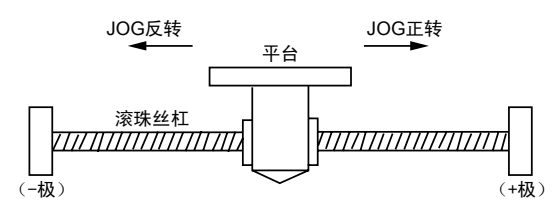

### ■ 设置内容

JOG 运行需要设定的参数通过编程工具的定位设定菜单进行设定。

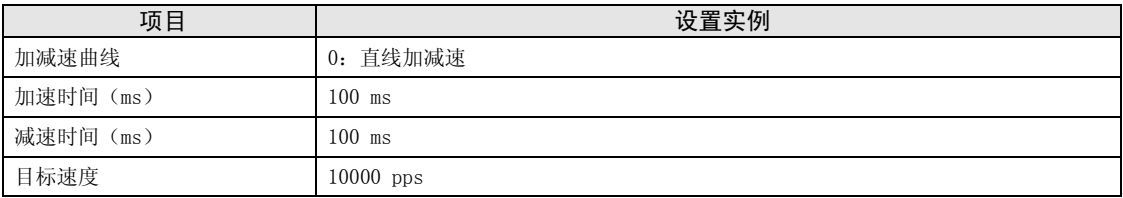

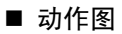

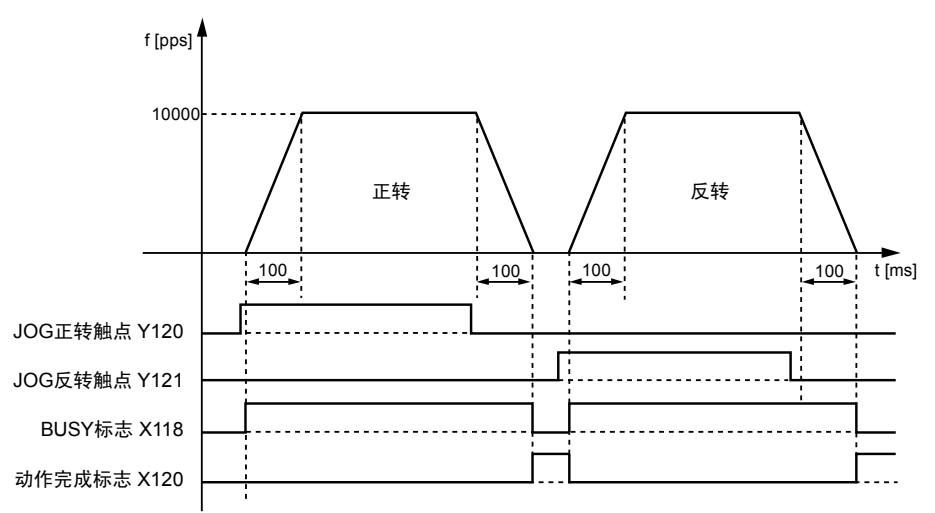

### ■ 各触点的动作

- ●表示电机正在动作的 BUSY 标志 (X118) 在 JOG 运行开始时 ON, 动作结束时 OFF。
- •表示动作结束的动作完成标志(X120)在动作结束时 ON,并一直保持到下一个位置控制、JOG 运行、原点复位、脉冲发生器运行中的任意一个动作启动。

■ 示例程序

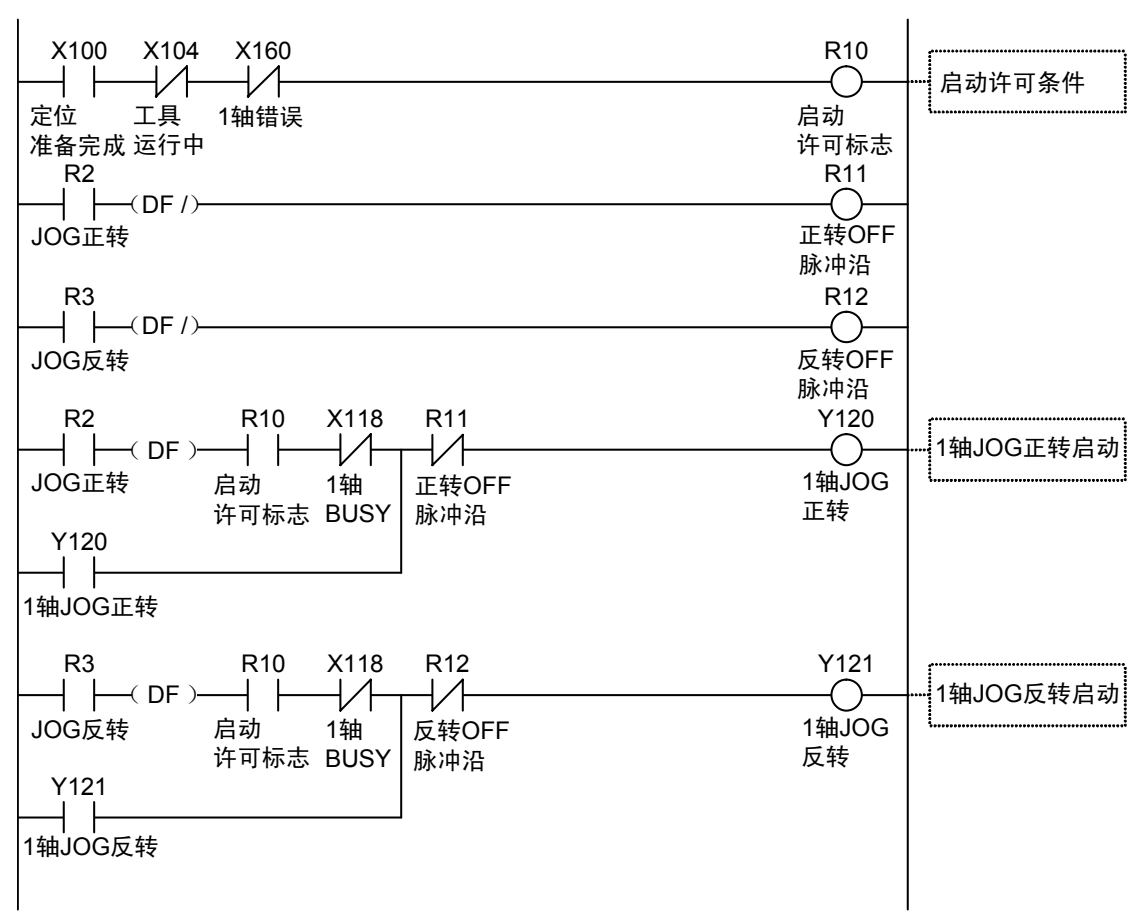

### ■ 程序上的注意事项

•启动触点、标志的编号因轴编号及单元的安装位置而变化。

•指定的槽编号因单元的安装位置而变化。

### ■ 限位输入时的动作

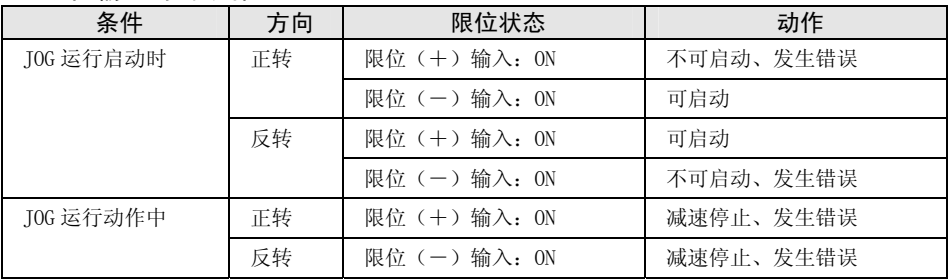

## 9.2 动作中的速度变更

在 JOG 运行动作过程中可以变更目标速度。

### ■ 设置内容

JOG 运行需要设定的参数通过编程工具的定位设定菜单进行设定。

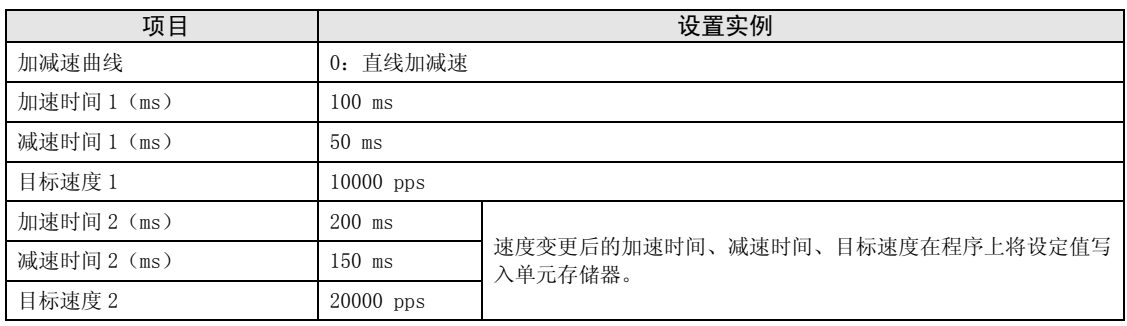

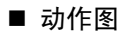

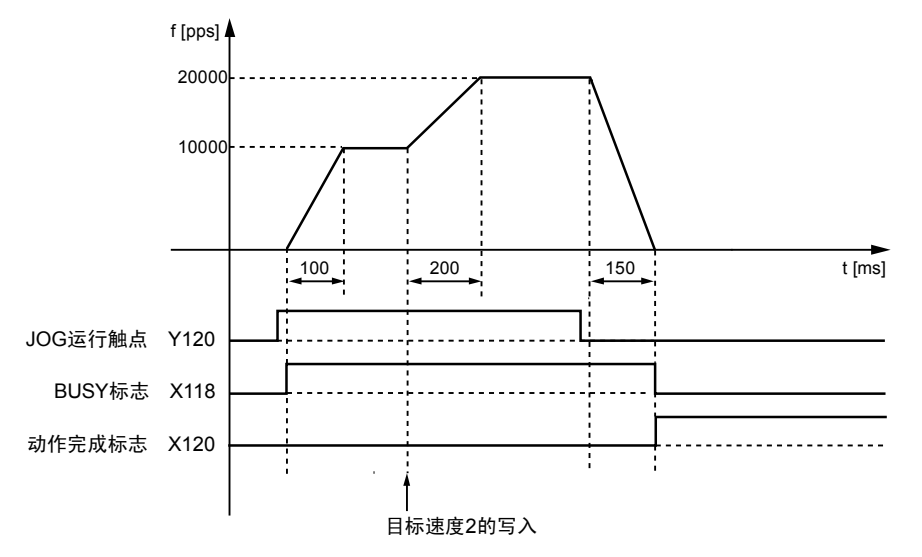

### ■ 各触点的动作

- $\bullet$ 表示电机正在动作的 BUSY 标志(X118)在 JOG 运行开始时 ON,动作结束时 OFF。
- JOG 运行动作中可自由变更目标速度。目标速度通过程序进行变更。
- ●表示动作结束的动作完成标志(X120)在动作结束时 ON,并一直保持到下一个位置控制、JOG 运行、原点复位、脉冲发生器运行中的任意一个动作启动。

■ 示例程序

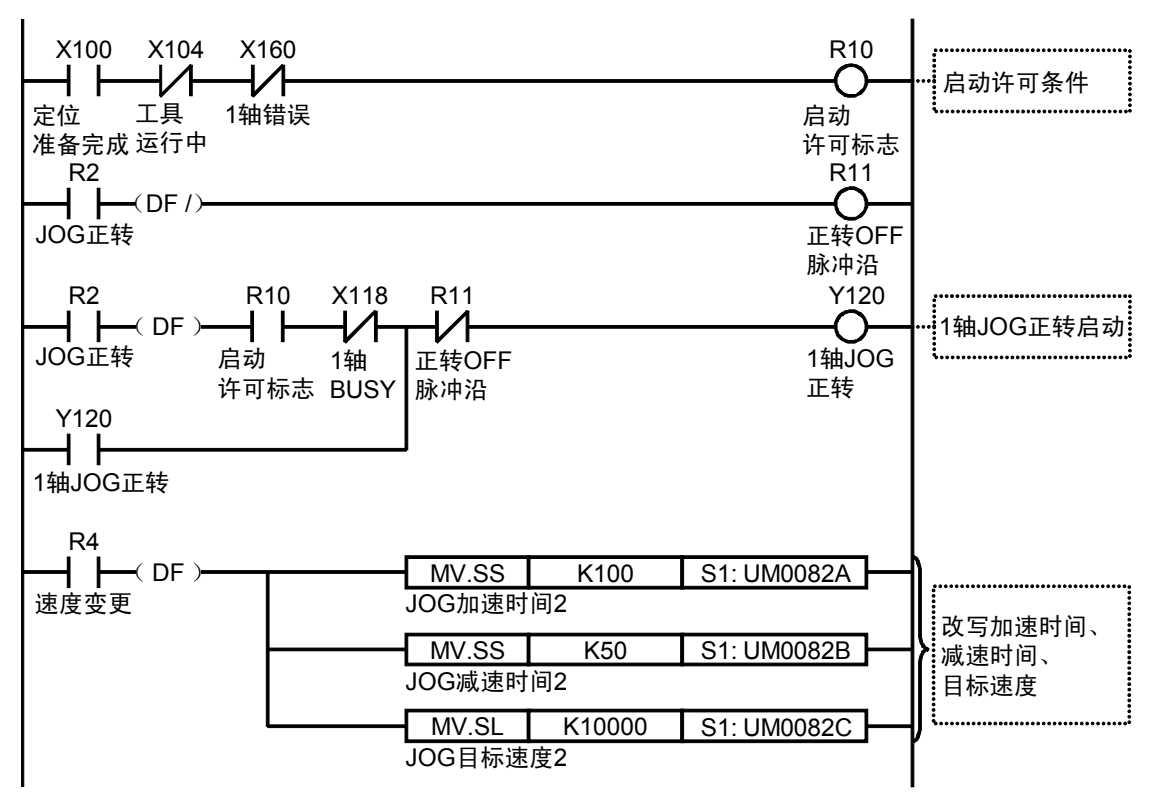

### ■ 程序上的注意事项

•要进行 JOG 运行中的速度变更,须通过用户程序改写单元存储器(UM0082A~UM0082C)的值。

•启动触点、标志的编号因轴编号及单元的安装位置而变化。

•指定的槽编号因单元的安装位置而变化。

# 10 手动运行(原点复位)

## 10.1 原点复位的种类

原点复位是指移动到预先设定的基准位置原点,并将该处的坐标设为 0 的功能。 位置控制单元中,可以使用以下原点复位方法。

■ DOG 方式 1 (近原点开关的脉冲沿检测 + 原点开关 前端基准)

检测到近原点开关的上升沿后,将最初的原点开关的上升沿作为原点。

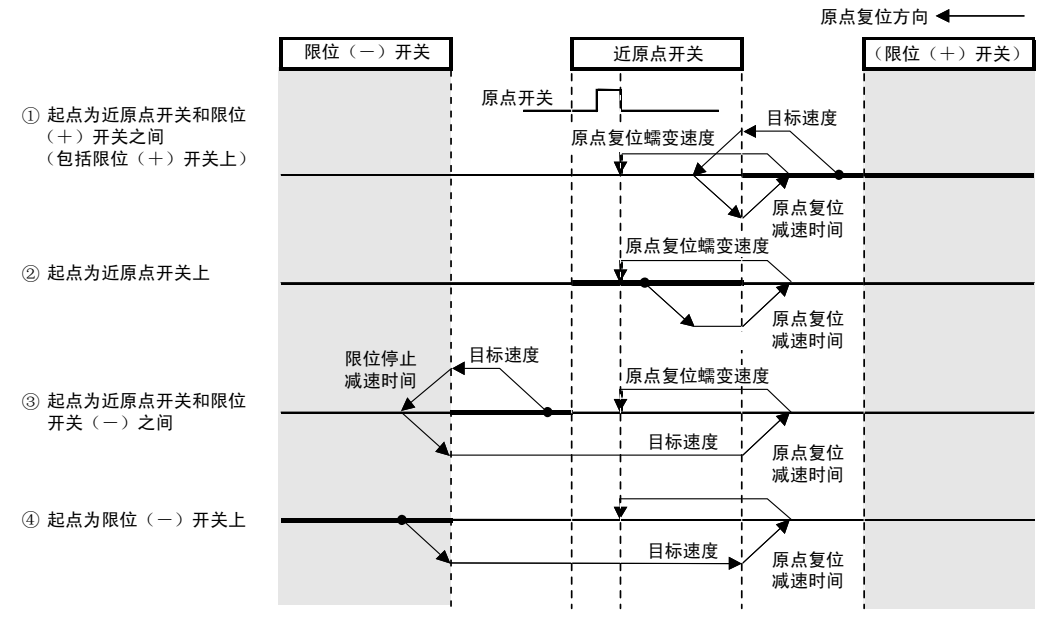

(注):启动时原点传感器为 ON 的情况下,与②的动作相同。

### ■ DOG 方式 2 (近原点开关的脉冲沿检测)

检测到近原点开关的上升沿,并将其作为原点。

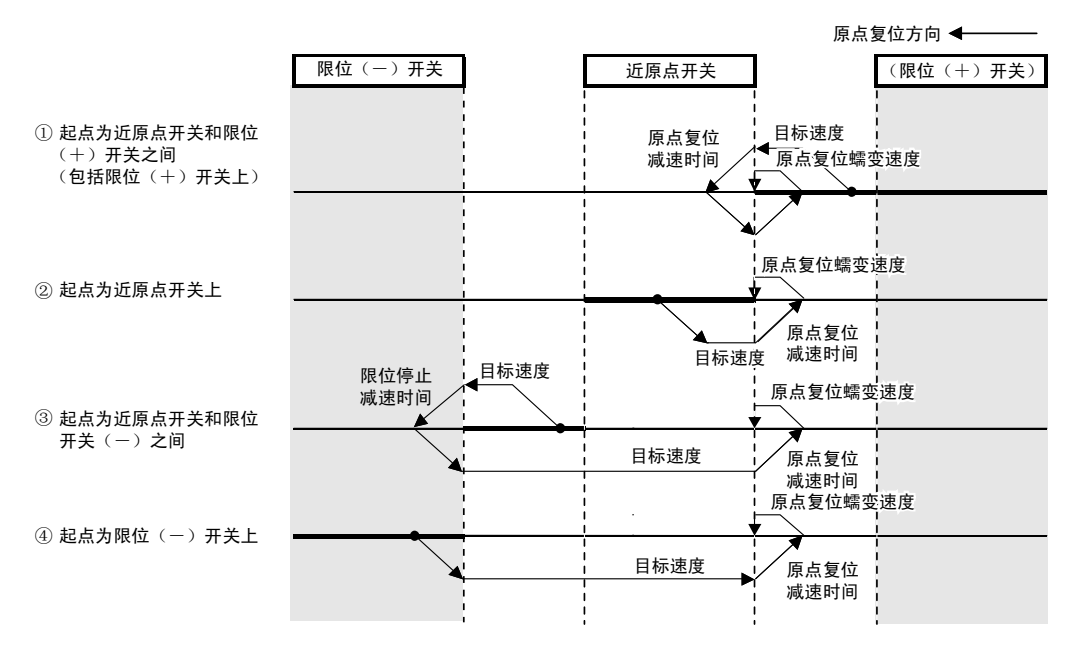

■ DOG 方式 3 (近原点开关的脉冲沿检测 + 原点开关 后端基准) 检测到近原点开关的下降沿(后端)后,将原点复位方向最初的原点开关的上升沿作为原点。

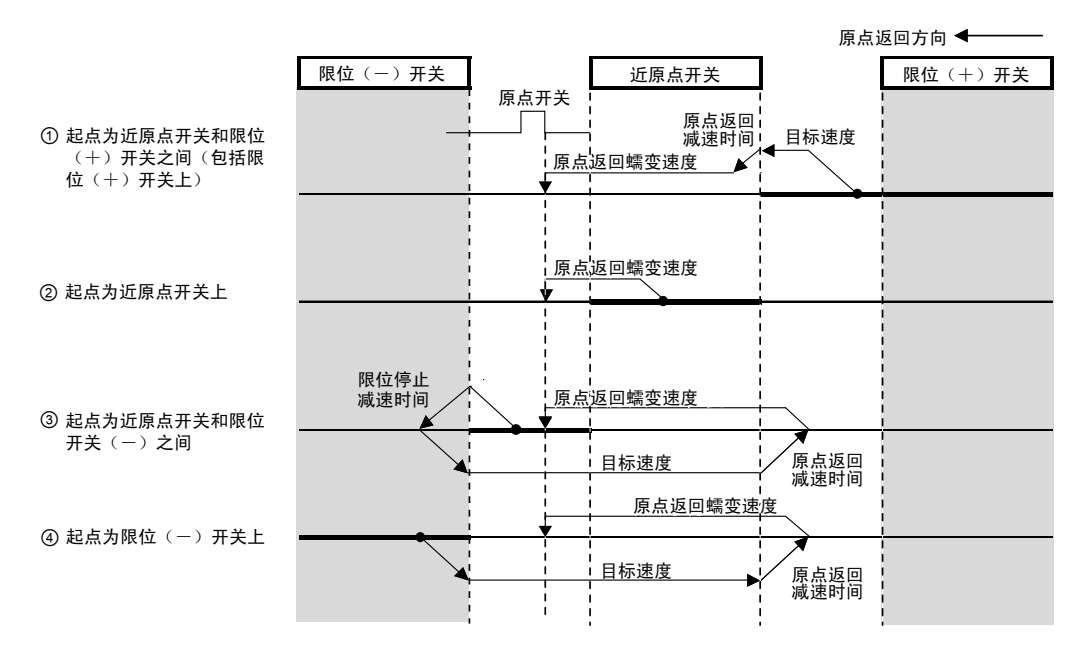

### ■ 限位方式 1 (限位开关的脉冲沿检测 + 原点开关 前端基准)

检测到与原点复位方向相反的限位开关的上升沿后,进行反转。然后,在最初的原点开关的上 升沿停止,将其作为原点。

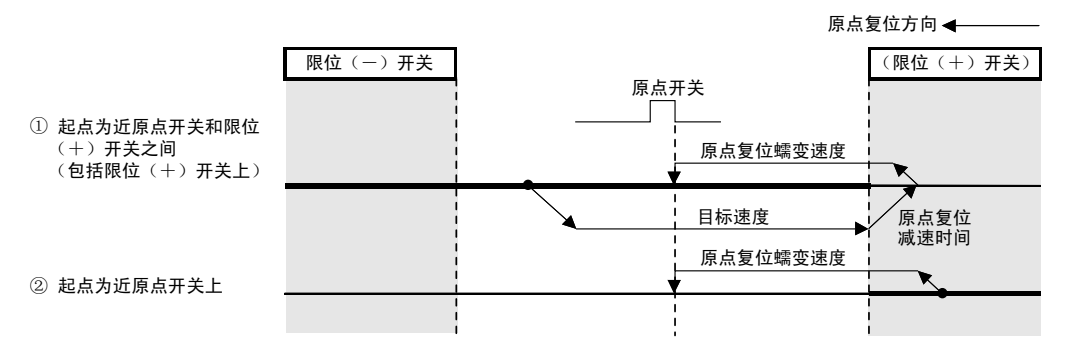

### ■ 限位方式 2 (限位开关的脉冲沿检测)

检测到原点复位方向的限位开关的上升沿后停止,并将其作为原点。

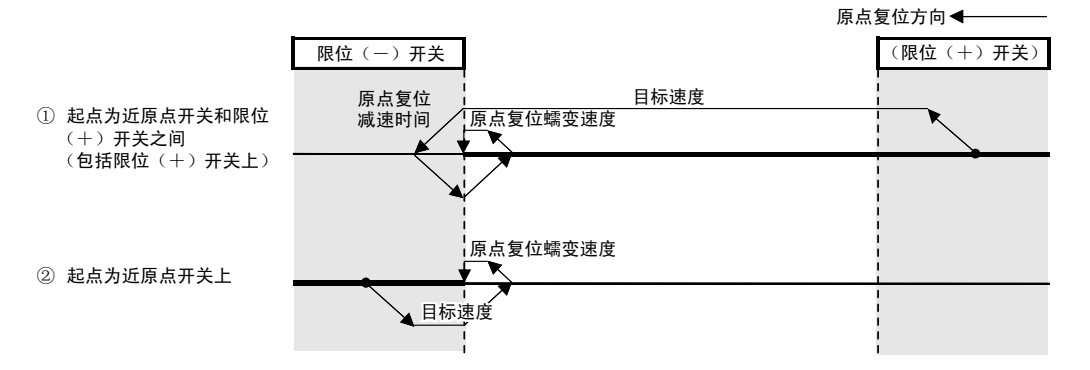

### ■ 原点方式 (原点开关的脉冲沿检测)

从当前值向原点复位方向移动,检测到最初的原点开关的上升沿后停止,将其作为原点。

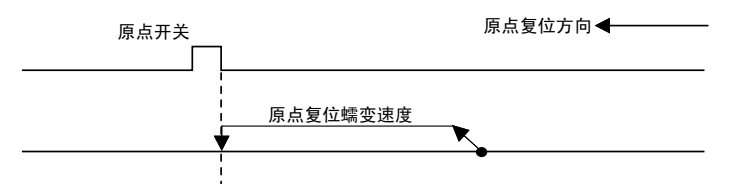

(注):启动时原点传感器为 ON 的情况下,不检测原点传感器,朝原点返回方向动作。

### ■ 数据设置方式

将当前值作为原点。

$$
\begin{array}{c|c}\n\hline\n\end{array}
$$

## 10.2 原点复位的设定和动作

下面以位置控制单元安装在槽 No.1 时为例进行说明。单位设定为 pulse。

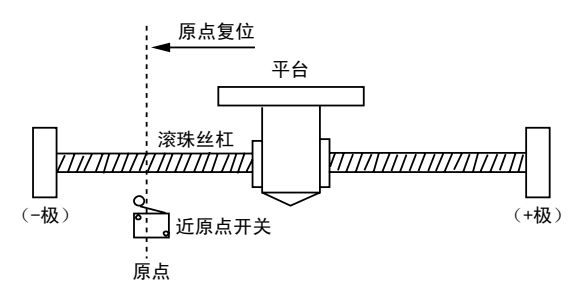

### ■ 设置内容

原点复位的设定所需的参数通过编程工具的定位设定菜单进行设定。

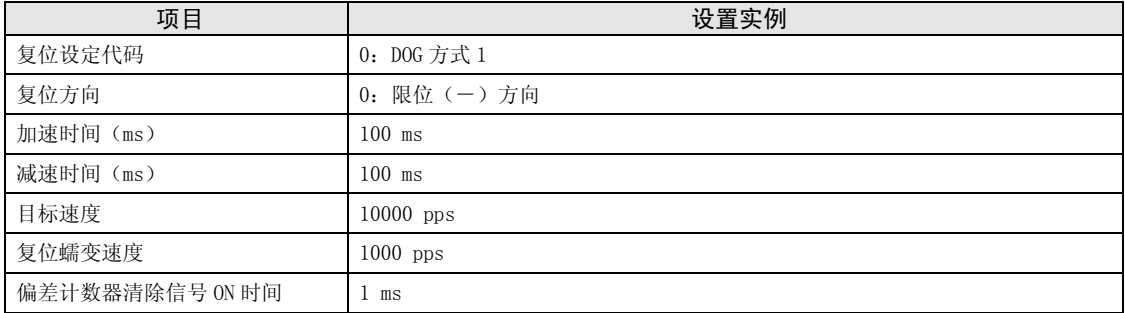

### ■ 动作图

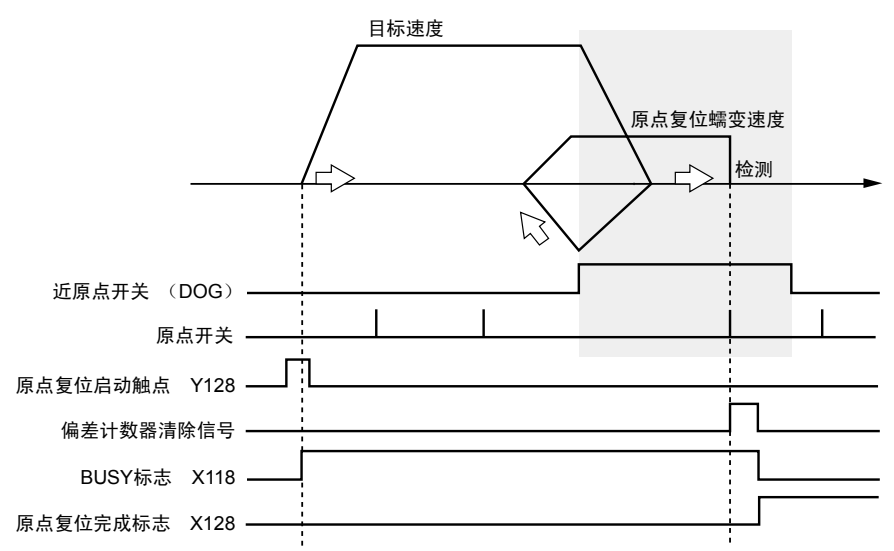

### ■ 各触点的动作

- ●表示电机正在动作的 BUSY 标志 (X118) 在原点复位开始时 ON, 动作结束时 OFF。
- •偏差计数器清除信号在原点复位动作完成的同时变为 ON,并在设定的偏差计数器清除信号 ON 时间内保持 ON 状态。
- ●表示动作结束的原点复位完成标志(X128)在原点复位动作结束时 ON,并一直保持到下一个 位置控制、JOG 运行、原点复位、脉冲发生器运行中的任意一个动作启动。ON 的时机为原点复 位完成时。

### ■ 示例程序

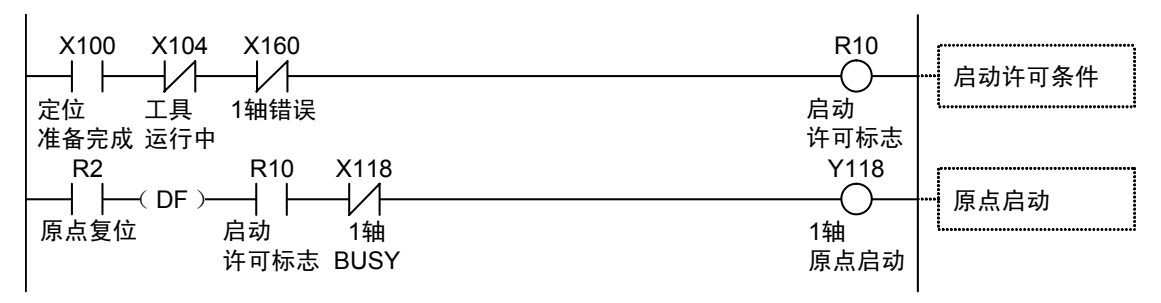

### ■ 程序上的注意事项

- •启动触点、标志的编号因轴编号及单元的安装位置而变化。
- •指定的槽编号因单元的安装位置而变化。

### ■ 限位输入时的动作

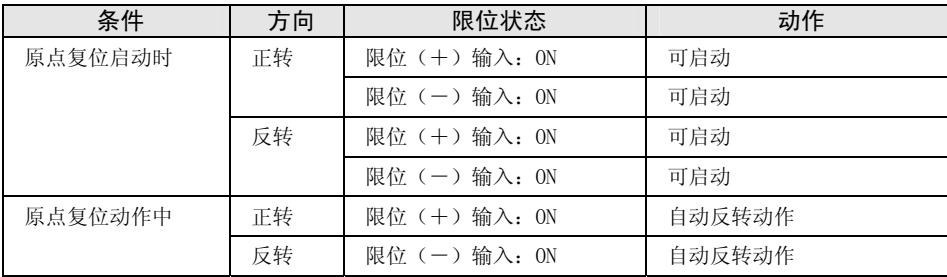

# 11 手动运行(脉冲发生器运行)

## 11.1 脉冲发生器运行的设定和动作

### ■ 脉冲发生器运行的种类

脉冲发生器运行是使用连接在位置控制单元上的脉冲发生器手动输出脉冲的功能。

脉冲发生器运行可以使用以下动作模式。

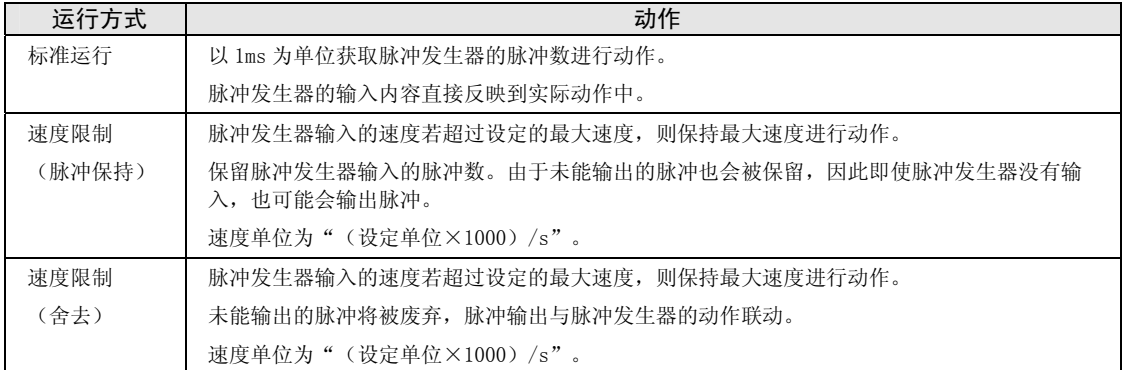

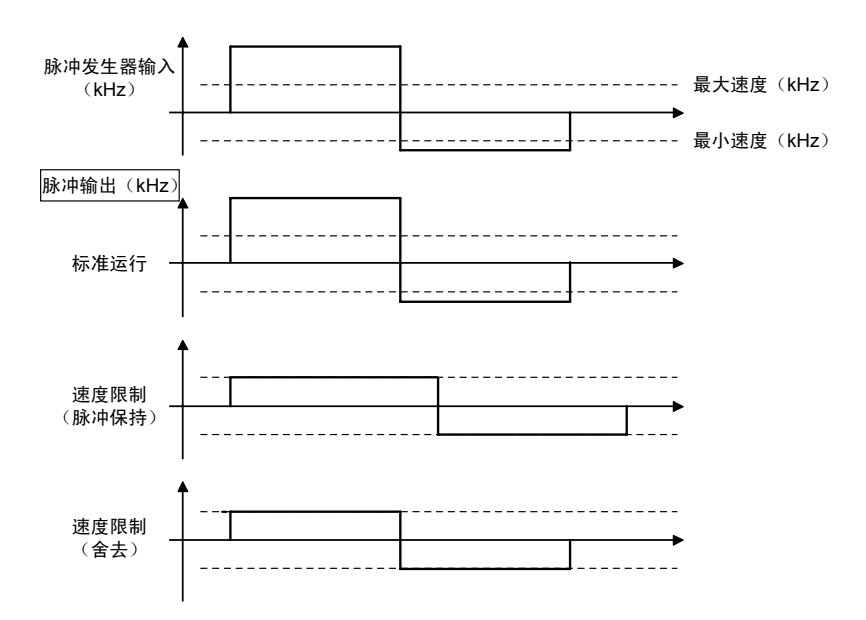

下面以位置控制单元安装在槽 No.1 时为例进行说明。单位设定为 pulse。

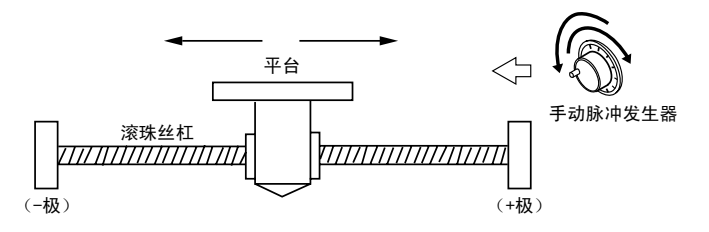

### ■ 设置内容

脉冲发生器运行的设定所需的参数通过编程工具的定位设定菜单进行设定。

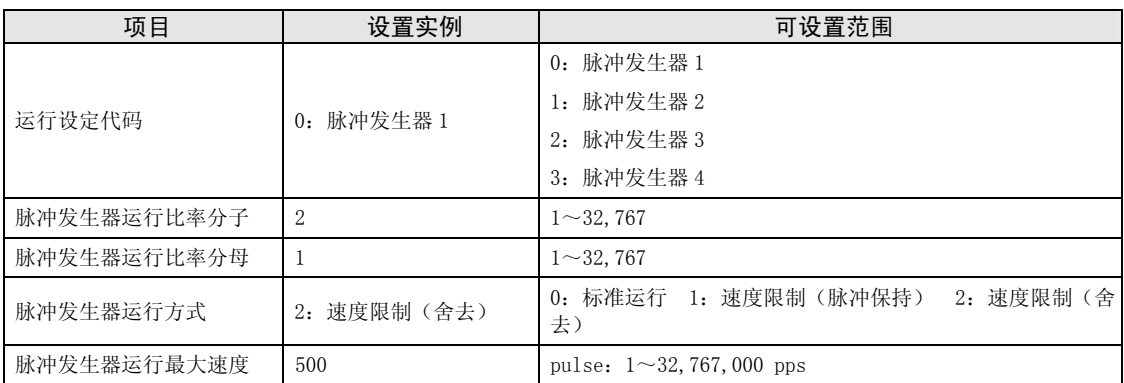

### ■ 动作图

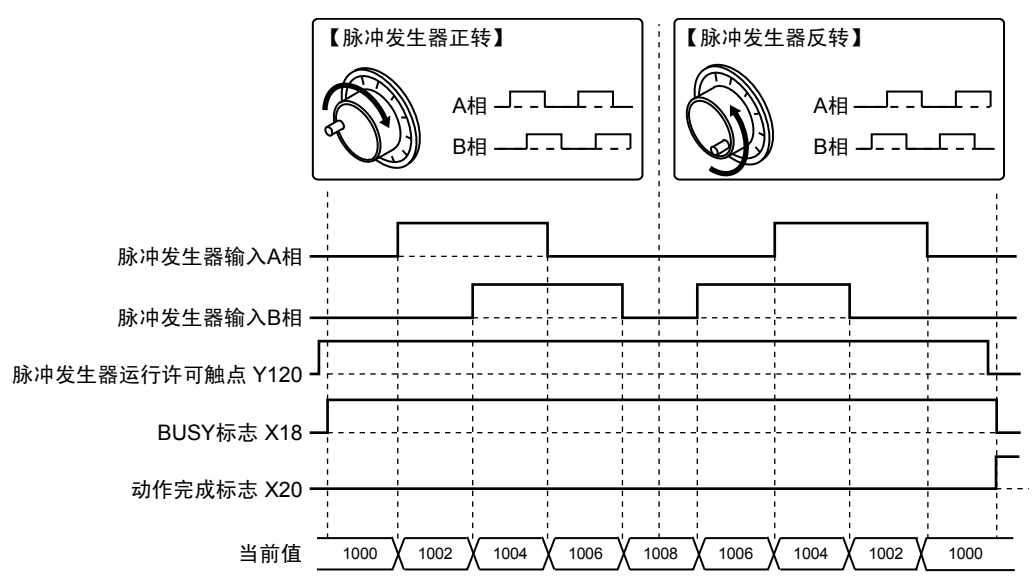

### ■ 各触点的动作

- ●表示电机动作中的 BUSY 标志(X118)在脉冲发生器运行许可触点 ON 时变为 ON,脉冲发生器 运行许可触点 OFF 时变为 OFF。
- ●表示动作结束的动作完成标志(X120)在脉冲发生器运行许可触点 OFF 时 ON,并一直保持到 下一个位置控制、JOG 运行、原点复位、脉冲发生器运行中的任意一个动作启动。

■ 示例程序

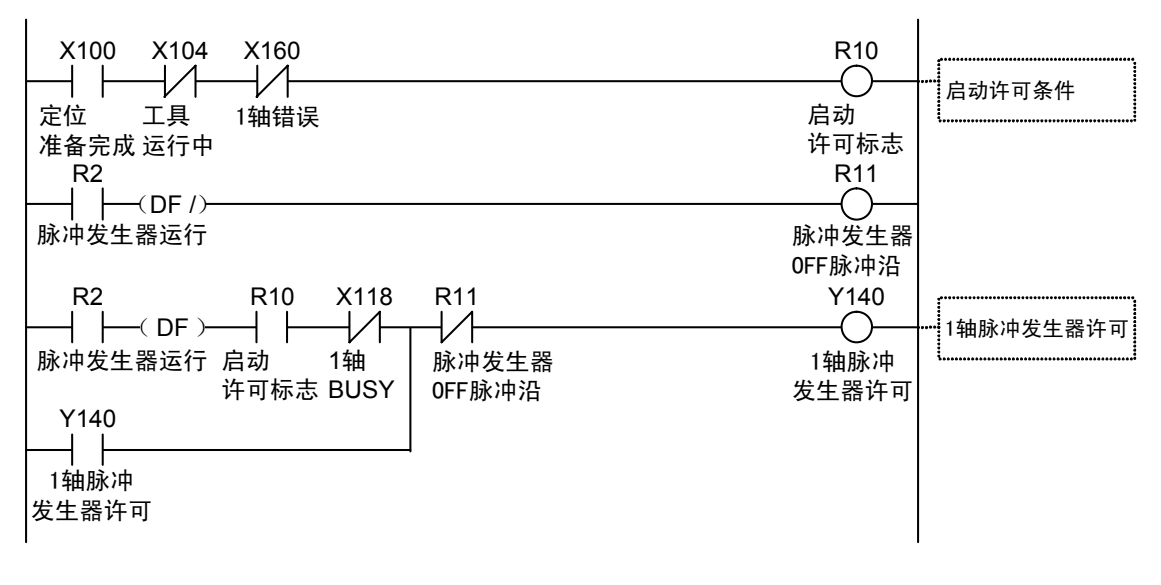

- 程序上的注意事项
- •对于来自脉冲发生器的输入信号设定比率分子和比率分母,可以改变脉冲发生器信号每个脉冲 的移动量。
- •启动触点、标志的编号因轴编号及单元的安装位置而变化。
- •指定的槽编号因单元的安装位置而变化。

### ■ 限位输入时的动作

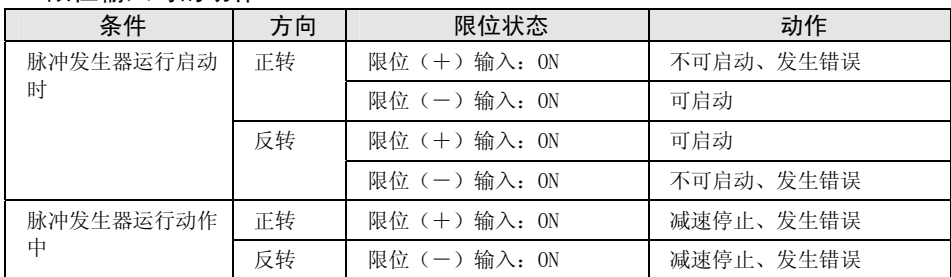

# 12 停止功能

## 12.1 停止功能的种类和设定

### 12.1.1 停止的种类

- •停止包括以下 7 种。
- •系统停止、紧急停止、减速停止、暂停在分配的输出信号通过用户程序变为 ON 时生效。

•限位停止、软限位停止、错误停止在相应条件成立时生效。

名称 ┃实时图表 ねんじゃん ふくしん ふくしん あいかん あいかん あいかん あいかん あいまん あいじょう ● 将系统停止触点(Y0) 置于 ON 时, 停止已启动 的动作,立即停止所有轴的脉冲输出。 系统 z 以零减速时间停止。 停止 E ● 将控制单元的运行模式由 RUN 切换为 PROG. 时, 也进行同样动作。 紧急停止减速时间  $\left|\leftarrow\right|$  $\rightarrow$ ● 将紧急停止触点(Y30-Y37) 置于 ON 时, 停止已 启动的动作,停止对应轴的脉冲输出。 紧急 停止 ● 按 Configurator PM7 的位置控制参数设定菜单 E 中设定的紧急停止减速时间减速停止。  $\bullet$  将限位+输入、限位-输入(Y50~Y57)置于 ON 时,停止已启动的动作,停止对应轴的脉冲输 限位停止减速时间 限位 出。 停止 ⇒ ← ● 按位置控制参数设定中设定的限位停止减速时间 进行减速。 ● 将软限位功能设为有效时, 如果超过了软限位范 E 围,将停止已启动的动作,停止对应轴的脉冲输 软限位 出。 停止 ● 按位置控制参数设定中设定的限位停止减速时间 进行减速。 错误停止减速时间 ∈ z 发生单元错误时,停止对应轴(所有轴或各轴) 的脉冲输出。(注 1) 错误 停止 ● 按位置控制参数设定中设定的错误停止减速时间 E 进行减速。

### ■ 停止动作的种类

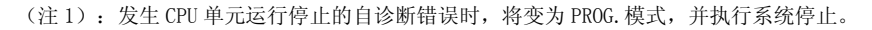

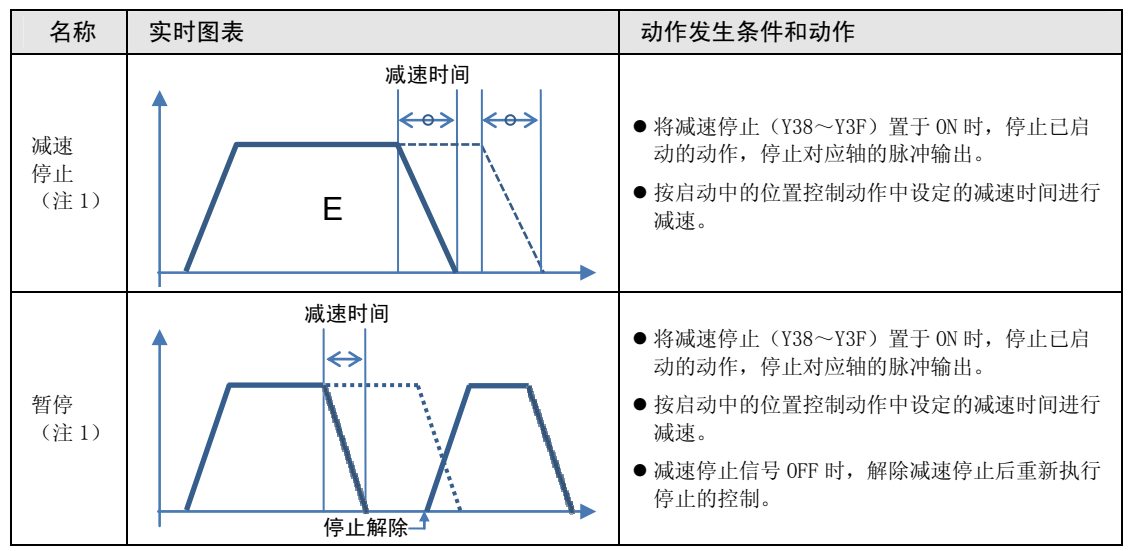

(注1):减速停止、暂停通过使用用户程序设定位置控制存储器的系统动作设定区域,切换动作。

### ■ $1/0$ 信号的分配

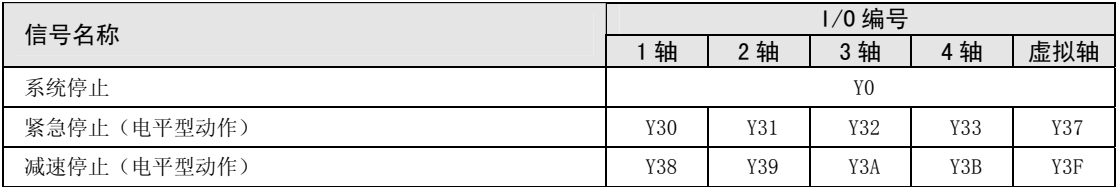

(注 1): 上表中的 I/O 编号表示基区字编号中的相对地址。实际使用的 I/O 编号因安装单元的插槽 No.、起始字 No. 而变化。

### ■ 插补控制时的停止操作

- •执行紧急停止、减速停止、暂停时,请将插补组中最小的轴编号对应的接点设为 ON。
- •限位停止、软限位停止、错误停止时,如果插补组中任一轴的相应条件成立,则将开始停止动 作。

## 参照

● 关于同步控制时的停止动作,请参阅"[8.2 主站轴和从站轴的设定"](#page-115-0)及"[8.3 同步](#page-117-0) [控制的开始和解除"](#page-117-0)一项。

### 12.1.2 停止时间的设定

停止时间按轴在 Configurator PM7 上进行指定。

### ■ 停止时间的设定

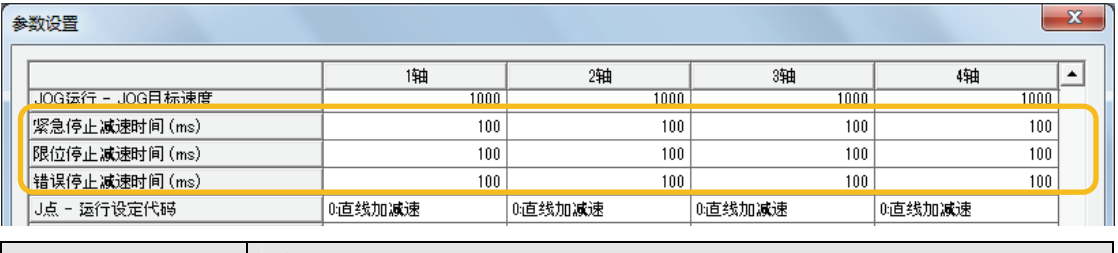

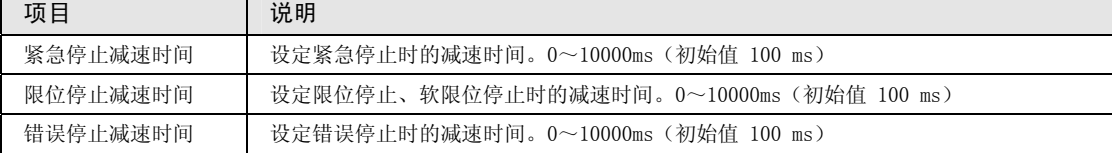

## 12.2 停止中的处理

### ■ 停止中的操作

- •系统停止、紧急停止、减速停止、暂停在 I/O 区域的各请求触点 ON 时停止。
- •停止状态在各触点 ON 期间有效,并保持到各请求信号 OFF 为止。停止期间不能进行各种运 行。限位停止、软限位停止、错误停止时也是一样。

### ■ 停止动作的优先顺序

•停止控制要求重复时,按如下优先顺序执行停止处理。

①系统停止>②错误停止>③软限位停止>④限位停止>⑤紧急停止>⑥暂停>⑦减速停止

### ■ 停顿时间的设定

- •停止动作中停顿时间的设定无效,与模式无关。
- •暂停后的位置控制动作时,停顿时间设定生效。

### ■ 标志处理

- •系统停止时,BUSY 信号变为 OFF,动作结束信号变为 ON。
- •紧急停止、限位停止、软限位停止、错误停止、减速停止时,减速时脉冲输出结束后,BUSY 信号 OFF、动作结束信号变为 ON。

### ■ 当前值坐标

- •即使停止动作时,当前值坐标区域仍始终更新。
- •紧急停止、限位停止、软限位停止、错误停止、减速停止、暂停后,按各自设定的减速时间减 速,保存脉冲输出停止时的数值。
- •系统停止时,保存脉冲输出停止时的数值。

## 12.3 暂停功能

### 12.3.1 暂停功能

- •暂停功能是使运行中的控制暂时停止的功能。暂停功能与减速停止功能相互切换使用。
- •暂停功能在减速停止请求触点 ON 时按照动作中控制的减速时间减速停止。此后,在减速停止 请求触点(Y38~Y3F)ON 期间保持停止状态,在减速停止请求触点 OFF 时重新执行停止的控 制。

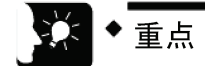

- 使用暂停功能时不能执行减速停止。若要在使用暂停功能时进行停止处理,请使用 紧急停止功能。
- 暂停功能仅在执行自动运行(位置控制)时有效。手动运行(JOG 运行、原点返 回、脉冲发生器运行)时,与减速停止的动作相同。
- 暂停功能与其他停止功能一样,在减速停止请求信号 ON 时保持停止状态。在停止 中若执行紧急停止或系统停止,则解除暂停状态,转移到紧急停止或系统停止状 态。

### 12.3.2 暂停设定

•减速停止、暂停通过使用用户程序设定单元存储器的系统动作设定区域(UM00389),切换动 作。

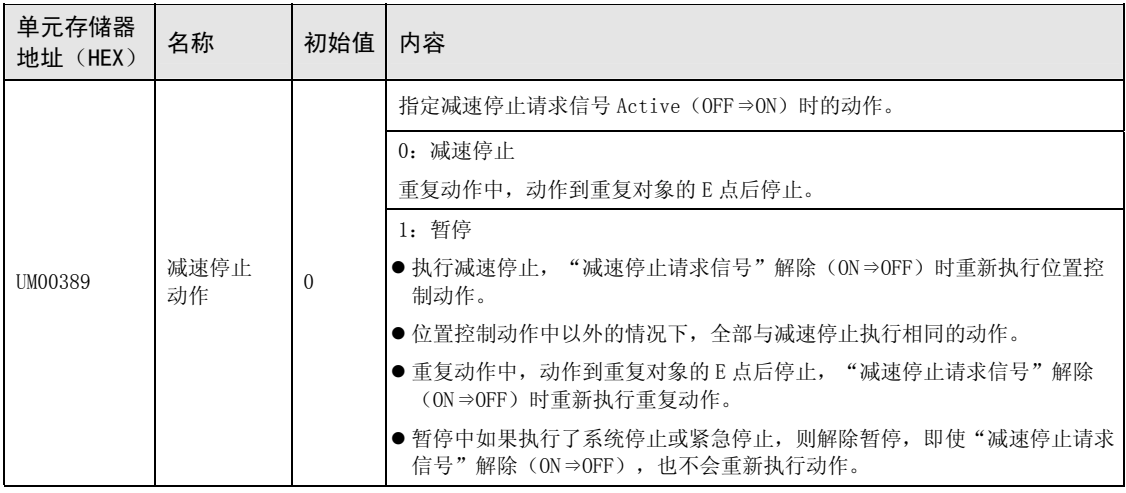

### ■ 系统动作设定区域

# 13 辅助功能

## 13.1 停顿时间

自动运行时,从定位数据表执行完毕后、到下一个动作开始前的时间叫做停顿时间。

### ■ E 点控制时

停顿时间是指从位置指令完成到动作完成标志 ON 的时间。

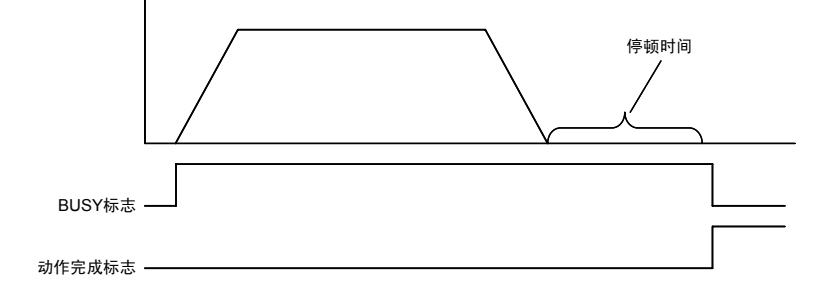

### ■ P 点控制时

P 点控制时,由于定位数据表连续动作,因此停顿时间会被忽视。到最终数据表(E 点)时,与 E 点控制时一样,停顿时间为从位置指令完成到动作完成标志 ON 的时间。

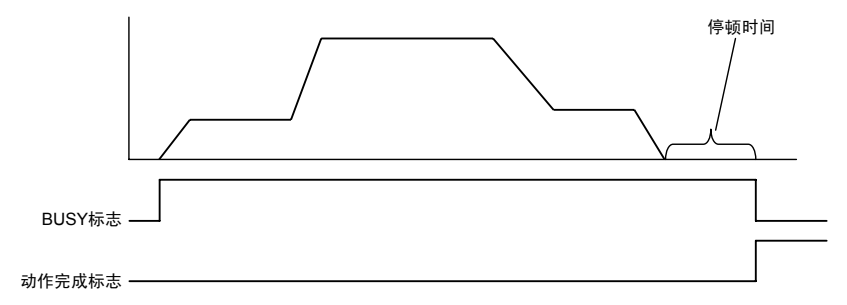

### ■ C 点控制时

停顿时间是从定位数据表结束后(减速停止)到下一个数据表执行前的等待时间。到最终数据 表(E 点)时,与 E 点控制时一样,停顿时间为从位置指令完成到动作完成标志 ON 的时间。

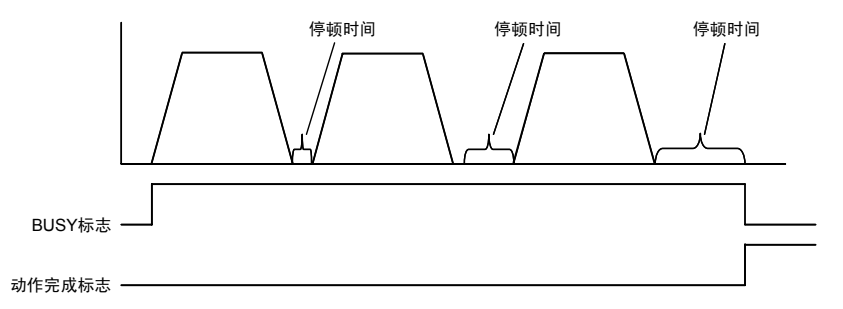
# 13.2 软限位

系统设计时为了对电机的移动范围进行限制, 设置了机械限位(+)、限位(-)。 软限位与机械限位(+)、限位(-)不同,是为位置控制单元内部管理的绝对坐标附加软限 位的功能。软限位是保护电机及 AMP 的功能,建议如下图所示,设定在机械限位(+)、限位 (-)的范围内。

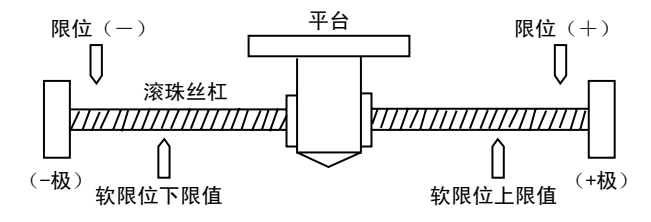

超出软限位设定范围(上下限值)时会报错,执行减速停止。停止后,必须执行错误清除,通 过 JOG 运行等将电机移动到软限位范围内。

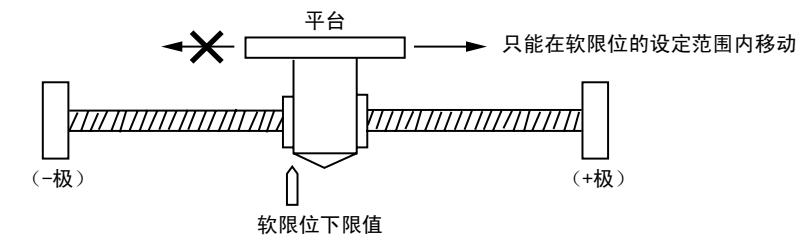

定位控制、JOG 运行、原点复位可分别设定软限位有效/无效。例如,可以设定为只在当前值复 位时软限位无效。

# 13.3 辅助输出代码和辅助输出触点

辅助输出触点是执行自动运行(E 点控制、C 点控制、P 点控制、J 点控制)时,向外部通知正 在执行哪个数据的动作的功能。

辅助输出触点及辅助输出代码可通过将每个轴的参数的"辅助输出模式"设定为 With 模式或 Delay 模式来使用。

## ■ 辅助输出触点

辅助输出触点的动作有 With 模式和 Delay 模式。

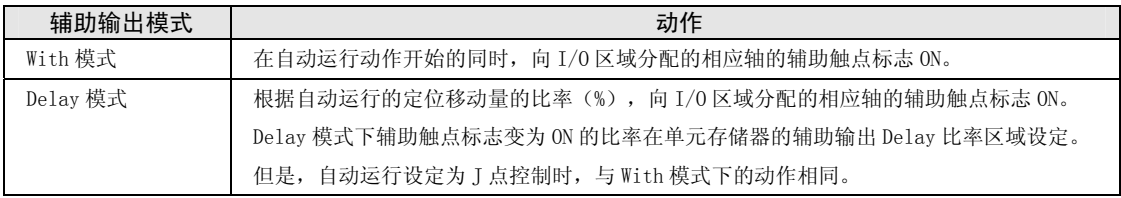

此外,辅助触点标志 ON 的时间也可以以 ms 为单位进行设定。

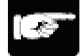

注意!

J 点控制时,Delay 模式的动作与 With 模式相同。

#### ■ 辅助输出数据

定位数据的每个数据表均可设定辅助输出数据(1 字)。通过设定辅助输出,可以确认当前正 在执行的处理内容。

辅助输出数据的值可以保持到下一个定位数据表开始执行。此外,自动运行结束时,将保持之 前刚刚输出的辅助输出数据。

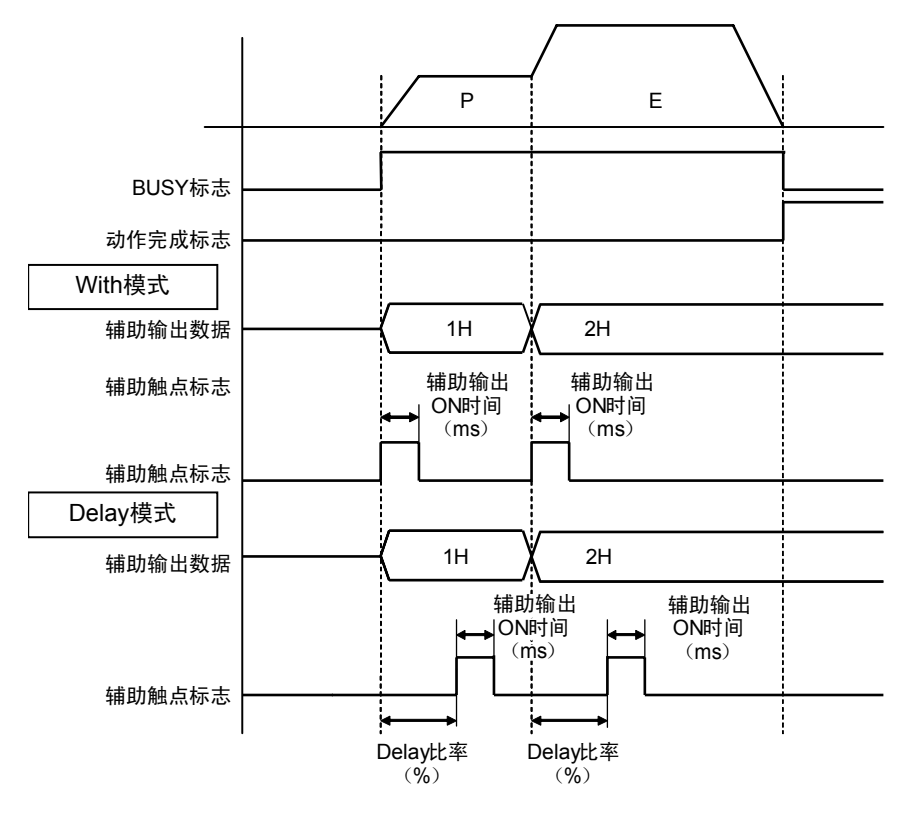

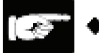

注意!

无论哪种辅助输出模式(With 模式、Delay 模式),辅助输出数据在定位开始的同时均 会被保存。

# 13.4 当前值更新

当前值更新是将位置控制单元管理的当前值变更为任意值(预置值)的功能。

当前值更新需要写入单元存储器。

#### ■ 当前值更新区域 (单元存储器)

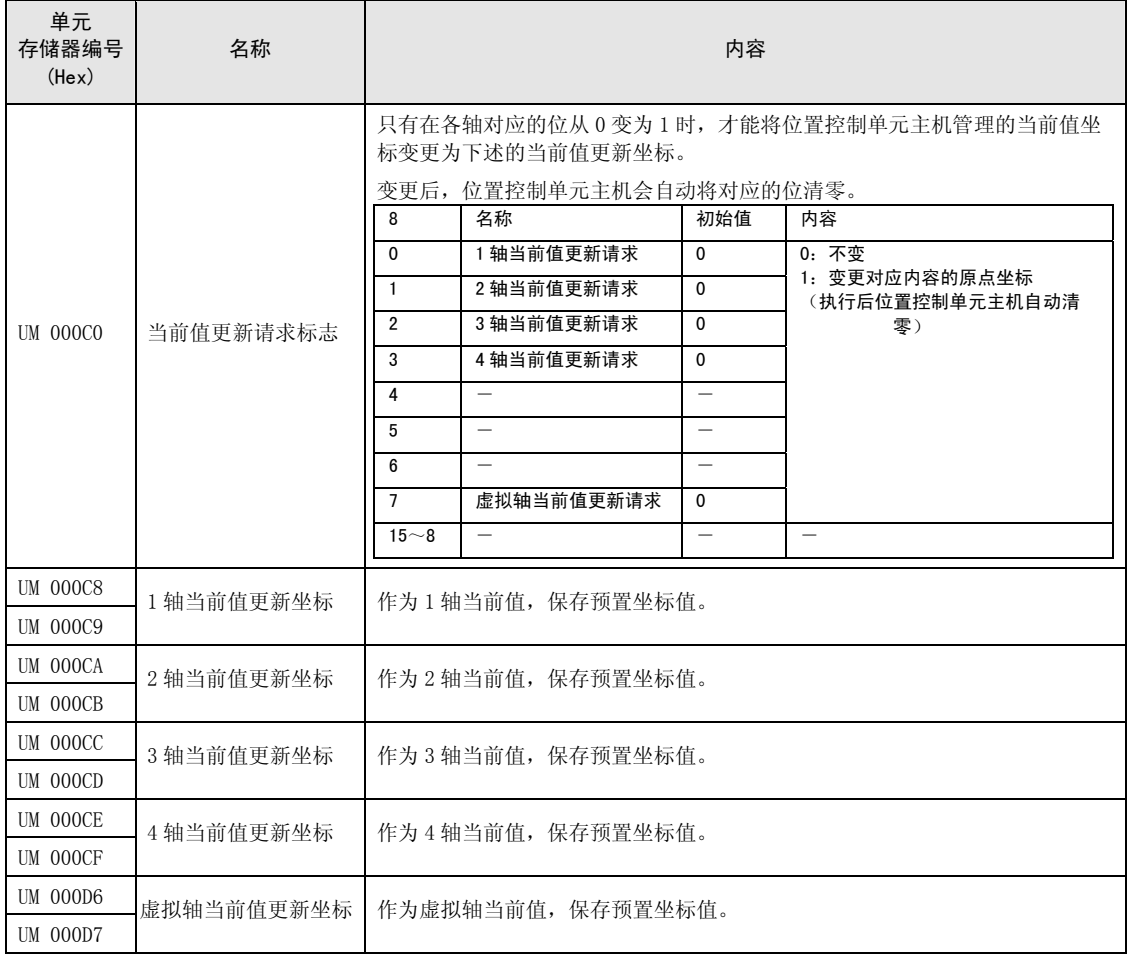

#### ■ 当前值更新步骤

- 1. 将预置坐标写入进行当前值更新的轴的当前值更新坐标区域。
- 2. 在当前值更新请求标志区域将对象轴的位设为 1 时,位置控制单元将对象轴的预置值作为读 取当前值。在当前值请求标志区域,位设定为 1 的轴执行当前值更新处理,因此对象轴以外 的轴的位请勿设定为 1。
- 3. 将各轴信息&监视区域中单位换算后的当前值变更为指定的当前值。

#### ◆ 注意! ſ€

通过当前值更新变更的是单位换算后的当前值。

# 13.5 原点坐标

位置控制单元通过原点复位处理将管理的坐标设定为 0。 原点坐标是可将原点复位处理后的坐标设定为任意值的功能。

## ■ 原点坐标处理步骤

1. 将作为原点的坐标写入变更原点复位后坐标的轴的原点坐标值区域。

2. 请执行对象轴的原点复位。原点复位完成后,上述 1.中设定的坐标变为原点。

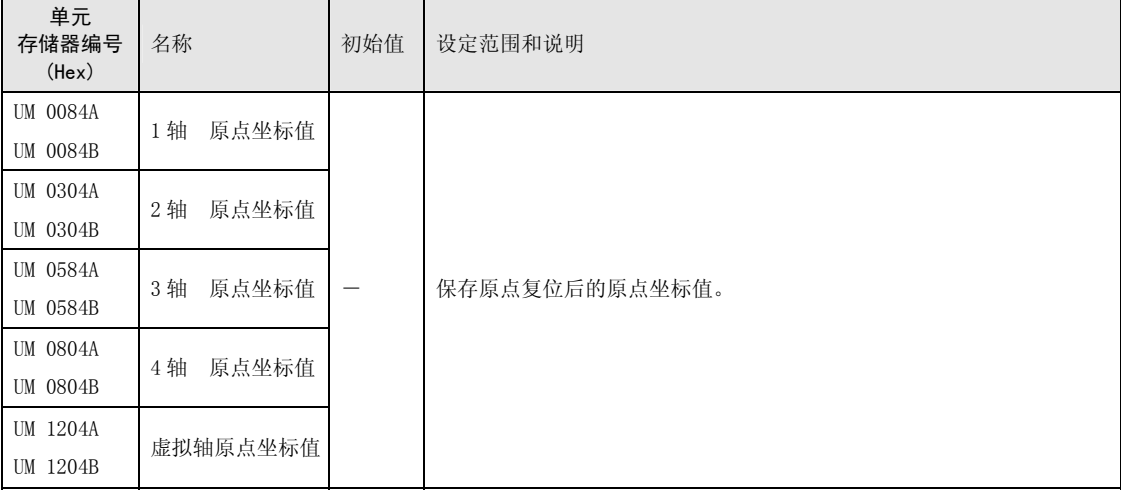

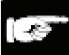

注意!

原点坐标值请以指定的单位设定。

# 13.6 脉冲输入

# 13.6.1 脉冲输入的种类

位置控制单元的各轴具有脉冲输入功能,可连接各种输入装置。

脉冲输入的种类从工具软件的定位设定菜单中选择。

| 输入对象  | 内容                                                                   |
|-------|----------------------------------------------------------------------|
| 脉冲发生器 | • 使用手动脉冲发生器时设置。                                                      |
|       | • 可通过脉冲发生器运行设定代码指定使用哪个轴(ch)的脉冲发生器。                                   |
| 反馈脉冲  | • 为监视电机的运行连接编码器时进行设定。                                                |
|       | •若选择反馈脉冲,位置控制单元使用脉冲输入值进行主轴的反馈脉冲计数,检测指令<br>值和脉冲输入值的差分。<br>(移动量自动检查功能) |
| 高速计数器 | • 作为通用计数器输入使用时讲行设定。<br>支持各种输入方式 (2 相输入、方向判别输入、个别输入) 。                |
|       | • 位置控制单元将输入脉冲数保存到监视区域。                                               |

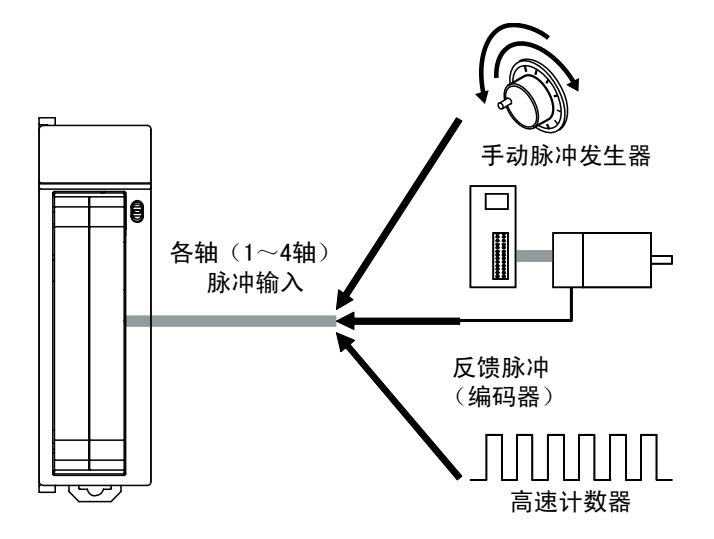

# 13.6.2 脉冲输入的组合限制

# ■ 脉冲输入的组合限制

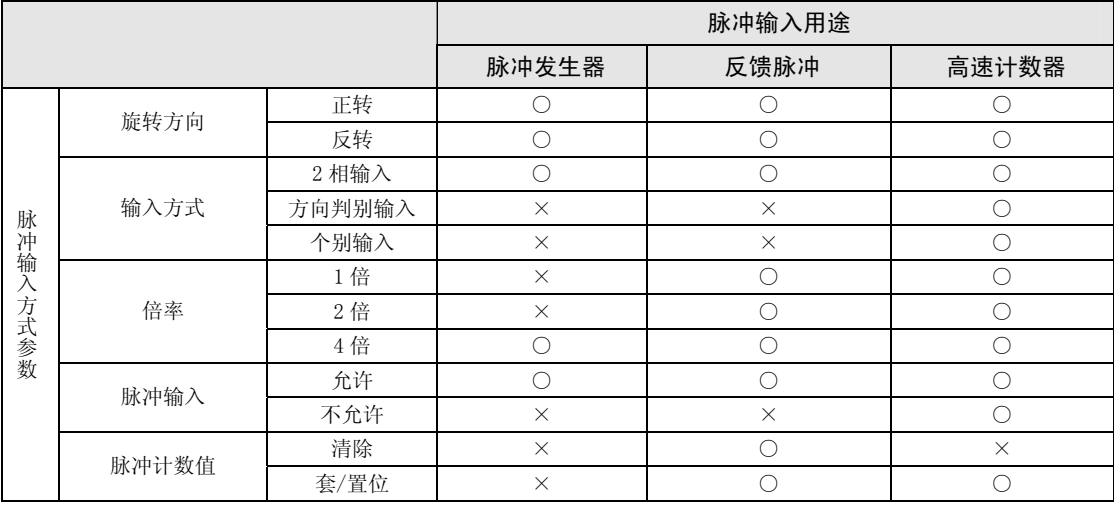

# 13.6.3 脉冲输入的输入方式

可根据需连接的输入设备,从以下 3 种中选择。 根据倍率的设定,计数动作的变化如下页所示。

#### ■ 脉冲输入的输入方式

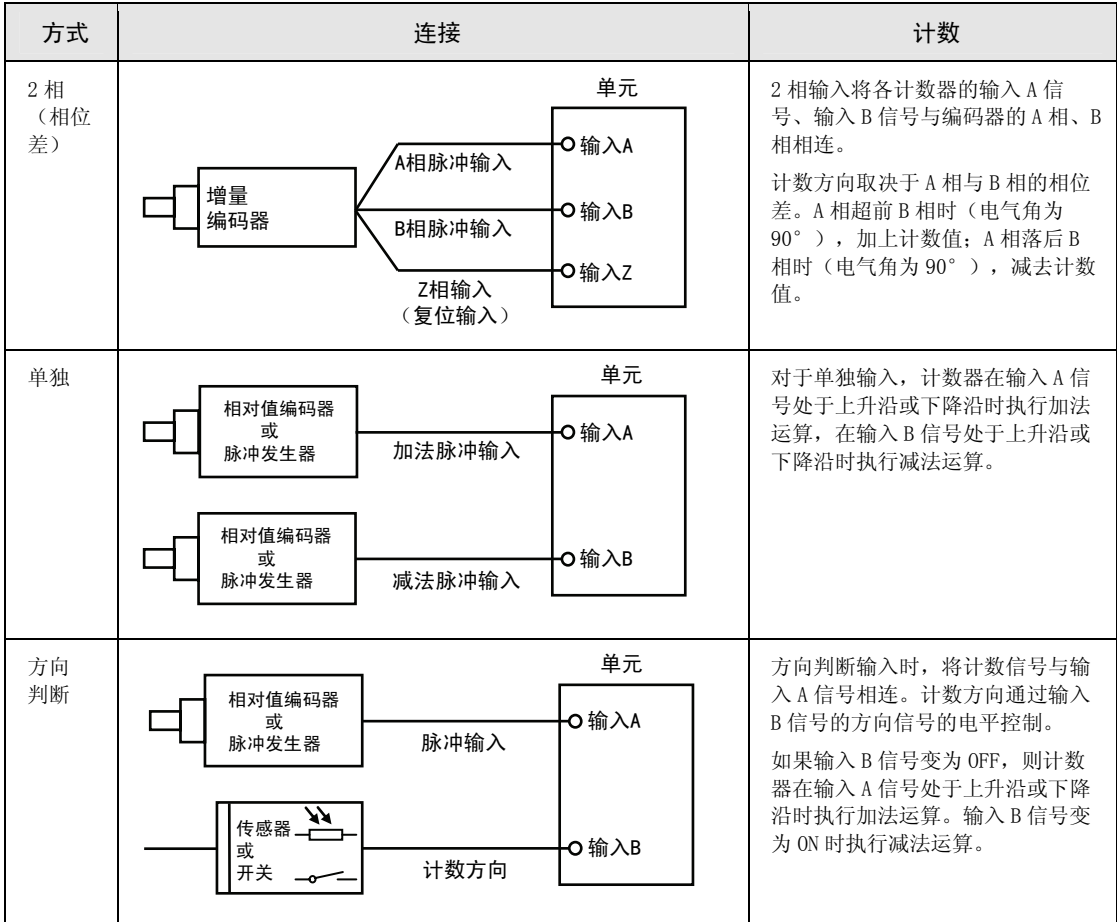

## ■ 2 相输入(相位差输入)的计数动作

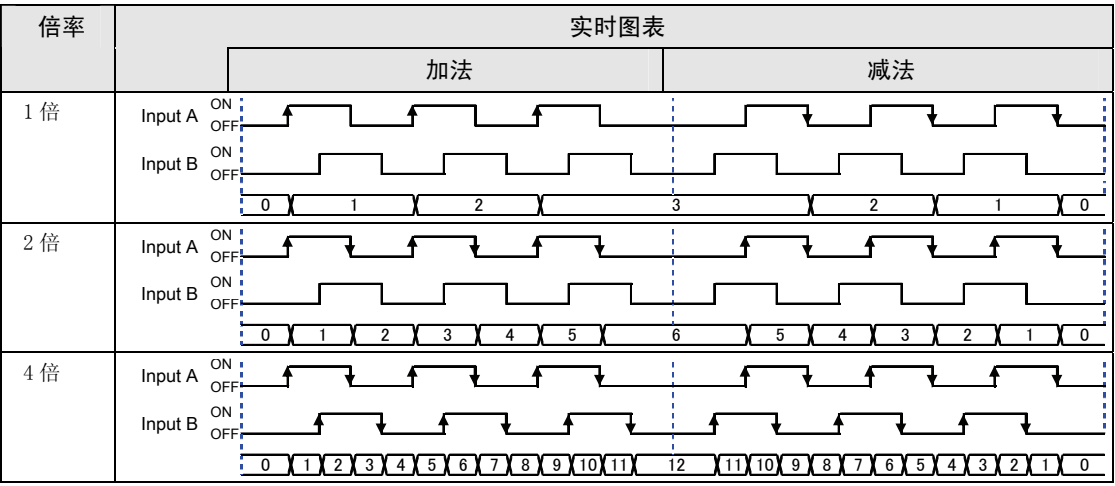

# ■ 个别输入的计数动作

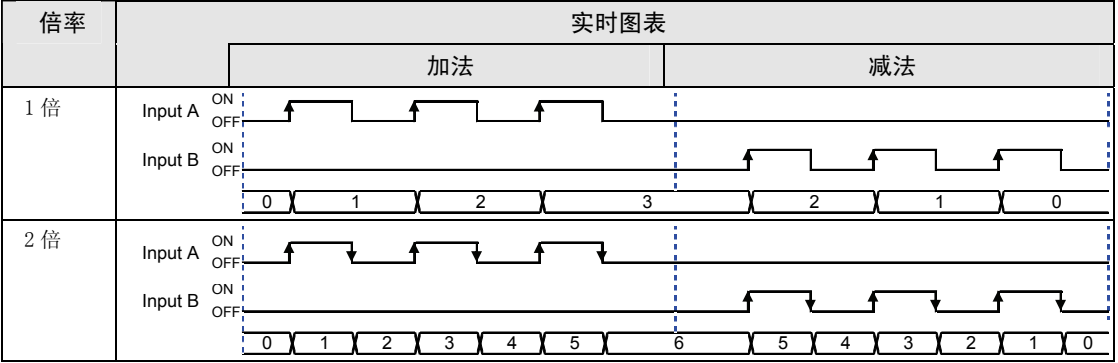

## ■ 方向判断输入的计数动作

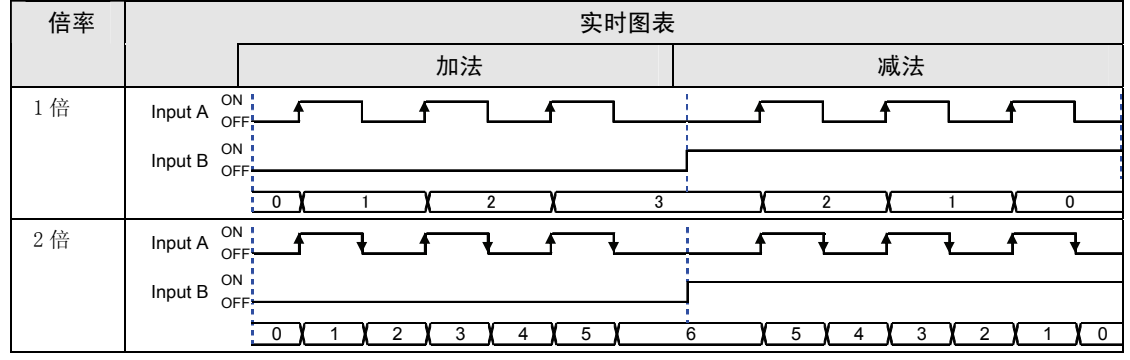

# 13.6.4 脉冲输入值的监视

位置控制单元可以通过程序监视输入的脉冲输入值。

脉冲输入值的监视使用以下区域。

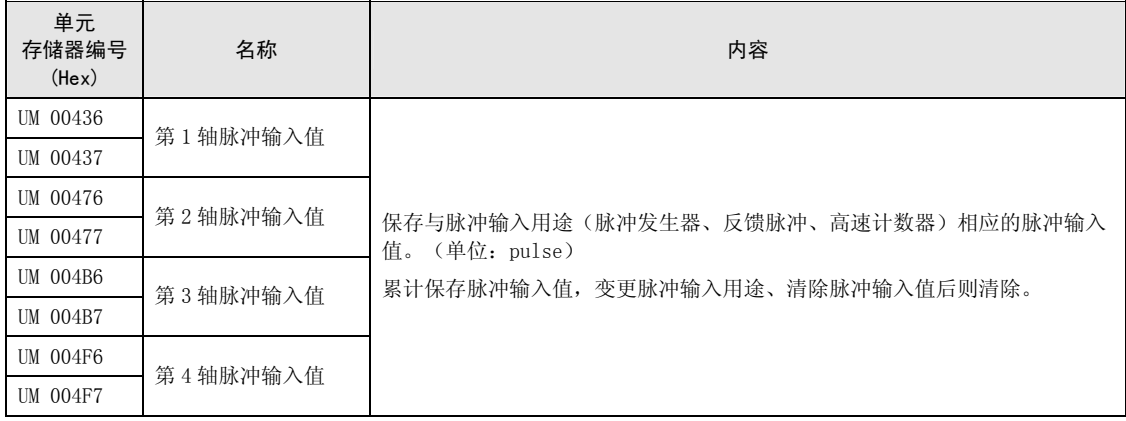

# 13.6.5 脉冲发生器输入功能

将位置控制单元的脉冲输入用途设定为"脉冲发生器", 便可使用手动脉冲发生器。 手动脉冲发生器通过设定可使用连接在不同轴上的脉冲发生器。因此,使用一个脉冲发生器可 使多个轴同时动作,但要注意连接脉冲发生器的轴和脉冲发生器动作的轴的设定。 请参考下表进行脉冲输入用途的设定。

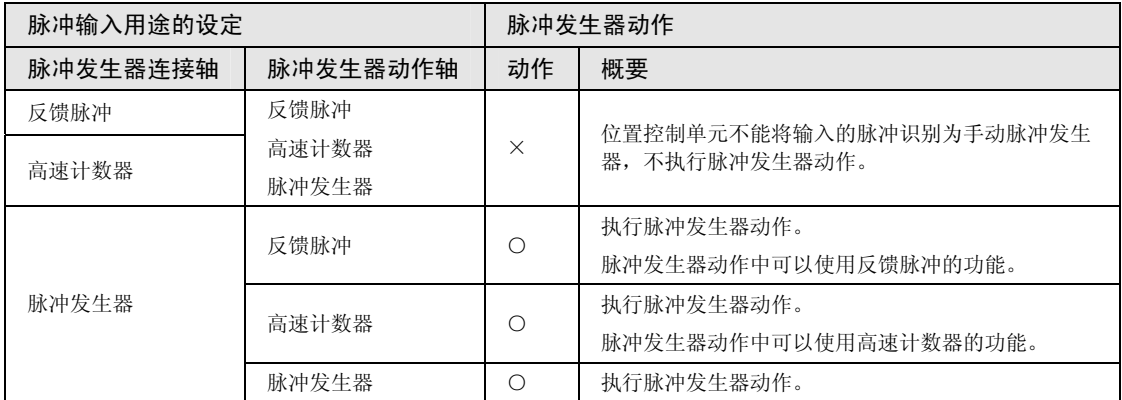

# 13.6.6 反馈脉冲功能

将脉冲输入用途设定为"反馈脉冲",位置控制单元便可以使用利用编码器反馈脉冲的功能。

#### ■ 移动量自动检查功能

移动量自动检查功能是检查动作中的轴是否按指令动作的功能,以及对单元内部管理的当前值 (绝对值)和输入的反馈脉冲输入值之差(偏差)与预先设定的阈值进行比较的功能。移动量 自动检查功能在所有运行中均可动作。

移动量自动检查功能只有在脉冲输入用途选择"反馈脉冲"时才能使用,选择"脉冲发生器" 或"高速计数器"时会被忽视。

同步控制期间也可使用移动量自动检查功能。(通过 Ver.1.50 以上的单元进行支持。)但是, 将脉冲输入用作主站轴时,该轴请勿使用移动量自动检查功能。

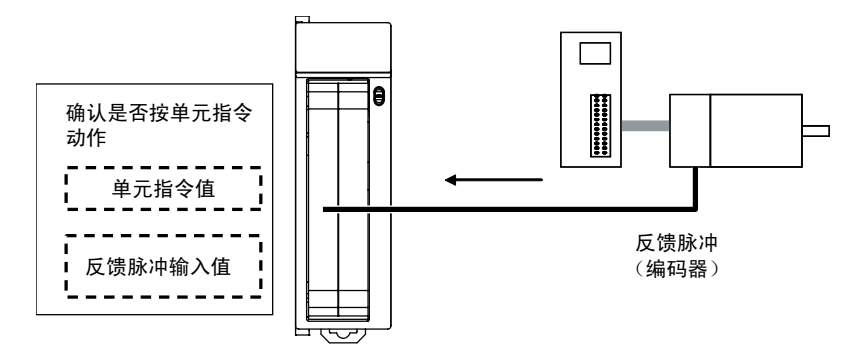

移动量自动检查功能在以下区域进行设定。

# 第 1轴

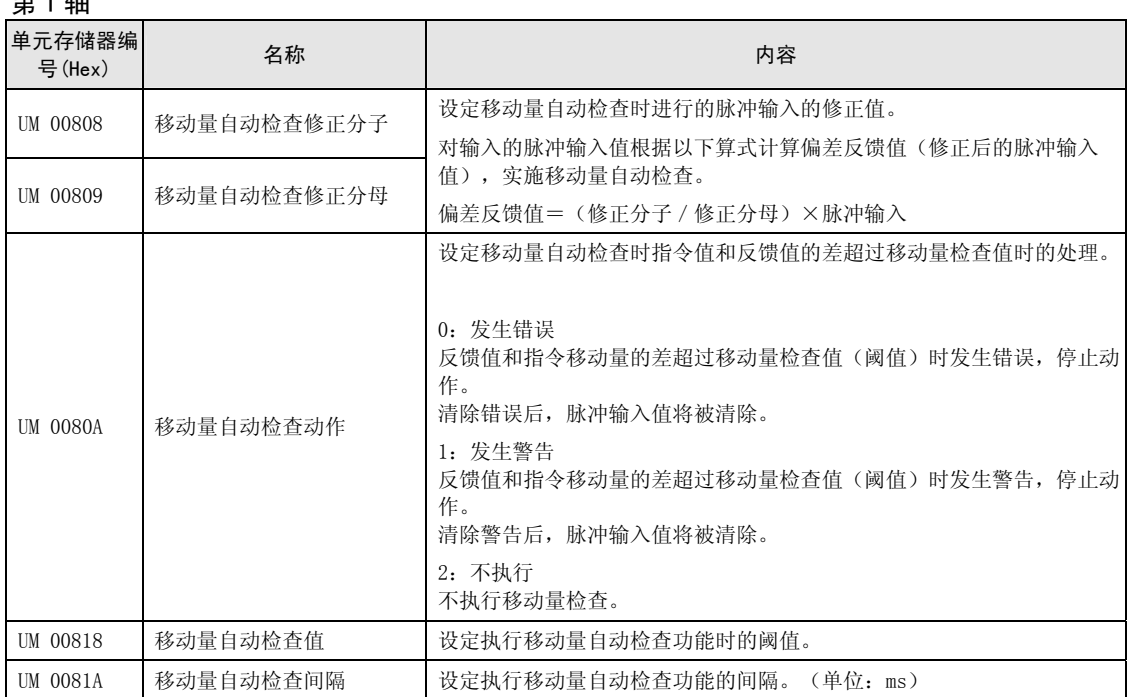

## 第 2 轴

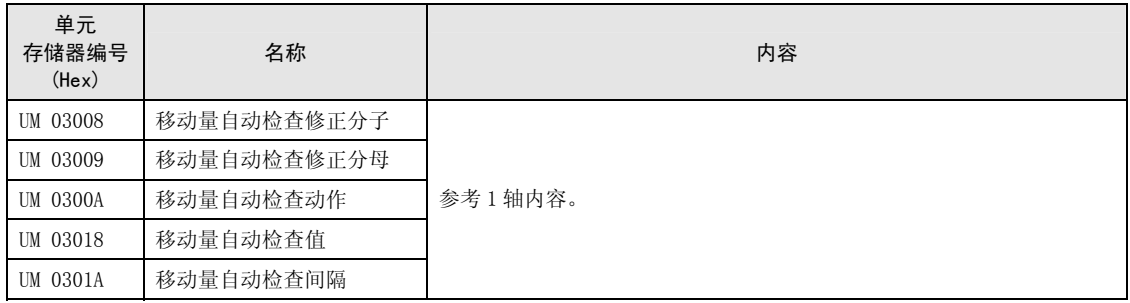

### 第 3 轴

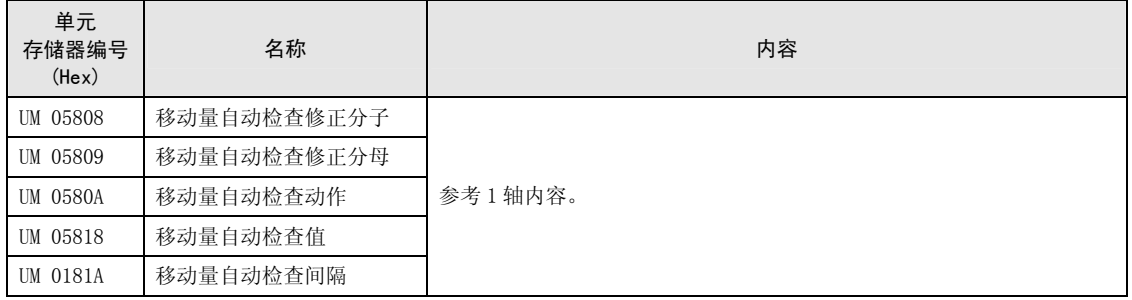

第 4 轴

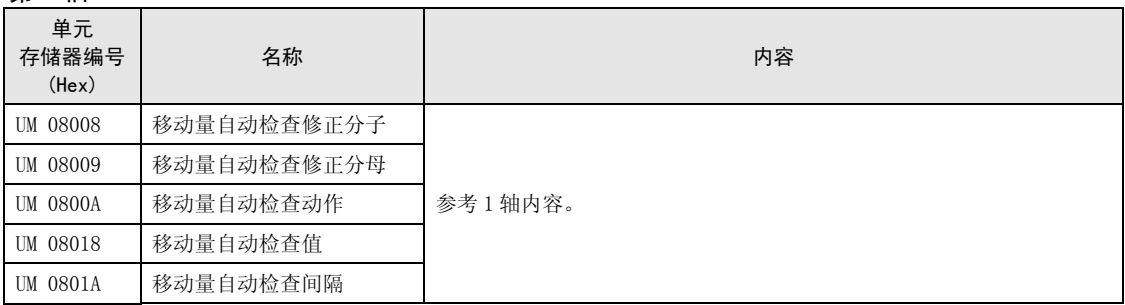

## ■ 移动量自动检查功能的动作

移动量自动检查功能在所有运行中均按以下步骤动作。

1. 运行开始时将位置控制单元保持的当前值保存到位置控制单元内部。

2. 运行开始后停止移动量自动检查功能, 直到经过"移动量自动检查间隔"时间。

3. 经过移动量自动检查间隔时间后,对根据当前脉冲输入值计算的偏差反馈值和保存的脉冲输 入值进行比较,检查其差值(偏差)是否超过了设定的移动量自动检查值。

4. 将位置控制单元保持的当前值保存到位置控制单元内部。

5. 此后重复上述 2.~4.的操作。

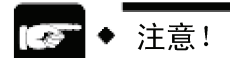

设定移动量自动检查间隔时,应考虑所用编码器的响应时间。

#### ■ 偏差监视

通过移动量自动检查功能计算的值(偏差)可通过程序进行确认。

偏差的监视使用以下区域。

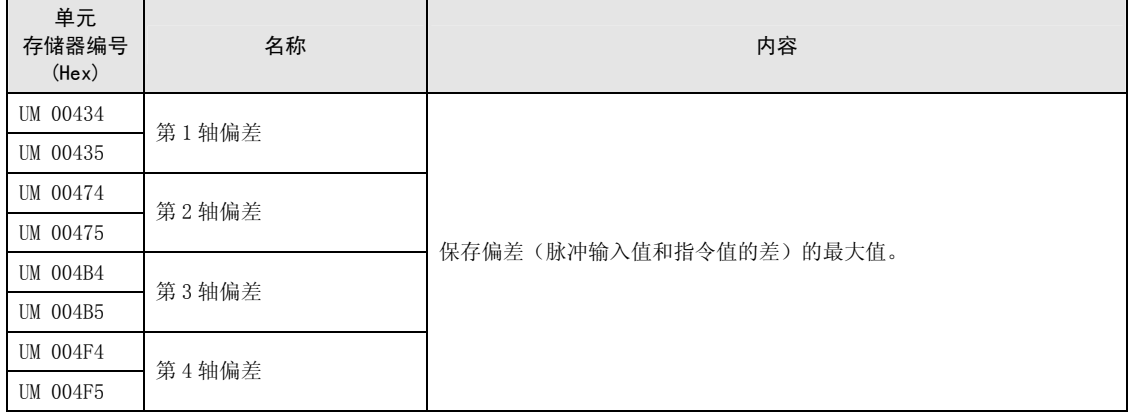

### ■ 脉冲输入值的清除

作为反馈脉冲输入的脉冲经过累计,作为脉冲输入值被保存。 脉冲输入用途使用"反馈脉冲"时,原点复位时脉冲输入值会被清除。

# ■ 脉冲输入值的变更

脉冲输入用途设定为反馈脉冲时,可将输入的脉冲输入值变更为任意值。 脉冲输入值的变更使用以下区域。

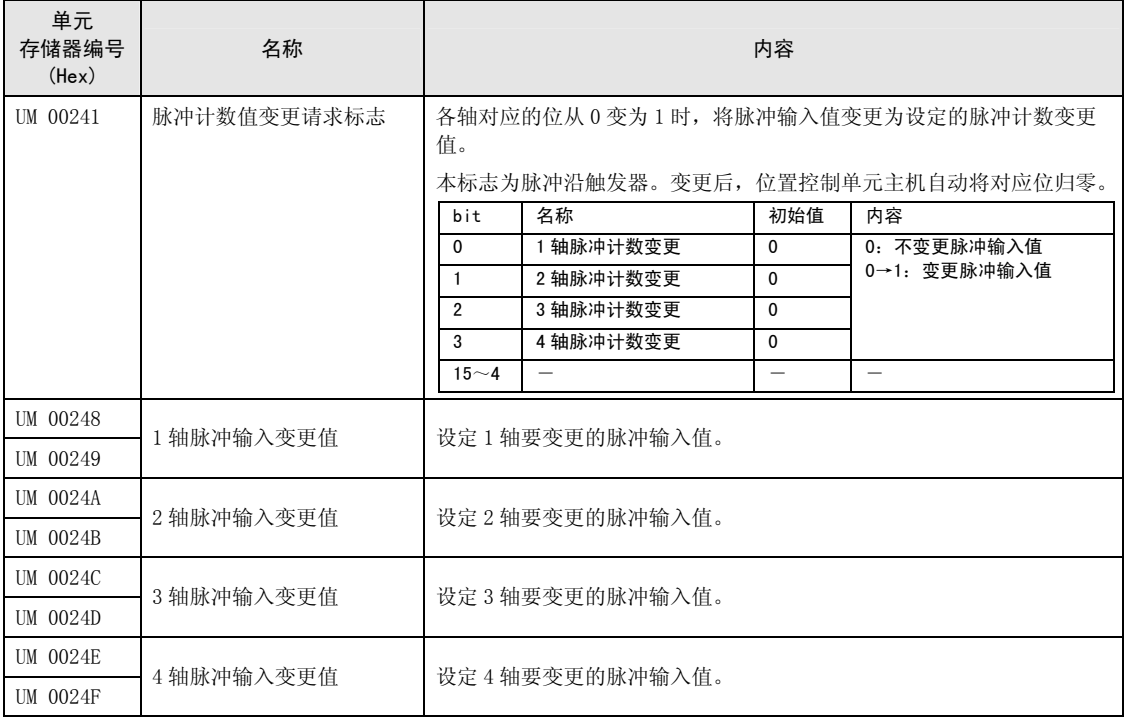

# 13.6.7 高速计数器功能

将脉冲输入用途设定为"高速计数器",位置控制单元就可以将脉冲输入作为外部计数器使 用。

#### ■ 脉冲输入的控制

将脉冲输入用途设定为"高速计数器"时,位置控制单元可以任意停止脉冲输入值的计数。脉 冲输入值的计数停止时,将保持当前的脉冲输入值。

脉冲输入计数的禁止/许可在以下区域设定。

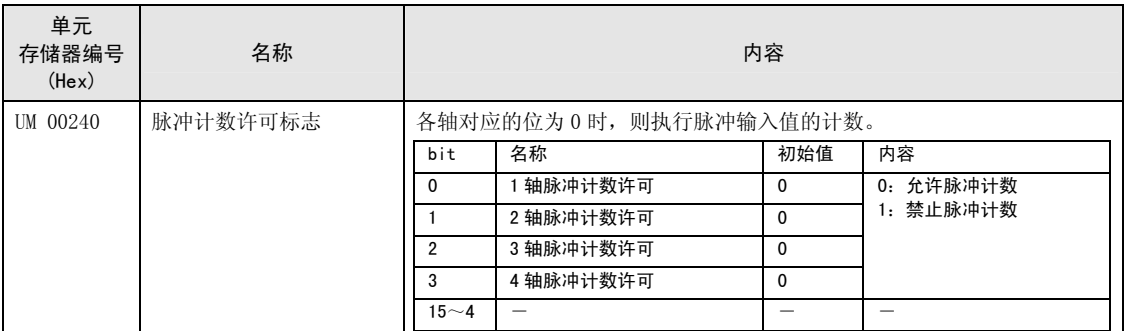

#### ■ 脉冲输入值的变更

脉冲输入用途设定为高速计数器时,可将输入的脉冲输入值变更为任意值。

#### 脉冲输入值的变更使用以下区域。

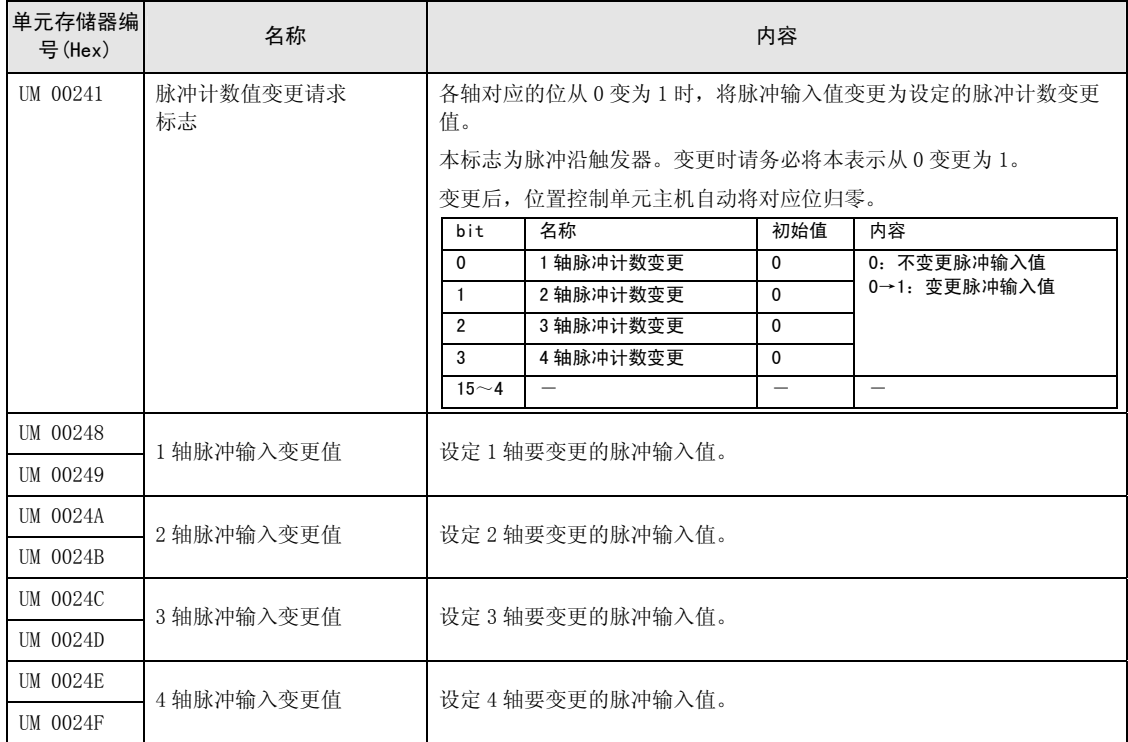

# 13.7 启动速度

位置控制单元可以设定各运行开始时的启动速度。启动速度可用于定位控制、JOG 运行、原点 复位。

## ■ 启动速度的设定方法

通过 Configurator PM7 的"各轴参数设定"菜单进行设定。

### ■ 设定启动速度时的注意点

1. 启动速度也是动作完成时的结束速度。结束速度不能变更。

2. 在原点复位中,原点复位蠕变速度不受启动速度的影响。

3. 各运行的目标速度不受启动速度的影响。位置控制单元按设定的目标速度动作,与启动速度 的设定无关。

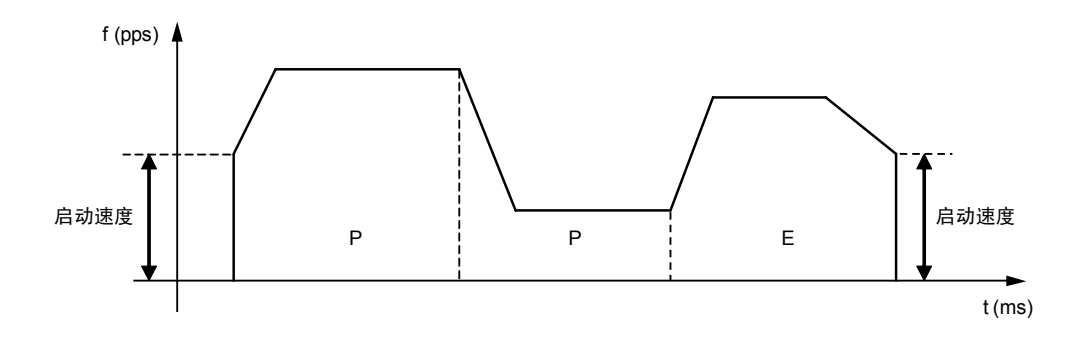

# 13.8 目标速度变更功能(仅单元版本 Ver.1.3 以上)

# 13.8.1 功能说明

目标速度变更功能是指在执行中的位置控制数据表中,将目标速度变更成任意速度的功能。即 使变更速度,数据表内的动作量也不变。

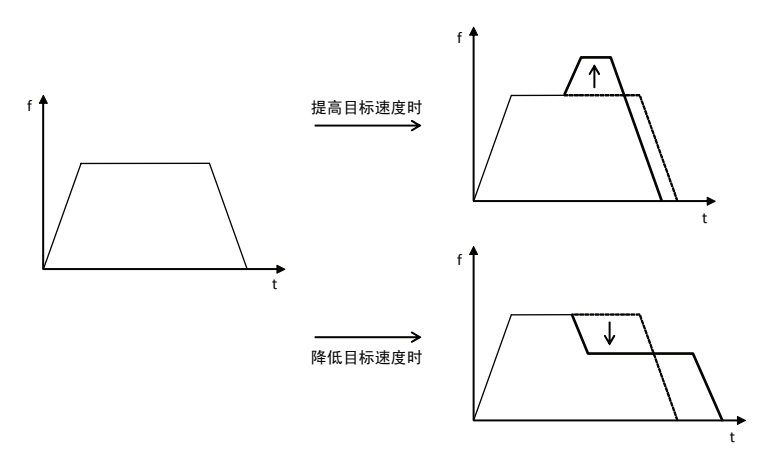

#### ■ 使用条件

目标速度变更功能的使用条件如下所述。

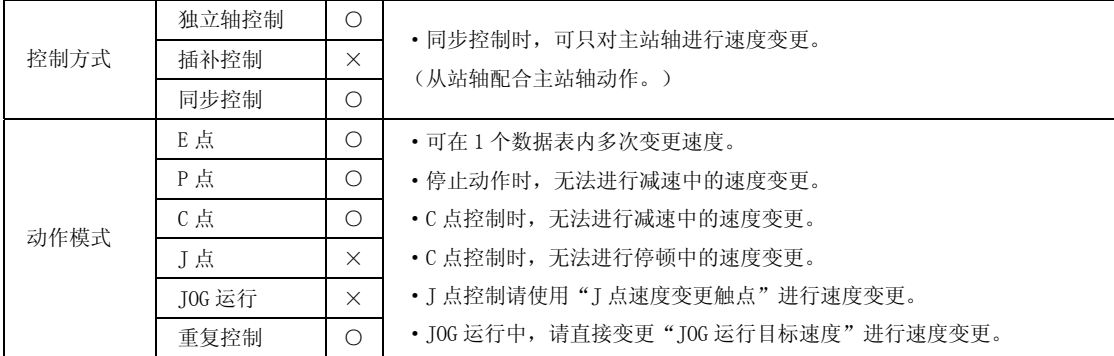

#### ■ 速度变更方式

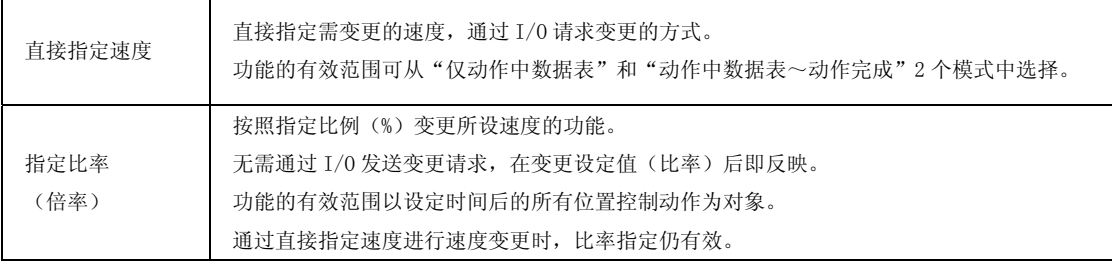

## 13.8.2 设定步骤和动作(直接指定速度方式)

#### ■ 直接指定速度方式的设定步骤和动作

直接指定速度方式的目标速度变更功能在位置控制运行中,按以下步骤动作。

1. 设定共享存储器内的"变更模式选择"和"变更速度"。

2. 在位置控制运行中, 将"速度变更请求"触点设为 ON。

※实际在速度变更开始时, "速度变更受理通知"则 ON。

※将"速度变更请求"触点设为 OFF 时, "速度变更受理通知"触点也会变为 OFF。

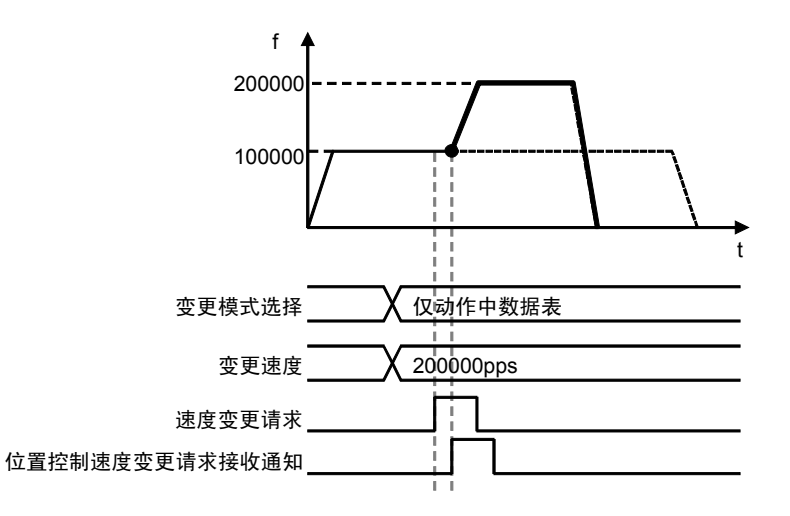

(注 1)至变更速度的加速时间、从变更速度起的减速时间取决于动作中数据表的设定值。 (注 2)即使变更速度,移动量也不变。

# ■ 直接指定速度方式的设定参数

直接指定速度方式的目标速度变更功能使用以下参数。

位置控制动作变更设定区域

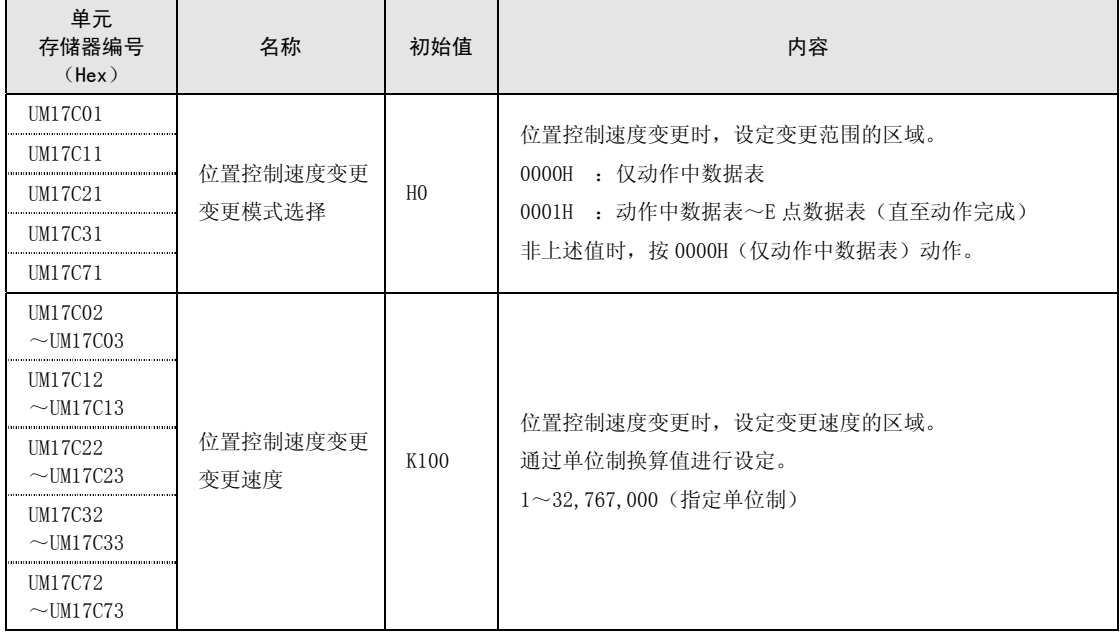

(注) 上表中的单元存储器编号自上而下分别表示 1 轴、2 轴、3 轴、4 轴、虚拟轴用。

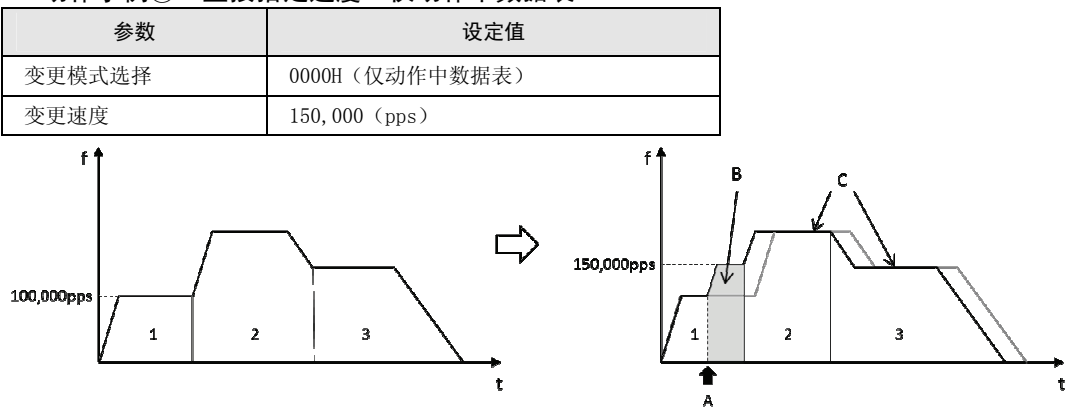

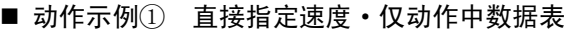

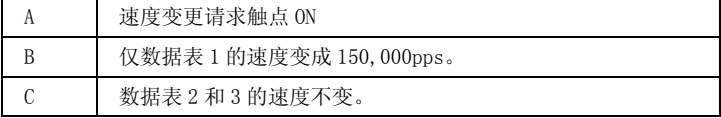

#### ■ 动作示例② 直接指定速度·动作中数据表~E 点数据表 (直至动作完成)

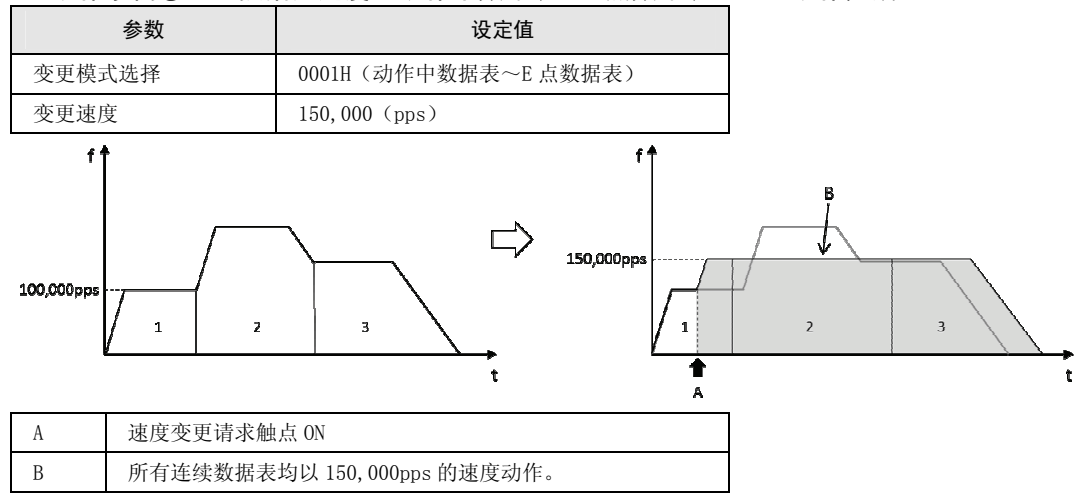

# ■ 动作示例 (重复时)

在位置控制重复动作中进行速度变更(直接指定速度・仅动作中数据表)时,仅执行中重复周 期的动作中数据表变更速度。

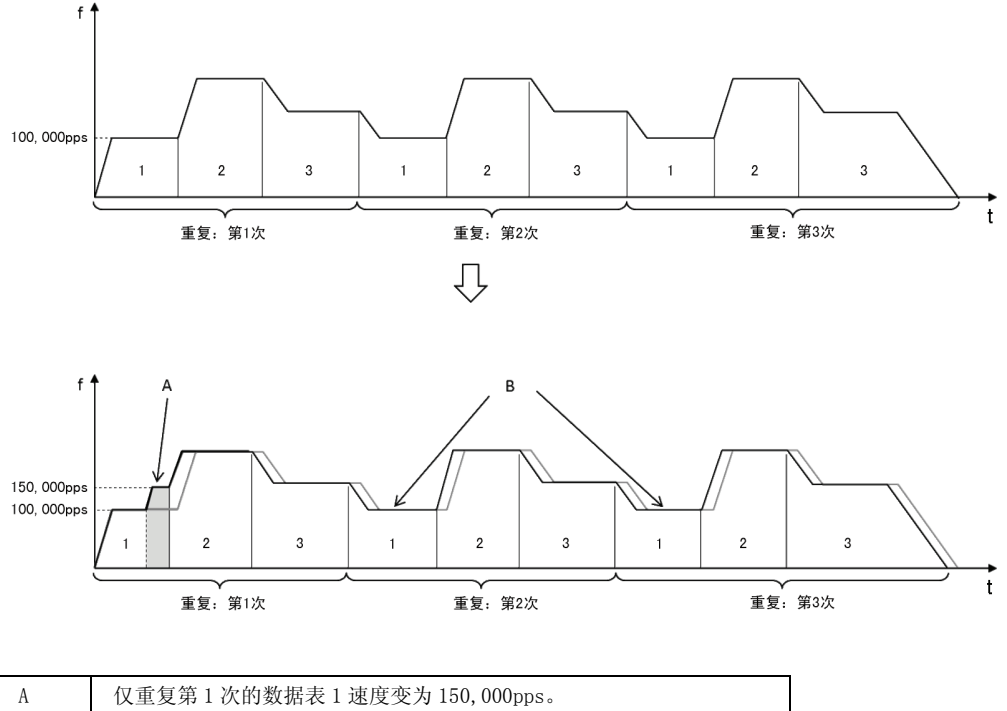

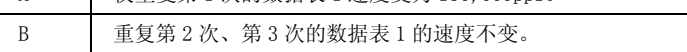

# 13.8.3 设定步骤和动作(指定比率方式)

#### ■ 指定比率方式(倍率)的设定步骤和动作

指定比率时,在变更了共享存储器内的"比率指定"的时间点,将立即反映至指定指令速度的 比率中。

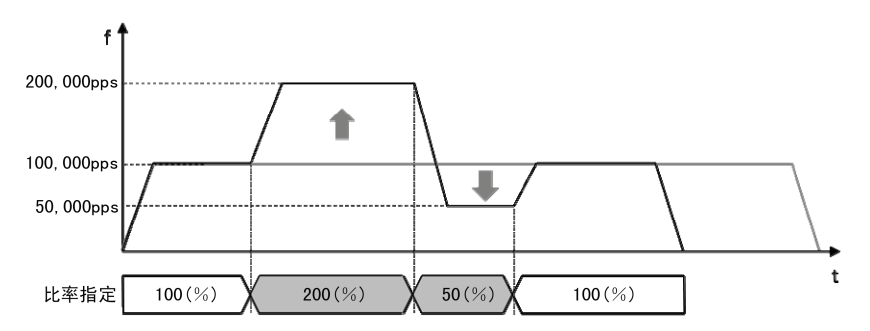

(注 1)至变更速度的加速时间、从变更速度起的减速时间取决于动作中数据表的设定值。 (注 2)即使变更速度,移动量也不变。

#### ■ 指定比率方式的设定参数

指定比率方式的目标速度变更功能使用以下参数。

位置控制动作变更设定区域

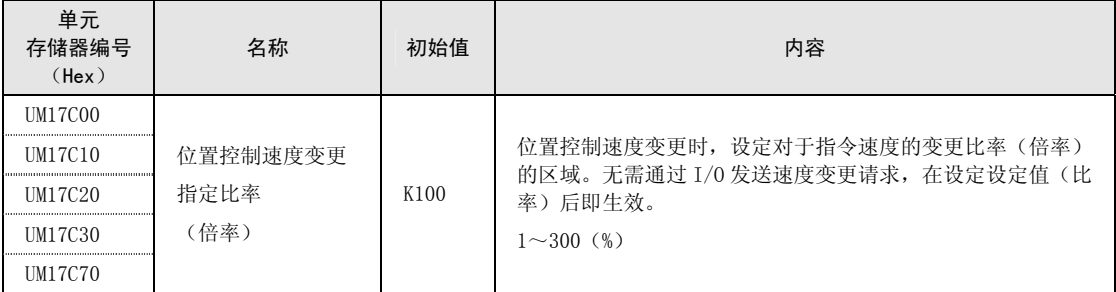

(注) 上表中的单元存储器编号自上而下分别表示 1 轴、2 轴、3 轴、4 轴、虚拟轴用。

# ■ 动作示例

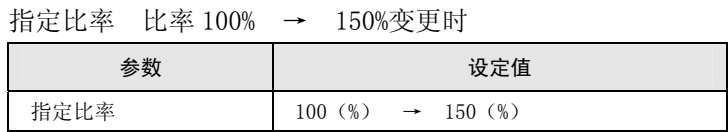

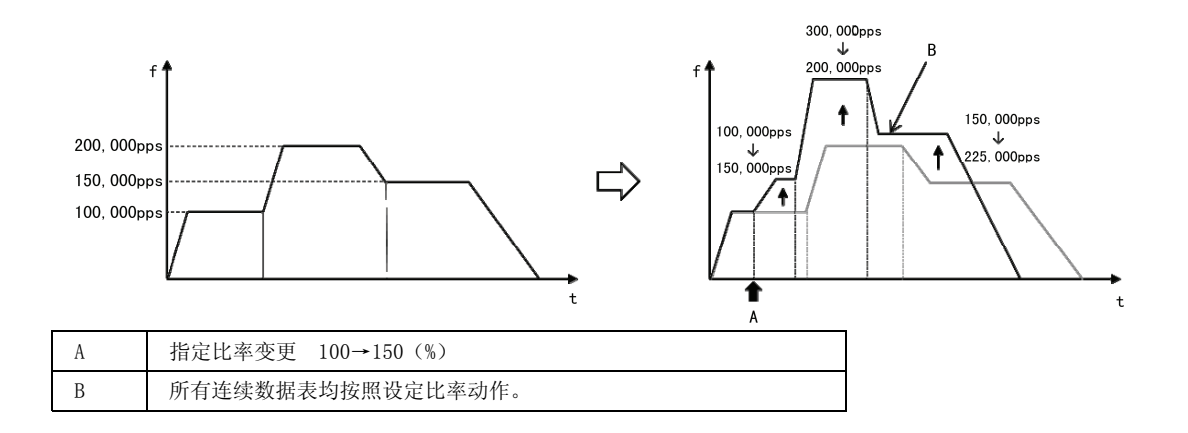

# 13-26

# 13.9 移动量变更功能(仅单元版本 Ver. 1.3 以上)

# 13.9.1 功能说明

•移动量变更功能是指在执行中的位置控制数据表中,变更成任意移动量的功能。

•变更移动量后目标速度仍相同。

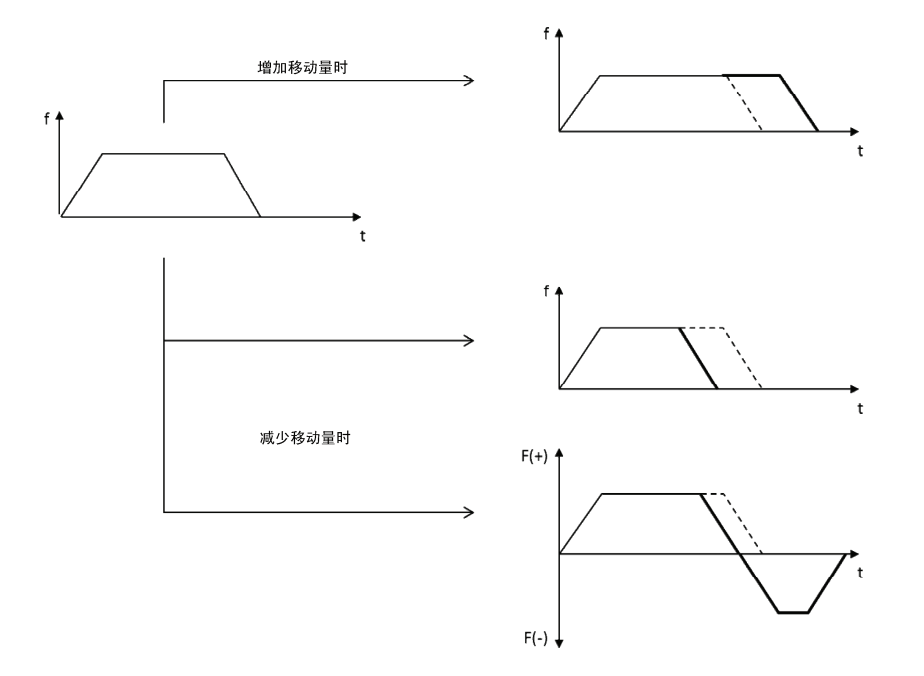

## ■ 使用条件

移动量变更功能的使用条件如下所述。

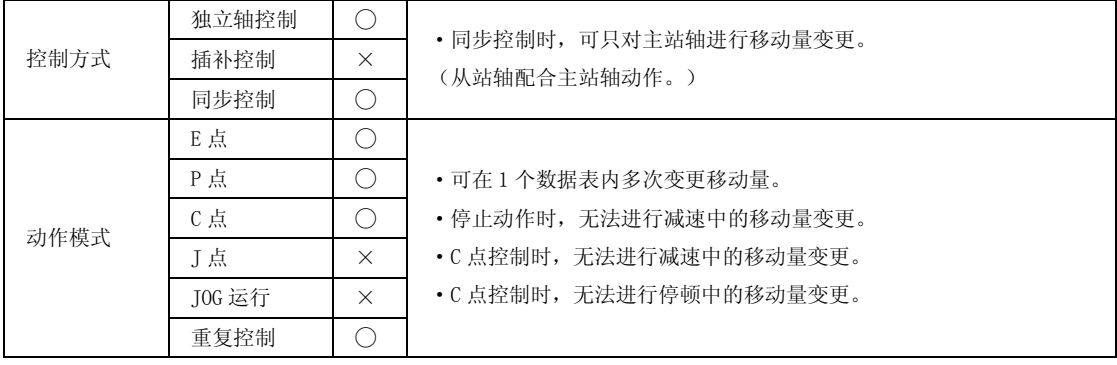

## 13.9.2 设定步骤和动作

#### ■ 移动量变更功能的设定步骤和动作

移动量变更功能在位置控制运行中,按以下步骤动作。

1.设定共享存储器内的"变更移动量"。

2. 在位置控制运行中, 将"移动量变更请求"触点设为 ON。

※实际在移动量变更开始时, "移动量变更受理通知"则 ON。

※将"移动量变更请求"触点设为 OFF 时, "移动量变更受理通知"触点也会变为 OFF。

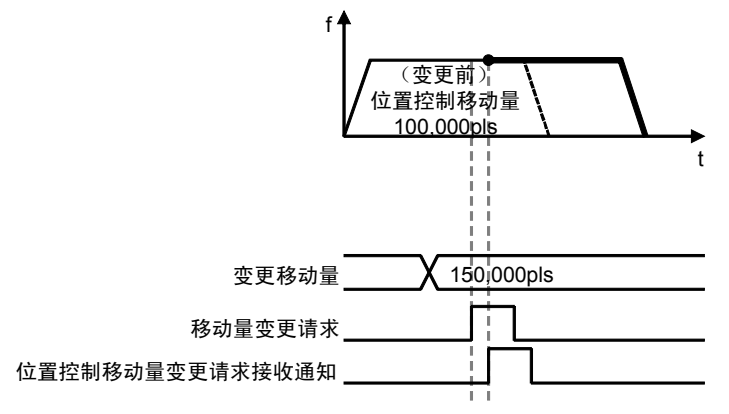

#### ■ 设定参数

移动量变更功能使用以下参数。

位置控制动作变更设定区域

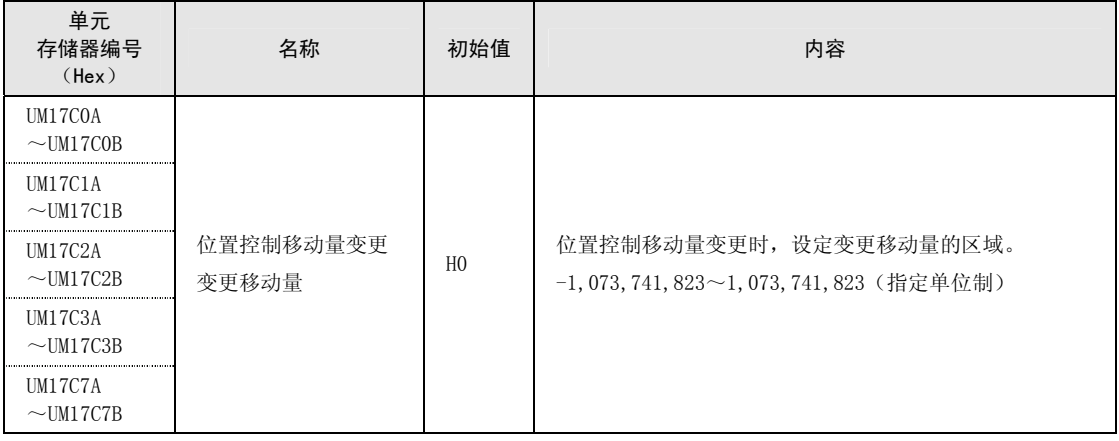

(注) 上表中的单元存储器编号自上而下分别表示 1 轴、2 轴、3 轴、4 轴、虚拟轴用。

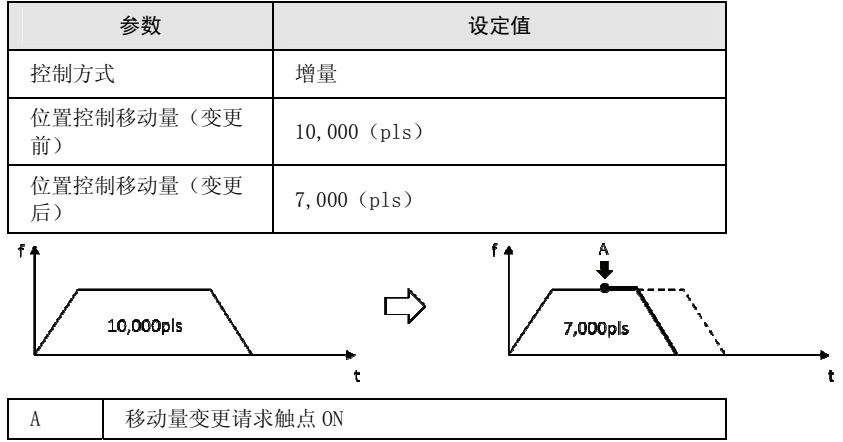

■ 动作示例① 减少移动量时(变更移动量 > 当前值)

■ 动作示例② 减少移动量时(变更移动量 < 当前值)

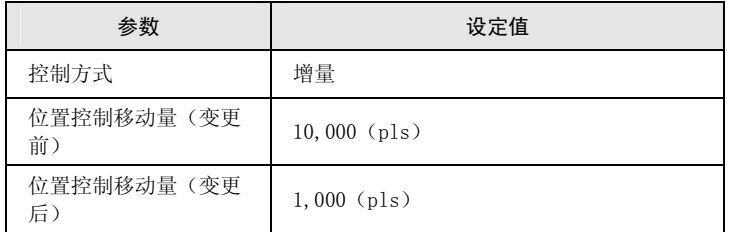

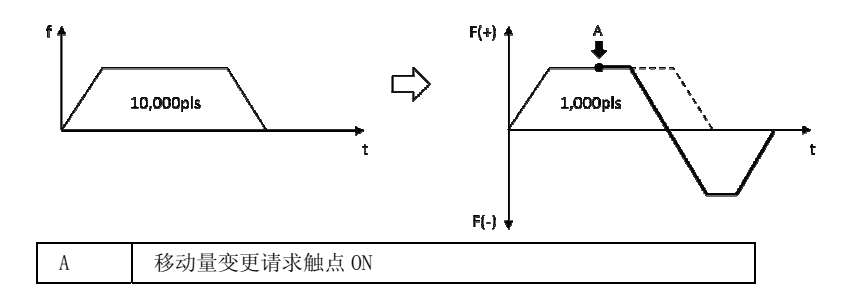

#### ■ 动作示例③ 连续数据表运行中时(增量)

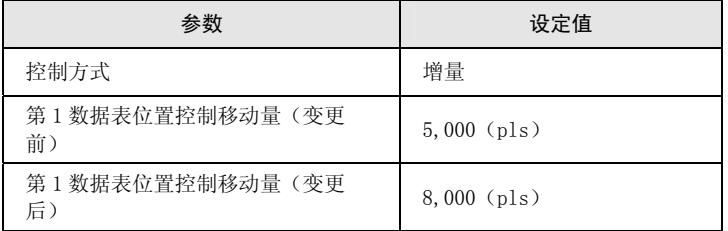

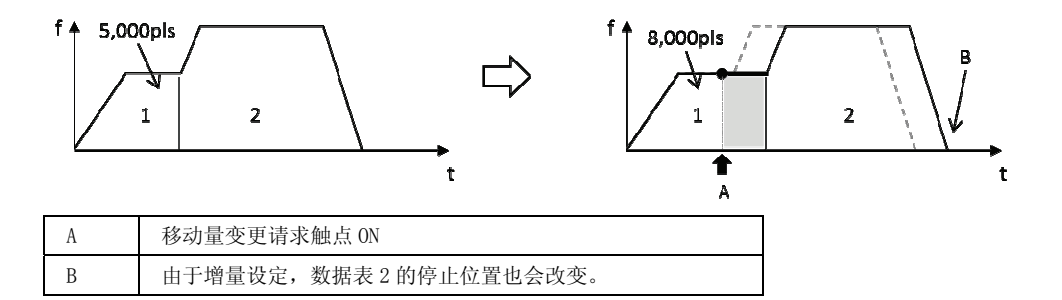

#### ■ 动作示例4 连续数据表运行中时(绝对值)

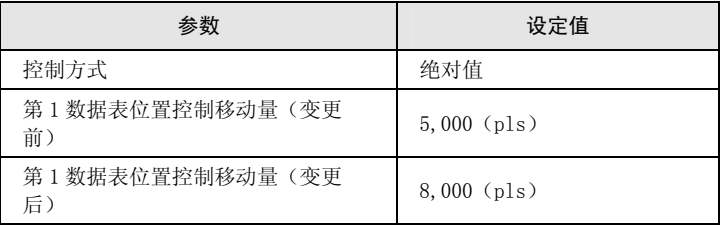

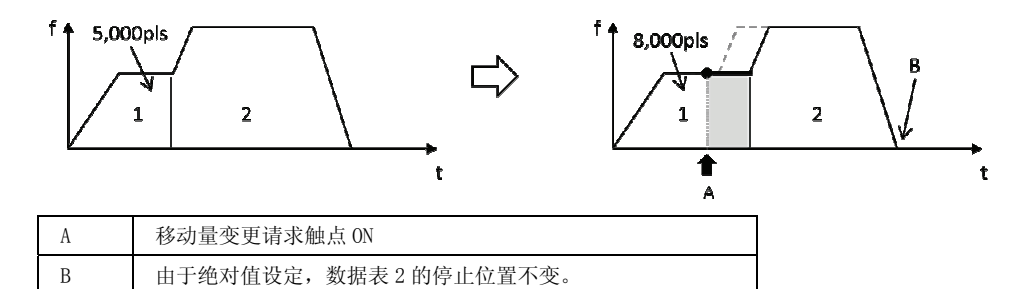

#### ■ 动作示例(重复时)

在位置控制重复动作中进行移动量变更时,仅执行中重复周期的动作中数据表变更移动量。

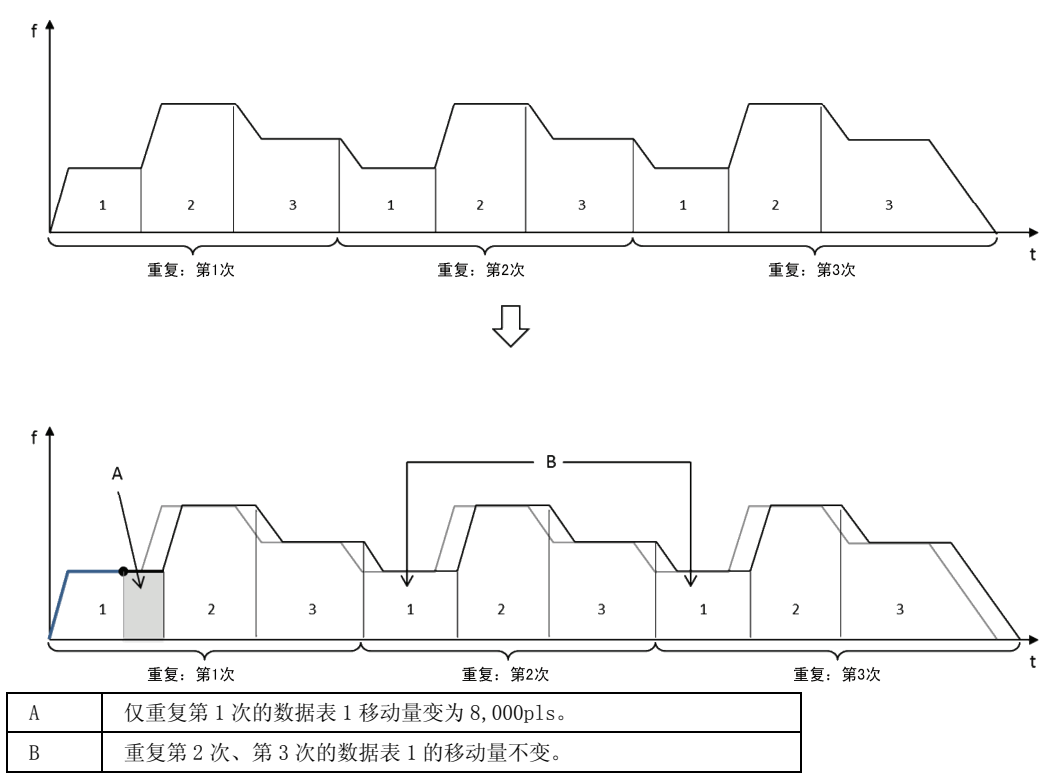

#### ■ 关于移动量变更时的辅助输出

Delay 模式下设定了辅助输出时,即使移动量变更,在相对于变更前移动量的 Delay 比率位置 辅助触点仍会 ON。但 Delay 比率设定成 100%时,辅助触点将在动作完成时 ON。

# 14 程序上的注意事项

# 14.1 程序上的注意事项

## 14.1.1 若切断电源,单元存储器的内容会被清除

位置控制单元的单元存储器中的数据在 PLC 电源 OFF 时会被清除。

#### 14.1.2 动作启动后不能转移到其他动作

自动运行(位置控制)、手动运行(JOG 运行、原点复位、脉冲发生器运行)中的任意一个启 动触点 ON、动作开始之后,即使其他动作的触点 ON, 也不会转移到其他动作。

但是,停止动作(减速停止、紧急停止、系统停止)即使在动作中也能执行停止动作。

## 14.1.3 PLC 由 RUN 模式变为 PROG.模式时的动作

自动运行(位置控制)、手动运行(JOG 运行、原点复位、脉冲发生器运行)中的任意一个启 动触点 ON、动作开始之后,即使 PLC 从 RUN 模式变更为 PROG. 模式, 动作仍会继续运行。

# 14.1.4 定位数据设定区域的种类

位置控制数据设定区域分为标准区域和扩展区域,其特性如下表所示。请根据用途区分使用。

#### ■ 标准区域和扩展区域的比较

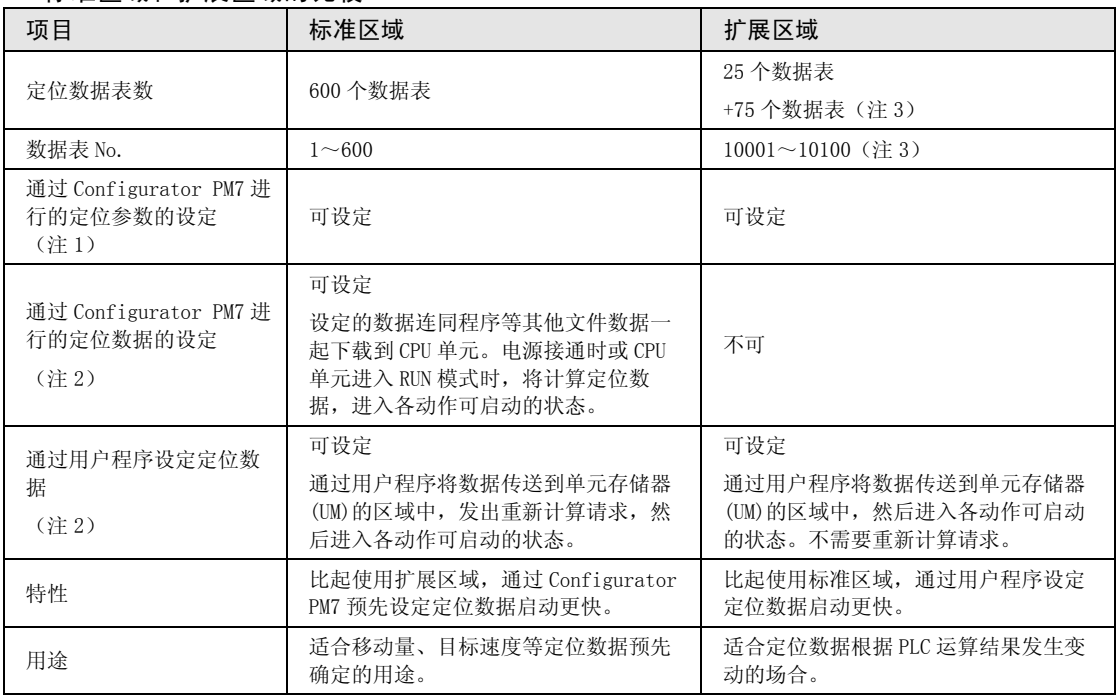

(注 1):定位参数是指 JOG 运行及原点复位的运行条件、限位输入逻辑、停止时的减速时间等。

(注 2):定位数据是指移动量、目标速度、加减速时间、运行模式等个别定位动作的信息。

(注 3): 数据表 No. 10026~10100 通过 Ver. 1.50 以上的单元进行支持。

#### ■ 标准区域的重构计算

通过用户程序改写标准区域的定位数据区域后,需要进行重构计算(再计算)。通过程序改写 定位数据表后,若不进行再计算,将以改写前的定位数据表动作。再计算按照以下步骤进行。

- 1. 变更单元存储器的定位数据表
- 2. 将 I/O 区域的再计算请求信号 (Y7) 置为 ON
- 3. 确认 I/O 区域的再计算完成信号 (X7) ON,启动任意动作
- (注) 再计算请求信号(Y7)、再计算完成信号(X7)的 I/O 编号根据分配给单元的 "起始字 No." 值变化。

#### ■ 扩展区域的单元存储器

●扩展区域分为扩展区域 1 (数据表 No. 10001~10025 用)和扩展区域 2 (数据表 No. 10026~ 10100 用)2 个区域。

●扩展区域 2 (数据表 No. 10026~10100 用) 通过 Ver. 1.50 以上的单元进行支持。

扩展区域 1

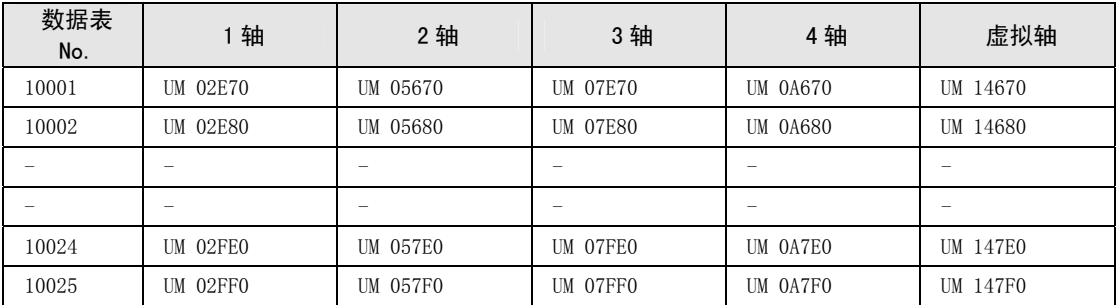

扩展区域 2

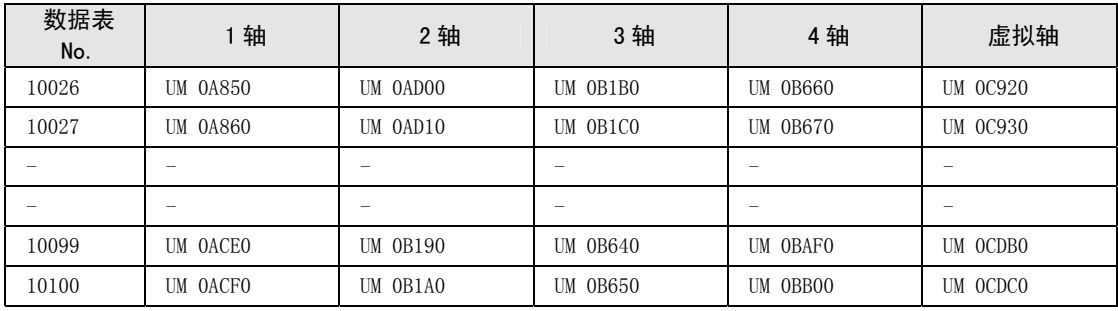

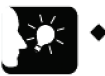

• 位置控制数据表的扩展区域分为 2 个区域。建议根据使用的数据表数,选择 UM 编 号连续的区域。

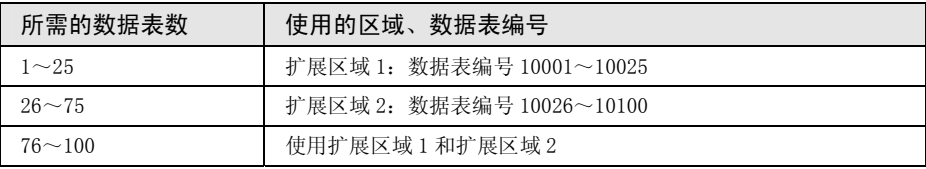

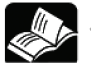

◆参阅

重点

- 关于扩展区域的单元存储器(UM)编号,请参阅"[17.6.3 定位数据设定区域"](#page-274-0)一 项。
- 关于标准区域、扩展区域的编程方法的不同,请参考 [18](#page-314-0)章的 [示例程序。](#page-314-0)

# 15 错误、警告

# 15.1 关于错误和警告

# 15.1.1 错误和警告

位置控制单元发生某些动作异常时,会发生错误或警告。 错误及警告出现时会发生以下动作。

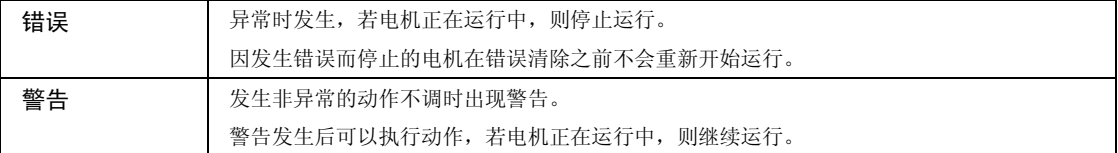

# 15.1.2 通过 Configurator PM7 确认及清除

在编程工具的 Configurator PM7 上选择"在线"→"状态监视",可以对各轴进行确认及清 除。

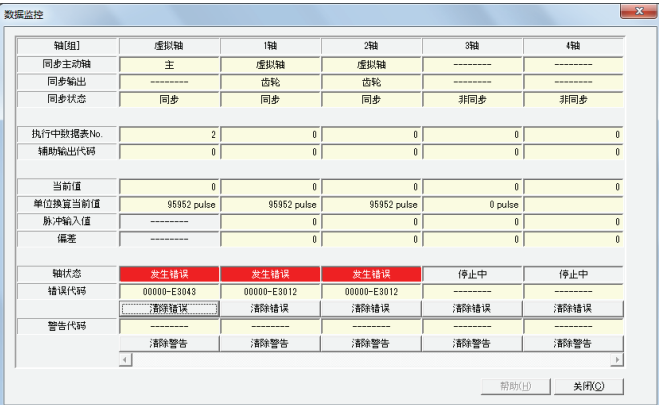
#### 15.1.3 通过用户程序确认及清除

#### ■ 错误/警告信息的确认

•信息的读取通过专用指令 PERED(错误/警告获取)来进行。

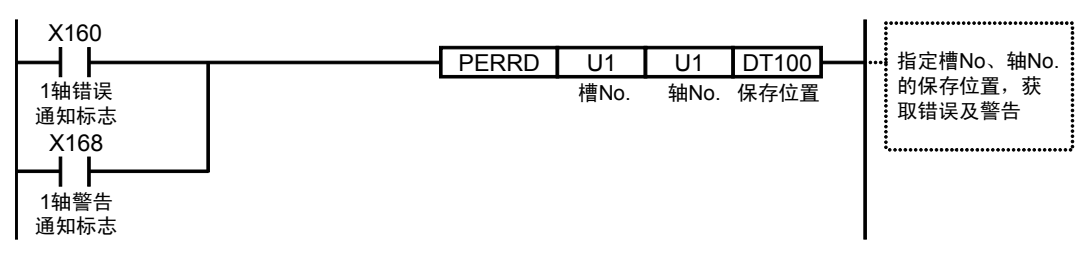

错误及警告代码如下保存。

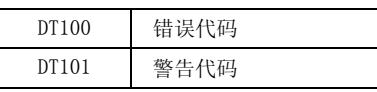

#### ■ 通过 UCLR 指令进行全轴清除

•执行专用指令 UCLR(错误/警告清除),可清除位置控制单元全轴发生的错误和警告。

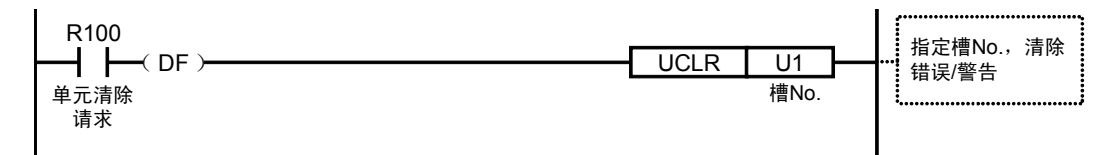

#### ■ 通过 I/0 信号进行各轴清除

●分配给 I/0 区域的错误/警告清除请求标志 ON 时,可单独清除各个轴的错误/警告。以下为错 误清除时的程序。

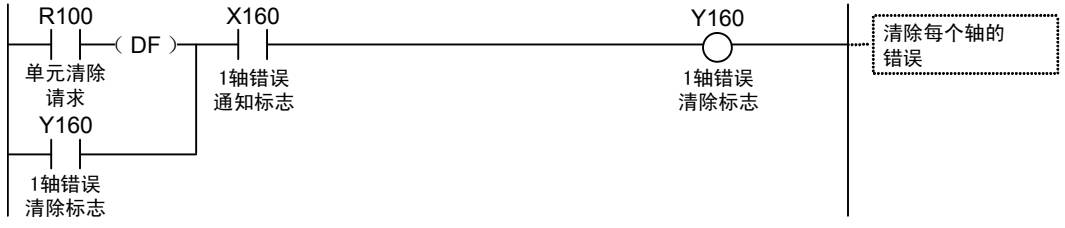

#### ■ $1/0$ 信号的分配

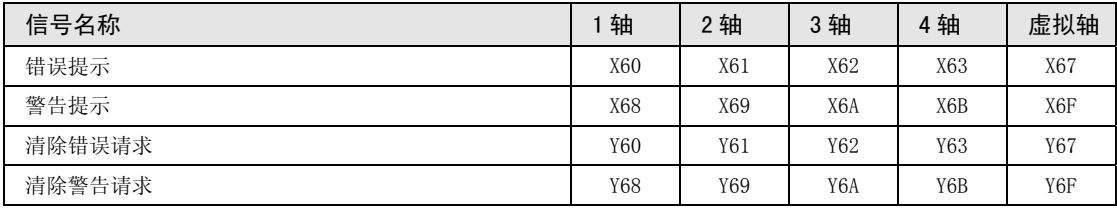

(注 1): 上表中的 I/O 编号表示基区字编号中的相对地址。实际使用的 I/O 编号因安装单元的槽 No.、起始字 No. 而 变化。

#### 15.1.4 错误/警告日志

位置控制单元有保存错误/警告发生时的错误/警告代码的日志区域。

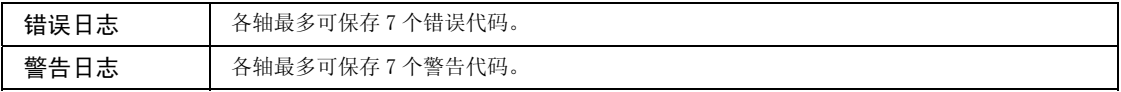

•发生错误/警告时,错误/警告代码会保存在发生错误的轴的日志区域。

•发生单元异常等与轴无关的错误/警告时,错误/警告代码会保存到所有轴的日志区域。

•在编程工具的位置控制设定菜单中,只能确认各轴最新的错误/警告代码。

•要查看各轴的错误/警告日志,请从 PLC 读取下图所示的单元存储器。

错误日志区域(单元存储器) 等于日志区域(单元存储器)

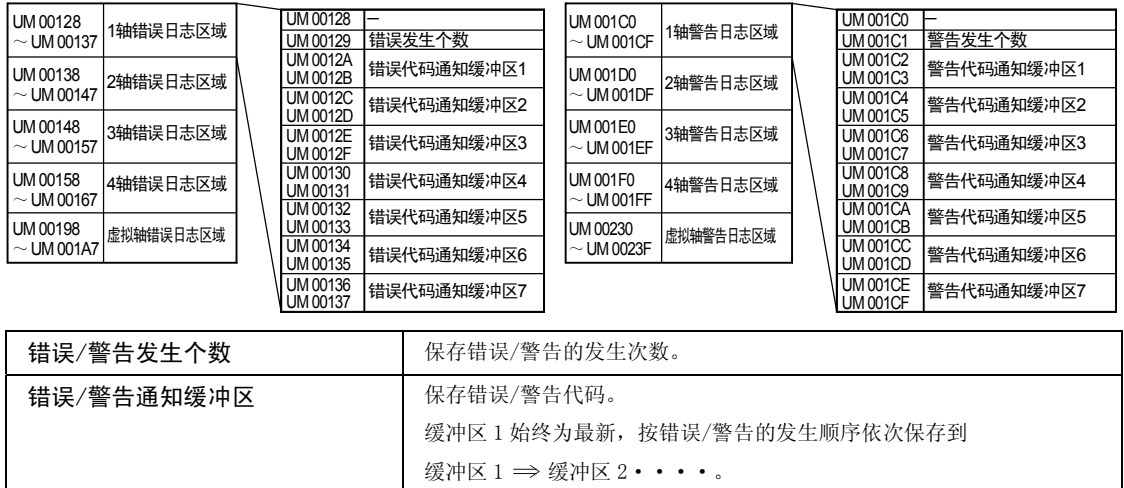

## 15.2 错误恢复处理的变更

#### 15.2.1 概要

错误发生后的恢复方法因错误发生时的状态而异。

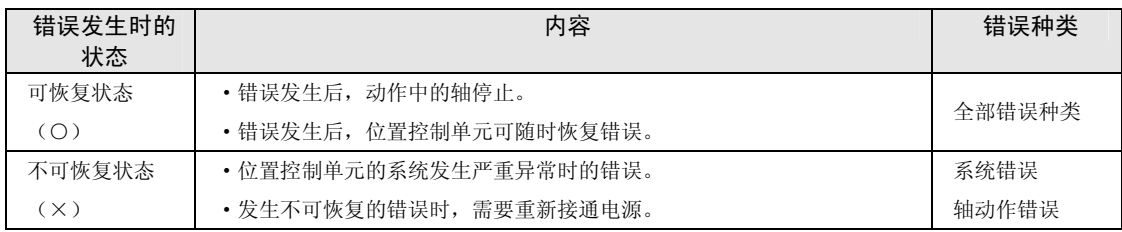

## 15.3 错误代码一览

#### 15.3.1 系统错误 (1000H ~)

以下是因位置控制单元内部异常发生的错误。系统错误定义为对系统产生致命影响的错误,除 了部分项目,系统错误的恢复需要重新接通电源。

| 错误<br>代码 | 错误名称             | 内容                                    |    | 恢复         | 对策                                       |  |
|----------|------------------|---------------------------------------|----|------------|------------------------------------------|--|
| 1000H    | 系统崩溃             | 系统崩溃<br>发生本错误时, 单元的 ALARM LED 亮<br>起  |    | $\times$   | 请重新接通电源。<br>连续发生本错误时, 请与本公司              |  |
| 1001H    | 硬件异常             | 电源 ON 时的硬件测试时发生错误                     | 全轴 | $\times$   | 联系。                                      |  |
| 1002H    | 单元异常             | 内部处理时发生某些错误                           | 全轴 | $\times$   |                                          |  |
| 1003H    | 系统处理异常           | 因某些原因系统处理发生错误                         | 全轴 | $\bigcirc$ | 请确认设定。<br>设定值无异常但连续发生本异常时,<br>请与本公司联系。   |  |
| 1020H    | 工具运行异常<br>结束     | 通过编程工具的定位设定菜单进行工<br>具运行时, 与计算机的通信发生异常 |    | $\bigcirc$ | 请确认连接计算机和 PLC 的电缆的连<br>接情况。<br>请重新启动计算机。 |  |
| 1030H    | CPU 单元异常         | CPU 单元发生 ALARM                        | 全轴 | $\times$   | 请确认 CPU 单元的状态。<br>请重新接通电源。               |  |
| 1031H    | CPU 单元运行<br>模式异常 | CPU 单元切换为 PROG. 模式,运行停<br>-iE         |    | $\bigcirc$ | 请确认 CPU 单元的状态。<br>将 CPU 单元切换为 RUN 模式。    |  |

#### 15.3.2 轴动作错误 (3000H  $\sim$ )

#### 以下是执行各种动作处理时发生的错误。

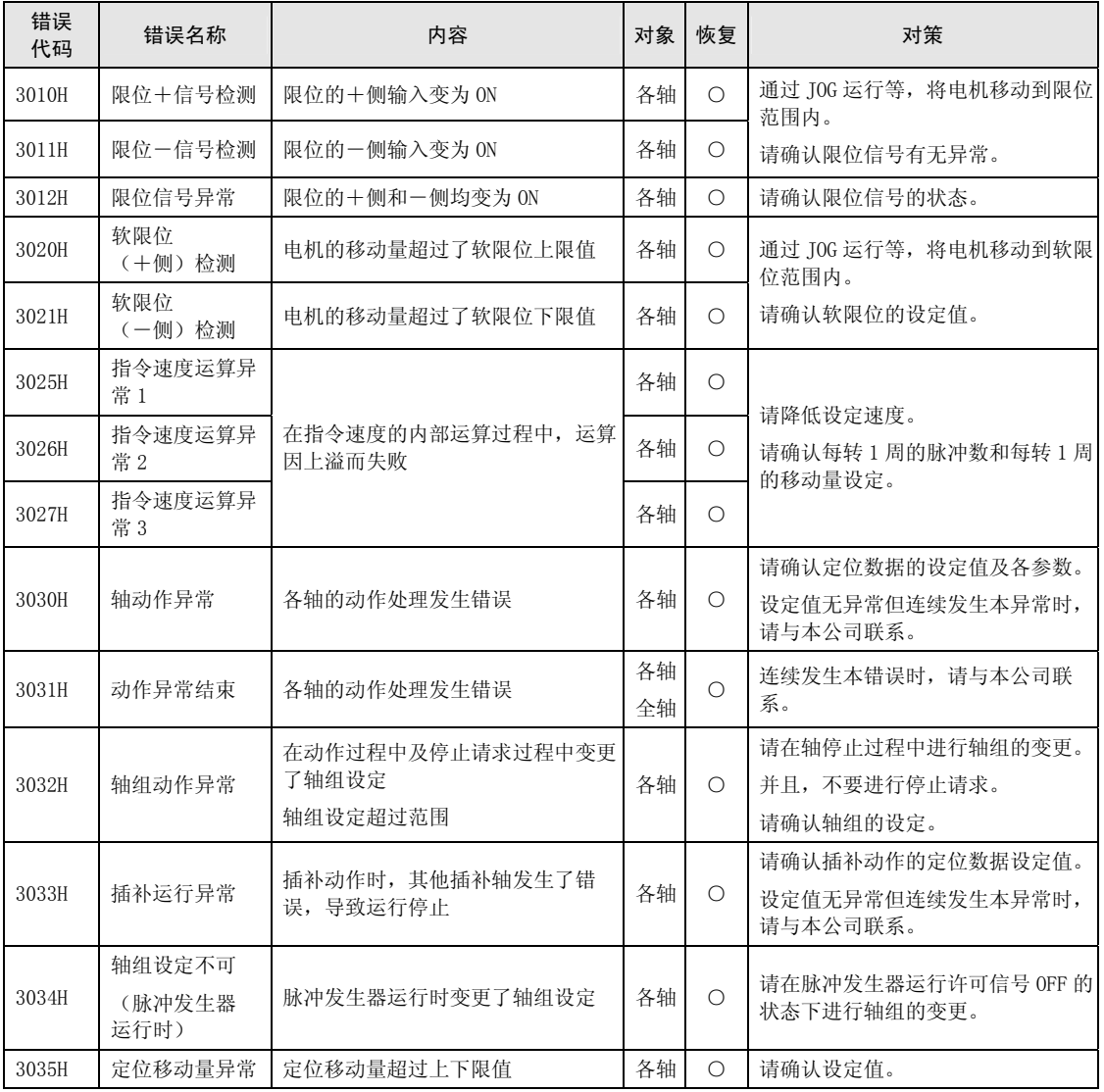

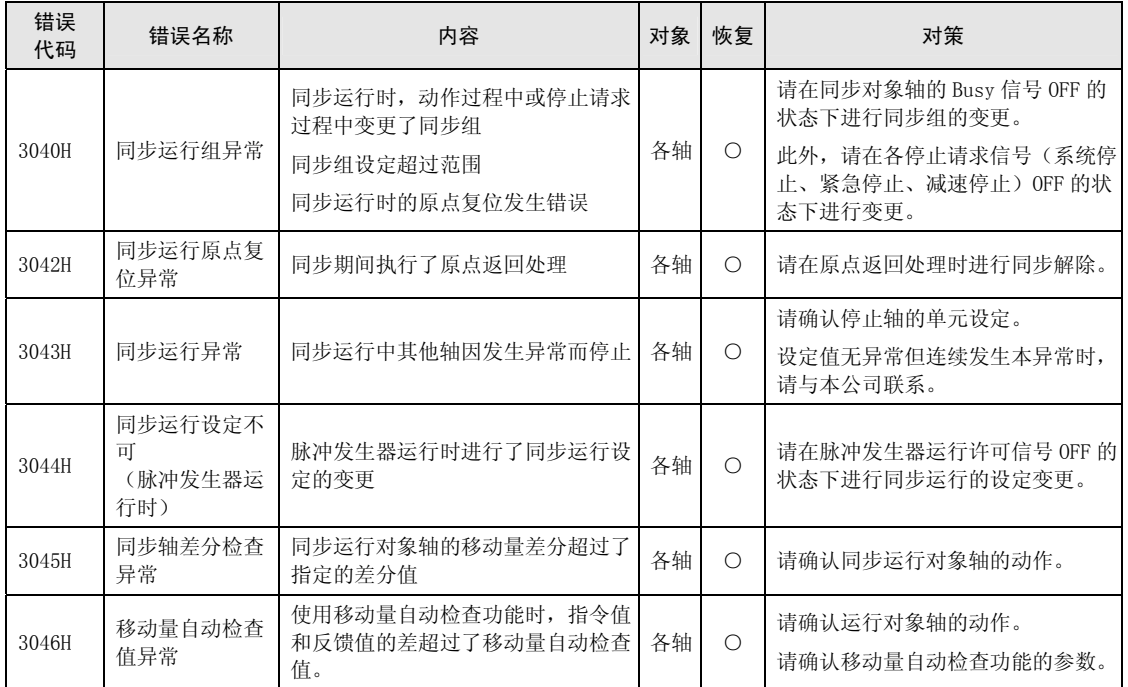

#### 15.3.3 设定值错误 (4000H ~)

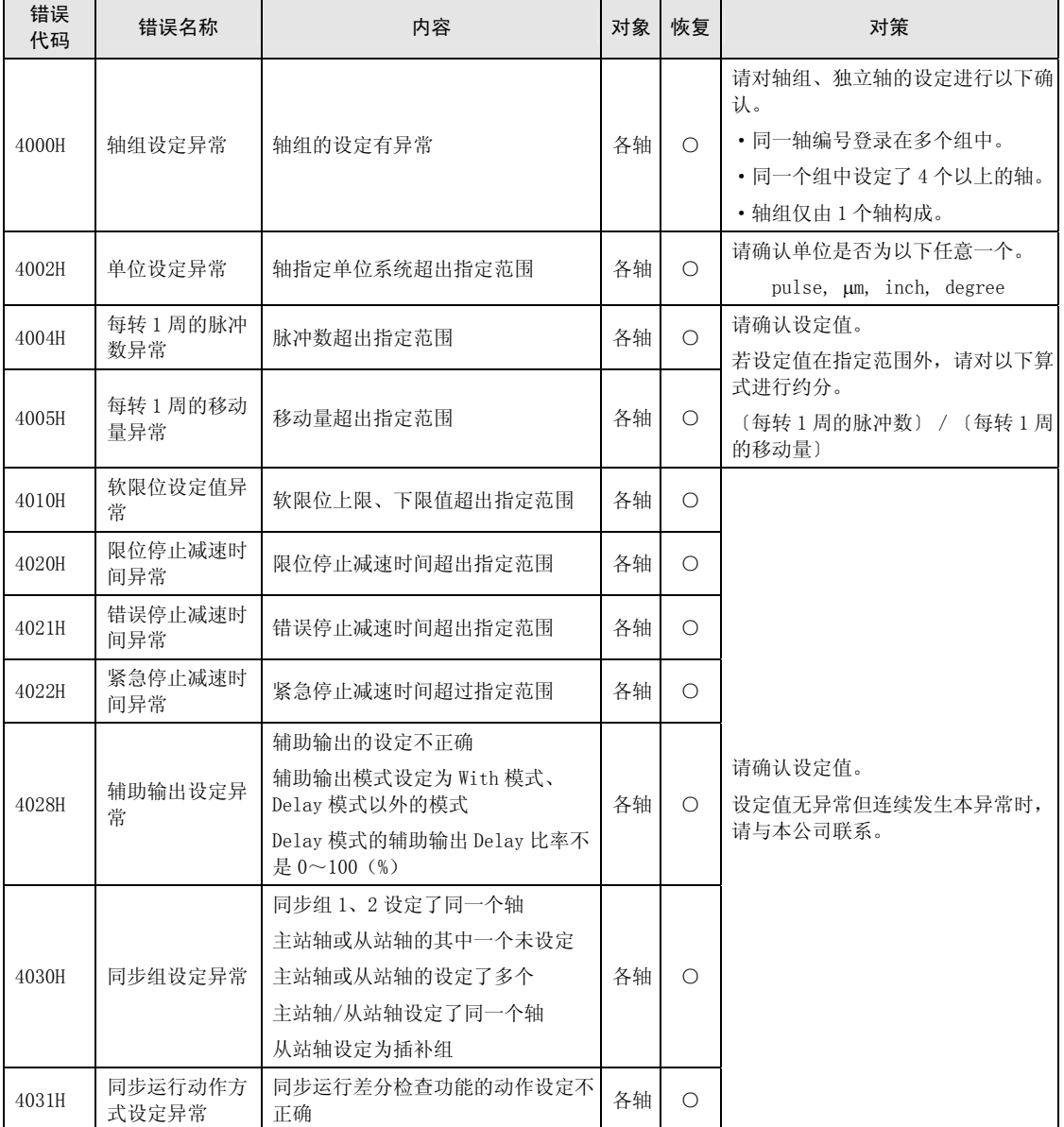

#### 以下是通过编程工具的定位设定菜单及梯形图程序等进行的各种设定值的错误。

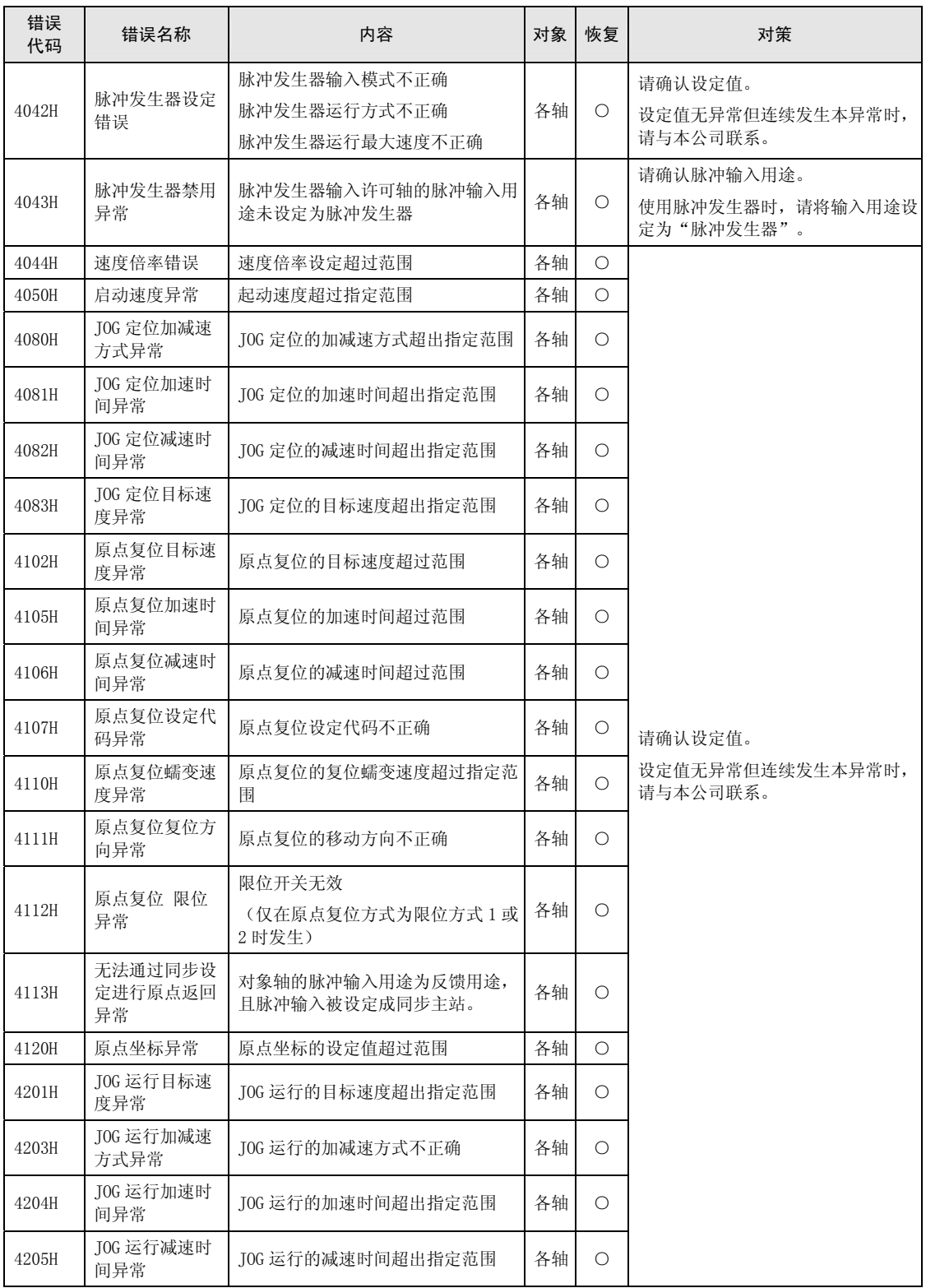

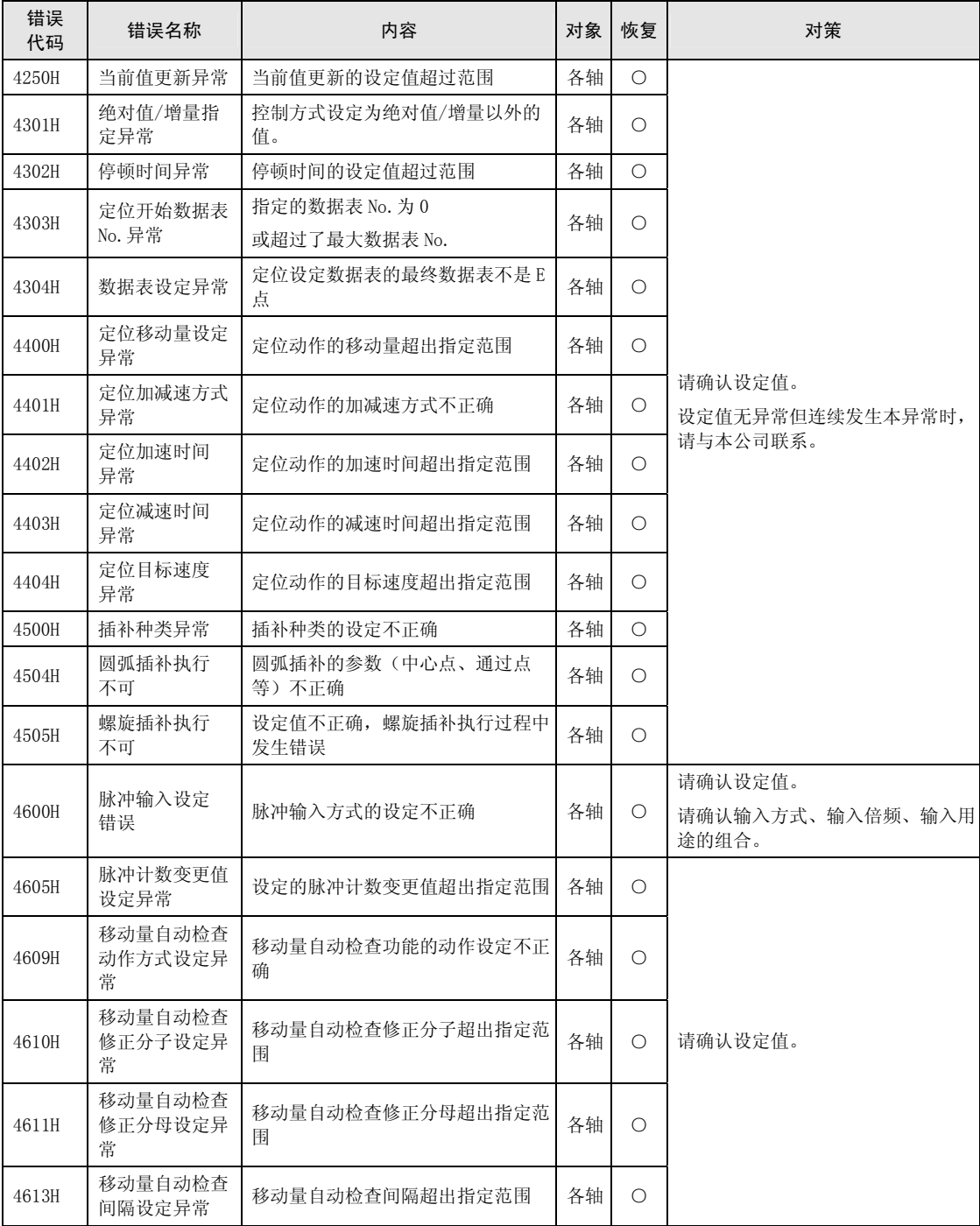

#### 15.3.4 同步参数设定值错误 (5000H ~)

#### ■ 同步参数 通用错误 (5000H  $\sim$ )

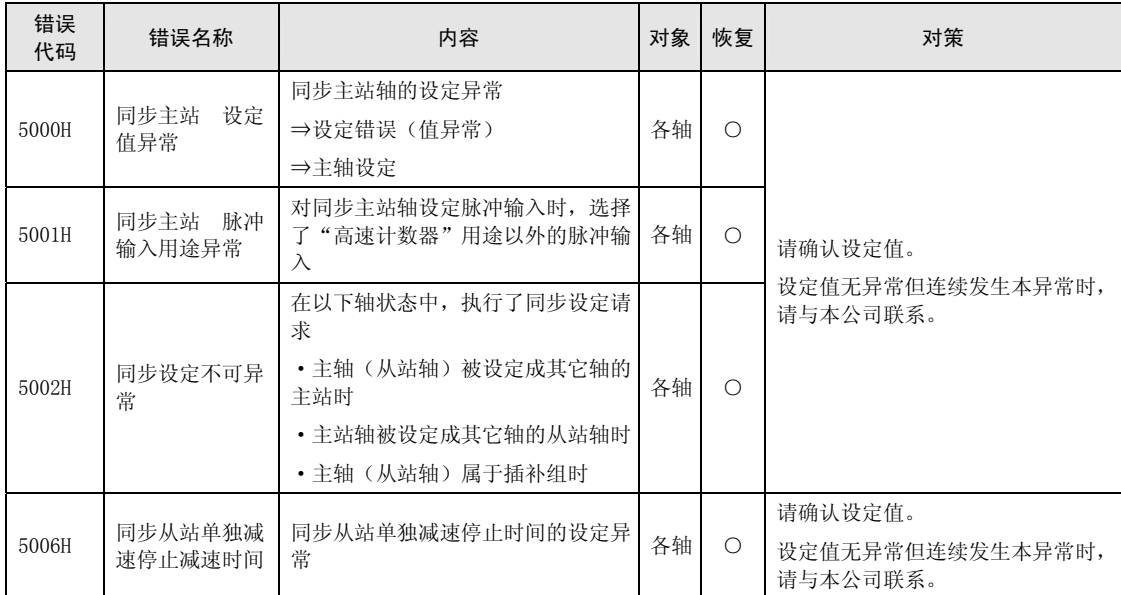

#### ■ 同步参数 电子齿轮相关错误 (5100H  $\sim$ )

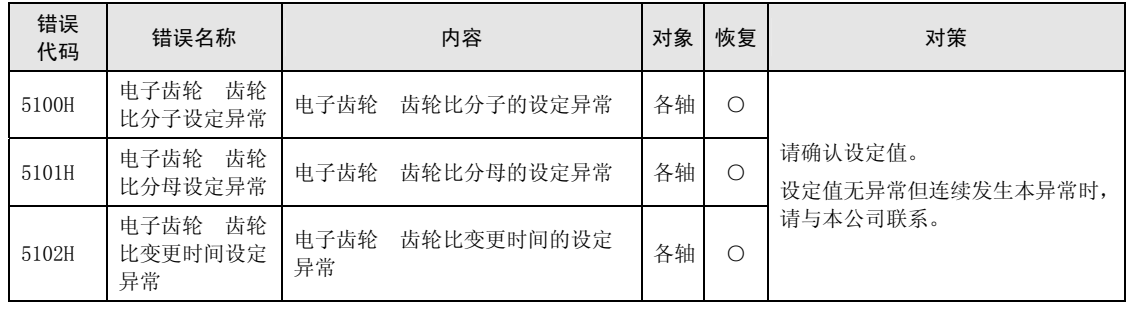

| 错误<br>代码 | 错误名称                                |                | 内容            | 对象 | 恢复         | 对策                           |  |
|----------|-------------------------------------|----------------|---------------|----|------------|------------------------------|--|
| 5200H    | 电子离合器<br>离<br>合器 ON 触发种<br>类设定异常    | 电子离合器<br>设定异常  | 离合器 ON 触发种类的  | 各轴 | $\bigcirc$ |                              |  |
| 5201H    | 电子离合器<br>离<br>合器 ON 脉冲沿<br>选择设定异常   | 电子离合器<br>的设定异常 | 离合器 ON 脉冲沿选择  | 各轴 | $\bigcirc$ |                              |  |
| 5203H    | 电子离合器<br>离<br>合器 OFF 触发种<br>类设定异常   | 电子离合器<br>设定异常  | 离合器 OFF 触发种类的 | 各轴 | O          |                              |  |
| 5204H    | 电子离合器<br>离<br>合器 OFF 脉冲沿<br>选择设定异常  | 电子离合器<br>的设定异常 | 离合器 OFF 脉冲沿选择 | 各轴 | $\bigcirc$ |                              |  |
| 5207H    | 电子离合器<br>离<br>合器 ON 方法设<br>定异常      | 电子离合器<br>异常    | 离合器 ON 方法的设定  | 各轴 | $\bigcirc$ |                              |  |
| 5208H    | 电子离合器<br>离<br>合器 ON 滑差方<br>式设定异常    | 电子离合器<br>设定异常  | 离合器 ON 滑差方式的  | 各轴 | O          | 请确认设定值。                      |  |
| 5209H    | 电子离合器<br>离<br>合器 ON 滑差时<br>间设定异常    | 电子离合器<br>设定异常  | 离合器 ON 滑差时间的  | 各轴 | $\bigcirc$ | 设定值无异常但连续发生本异常时,<br>请与本公司联系。 |  |
| 5210H    | 电子离合器<br>离<br>合器 ON 滑差曲<br>线选择设定异常  | 电子离合器<br>设定异常  | 离合器 ON 滑差曲线的  | 各轴 | $\bigcirc$ |                              |  |
| 5211H    | 电子离合器<br>离<br>合器 OFF 方法设<br>定异常     | 电子离合器<br>异常    | 离合器 OFF 方法的设定 | 各轴 | $\circ$    |                              |  |
| 5212H    | 电子离合器<br>离<br>合器 OFF 滑差方<br>式设定异常   | 电子离合器<br>设定异常  | 离合器 OFF 滑差方式的 | 各轴 | $\bigcirc$ |                              |  |
| 5213H    | 电子离合器<br>离<br>合器 OFF 滑差时<br>间设定异常   | 电子离合器<br>设定异常  | 离合器 OFF 滑差时间的 | 各轴 | $\bigcirc$ |                              |  |
| 5214H    | 电子离合器<br>离<br>合器 OFF 滑差曲<br>线选择设定异常 | 电子离合器<br>设定异常  | 离合器 OFF 滑差曲线的 | 各轴 | $\circ$    |                              |  |

■ 同步参数 电子离合器相关错误(5200H ~)

#### ■ 同步参数 电子凸轮相关错误 (5300H  $\sim$ )

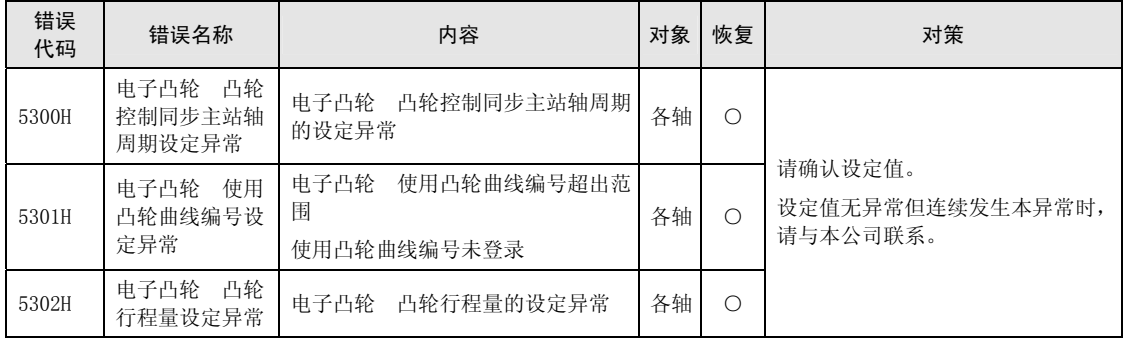

## 凸轮曲线相关错误(5400H ~)

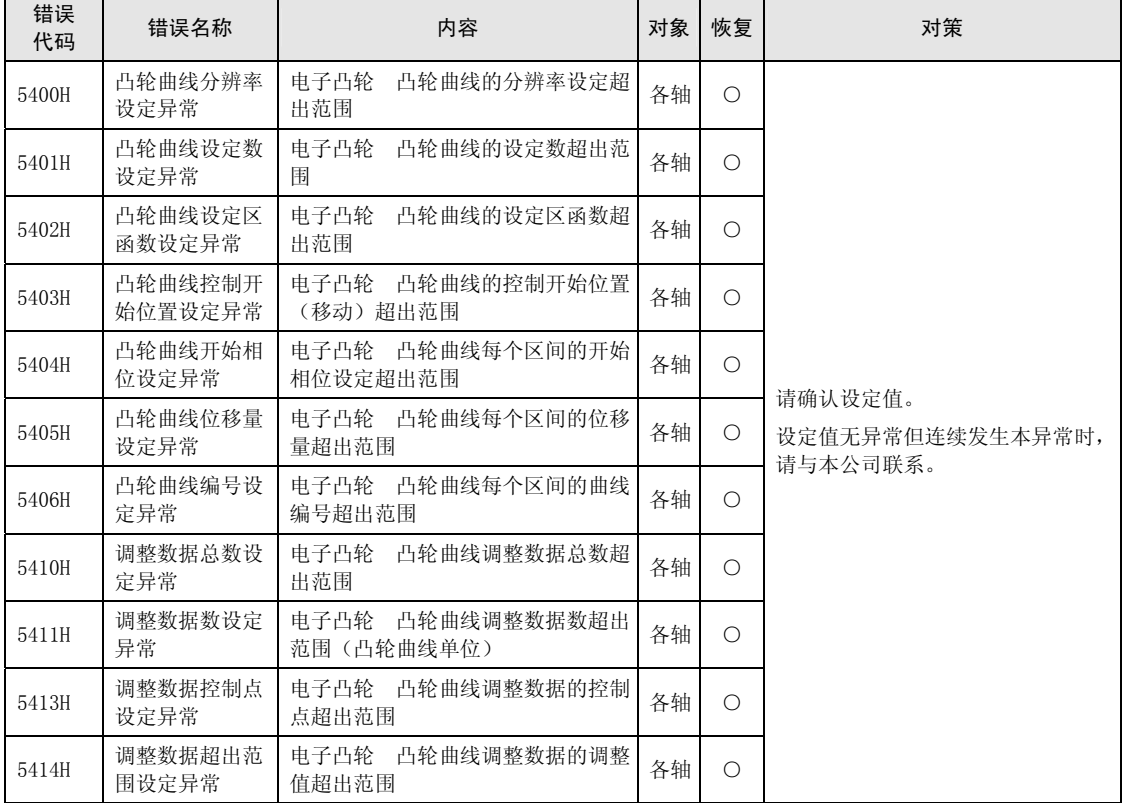

## 15.4 警告代码一览表

#### 15.4.1 单元警告 (B000H  $\sim$ )

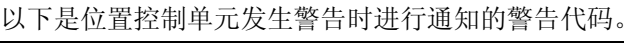

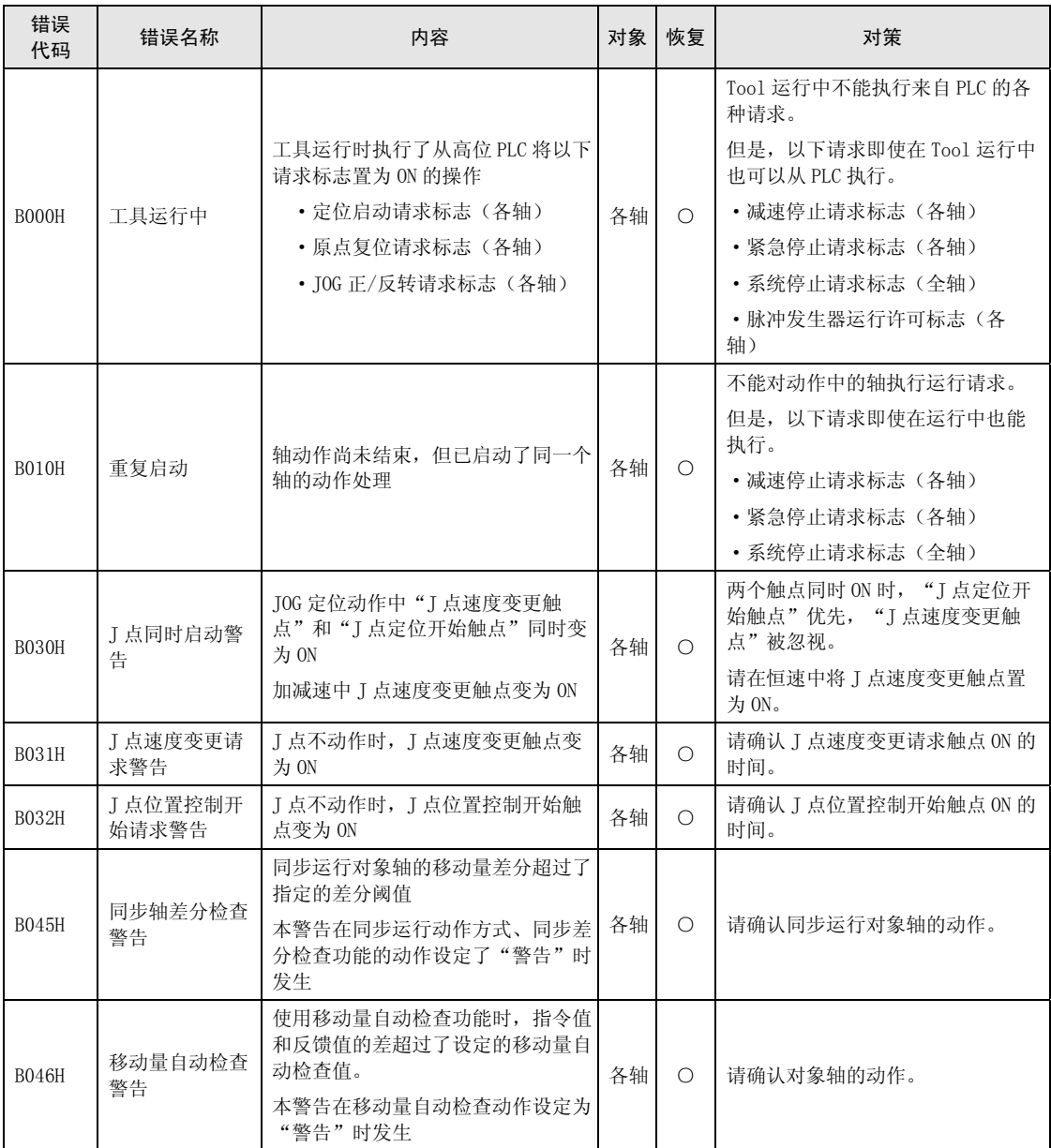

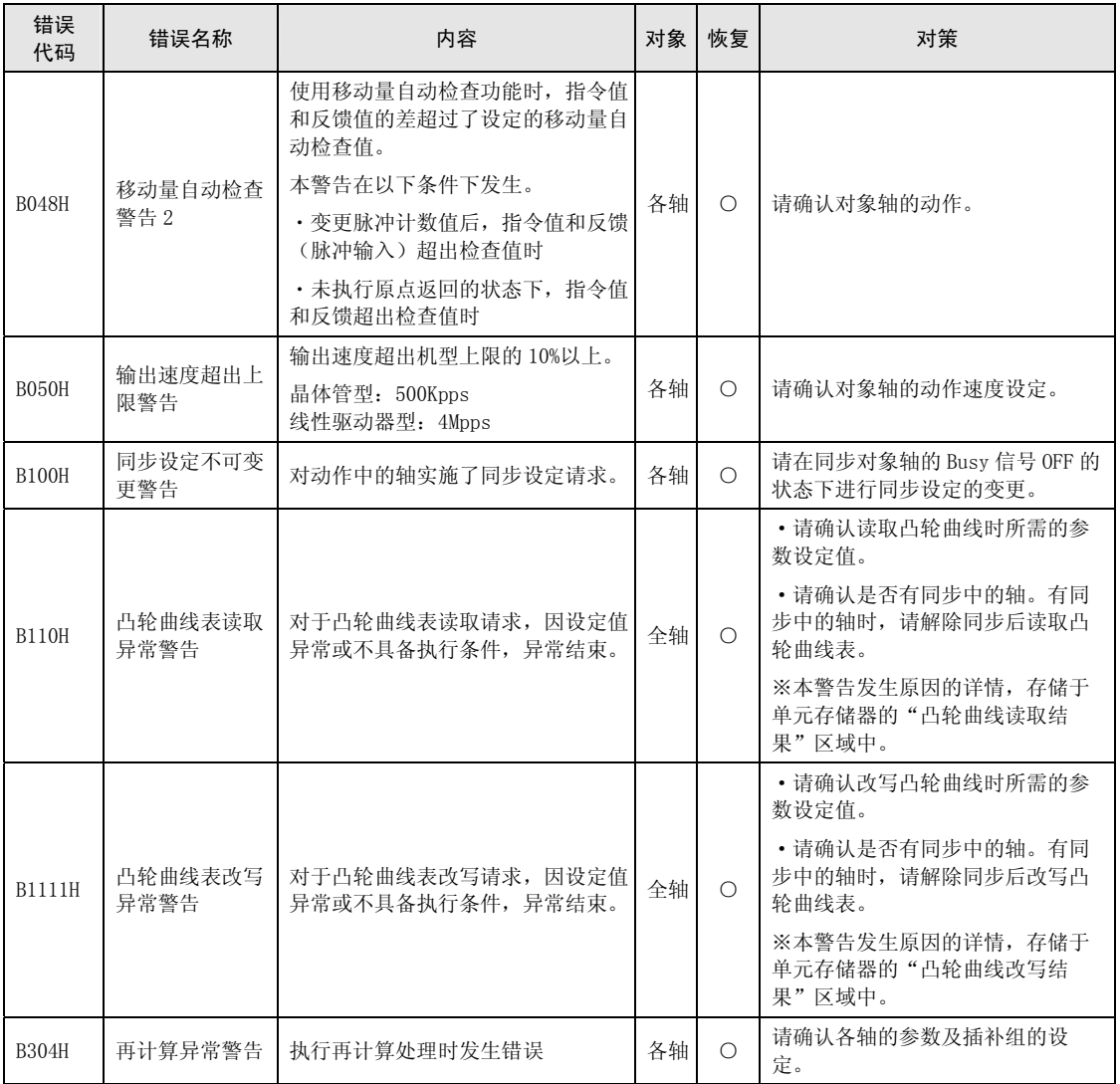

## 16 故障排除

## 16.1 异常时的处理方法

#### 16.1.1 电机不旋转、不动作(脉冲输出 A 或 B 的 LED 闪烁或灯亮时)

#### ■ 处理方法 1: 伺服电机时

请确认伺服 ON 输入为 ON 状态。

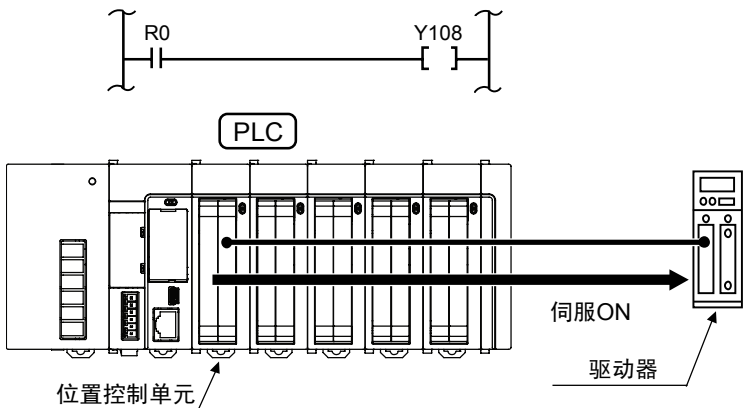

#### ■ 处理方法 2

请确认驱动器电源是否接通。

#### ■ 处理方法 3

请确认位置控制单元和驱动器的接线是否正确连接。

#### ■ 处理方法 4

请确认脉冲输出方式的设定(CW/CCW 方式或 Pulse/Sign 方式)是否与驱动器匹配。

#### 16.1.2 电机不旋转、不动作(脉冲输出 A 或 B 的 LED 灯灭时)

#### ■ 处理方法

请重新检查程序。

#### 检查重点

- 1. 请确认 I/O 编号是否吻合。
- 2. 请确认启动触点在程序上是否被改写。
- 3. 请确认超限开关的输入逻辑。(此时错误 LED 亮起。)

#### 16.1.3 旋转、移动方向相反

#### 【旋转、移动方向相反的示例】

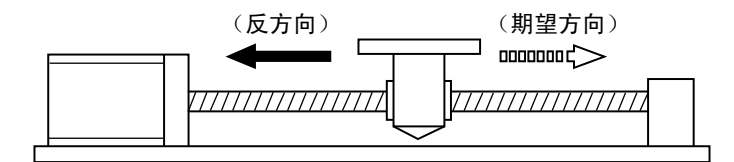

#### ■ 处理方法 1

请确认位置控制单元和驱动器的接线是否正确连接。

#### 检查重点

请确认 CW/CCW 输出或 Pulse/Sign 输出分别连接在驱动器侧的相应输出上。

#### ■ 处理方法 2

变更各轴参数的脉冲输出旋转方向,将旋转方向设定为相反。

# 17 规格

## 17.1 规格一览

### 17.1.1 一般规格

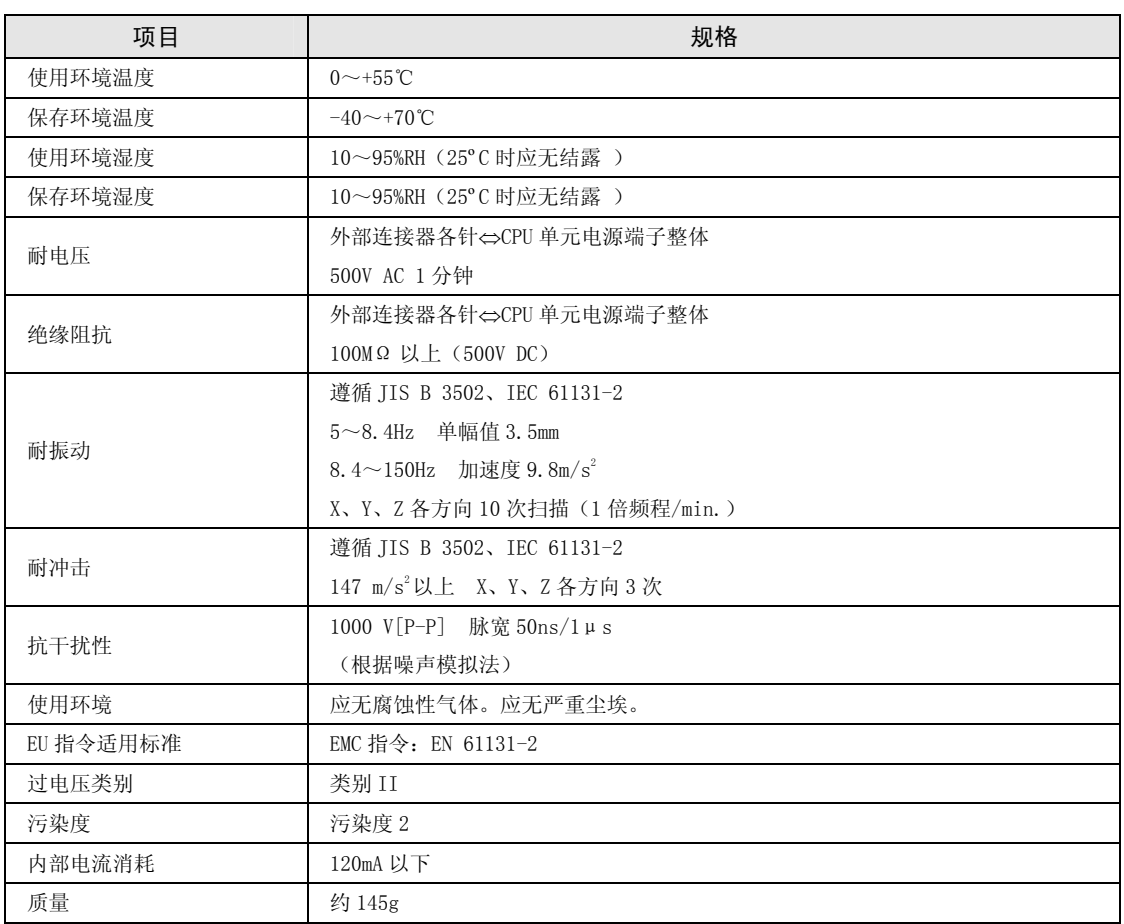

### 17.1.2 性能规格

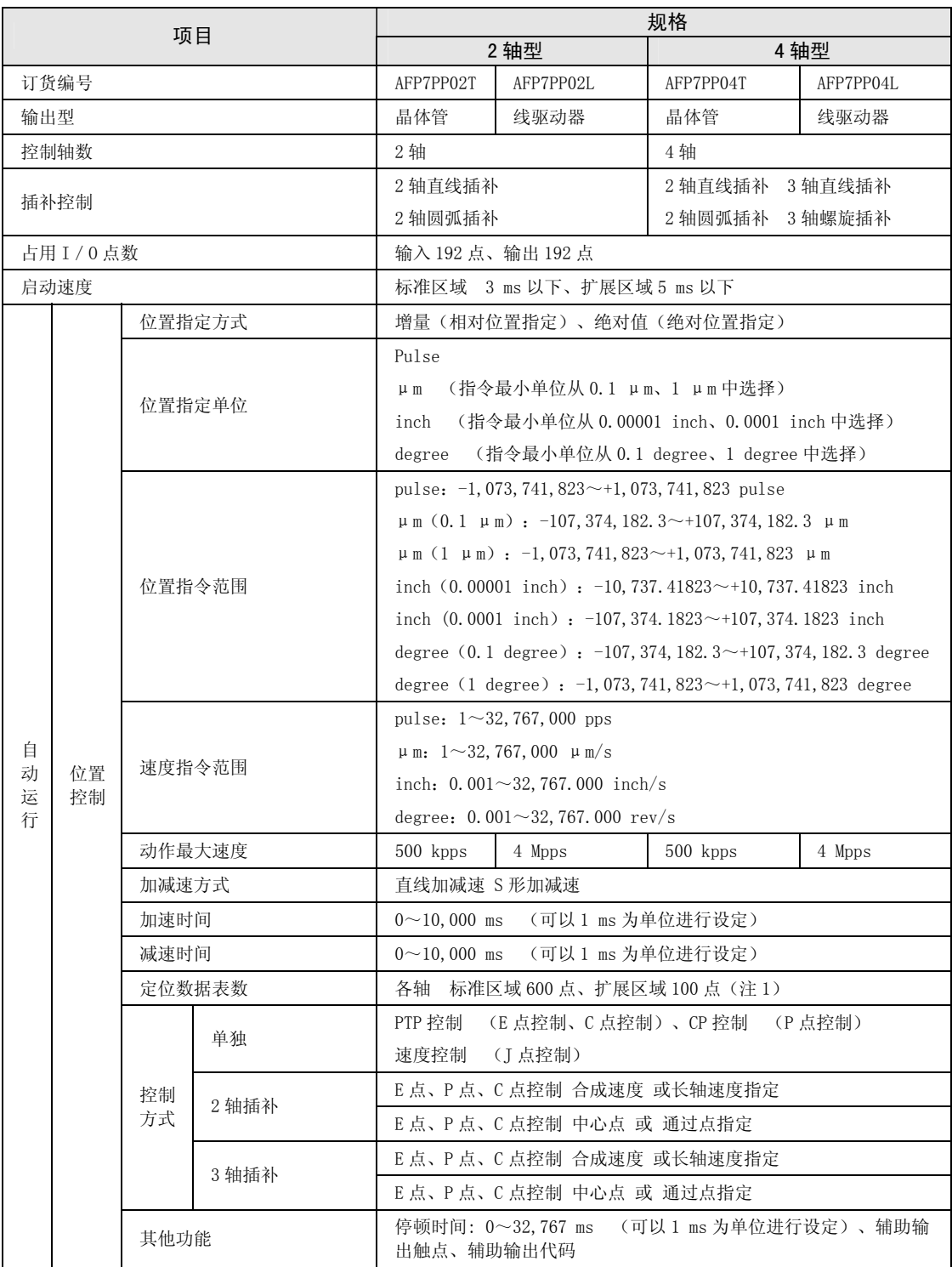

(注 1): Ver. 1.5 以上单元的位置控制数据表扩展区域已从 25 点增加至 100 点。

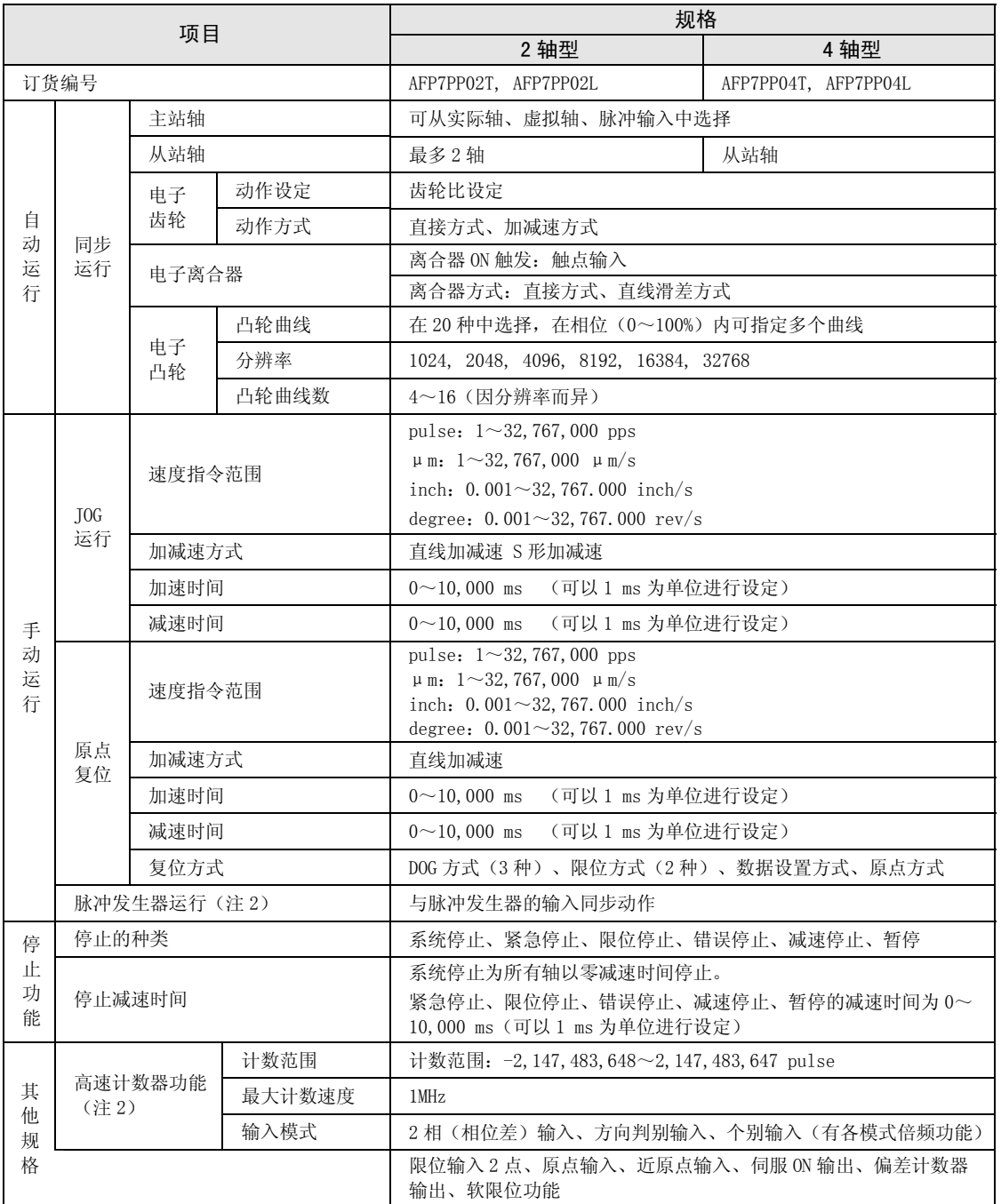

(注 2):脉冲发生器运行功能及高速计数器功能使用同一个脉冲输入端子,因此两个功能不能同时使用。

## 17.2 I/O 编号的分配

下表的 I/O No.表示偏置地址。分配的 I/O No.实际变为以分配至单元的起始字 No.为标准的编 号。

例)单元的起始字 No.为"10"时,定位准备完成信号为 X100。

| 触点分配            |                  | 对象轴                      | 名称                       | 内容                                                                  |  |  |  |  |  |
|-----------------|------------------|--------------------------|--------------------------|---------------------------------------------------------------------|--|--|--|--|--|
|                 | X <sub>0</sub>   | 全轴                       | 准备完成通知                   | 表示位置控制单元内部的初始准备完成, 通知系统运行开始。                                        |  |  |  |  |  |
| WX <sub>0</sub> | X1               | $\overline{\phantom{0}}$ | $\overline{\phantom{0}}$ |                                                                     |  |  |  |  |  |
|                 | X2               | 全轴                       | 凸轮表<br>读取完成通知            | 通过设置凸轮表读取请求触点(Y2)=0N, 读取凸轮表。凸轮表读取完成<br>后, 本触点 ON。                   |  |  |  |  |  |
|                 | X3               | 全轴                       | 凸轮表<br>改写完成通知            | 通过设置凸轮表改写请求触点 (Y3) =0N, 改写凸轮表。凸轮表改写完成<br>后,本触点 ON。                  |  |  |  |  |  |
|                 | X4               | 全轴                       | 工具运行中                    | 表示工具运行中的触点。                                                         |  |  |  |  |  |
|                 |                  |                          |                          | 工具运行中不能从 I/0 启动, 若启动将发生警告。                                          |  |  |  |  |  |
|                 | X5               | 全轴                       | 轴组设定完成                   | 使用程序变更轴组设定后, 通过轴组设定请求触点 (Y5) = 0N 进行单元<br>内的轴组设定变更。设定变更完成后, 本触点 ON。 |  |  |  |  |  |
|                 | X <sub>6</sub>   | $\overline{\phantom{0}}$ | $\equiv$                 | $-$                                                                 |  |  |  |  |  |
|                 | X7               | 全轴                       | 重新计算完成                   | 通过再计算请求触点 (Y7) = 0N 开始单元存储器定位数据 (标准区域)<br>的重构, 重构完成后, 本触点 ON。       |  |  |  |  |  |
|                 |                  |                          |                          | 再计算请求触点 (Y7) 再次 ON 时, 本触点 OFF。                                      |  |  |  |  |  |
|                 |                  |                          |                          | 注) 仅限通过梯形图程序改写定位数据时使用。                                              |  |  |  |  |  |
|                 | $X8 - XF$        | $\overline{\phantom{0}}$ | $\overline{\phantom{0}}$ | $\equiv$                                                            |  |  |  |  |  |
|                 | X10              | 1轴                       |                          |                                                                     |  |  |  |  |  |
| WX1             | X11              | 2轴                       | 伺服锁定                     | 仅在通过伺服 ON 信号 (Y8~YB) 进行伺服 ON 输出时, 本触点 ON。                           |  |  |  |  |  |
|                 | X12              | 3轴                       |                          |                                                                     |  |  |  |  |  |
|                 | X13              | 4轴                       |                          |                                                                     |  |  |  |  |  |
|                 | $X14 - X17$      |                          |                          |                                                                     |  |  |  |  |  |
|                 | X18              | 1轴                       |                          |                                                                     |  |  |  |  |  |
|                 | X19              | 2轴                       | <b>BUSY</b>              | 对应轴动作中本触点 ON。                                                       |  |  |  |  |  |
|                 | X <sub>1</sub> A | 3轴                       |                          |                                                                     |  |  |  |  |  |
|                 | X1B              | 4轴                       |                          |                                                                     |  |  |  |  |  |
|                 | $X1C-X1E$        | $\equiv$                 | $\equiv$                 |                                                                     |  |  |  |  |  |
|                 | X <sub>1F</sub>  | 虚拟轴                      | <b>BUSY</b>              | 虚拟轴动作中本触点 ON。                                                       |  |  |  |  |  |

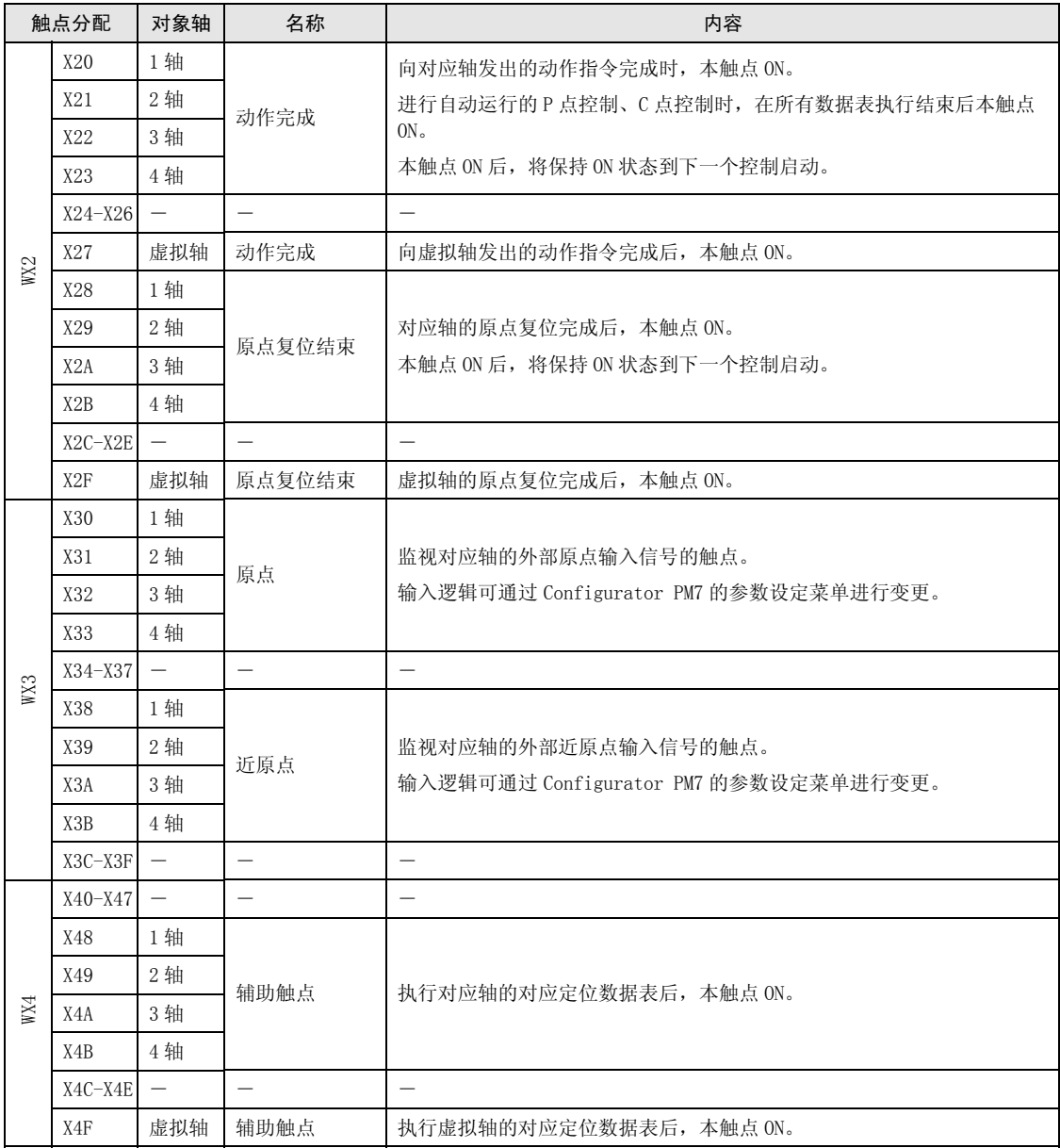

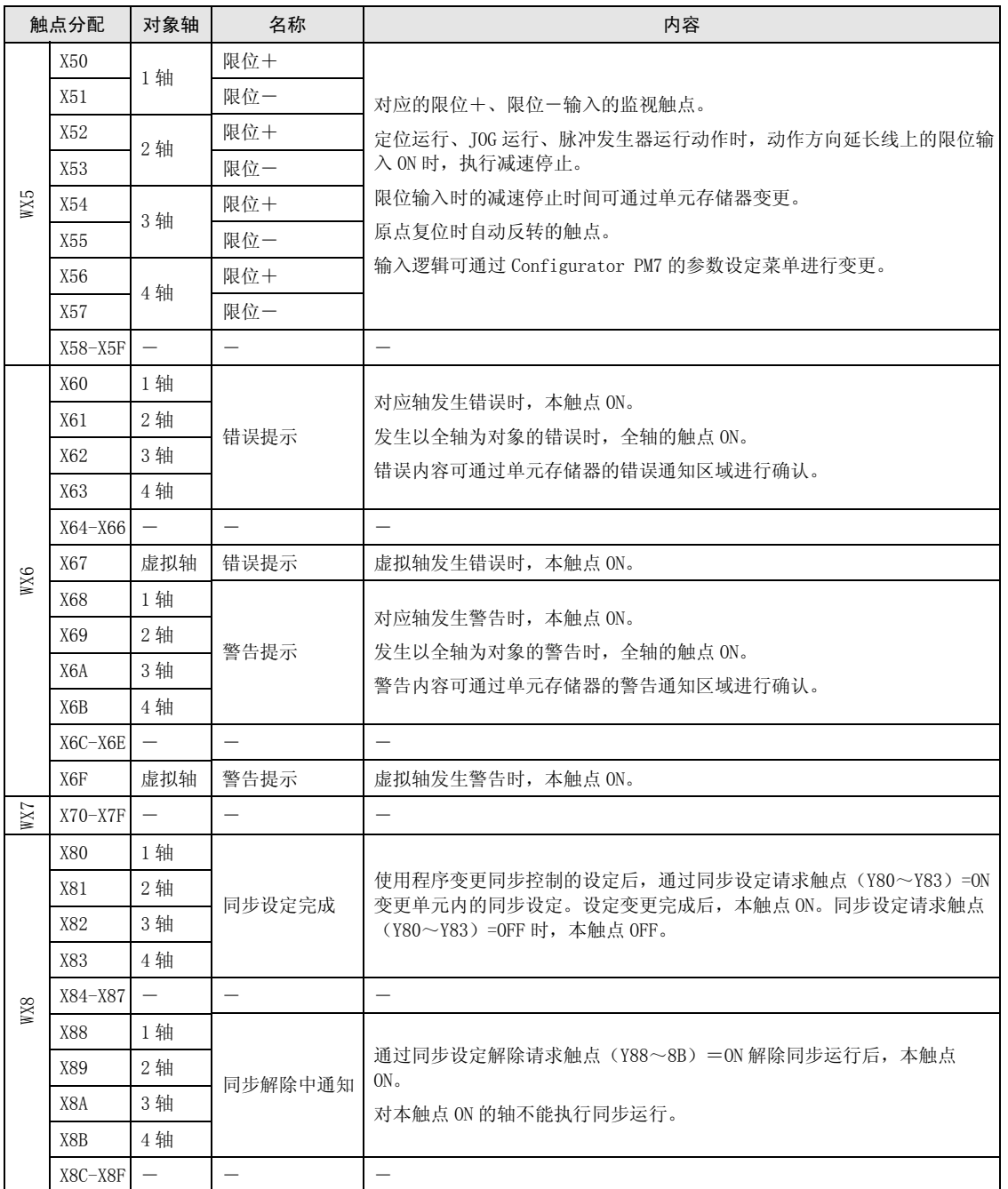

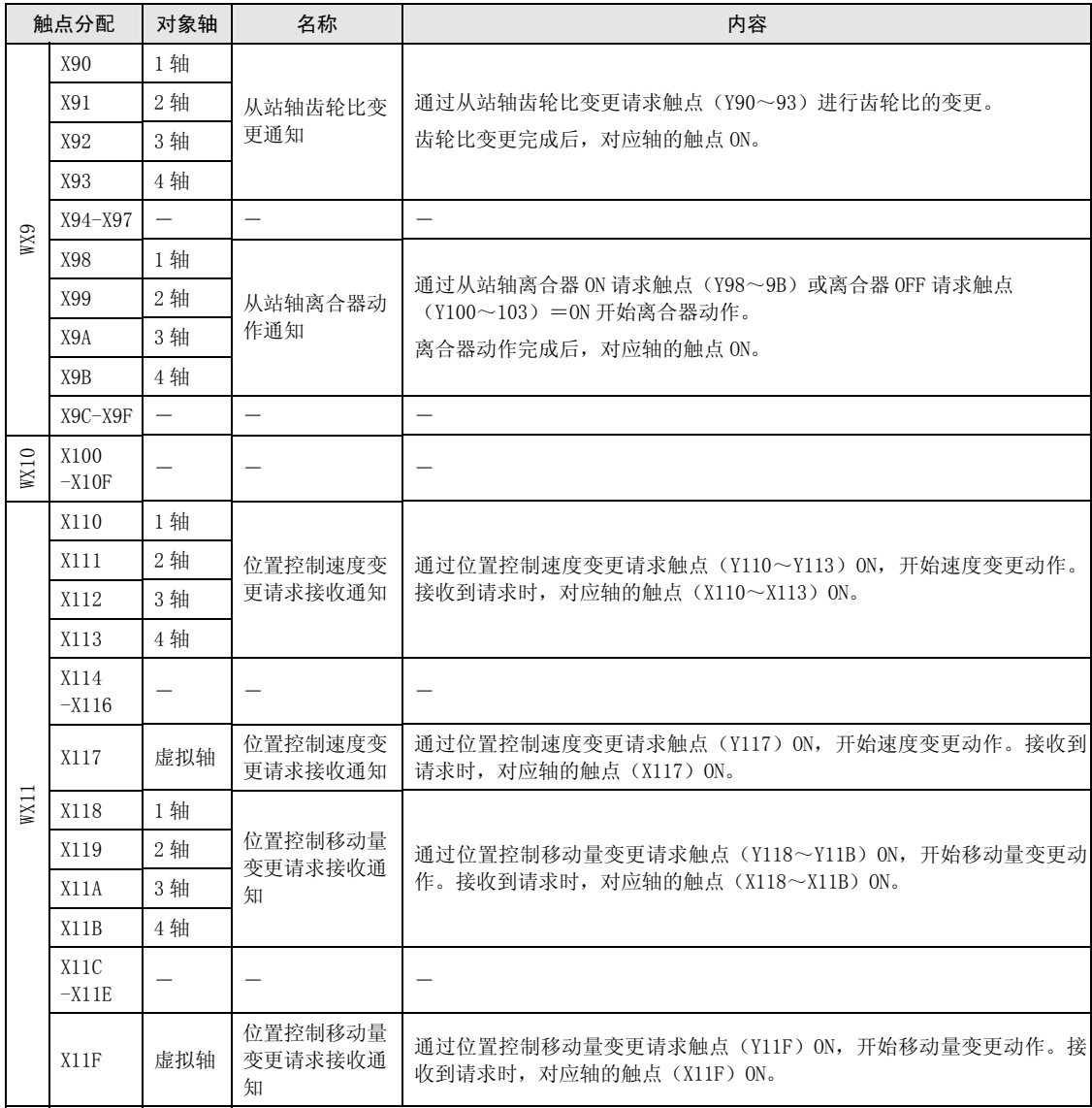

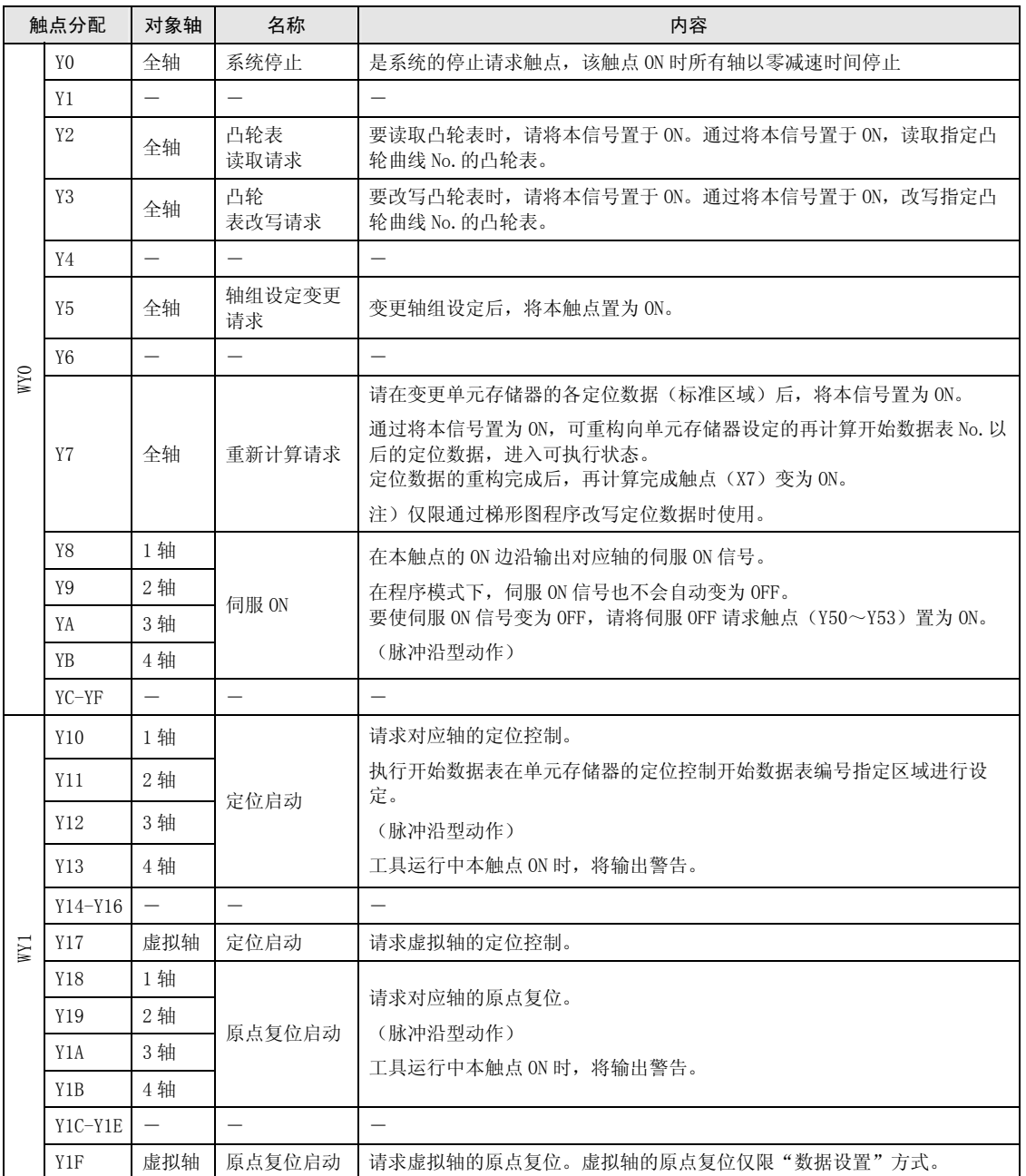

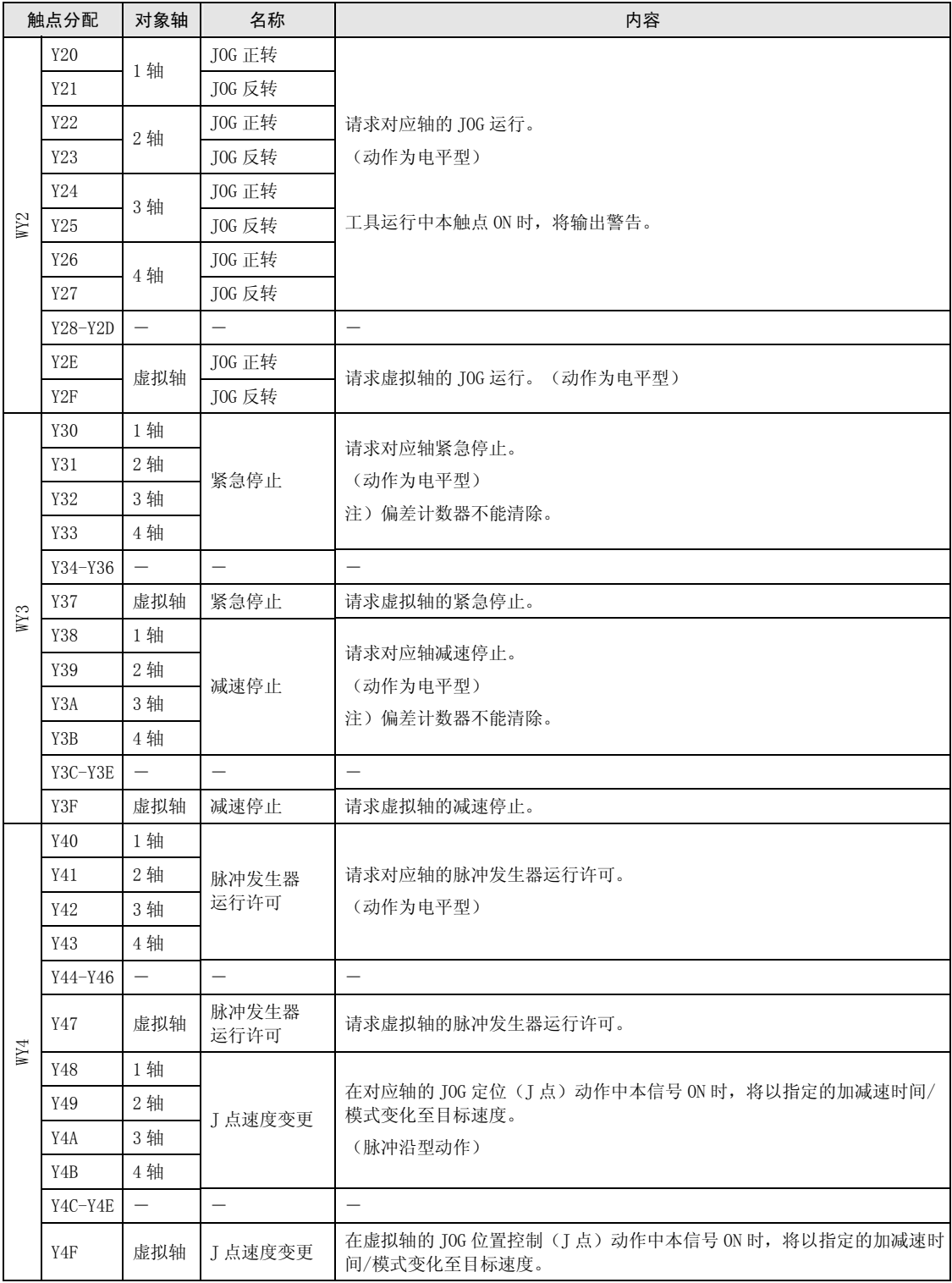

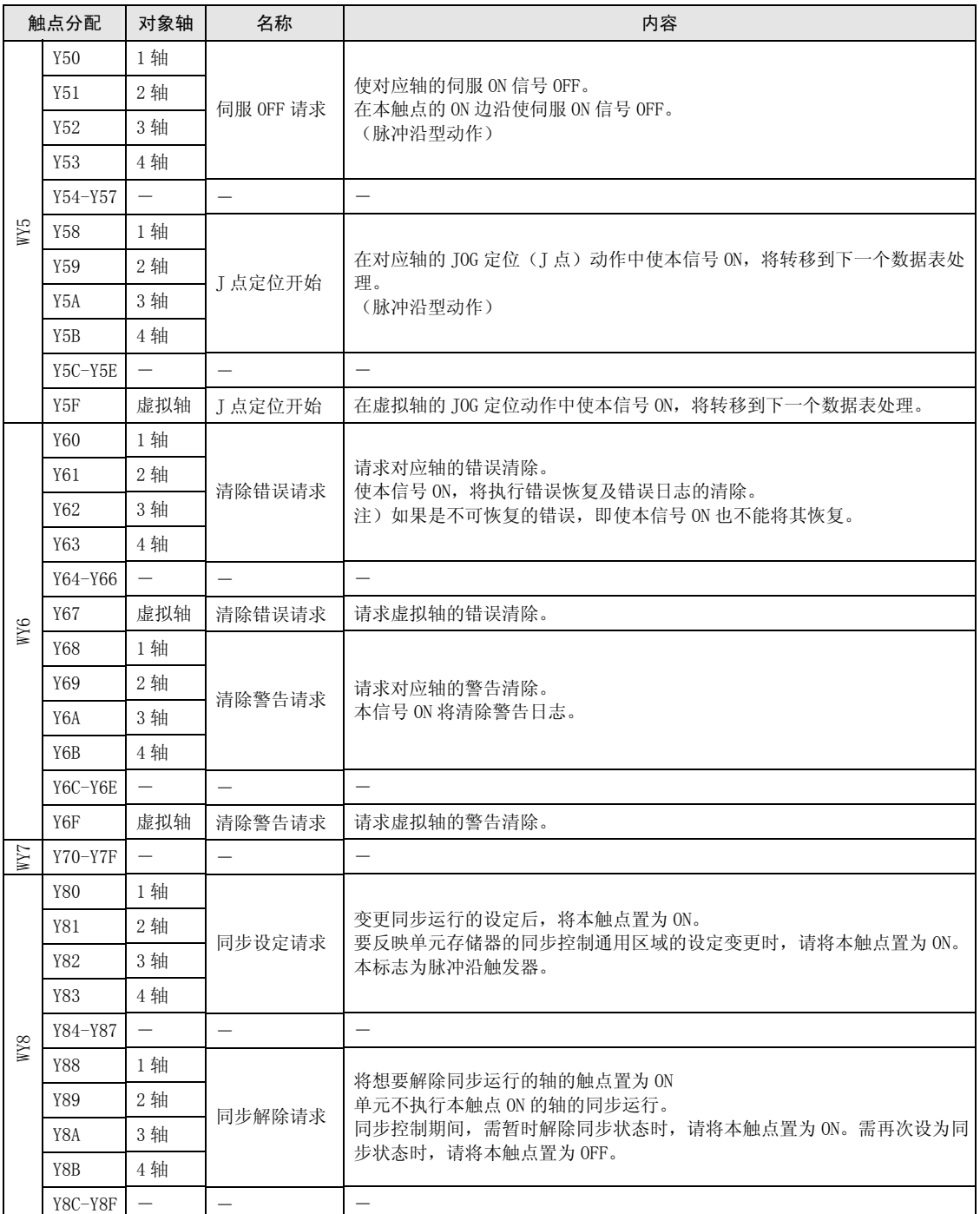

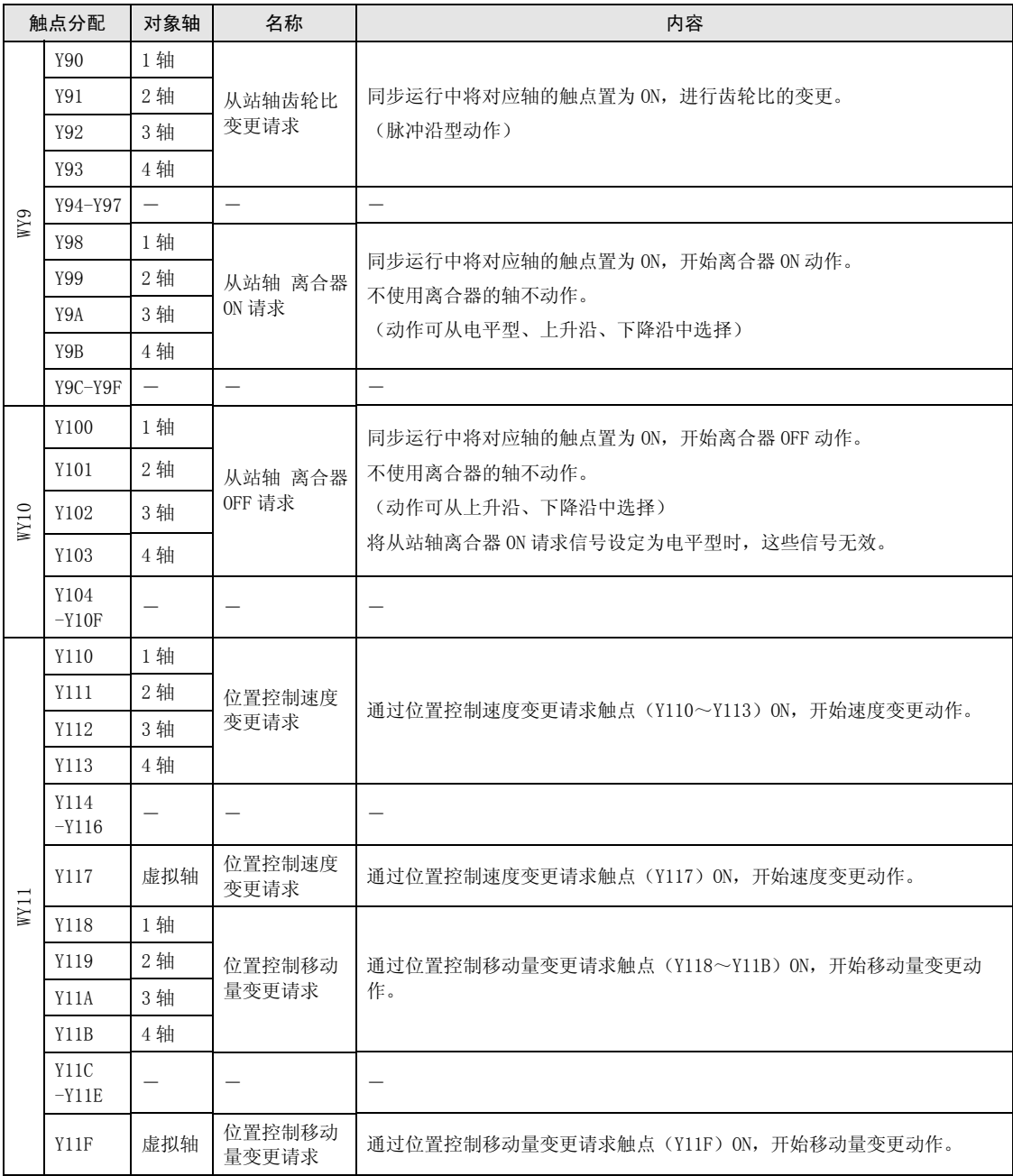

## 17.3 单元存储器区域整体构成

位置控制单元通过单元存储器对参数、定位数据的设定值进行管理。 所有设定值均通过编程工具软件或用户程序进行设定。

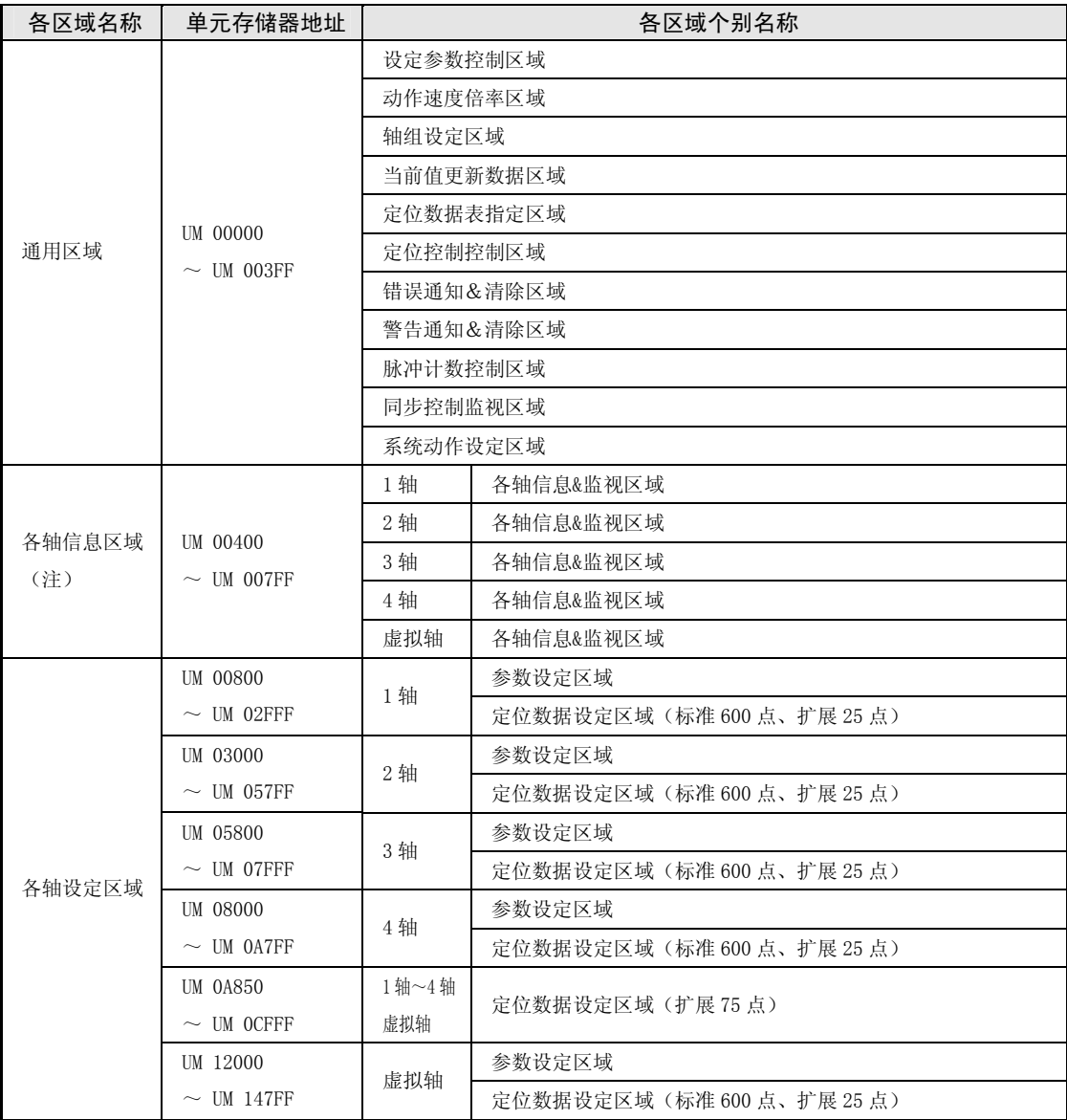

(注): 通过程序读取各轴信息区域时, 请先确认定位准备完成标志(X0)为 ON 状态, 然后再进行读取。

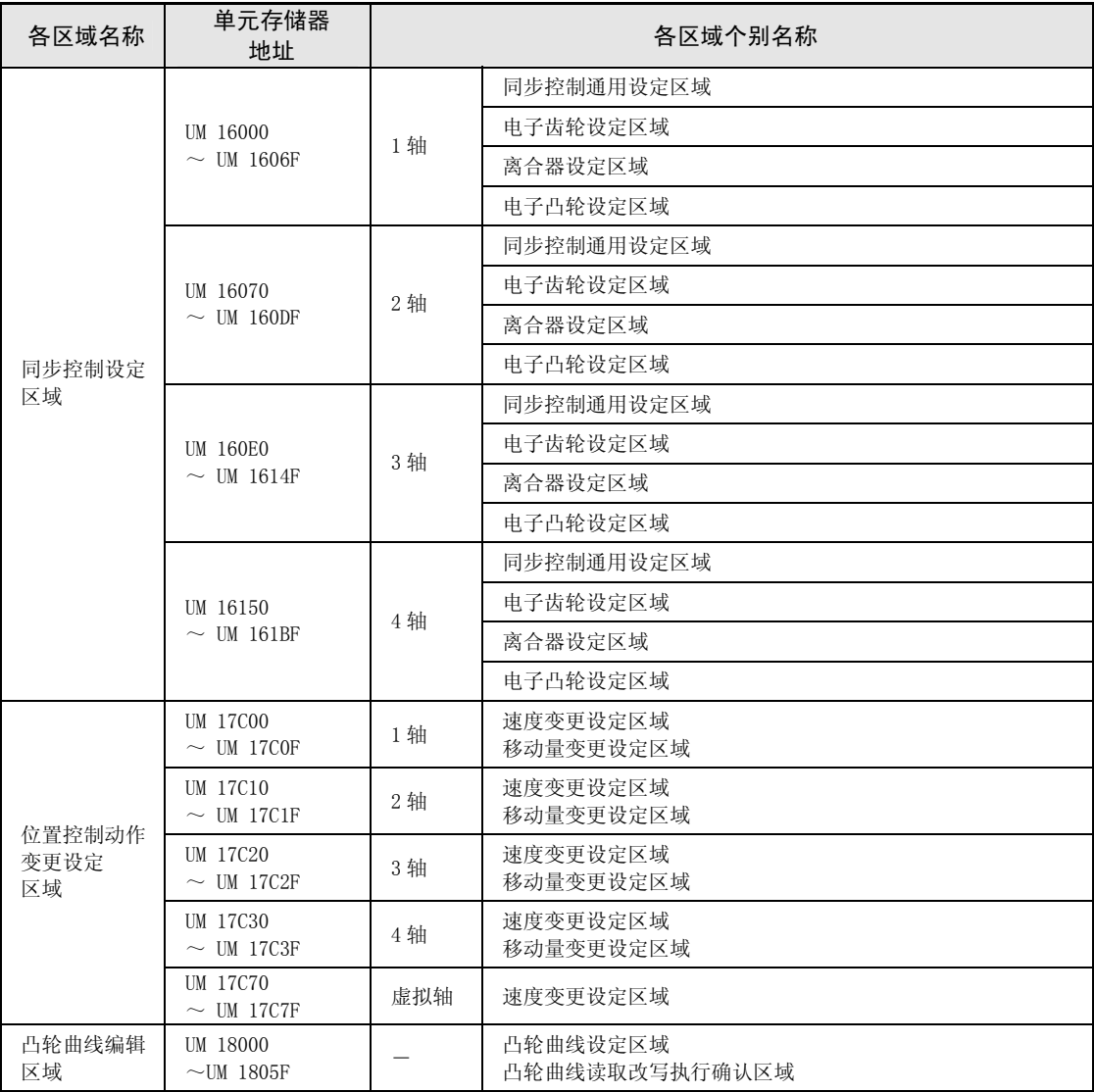

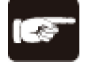

#### 注意!

- 请不要在系统保留区域中执行写入。
- 通过程序读取各轴信息区域时,请先确认位置控制准备完成标志 (X0) 为 ON 状 态,然后再进行读取。

## 17.4 单元存储器通用区域的详情

#### 17.4.1 通用区域构成

通用区域被分配到单元存储器内的开头,各轴使用通用设定。

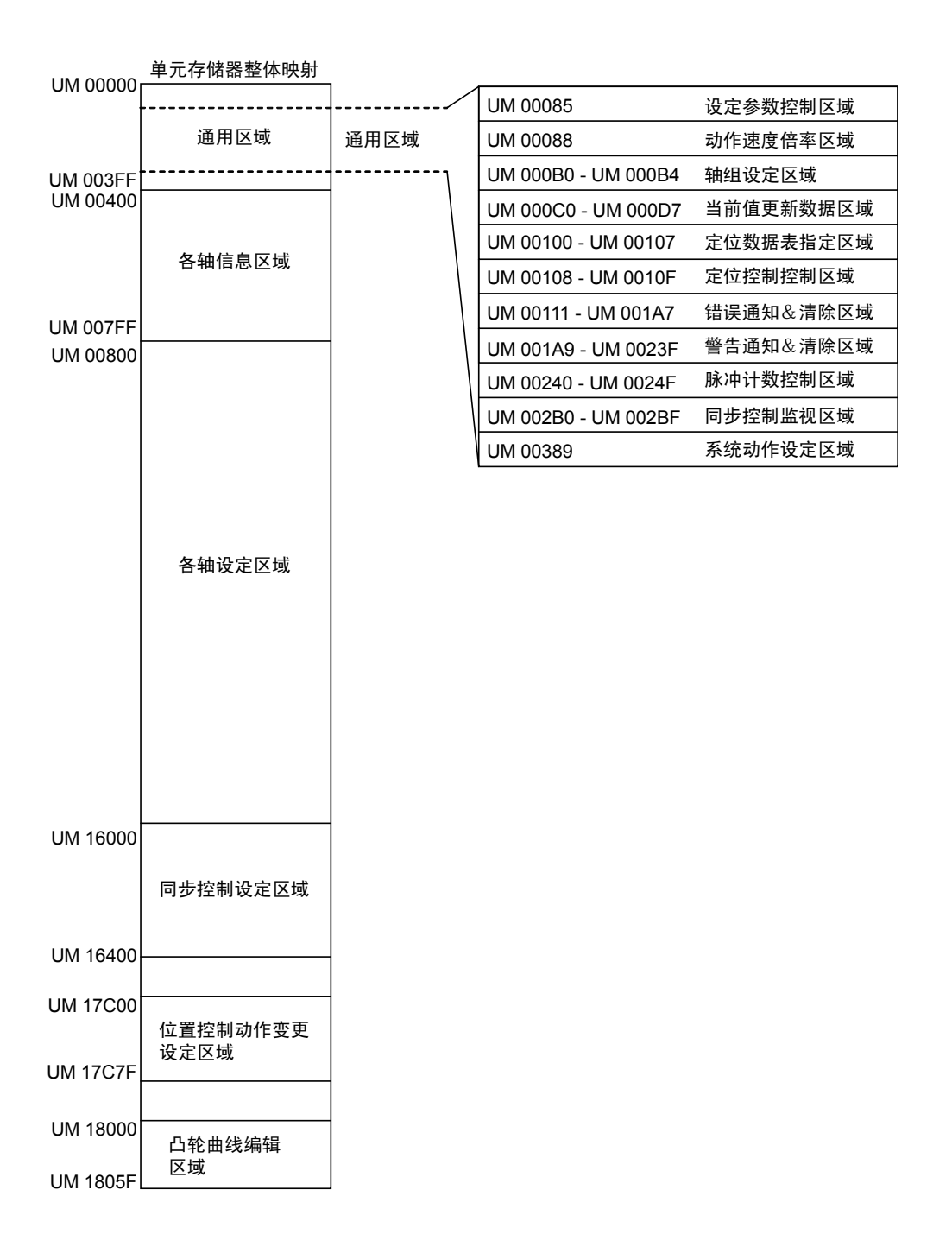

#### 17.4.2 设定参数控制区域

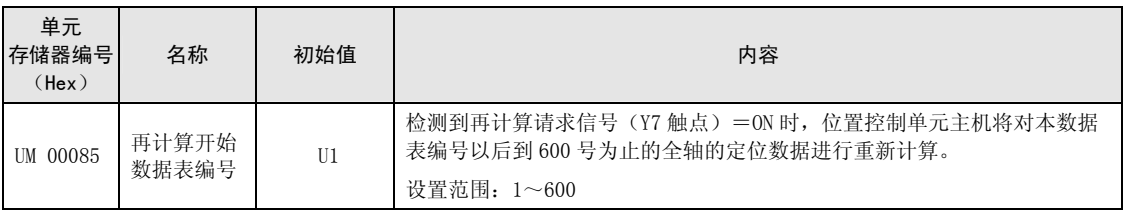

重新计算标准区域的定位数据时,应设定再计算开始数据表编号。

#### 17.4.3 动作速度倍率区域

与轴动作相关的所有动作均按动作速度的指定倍率进行动作控制的区域。

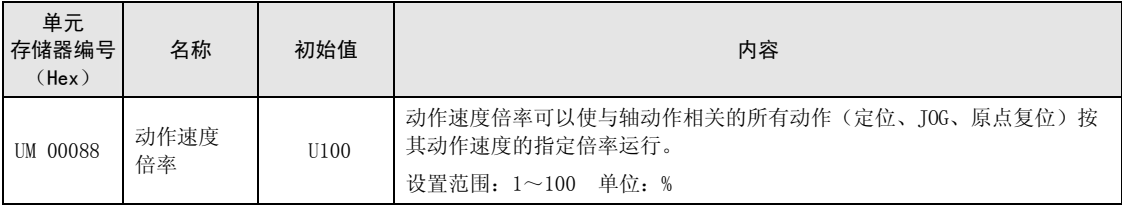

#### 17.4.4 轴组设定区域

在本区域设定各轴的插补组。

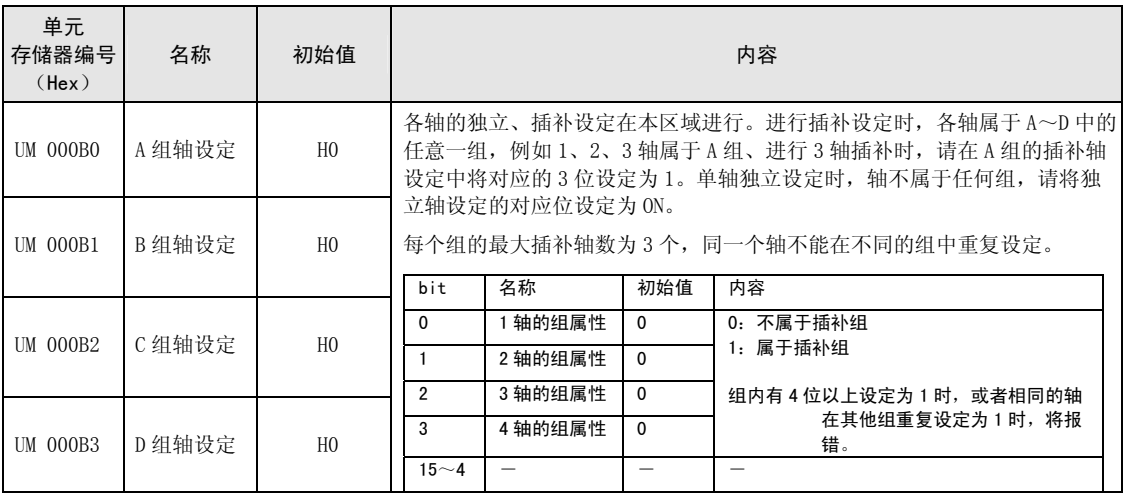

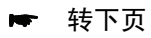

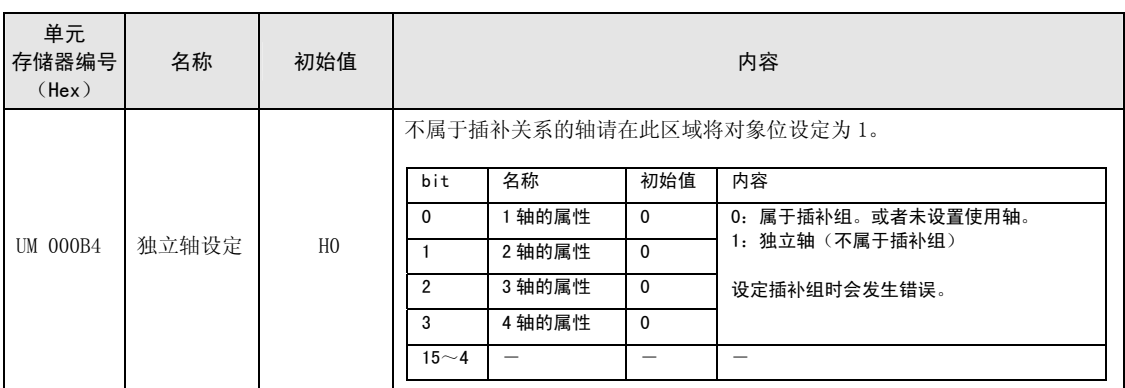

#### 17.4.5 当前值更新数据区域

要变更位置控制单元主机管理的各轴的当前值,请将变更坐标保存至本区域,将当前值更新请 求标志置为 ON。

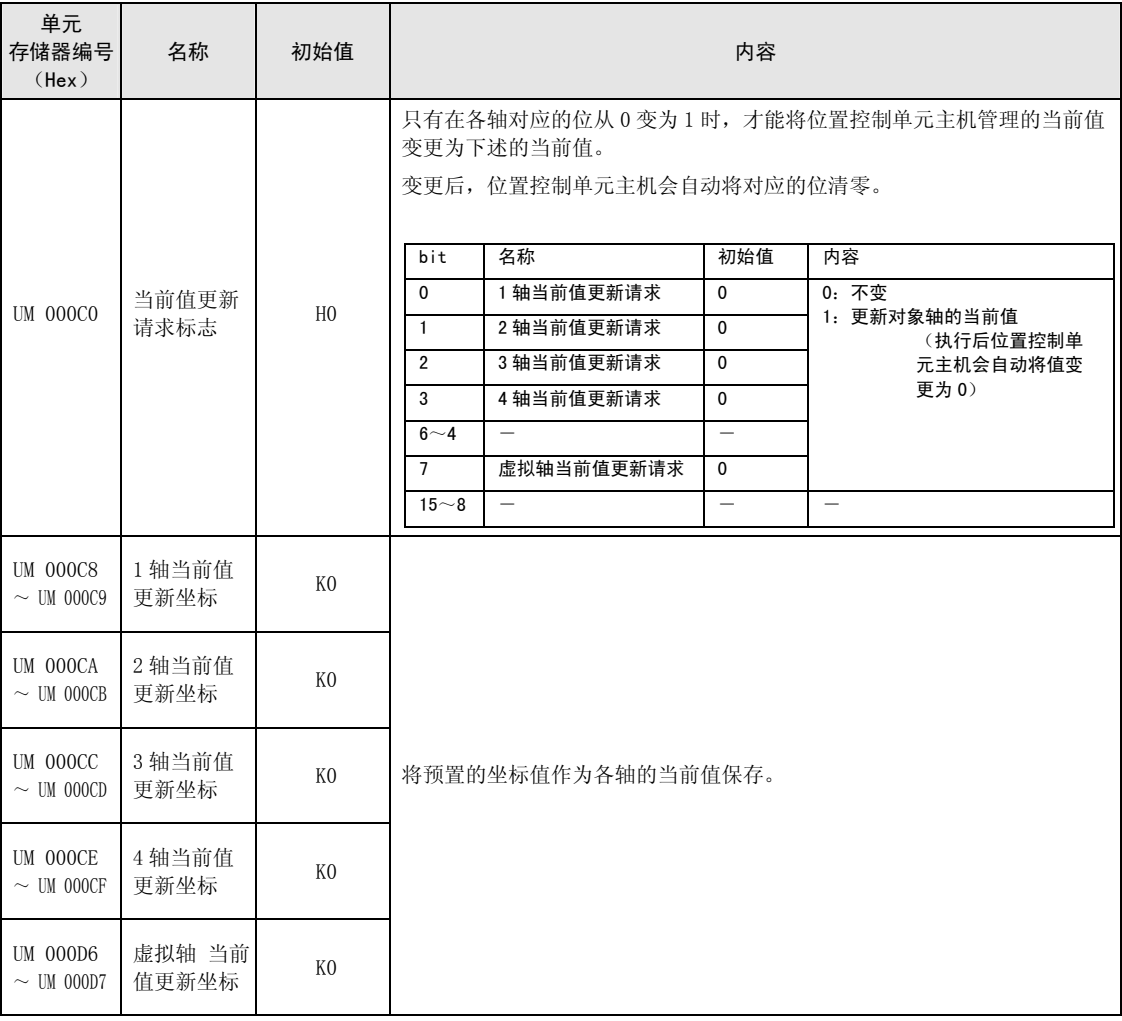
# 17.4.6 定位控制开始数据表编号指定区域

设定定位控制开始时从各轴定位数据的哪个数据表编号开始进行控制。 设定范围为标准区域 1~600、扩展区域 10001~10100。

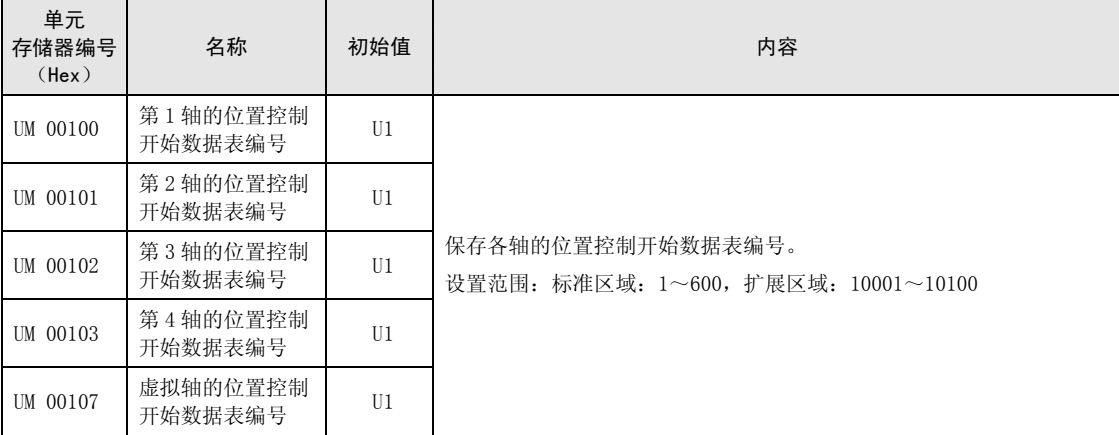

(注 1):数据表 No.10026~10100 通过 Ver.1.50 以上的单元进行支持。

## 17.4.7 位置控制的控制区域

可以轴为单位设定位置控制重复次数。

位置控制单元重复执行设定的重复次数后结束动作。

重复次数在动作结束时变更为初始值。

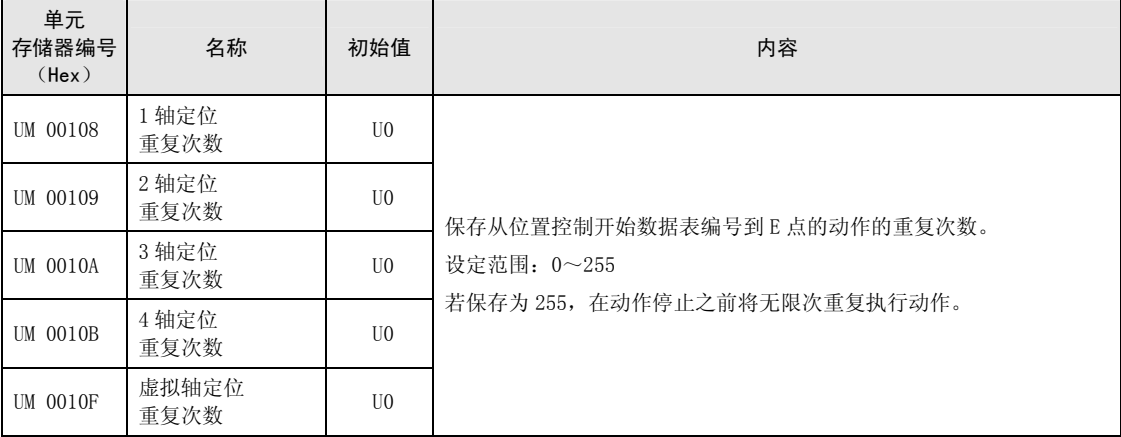

# 17.4.8 错误通知&清除区域

保存错误发生个数、错误代码的区域。关于动作的详细内容,请参阅"第 [15](#page-214-0)章 [错误、警告](#page-214-0)" 一项。

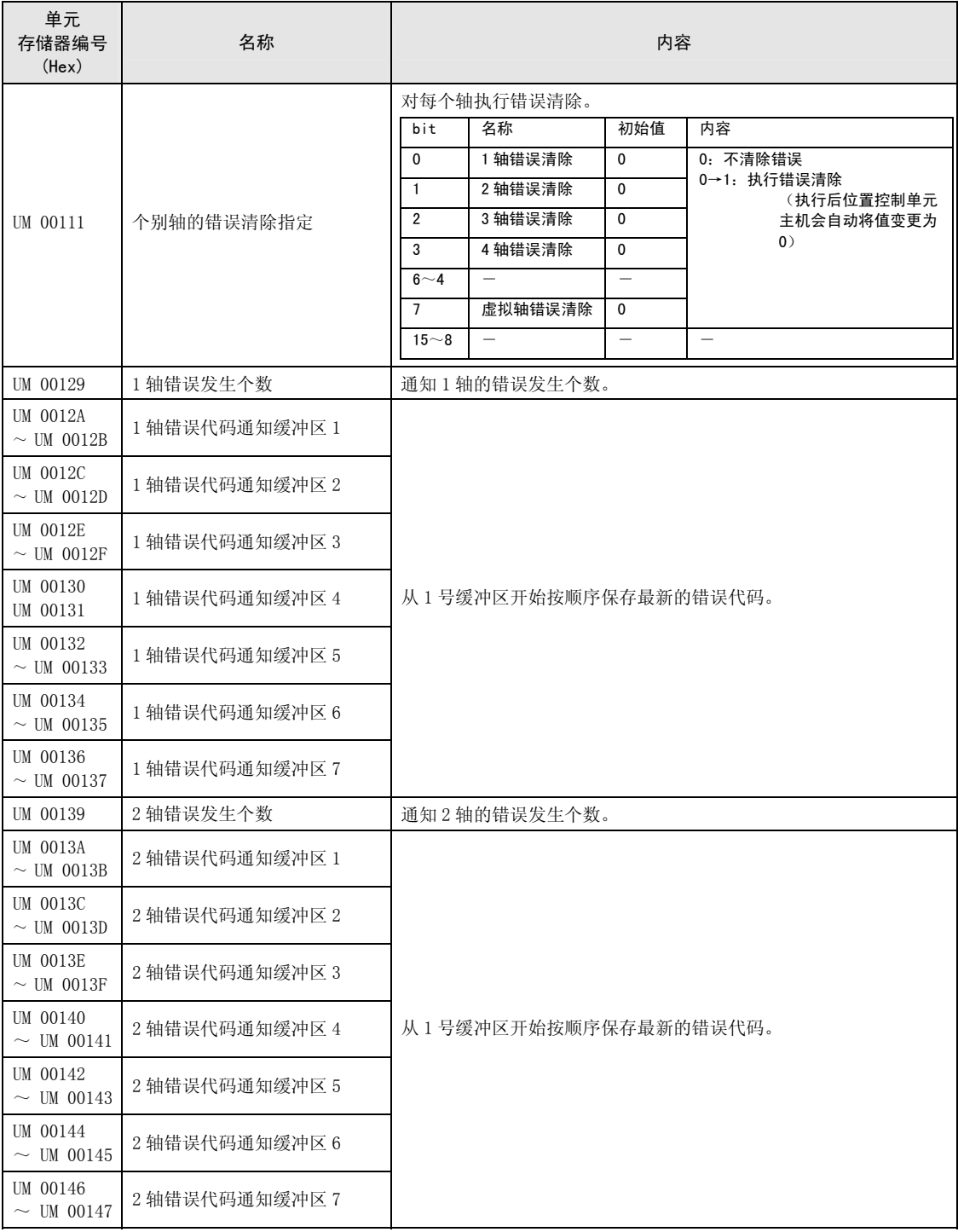

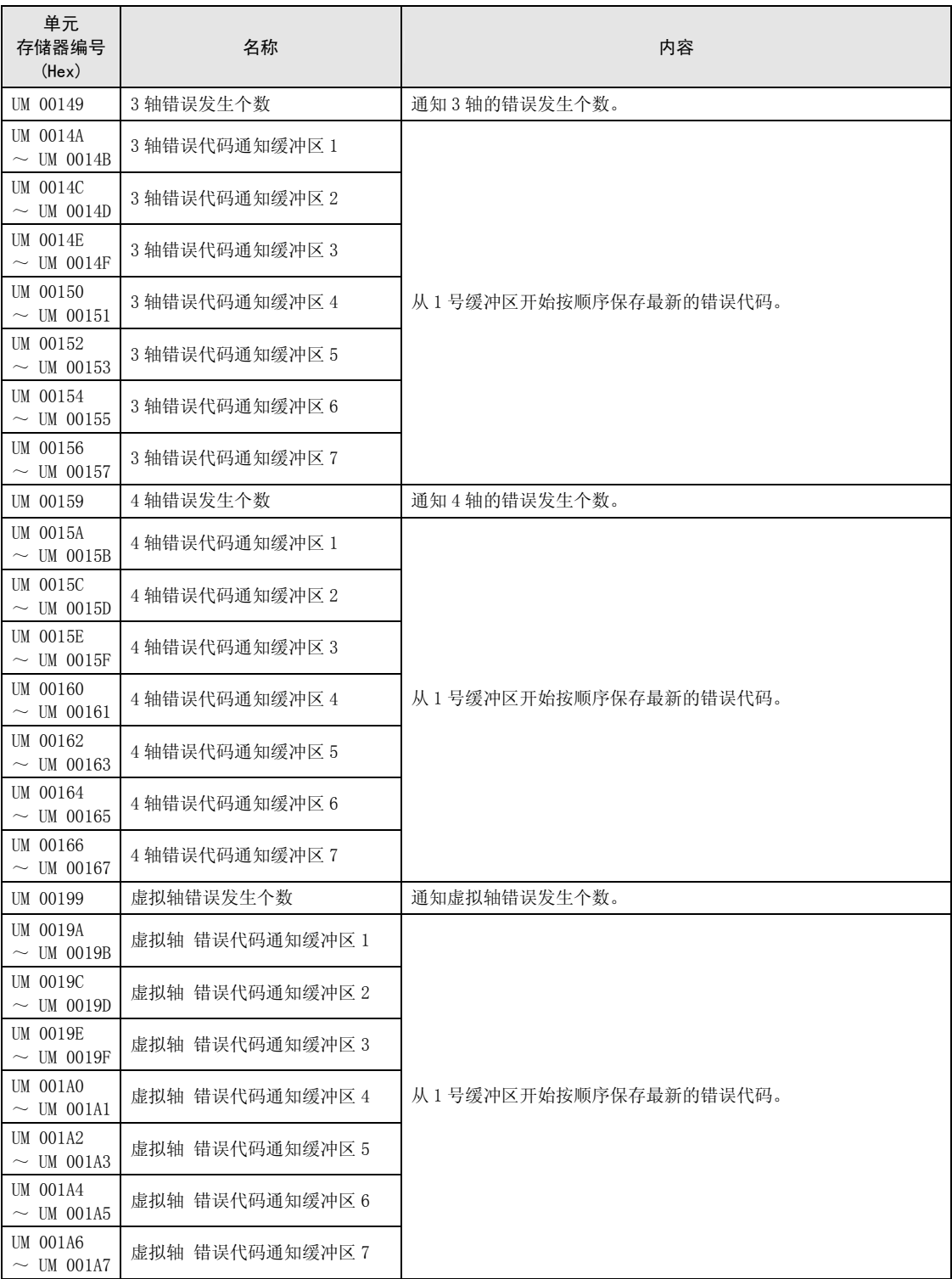

# 17.4.9 警告通知&清除区域

保存错误发生个数、错误代码的区域。关于动作的详细内容,请参阅"第 [15](#page-214-0)章 [错误、警告](#page-214-0)" 一项。

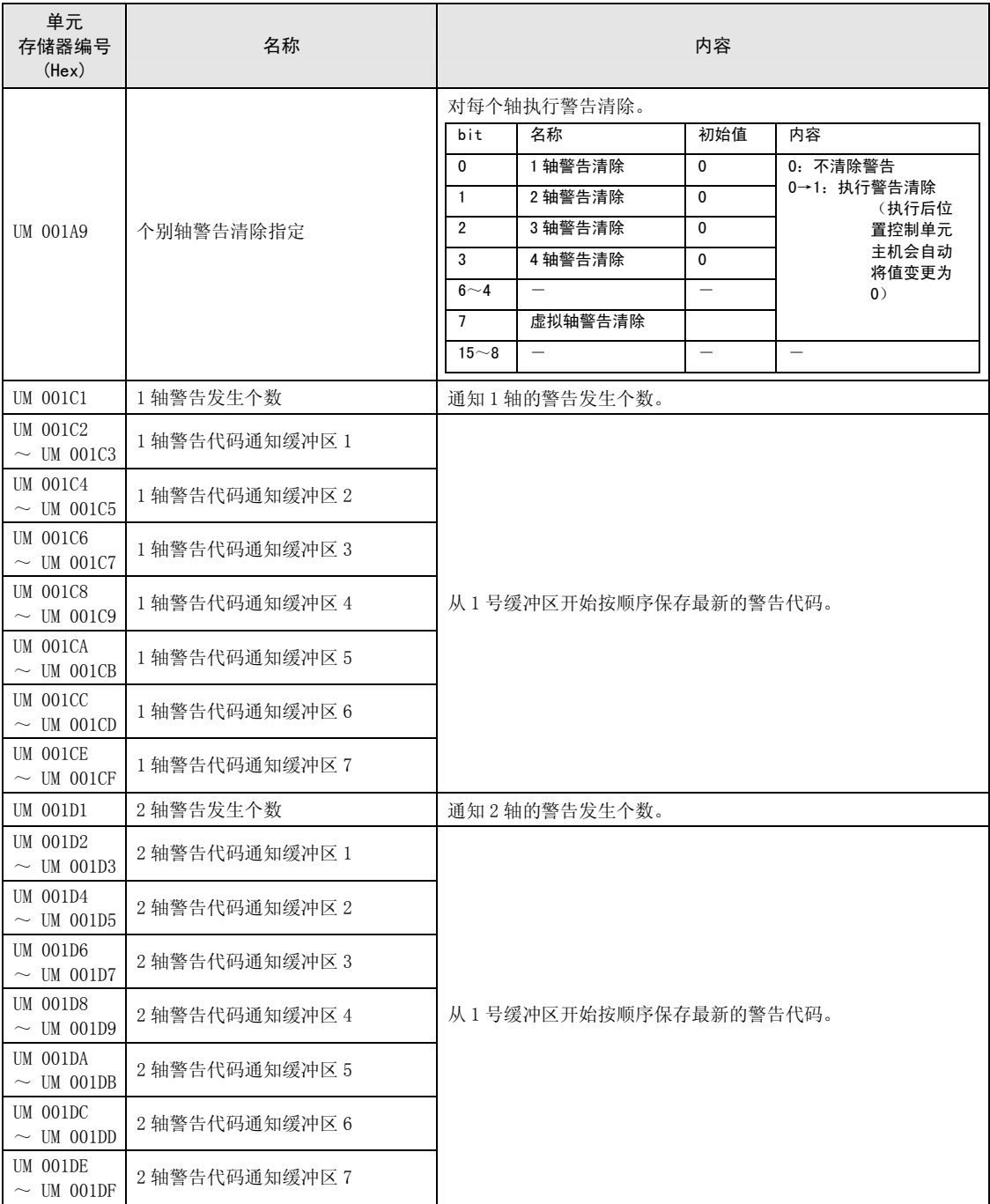

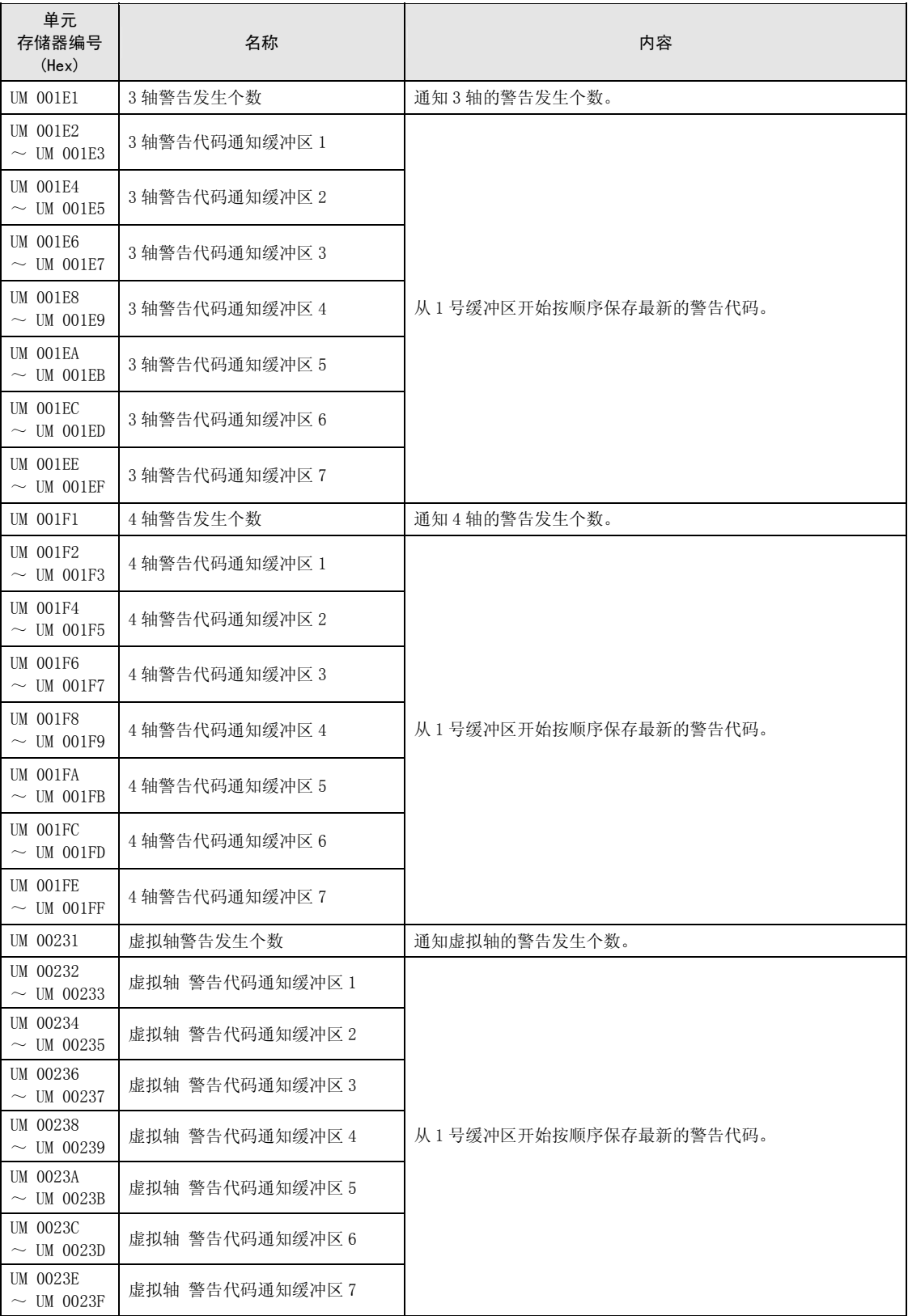

# 17.4.10 脉冲计数控制区域

根据所选的脉冲输入用途,控制脉冲输入。

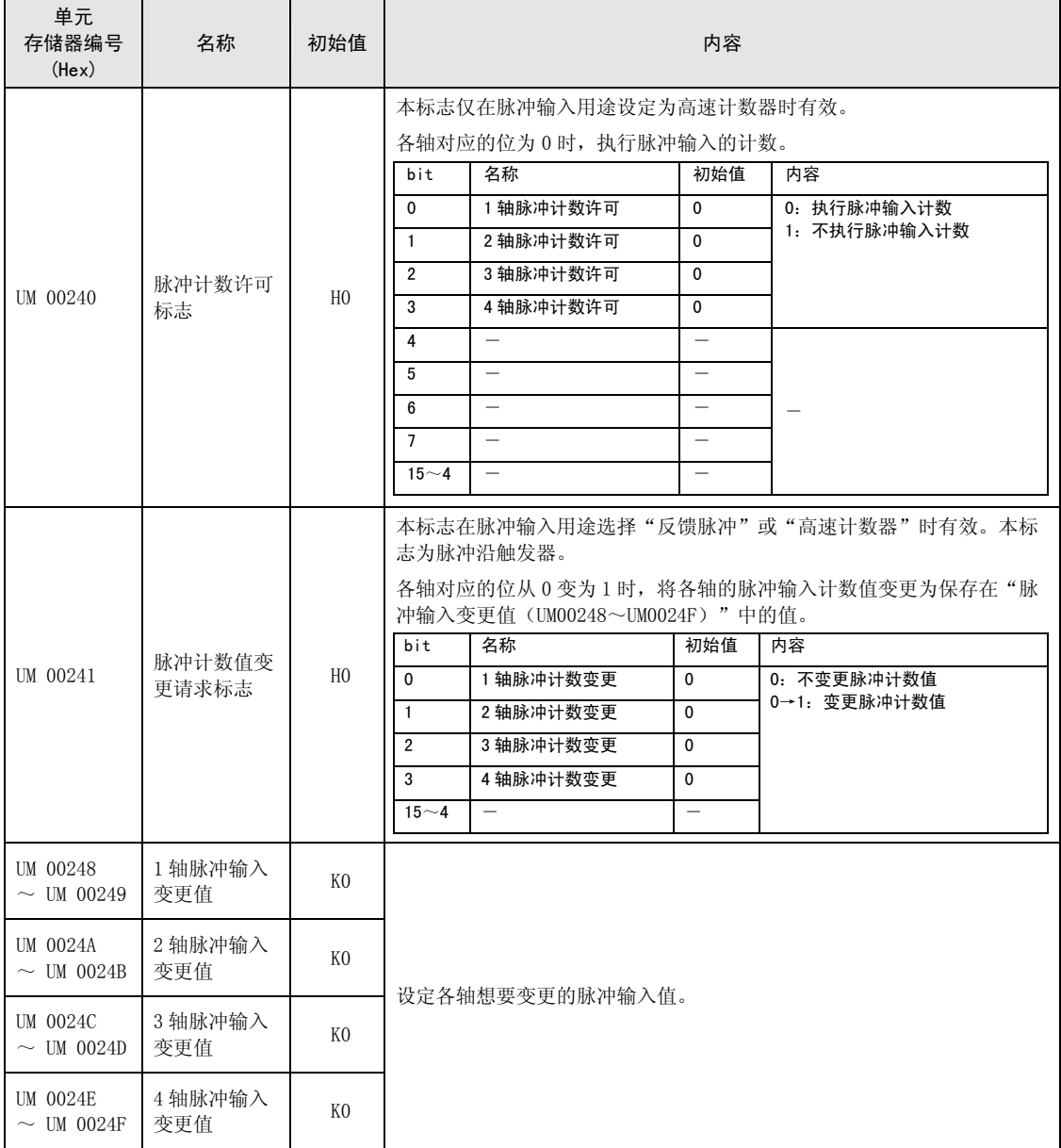

# 17.4.11 同步控制监视区域

监视同步控制设定状态的区域

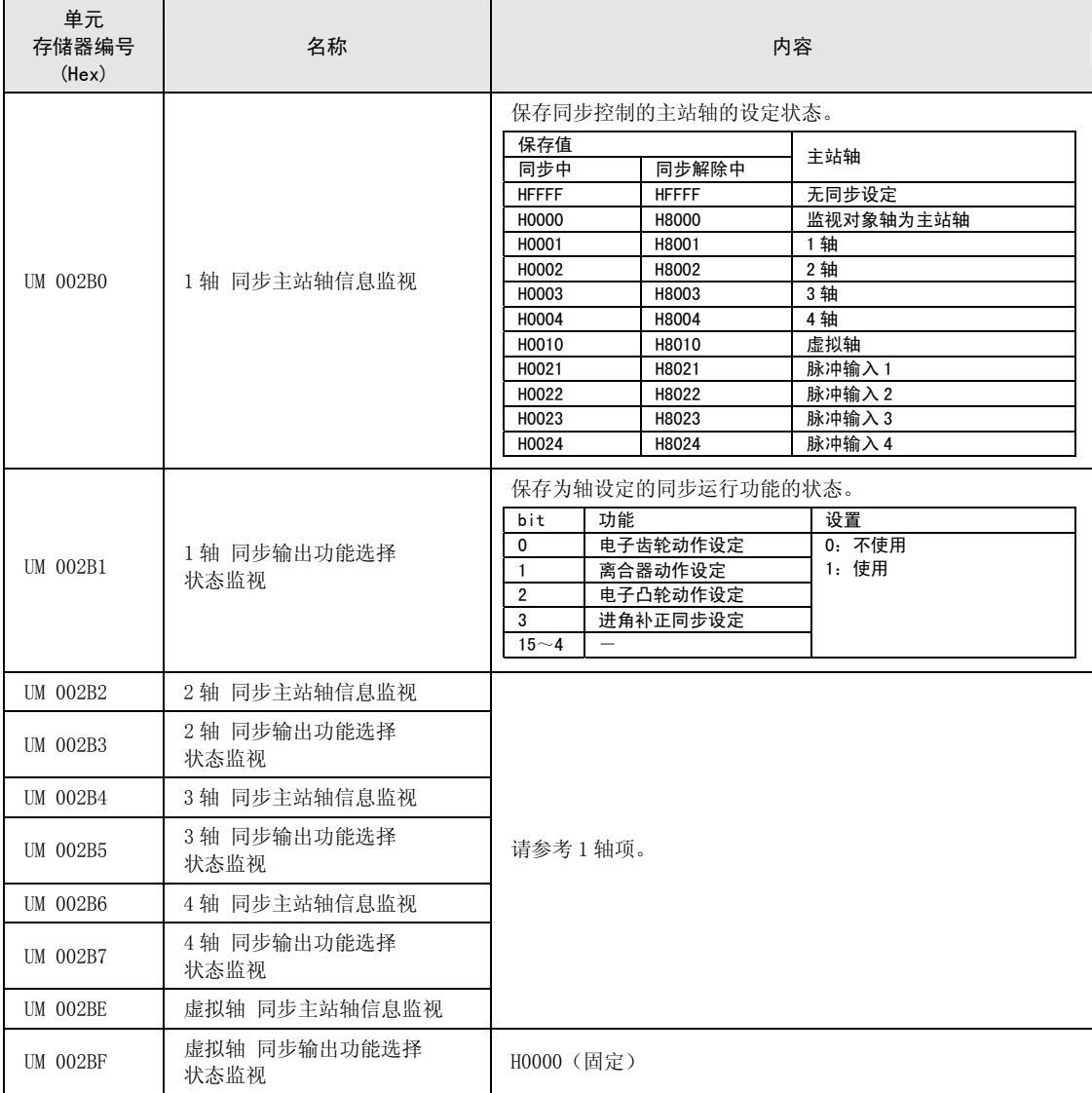

# 17.4.12 系统动作设定区域

切换位置控制单元动作的区域。

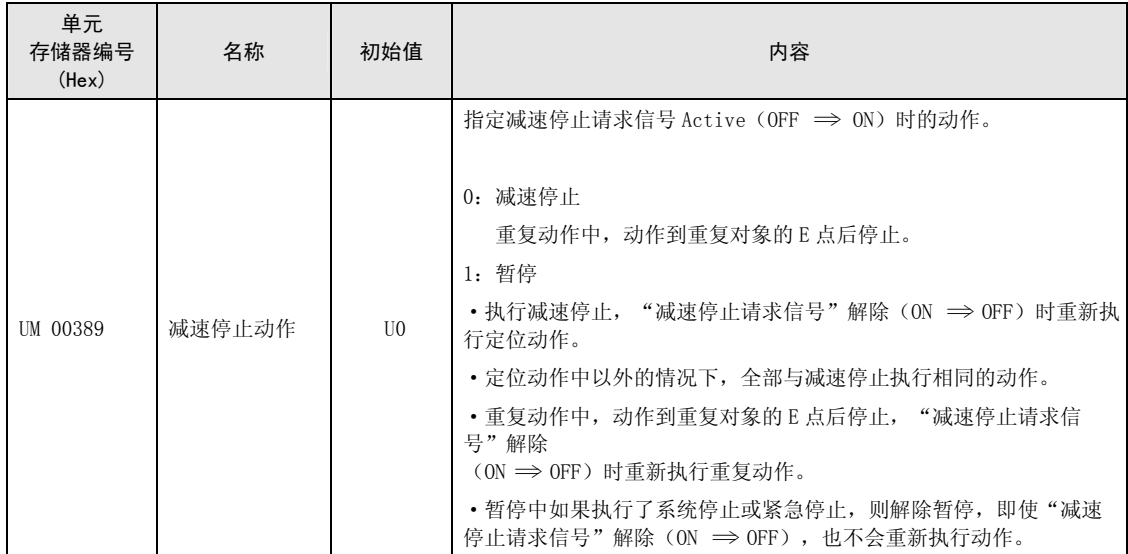

# 17.5 单元存储器各轴信息区域的详情

## 17.5.1 各轴信息区域的构成

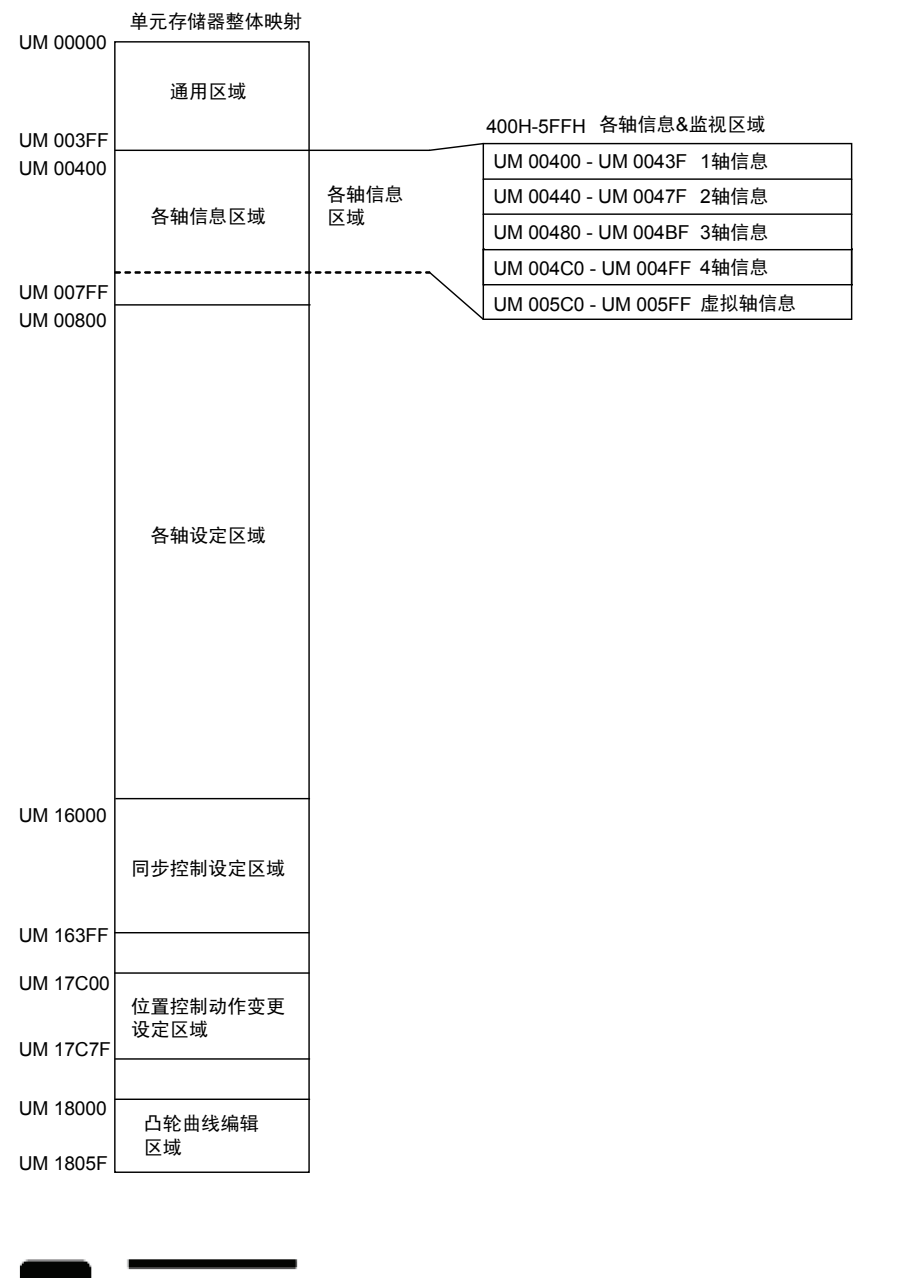

◆ 注意!

通过程序读取各轴信息区域时,请先确认定位准备完成标志(X0)为 ON 状态,然后再 进行读取。

# 17.5.2 各轴信息&监视区域

■ 1 轴信息

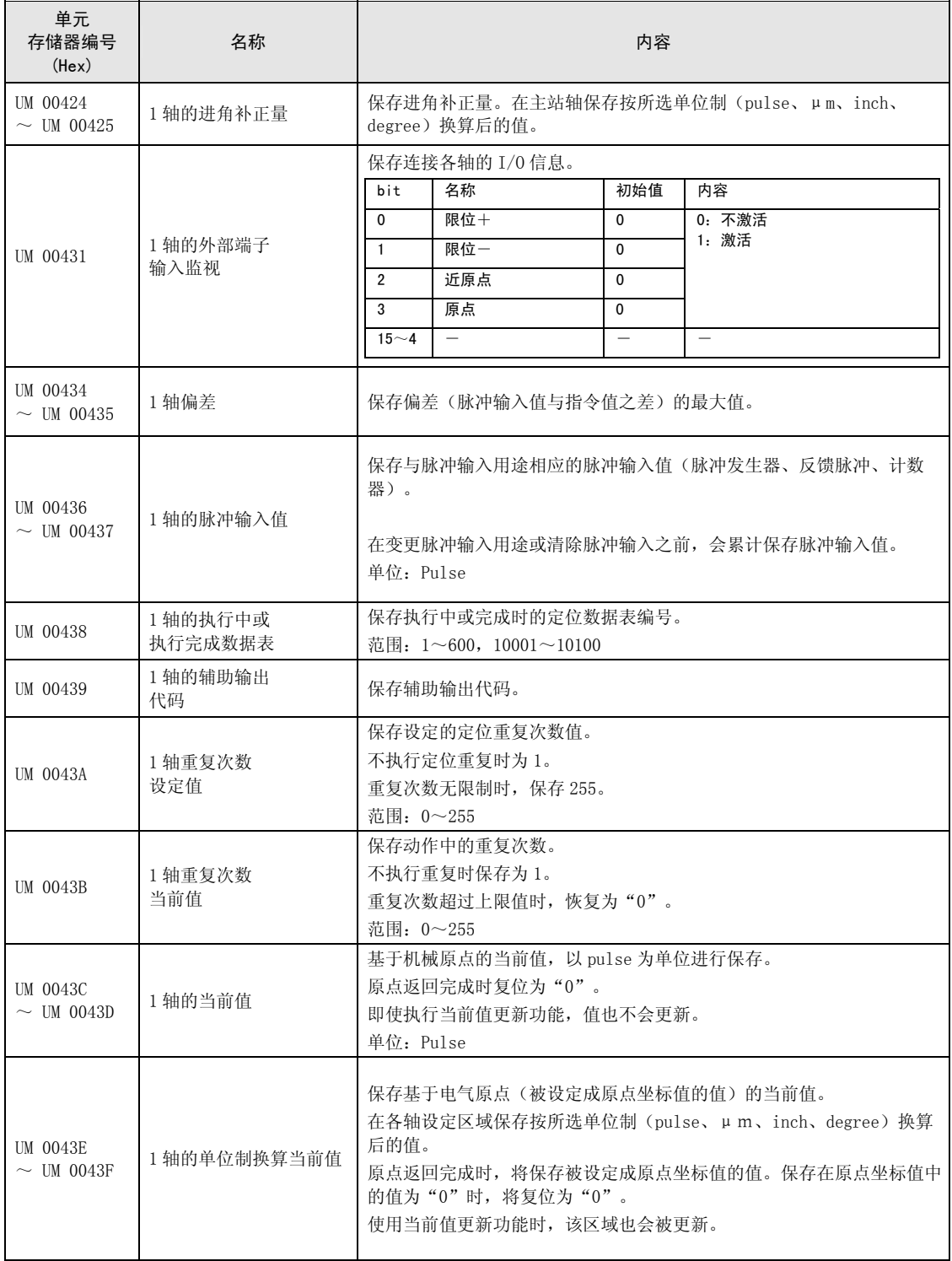

#### ■ 2 轴信息

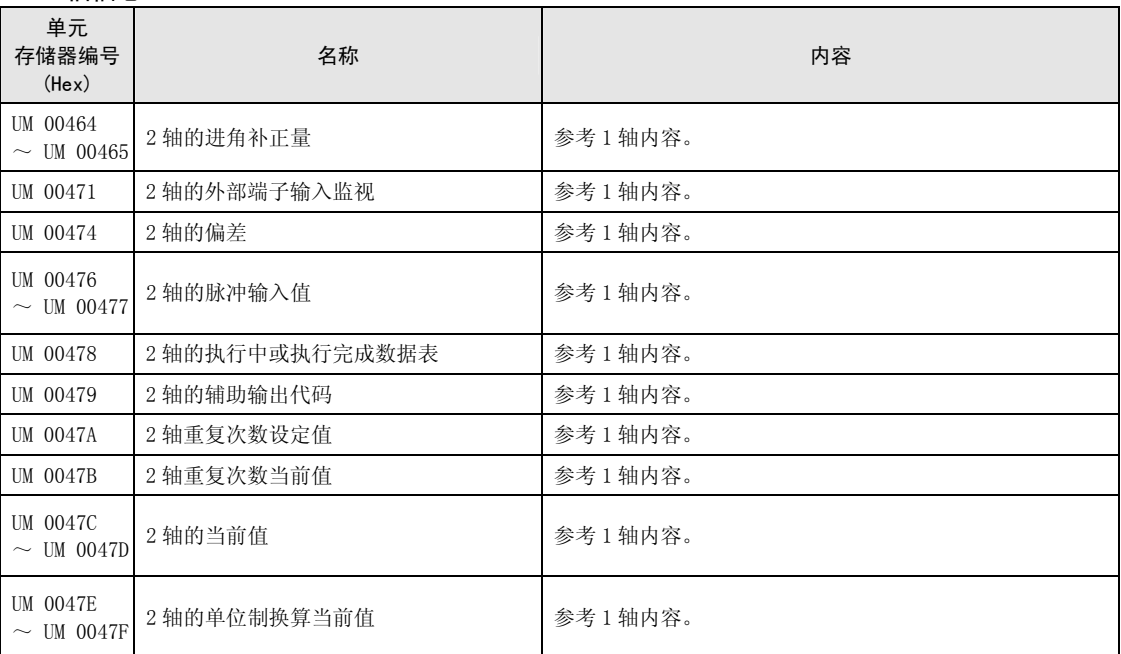

## ■ 3 轴信息

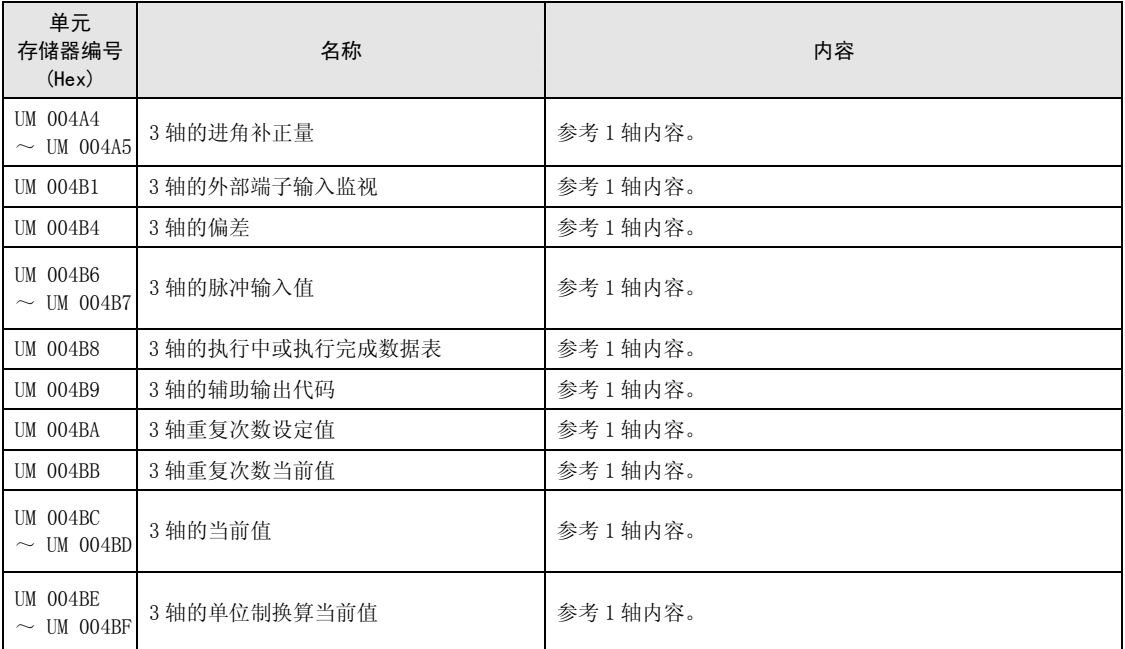

#### ■ 4轴信息

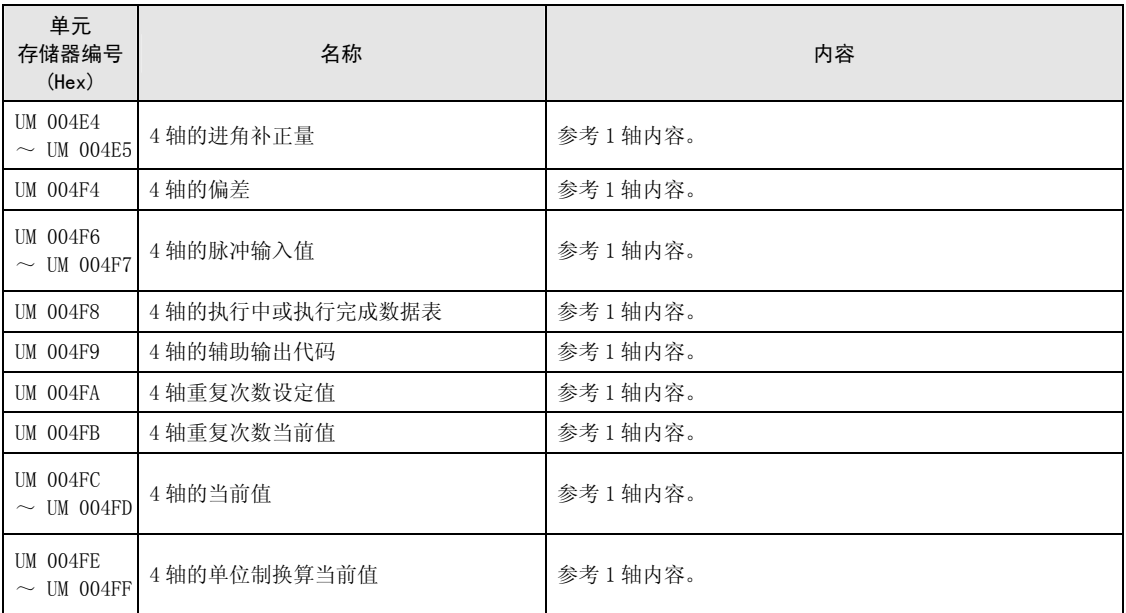

### ■ 虚拟轴信息

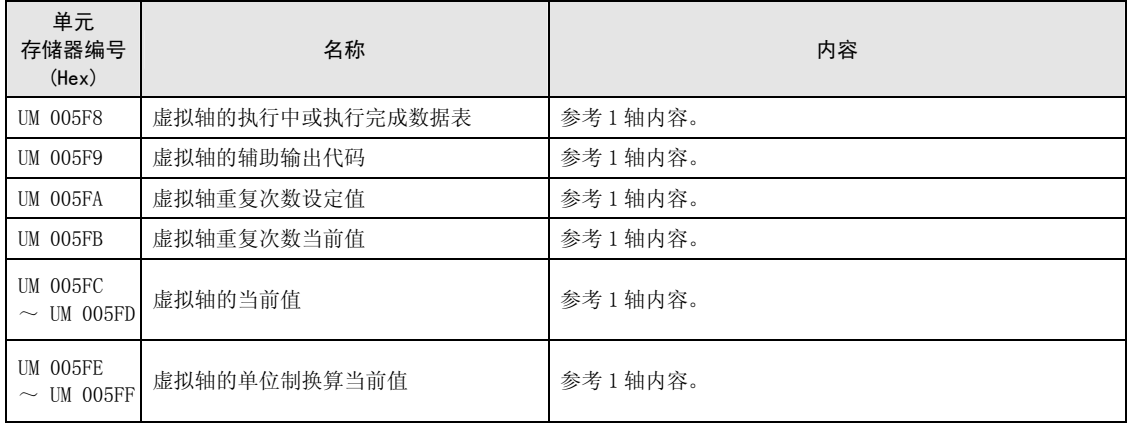

# 17.6 单元存储器各轴设定区域的详情

### 17.6.1 各轴设定区域的构成

各轴设定区域保存参数设定区域和定位数据。各轴的定位数据设定区域由标准区域 600 个数据 表和扩展区域 100 个数据表构成。

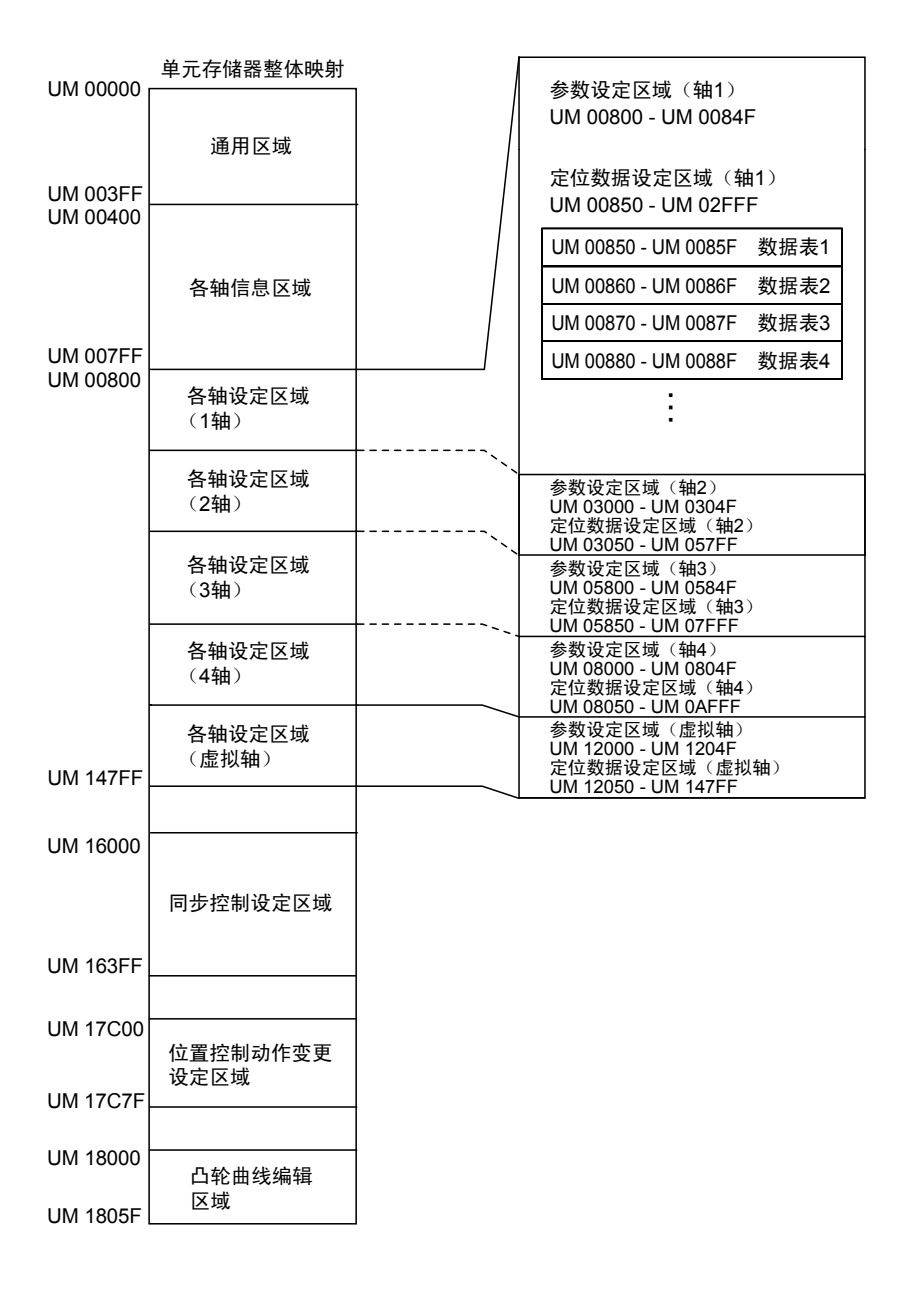

# 17.6.2 定位参数设定区域

位置控制参数的单元存储器地址为分配给各轴的起始地址加上偏置地址。

#### ■ 各轴定位参数的起始地址

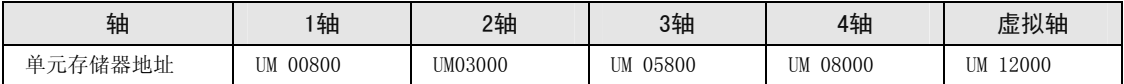

#### ■ 各轴定位参数

从各轴定位参数起始地址开始保存以下格式的数据。

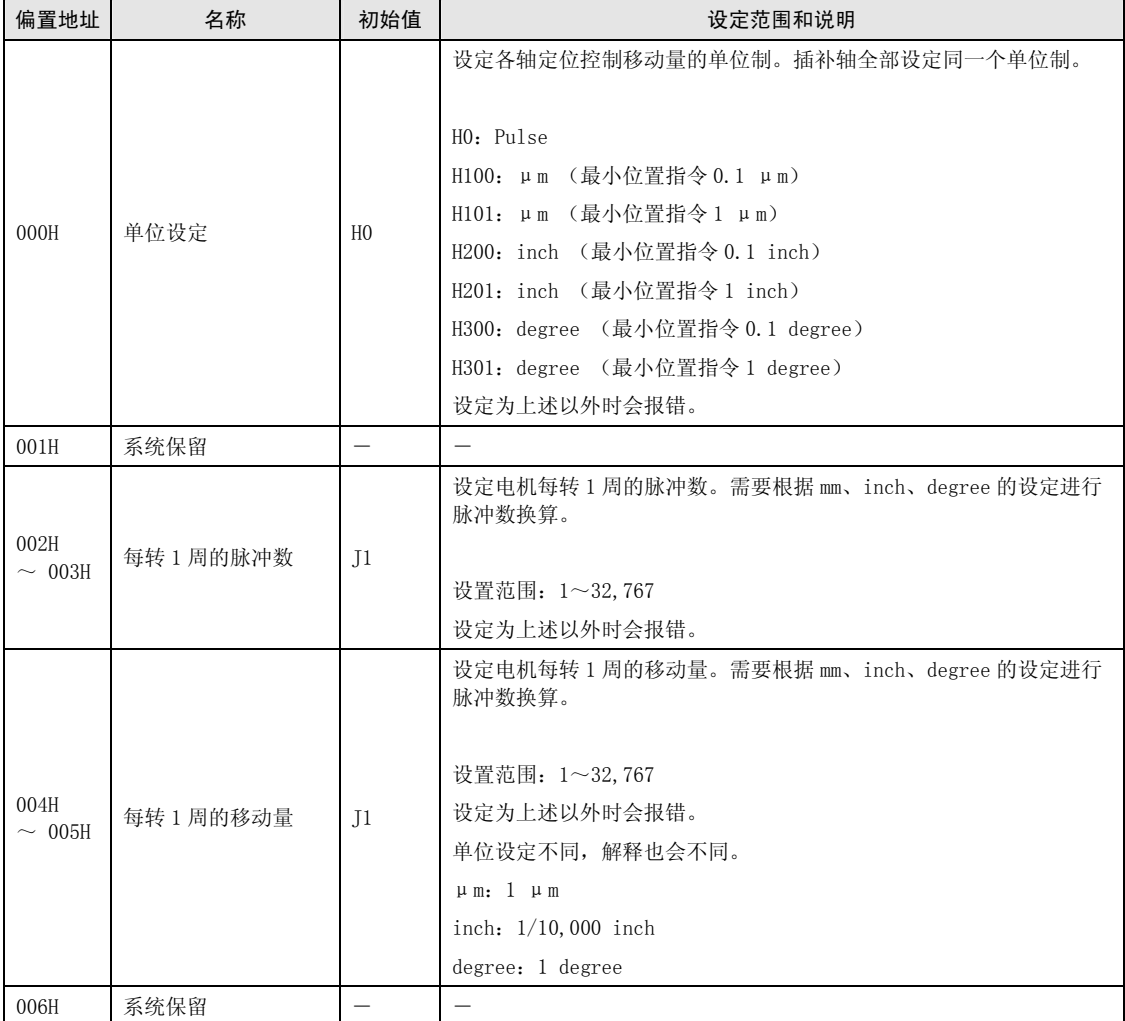

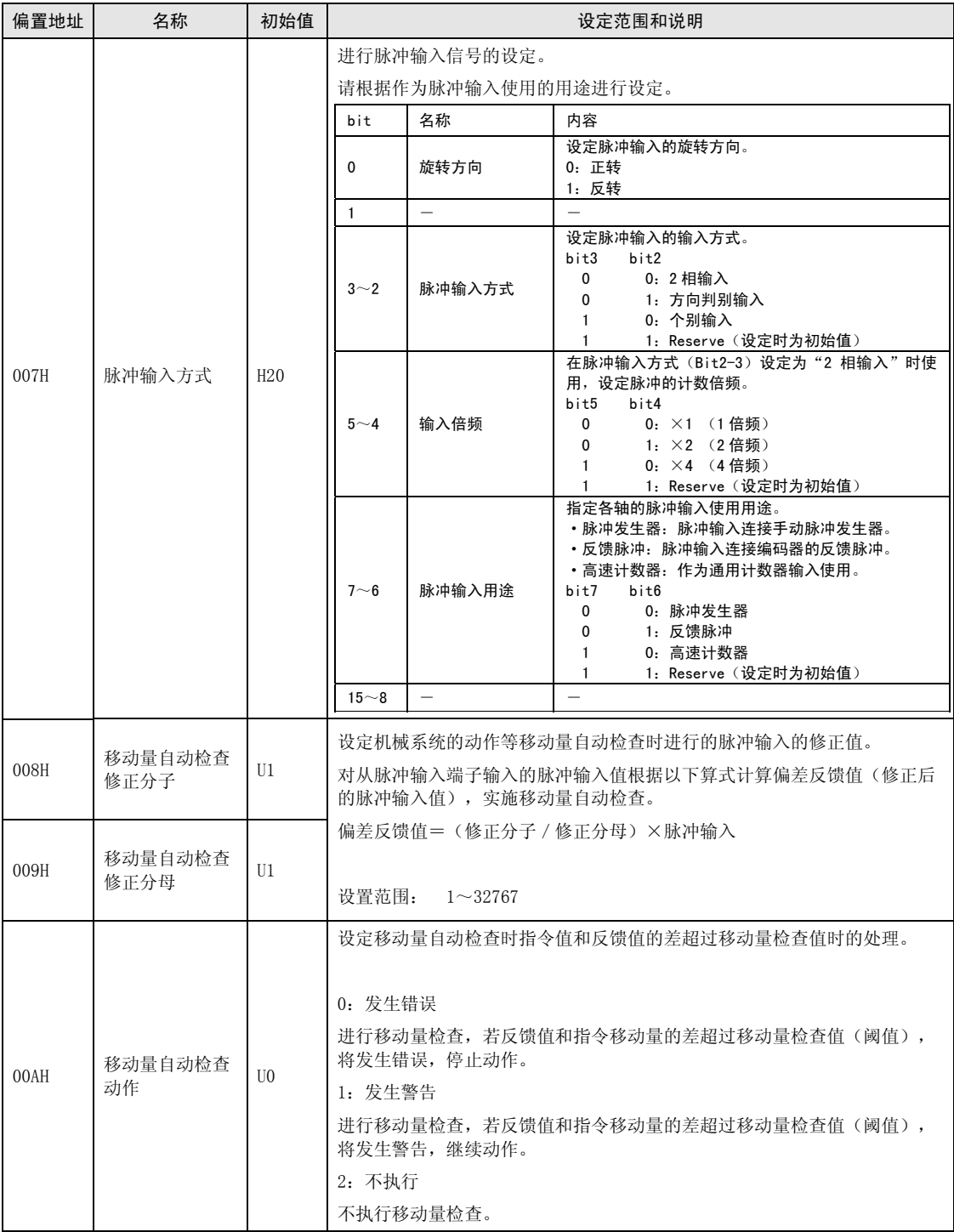

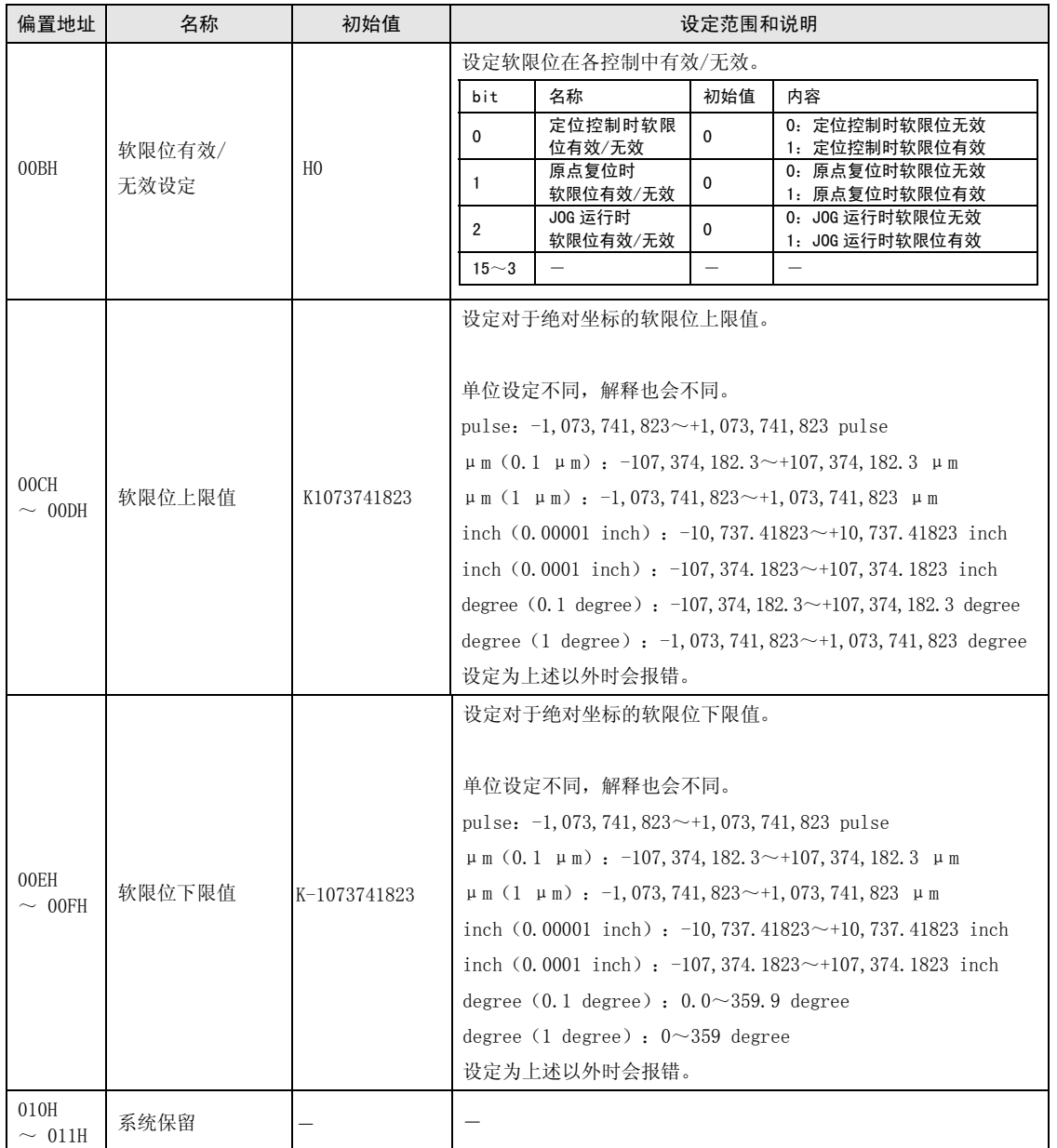

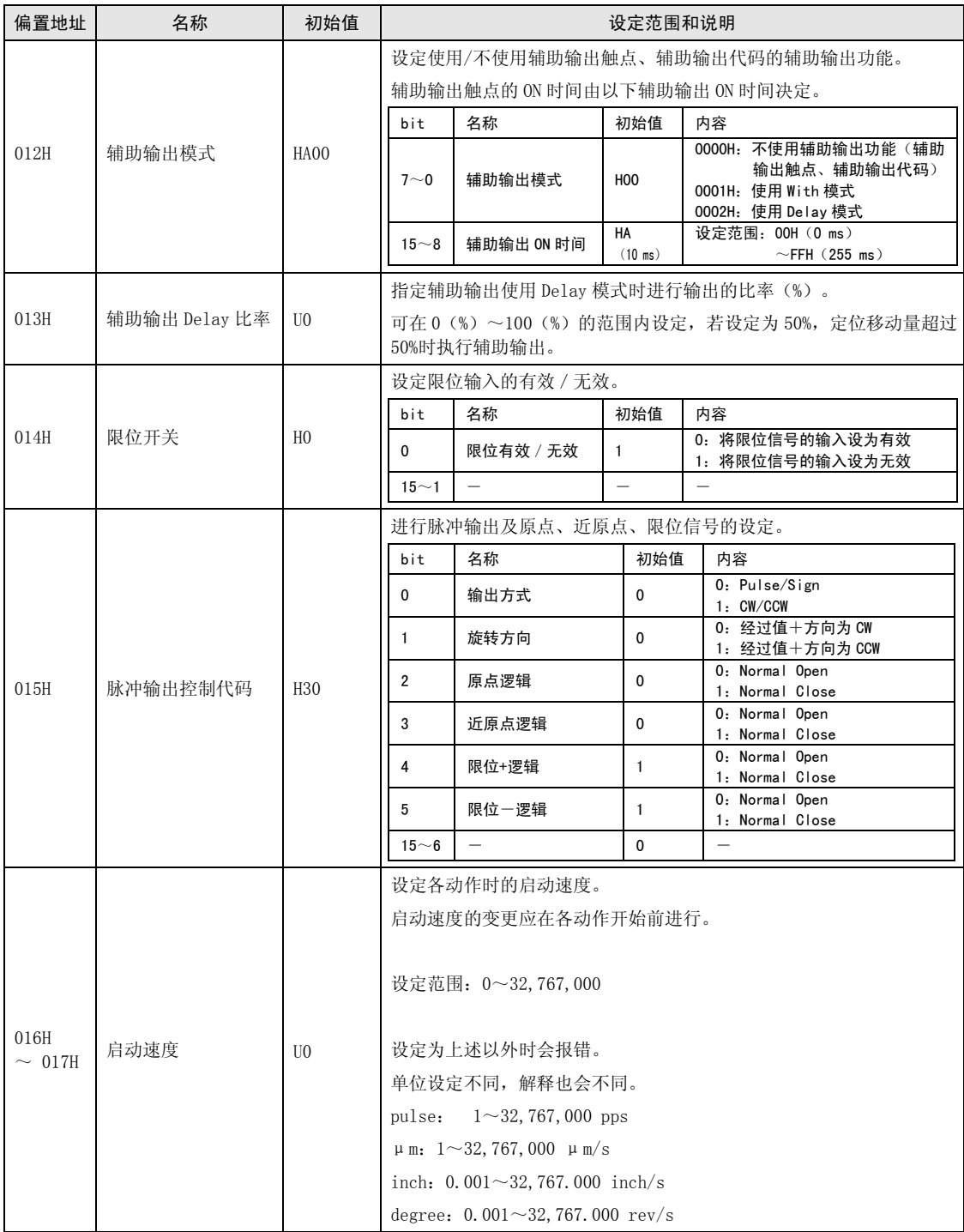

![](_page_269_Picture_148.jpeg)

![](_page_270_Picture_158.jpeg)

![](_page_271_Picture_160.jpeg)

![](_page_272_Picture_136.jpeg)

![](_page_273_Picture_111.jpeg)

(注):输入时间常数通过 Ver.1.3 以上的单元进行支持。

## 17.6.3 定位数据设定区域

## ■ 定位数据表

从各轴定位数据表起始地址开始保存以下格式的数据。

关于各定位数据表的起始位地址,请参照 17-44页之后的一览表。

| 偏置地址                | 名称   | 初始值            | 设定范围和说明                                                                       |                          |     |                          |    |                                                                                                    |  |
|---------------------|------|----------------|-------------------------------------------------------------------------------|--------------------------|-----|--------------------------|----|----------------------------------------------------------------------------------------------------|--|
|                     | 控制代码 | H <sub>0</sub> | 设定定位动作的位置指定方式和加减速模式的区域。                                                       |                          |     |                          |    |                                                                                                    |  |
| 000H                |      |                | bit<br>名称                                                                     |                          |     | 初始值                      | 内容 |                                                                                                    |  |
|                     |      |                | 0                                                                             | 控制方法                     |     | $\Omega$                 |    | 0: 增量模式<br>1: 绝对值模式                                                                                                    |  |
|                     |      |                | $\mathbf{1}$                                                                  | 加减速模式                    |     | $\Omega$                 |    | 0: 直线加减速<br>1: S 型加减速                                                                                                    |  |
|                     |      |                | $15 - 2$                                                                      | $\overline{\phantom{0}}$ |     | $\overline{\phantom{0}}$ |    |                                                                                                    |  |
| 001H                | 运行模式 | H <sub>0</sub> | 设定定位动作的单独、插补动作模式的区域。<br>插补的关系以单元存储器通用区域的轴组设定区域的设定为准。<br>插补动作时, 轴组中最小编号轴的设定有效。 |                          |     |                          |    |                                                                                                    |  |
|                     |      |                | bit                                                                           | 名称                       | 初始值 | 内容                       |    |                                                                                                    |  |
|                     |      |                | $7 - 0$                                                                       | 控制<br>模式                 | 00H | 设定为上述以外时会报错。             |    | H00: E 点控制 (结束点控制)<br>H01: P点控制 (通过点控制)<br>H02: C点控制 (继续点控制)<br>H03: J点控制 (速度点控制)                                                                                                    |  |
|                     |      |                | $15 - 8$                                                                      | 插补<br>内容<br>设定           | 00H | 设定为上述以外时会报错。             |    | H00: 直线插补 (合成速度指定)<br>H01: 直线插补 (长轴速度指定)<br>H10: 圆弧插补 (中心点指定 / CW 方向)<br>H11: 圆弧插补 (中心点指定 / CCW 方向)<br>H20: 圆弧插补 (通过点指定)<br>H50: 螺旋插补 (中心点指定 / CW 方向 / X 轴进给)<br>H51: 螺旋插补 (中心点指定 / CCW 方向 / X 轴进给)<br>H52: 螺旋插补 (中心点指定 / CW 方向 / Y 轴进给)<br>H53: 螺旋插补 (中心点指定 / CCW 方向 / Y 轴进给)<br>H54: 螺旋插补 (中心点指定 / CW 方向 / Z 轴进给)<br>H55: 螺旋插补 (中心点指定 / CCW 方向 / Z 轴进给)<br>H60: 螺旋插补 (通过点指定 / X 轴进给)<br>H61: 螺旋插补 (通过点指定 / Y 轴进给)<br>H62: 螺旋插补 (通过点指定 / Z 轴进给) |  |
| 002H<br>$\sim 003H$ | 系统保留 |                |                                                                               |                          |     |                          |    |                                                                                                    |  |

![](_page_275_Picture_120.jpeg)

![](_page_276_Picture_103.jpeg)

![](_page_276_Picture_2.jpeg)

重点

向定位数据表各个项目分配的单元存储器地址由分配给各轴、各数据表的地址加上偏置 地址构成。

■ 各定位数据表的起始位地址(标准区域: 1~600)

| 数据表<br>No.     | 1轴              | 2轴              | 3轴              | 4轴              | 虚拟轴      |
|----------------|-----------------|-----------------|-----------------|-----------------|----------|
| 1              | UM 00850        | UM 03050        | UM 05850        | UM 08050        | UM 12050 |
| $\overline{2}$ | UM 00860        | UM 03060        | UM 05860        | UM 08060        | UM 12060 |
| 3              | UM 00870        | UM 03070        | UM 05870        | UM 08070        | UM 12070 |
| 4              | UM 00880        | UM 03080        | UM 05880        | <b>UM 08080</b> | UM 12080 |
| 5              | UM 00890        | UM 03090        | UM 05890        | UM 08090        | UM 12090 |
| 6              | UM 008A0        | UM 030A0        | UM 058A0        | <b>UM 080A0</b> | UM 120A0 |
| 7              | <b>UM 008B0</b> | <b>UM 030B0</b> | UM 058B0        | <b>UM 080B0</b> | UM 120B0 |
| 8              | <b>UM 008C0</b> | UM 030C0        | UM 058C0        | <b>UM 080C0</b> | UM 120CO |
| 9              | UM 008D0        | UM 030D0        | UM 058D0        | <b>UM 080D0</b> | UM 120D0 |
| 10             | UM 008E0        | UM 030E0        | UM 058E0        | <b>UM 080E0</b> | UM 120E0 |
| 11             | UM 008F0        | UM 030F0        | UM 058F0        | <b>UM 080F0</b> | UM 120F0 |
| 12             | UM 00900        | UM 03100        | UM 05900        | UM 08100        | UM 12100 |
| 13             | UM 00910        | UM 03110        | UM 05910        | UM 08110        | UM 12110 |
| 14             | UM 00920        | UM 03120        | UM 05920        | UM 08120        | UM 12120 |
| 15             | UM 00930        | UM 03130        | UM 05930        | UM 08130        | UM 12130 |
| 16             | UM 00940        | UM 03140        | UM 05940        | UM 08140        | UM 12140 |
| 17             | UM 00950        | UM 03150        | UM 05950        | UM 08150        | UM 12150 |
| 18             | UM 00960        | UM 03160        | UM 05960        | UM 08160        | UM 12160 |
| 19             | UM 00970        | UM 03170        | UM 05970        | UM 08170        | UM 12170 |
| 20             | UM 00980        | UM 03180        | UM 05980        | UM 08180        | UM 12180 |
| 21             | UM 00990        | UM 03190        | UM 05990        | UM 08190        | UM 12190 |
| 22             | UM 009A0        | UM 031A0        | UM 059A0        | UM 081A0        | UM 121A0 |
| 23             | UM 009B0        | UM 031B0        | UM 059B0        | UM 081B0        | UM 121B0 |
| 24             | UM 009C0        | UM 031CO        | UM 059C0        | UM 081CO        | UM 121CO |
| 25             | UM 009D0        | UM 031D0        | UM 059D0        | UM 081D0        | UM 121D0 |
| 26             | <b>UM 009E0</b> | UM 031E0        | <b>UM 059E0</b> | <b>UM 081E0</b> | UM 121E0 |
| 27             | UM 009F0        | UM 031F0        | <b>UM 059F0</b> | UM 081F0        | UM 121F0 |
| 28             | <b>UM 00A00</b> | UM 03200        | <b>UM 05A00</b> | UM 08200        | UM 12200 |
| 29             | UM 00A10        | UM 03210        | UM 05A10        | UM 08210        | UM 12210 |
| 30             | UM 00A20        | UM 03220        | UM 05A20        | UM 08220        | UM 12220 |
| 31             | <b>UM 00A30</b> | UM 03230        | UM 05A30        | UM 08230        | UM 12230 |
| 32             | UM 00A40        | UM 03240        | <b>UM 05A40</b> | UM 08240        | UM 12240 |
| 33             | <b>UM 00A50</b> | UM 03250        | UM 05A50        | UM 08250        | UM 12250 |
| 34             | <b>UM 00A60</b> | UM 03260        | UM 05A60        | UM 08260        | UM 12260 |
| 35             | <b>UM 00A70</b> | UM 03270        | UM 05A70        | UM 08270        | UM 12270 |
| 36             | <b>UM 00A80</b> | UM 03280        | <b>UM 05A80</b> | UM 08280        | UM 12280 |
| 37             | <b>UM 00A90</b> | UM 03290        | UM 05A90        | UM 08290        | UM 12290 |
| 38             | UM OOAAO        | UM 032A0        | UM 05AA0        | <b>UM 082A0</b> | UM 122A0 |
| 39             | UM 00AB0        | UM 032B0        | UM 05AB0        | UM 082B0        | UM 122B0 |
| 40             | UM 00AC0        | UM 032CO        | UM 05ACO        | UM 082C0        | UM 122CO |

![](_page_278_Picture_136.jpeg)

![](_page_279_Picture_135.jpeg)

![](_page_280_Picture_136.jpeg)

![](_page_281_Picture_135.jpeg)

![](_page_282_Picture_136.jpeg)

![](_page_283_Picture_135.jpeg)

![](_page_284_Picture_136.jpeg)

![](_page_285_Picture_135.jpeg)

![](_page_286_Picture_136.jpeg)

![](_page_287_Picture_135.jpeg)
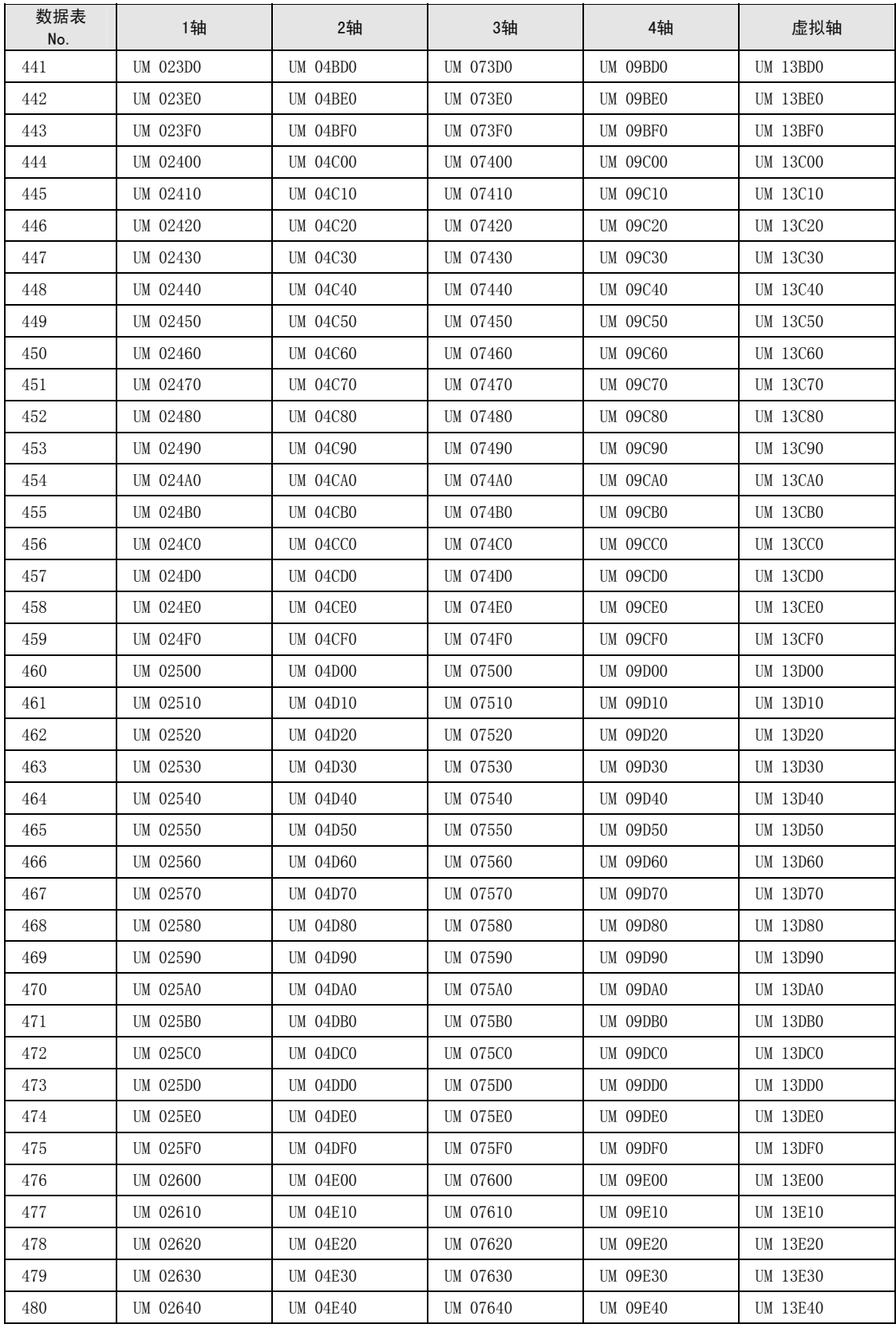

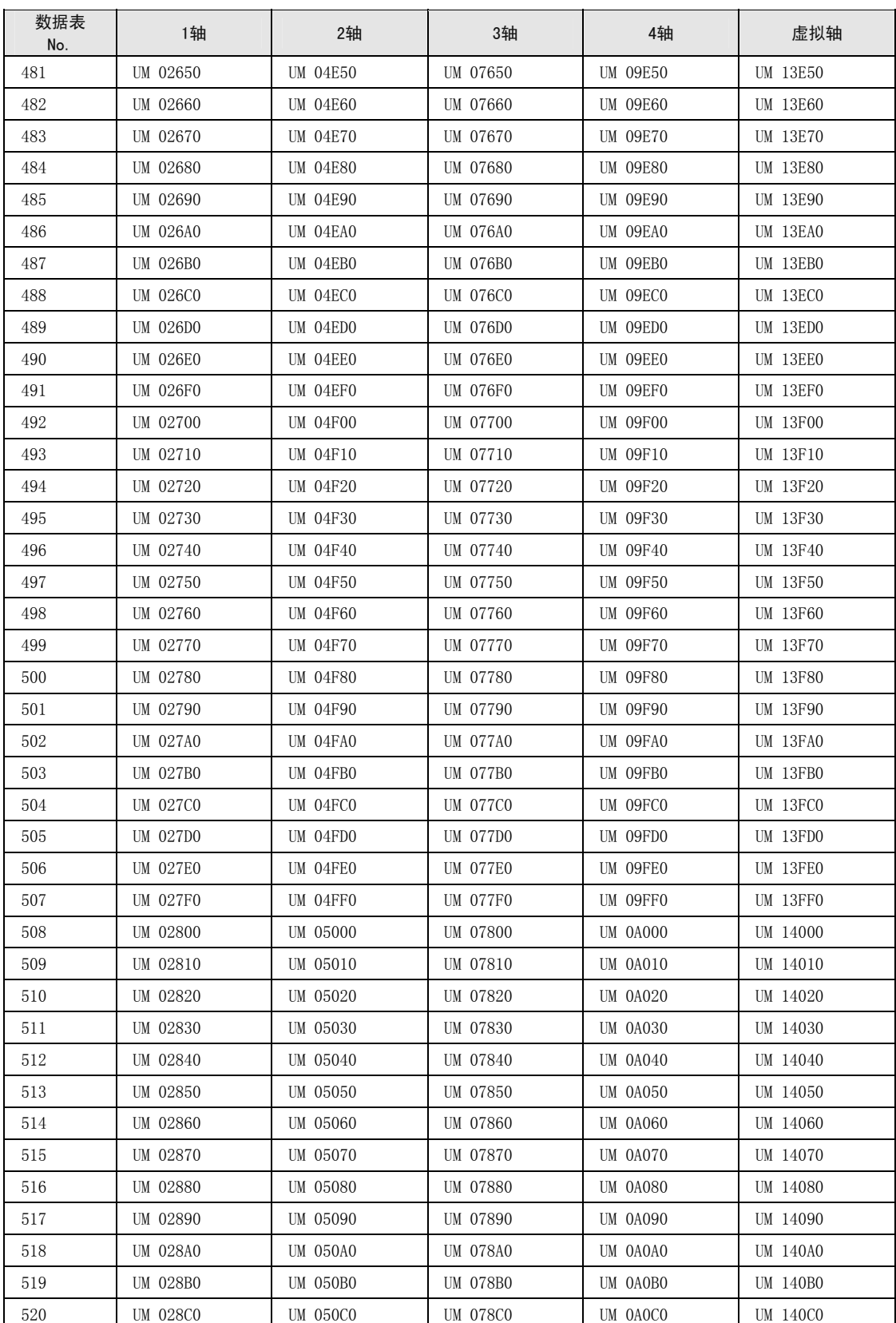

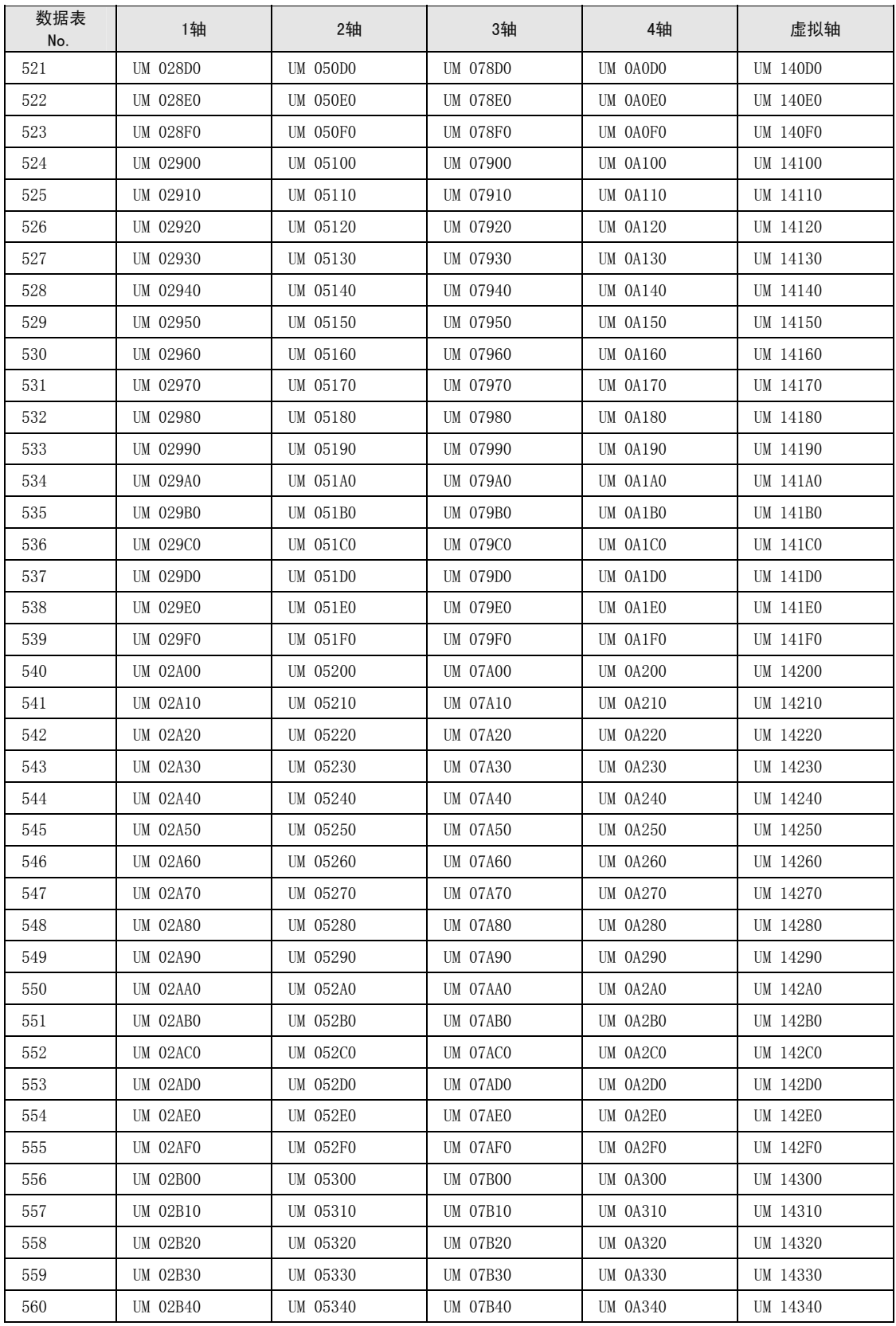

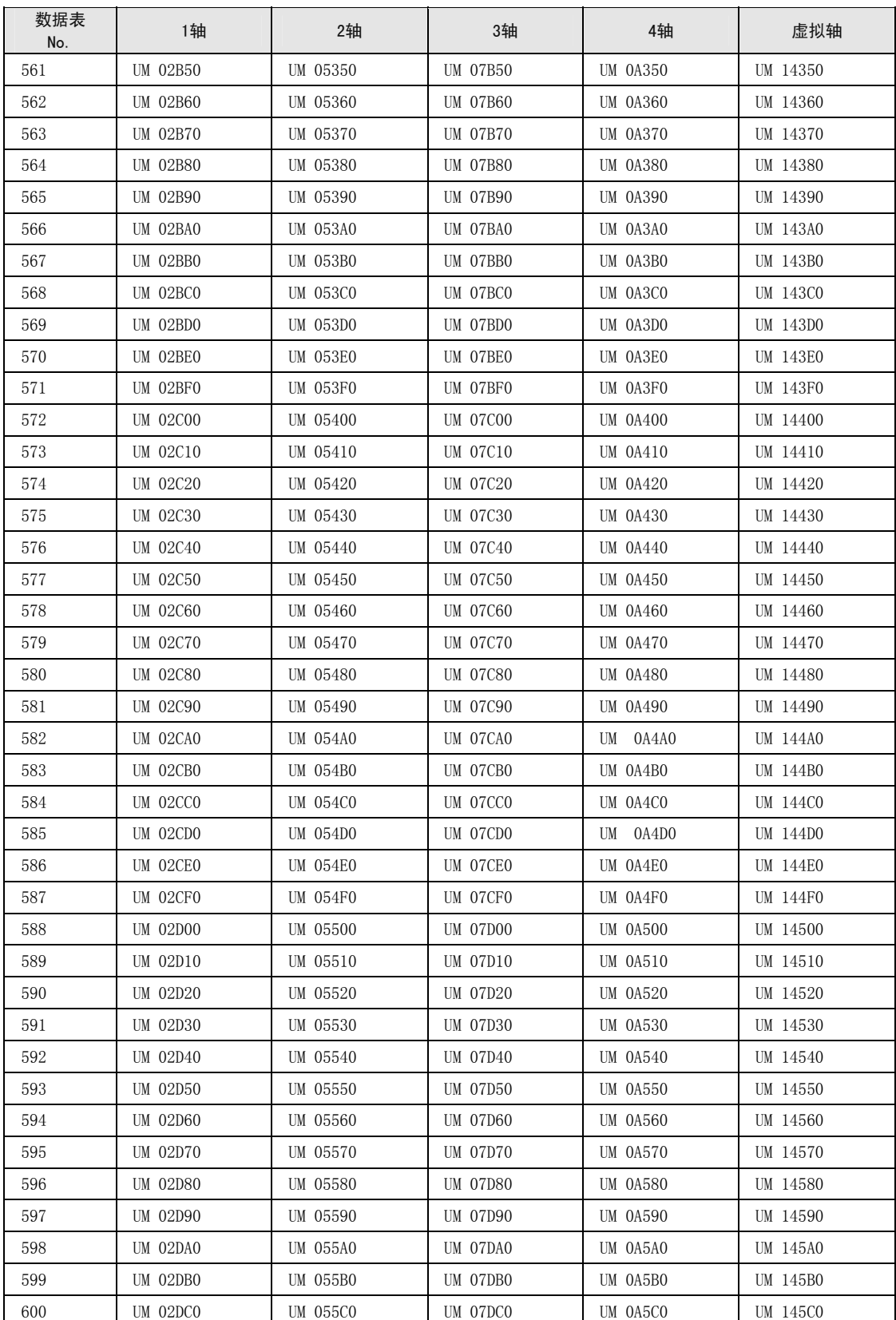

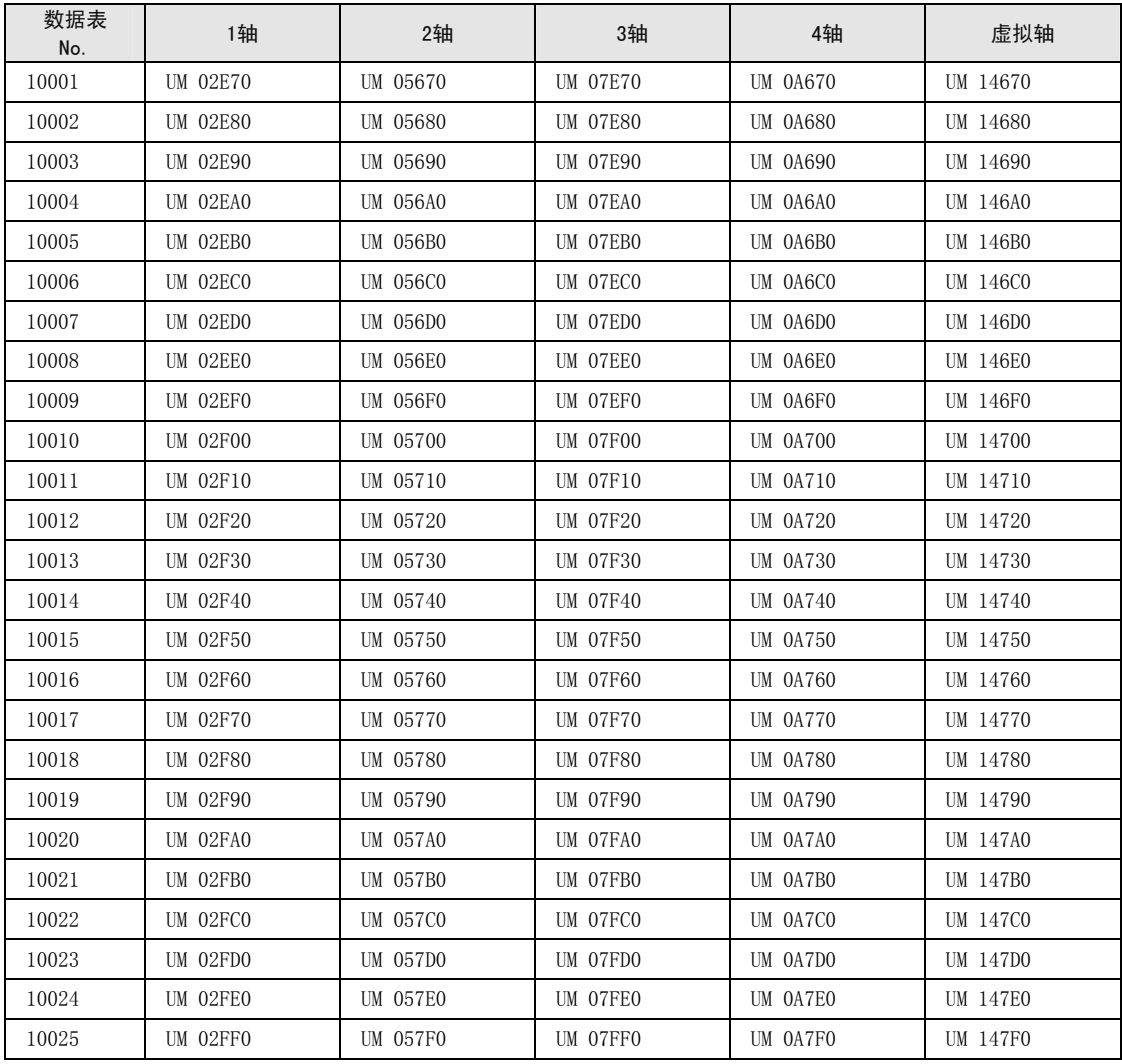

## ■ 各定位数据表的起始位地址(扩展区域: 10001~100025)

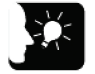

## 重点

• 位置控制数据表的扩展区域分为 2 个区域。建议根据使用的数据表数,选择 UM 编 号连续的区域。

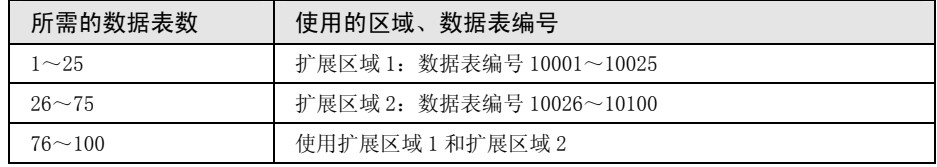

• 关于扩展区域的详情,请参阅"[14.1.4 定位数据设定区域的种类"](#page-212-0)一项。

## ■ 各定位数据表的起始位地址(扩展区域 2: 10026~100100)

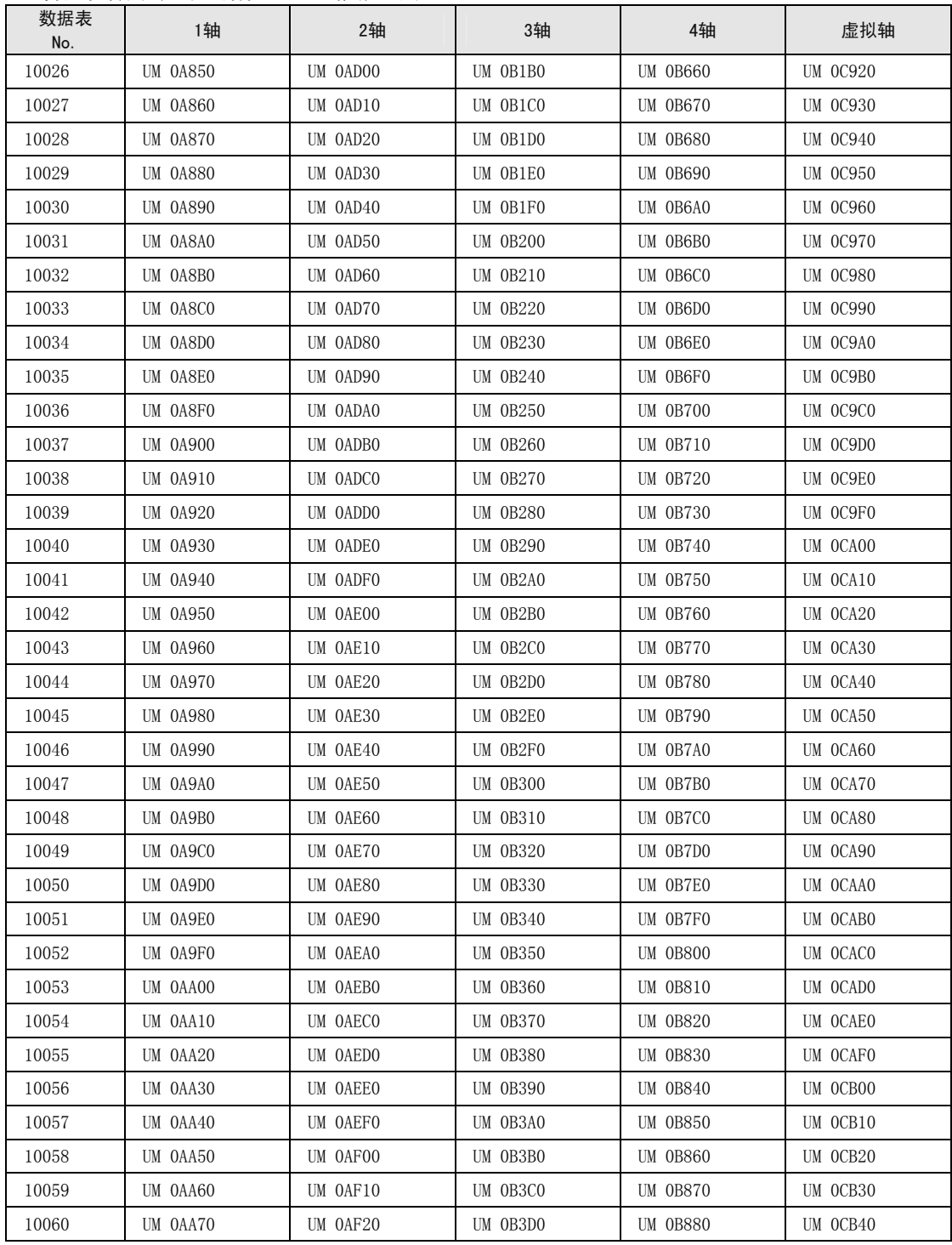

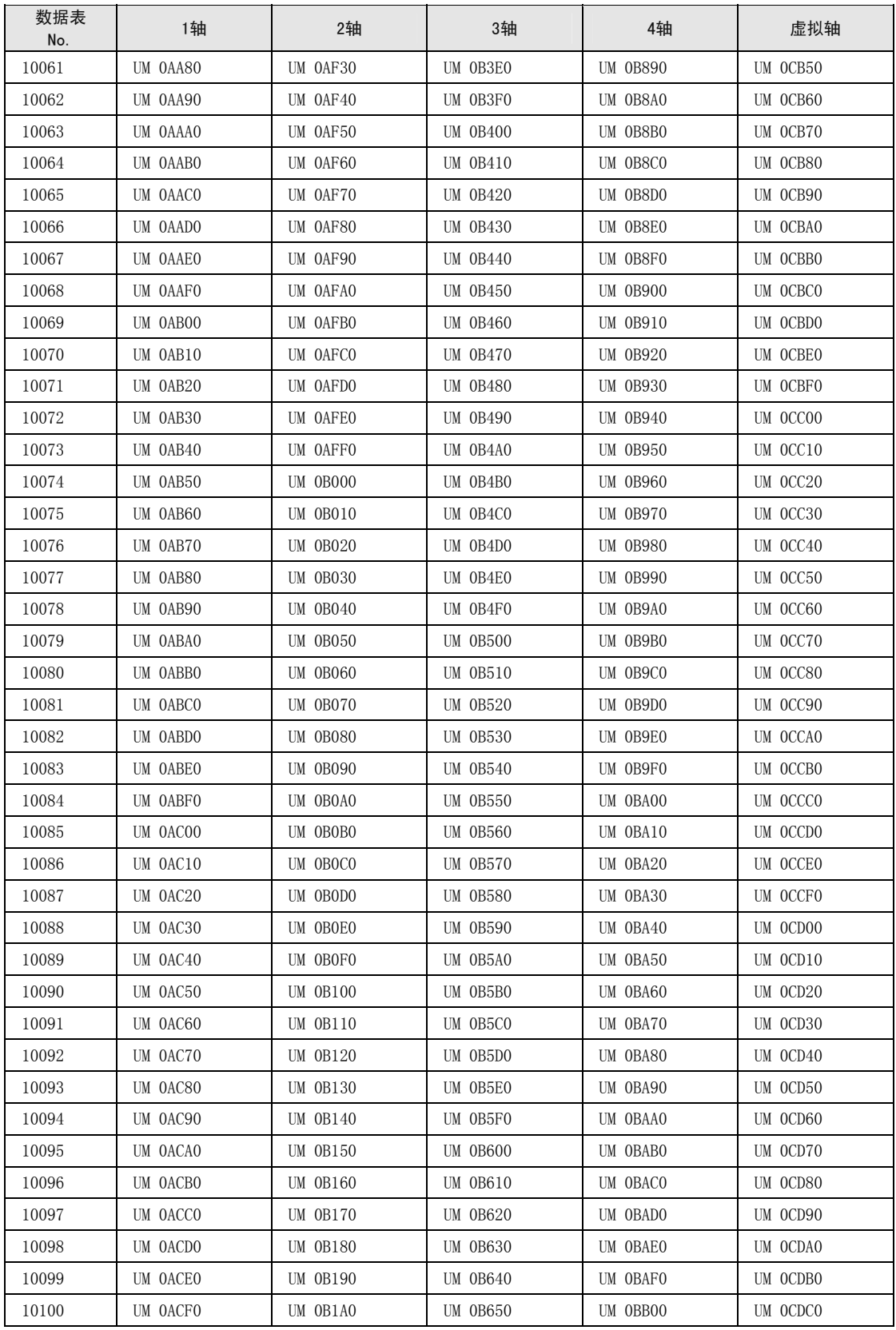

# 17.7 单元存储器同步控制设定区域

# 17.7.1 同步控制设定区域

是进行同步控制设定的区域。通过配置菜单设定后,这些值会被自动保存,无须设定。

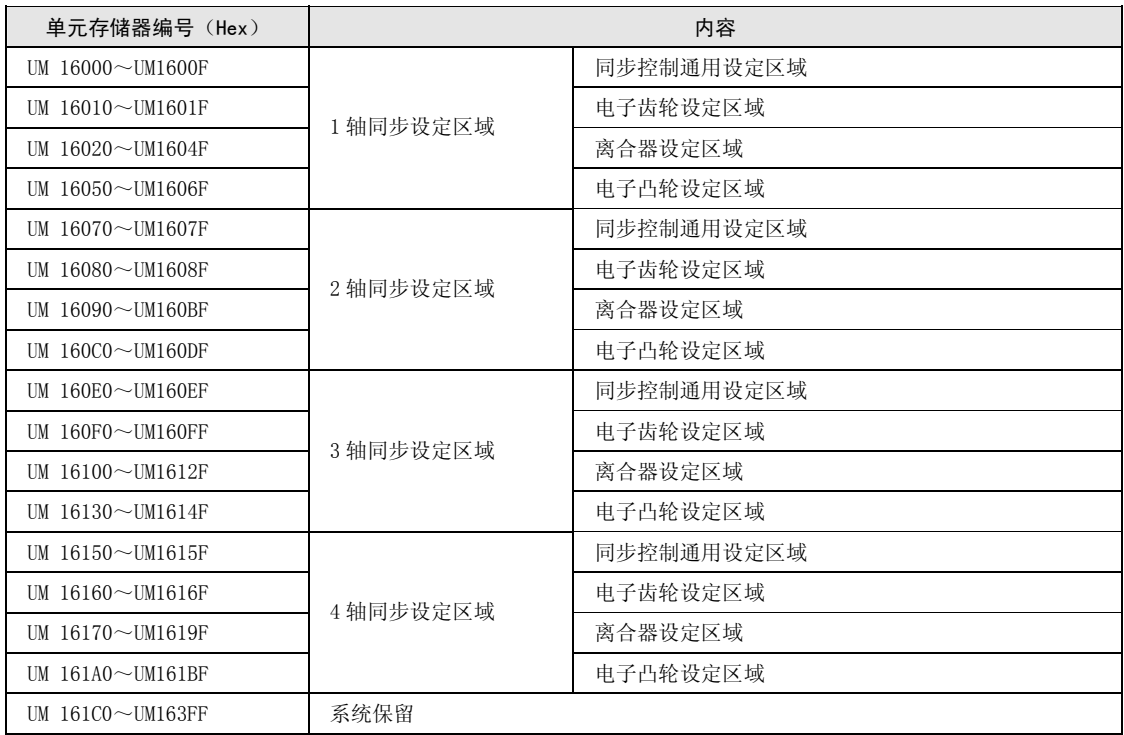

# 17.7.2 同步控制设定区域的详细信息

## ■ 1 轴同步设定通用设定区域

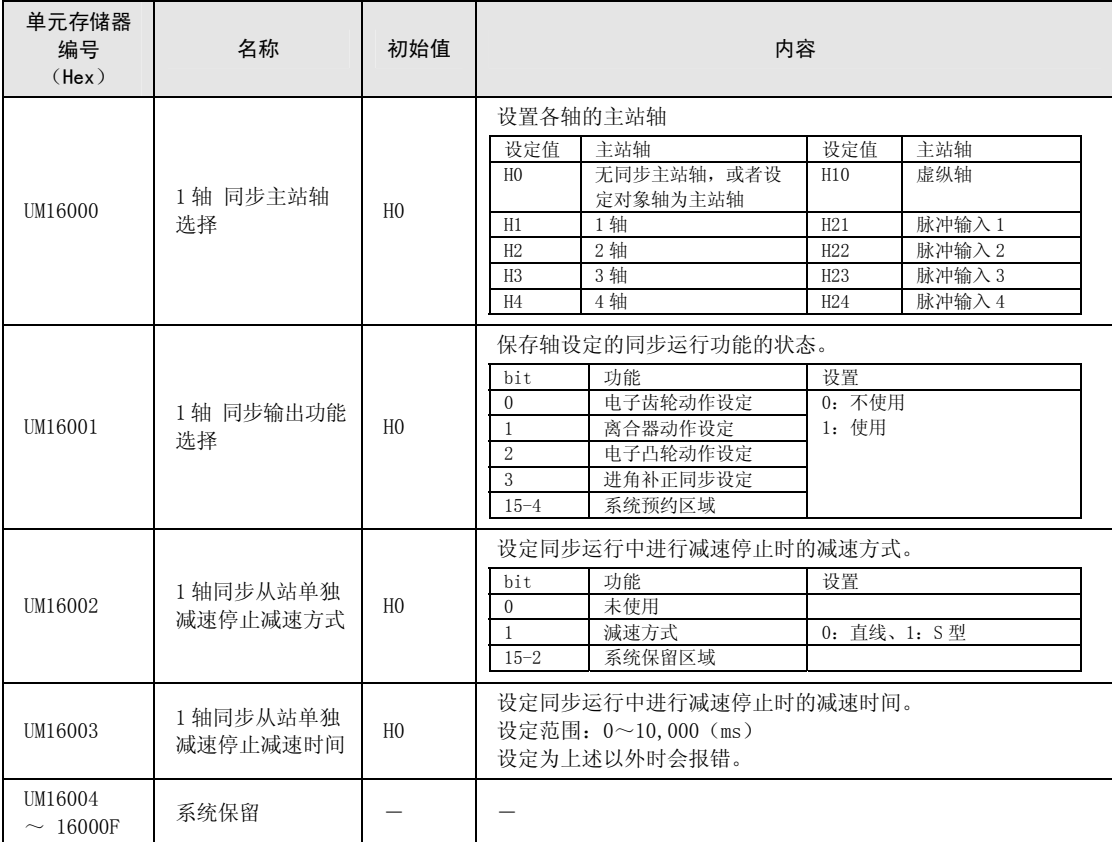

(注 1):进角补正功能通过 Ver.1.5 以上的单元进行支持。

## ■ 1 轴电子齿轮设定区域

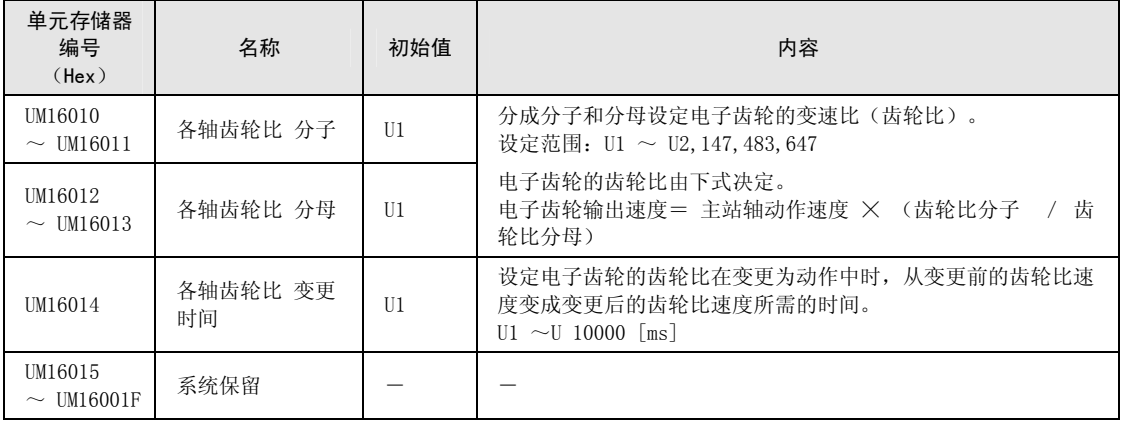

## ■ 1 轴离合器设定区域

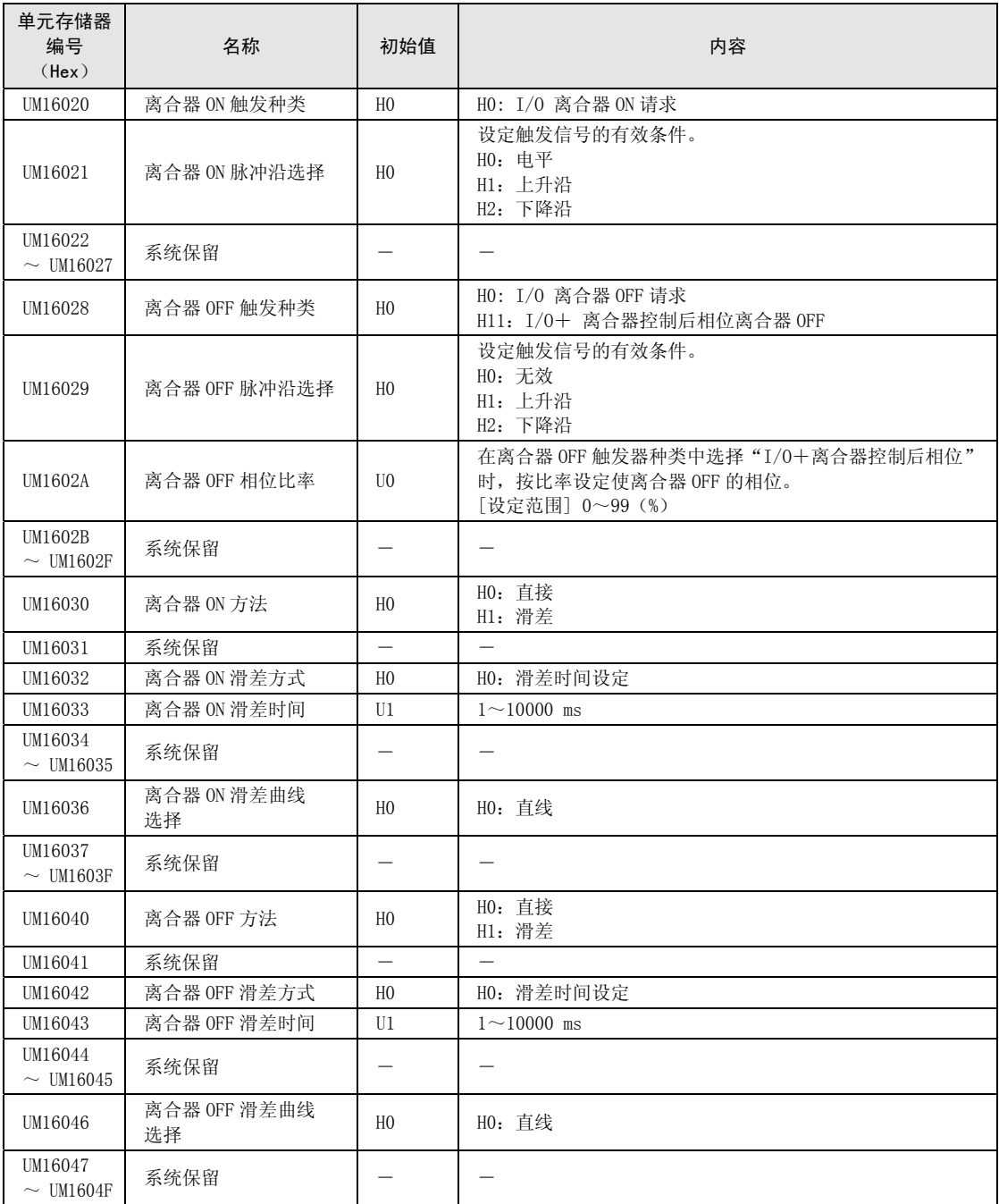

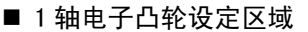

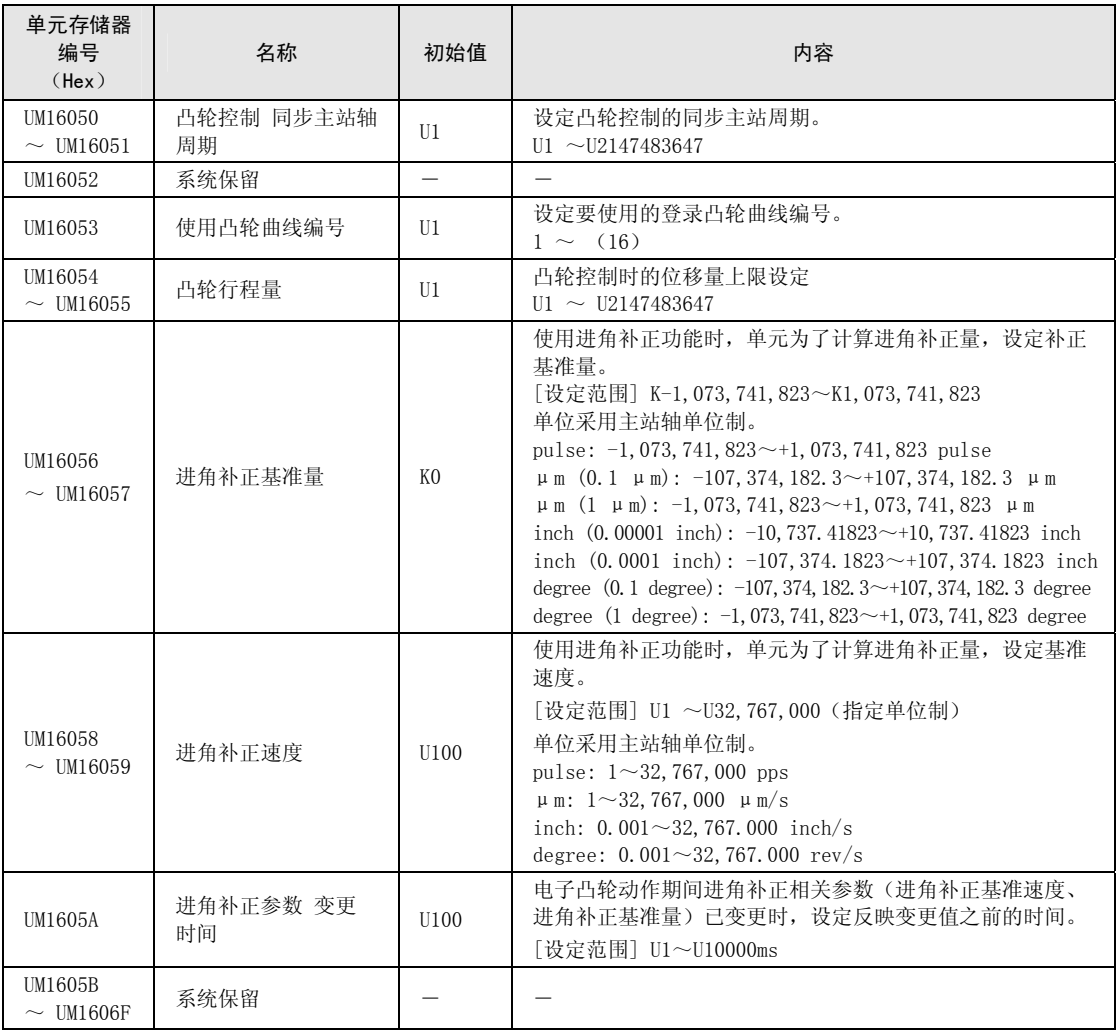

(注 1):进角补正功能通过 Ver.1.5 以上的单元进行支持。

## ■ 2 轴同步设定通用设定区域

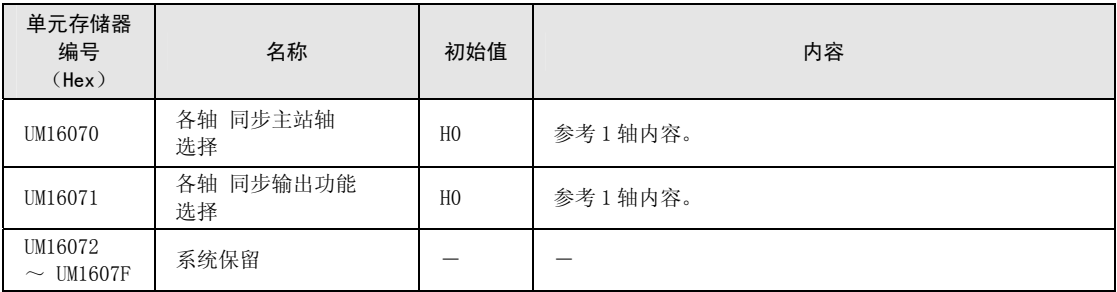

(注 1):进角补正功能通过 Ver.1.5 以上的单元进行支持。

#### ■ 2 轴电子齿轮设定区域

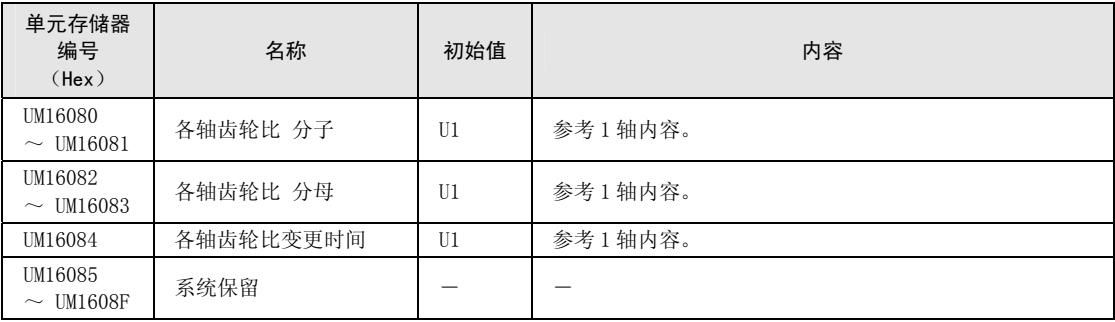

## ■ 2 轴离合器设定区域

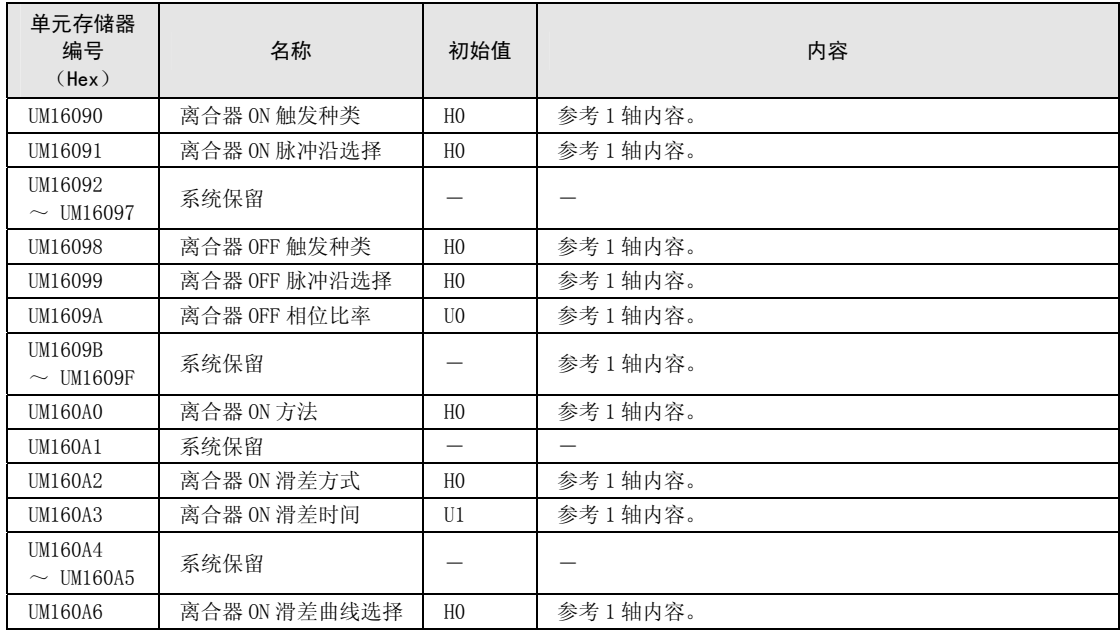

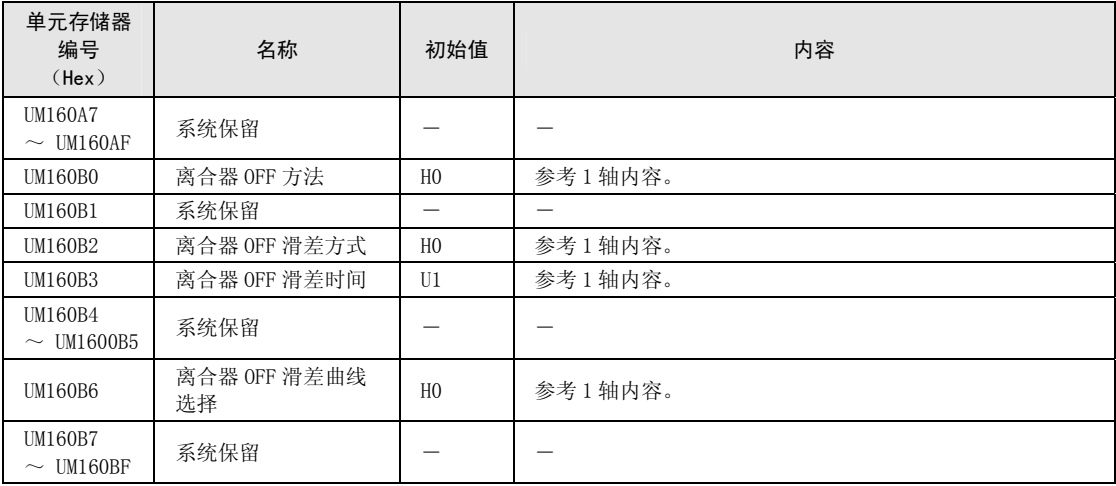

## ■ 2 轴电子凸轮设定区域

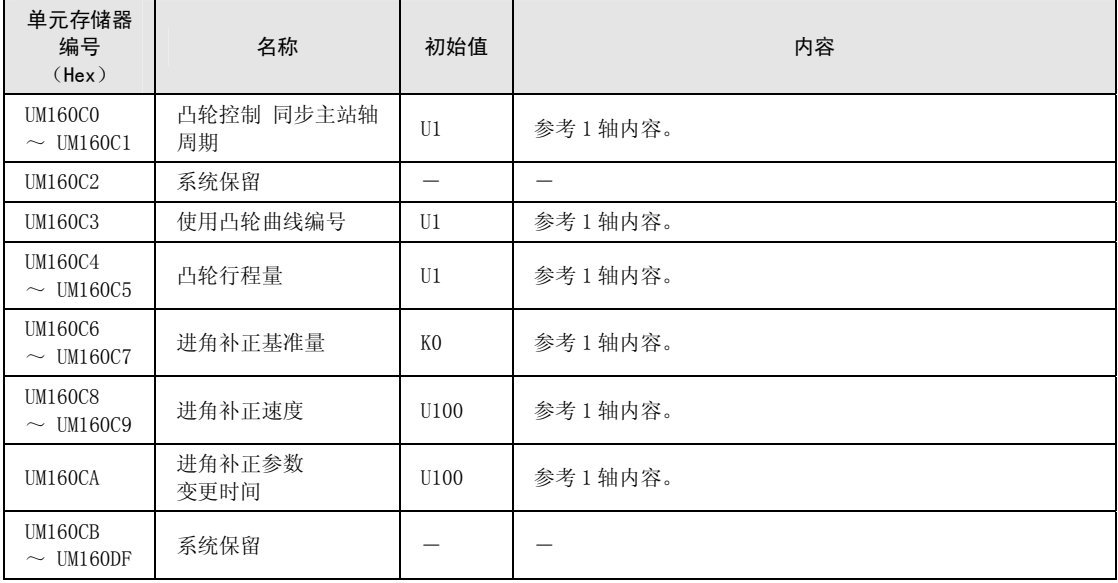

(注 1):进角补正功能通过 Ver.1.5 以上的单元进行支持。

## ■ 3 轴同步设定通用设定区域

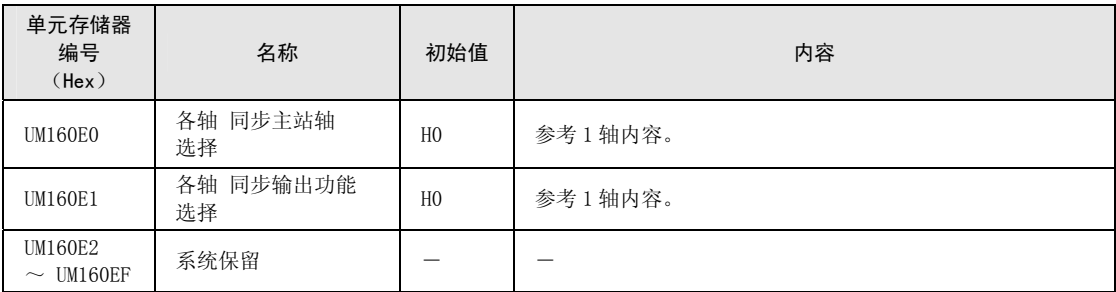

(注 1):进角补正功能通过 Ver.1.5 以上的单元进行支持。

#### ■ 3 轴电子齿轮设定区域

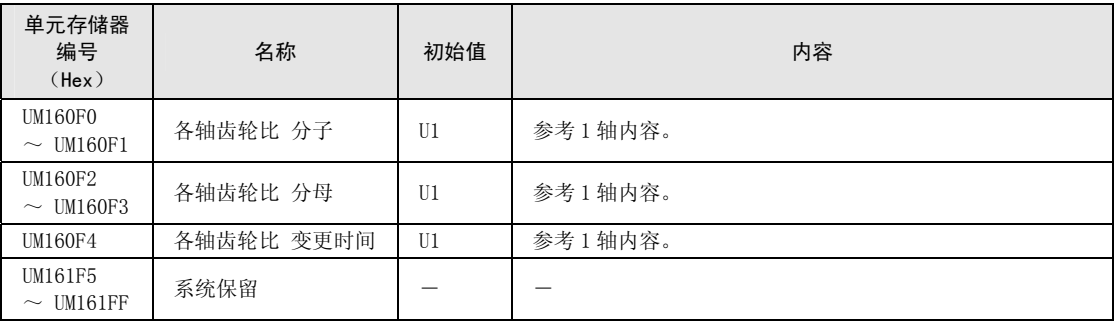

## ■ 3 轴离合器设定区域

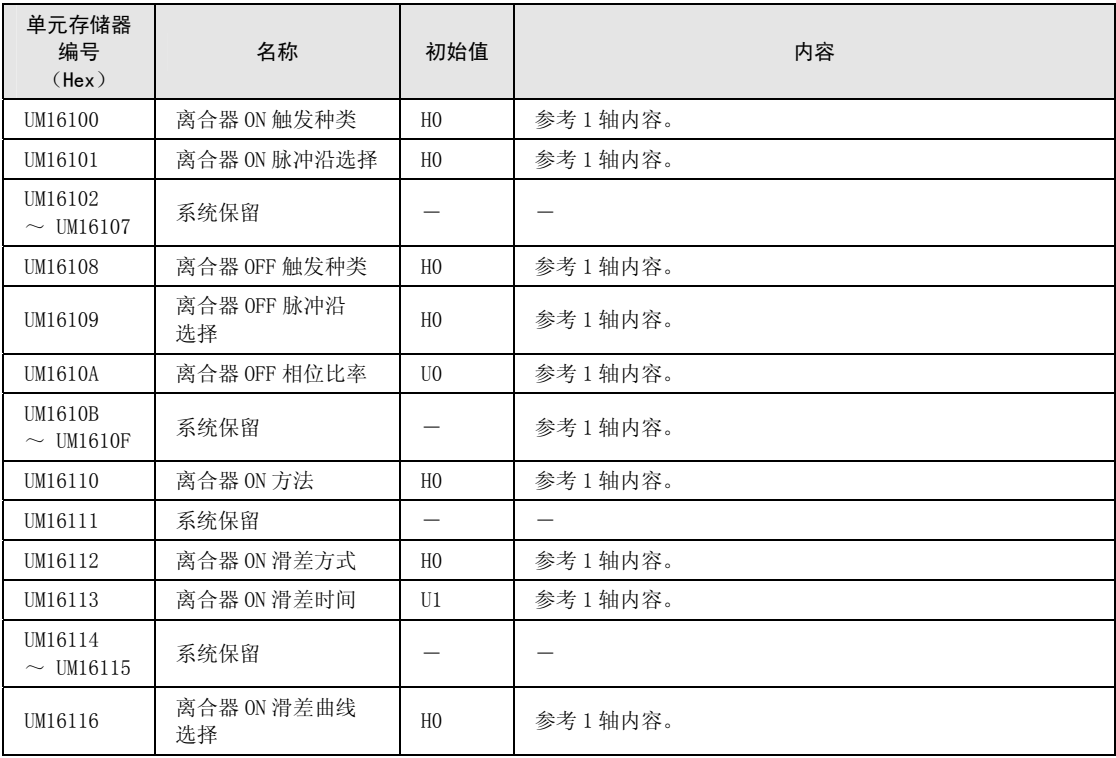

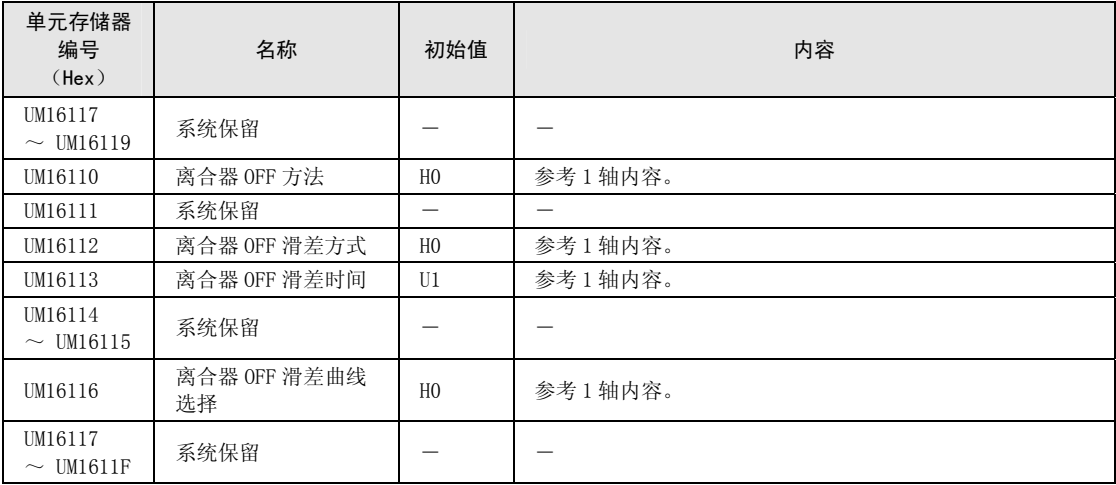

## ■ 3 轴电子凸轮设定区域

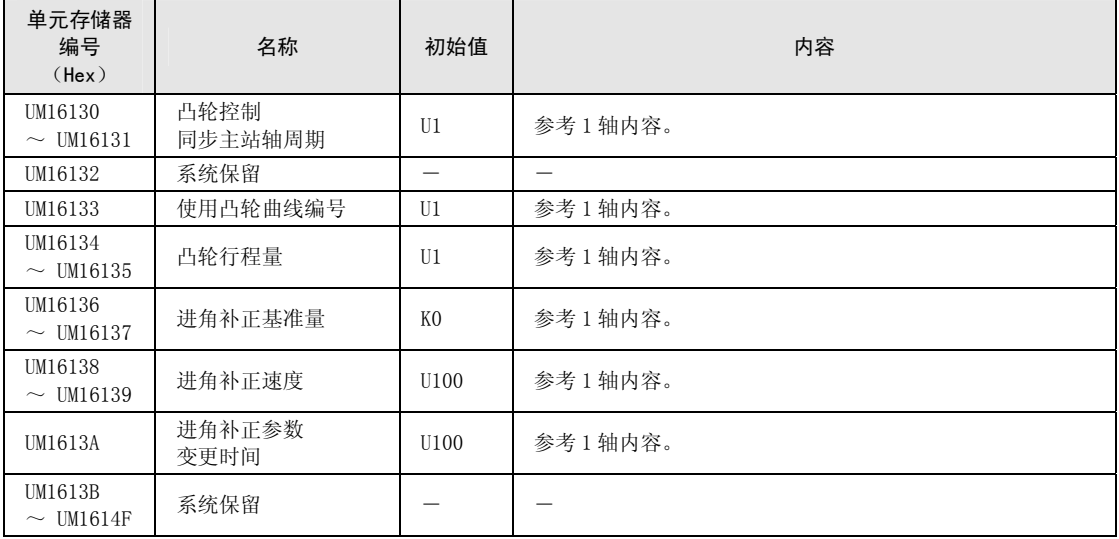

(注 1):进角补正功能通过 Ver.1.5 以上的单元进行支持。

## ■ 4 轴同步设定通用设定区域

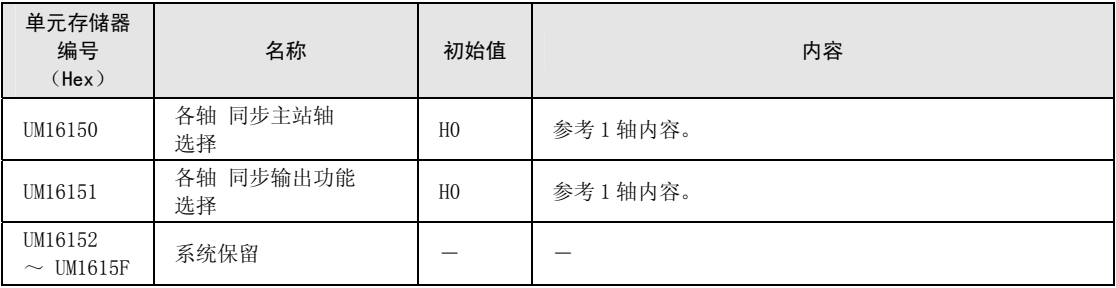

(注 1):进角补正功能通过 Ver.1.5 以上的单元进行支持。

### ■ 4轴电子齿轮设定区域

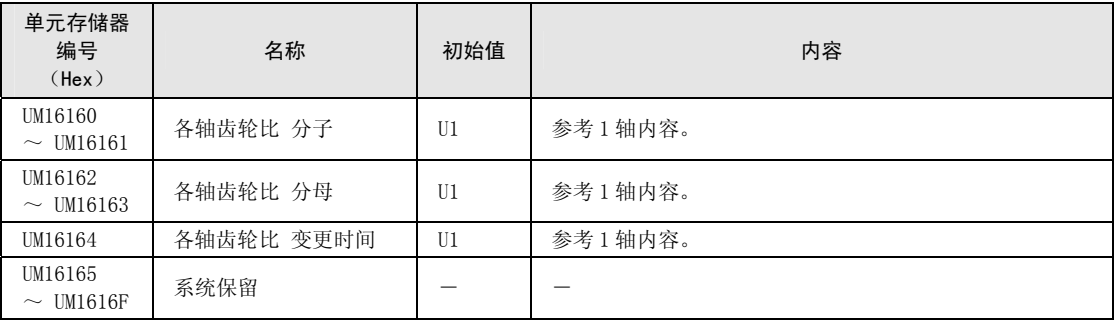

## ■ 4 轴离合器设定区域

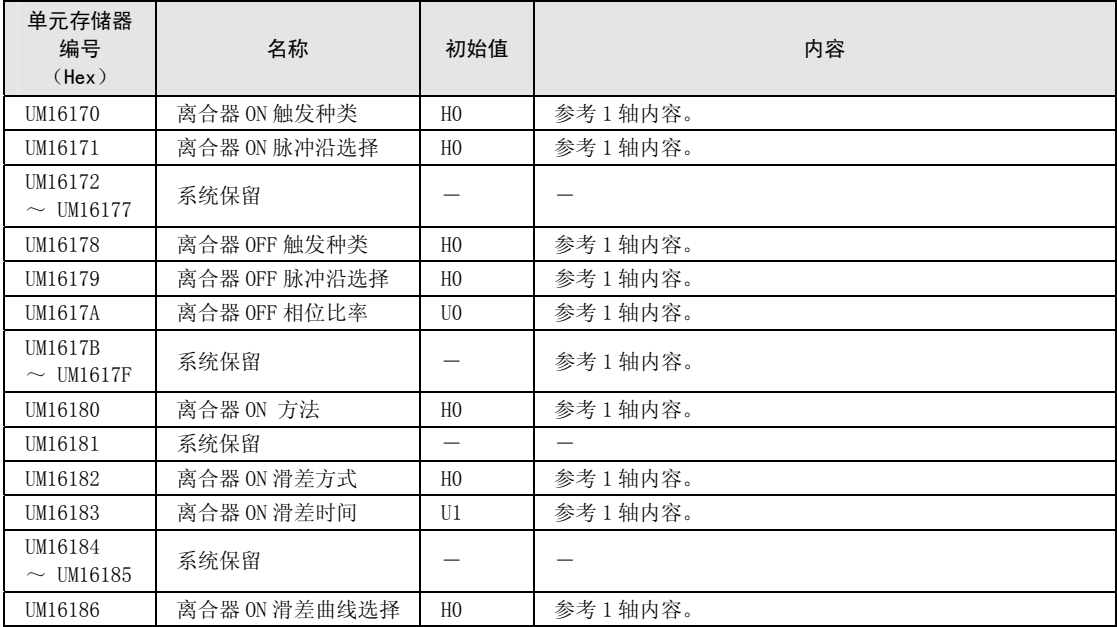

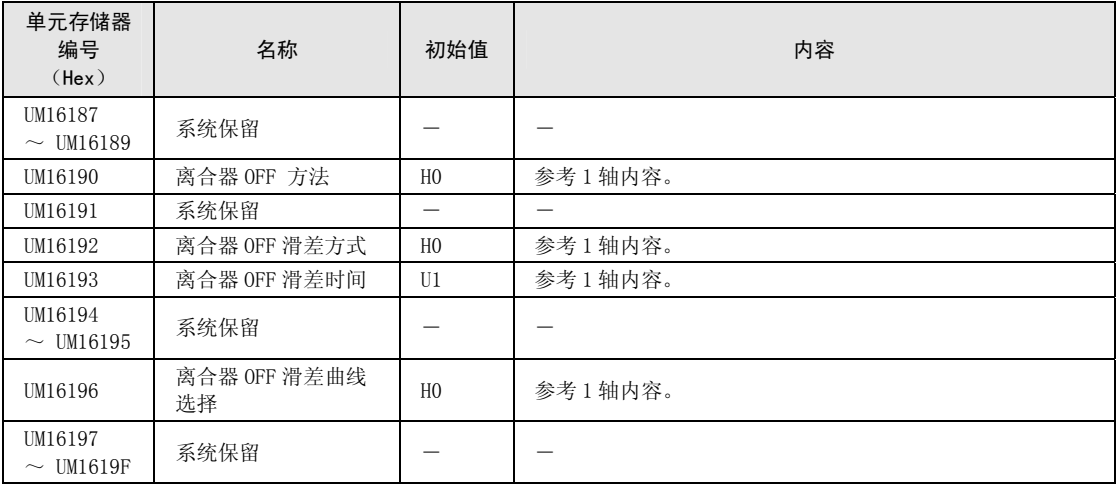

## ■ 4轴电子凸轮设定区域

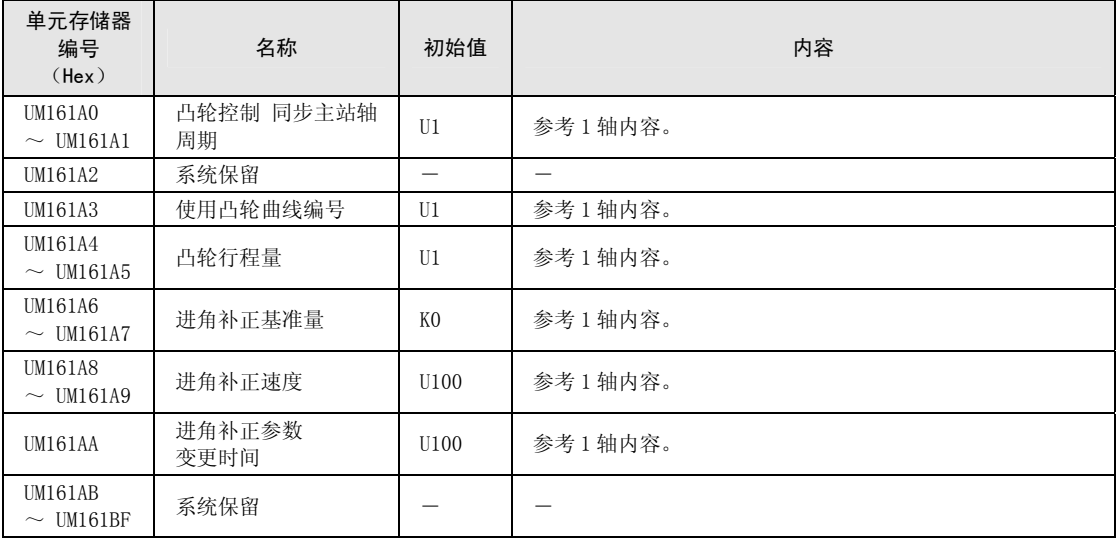

(注 1):进角补正功能通过 Ver.1.5 以上的单元进行支持。

# 17.8 位置控制动作变更设定区域

# 17.8.1 位置控制速度/移动量变更参数

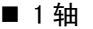

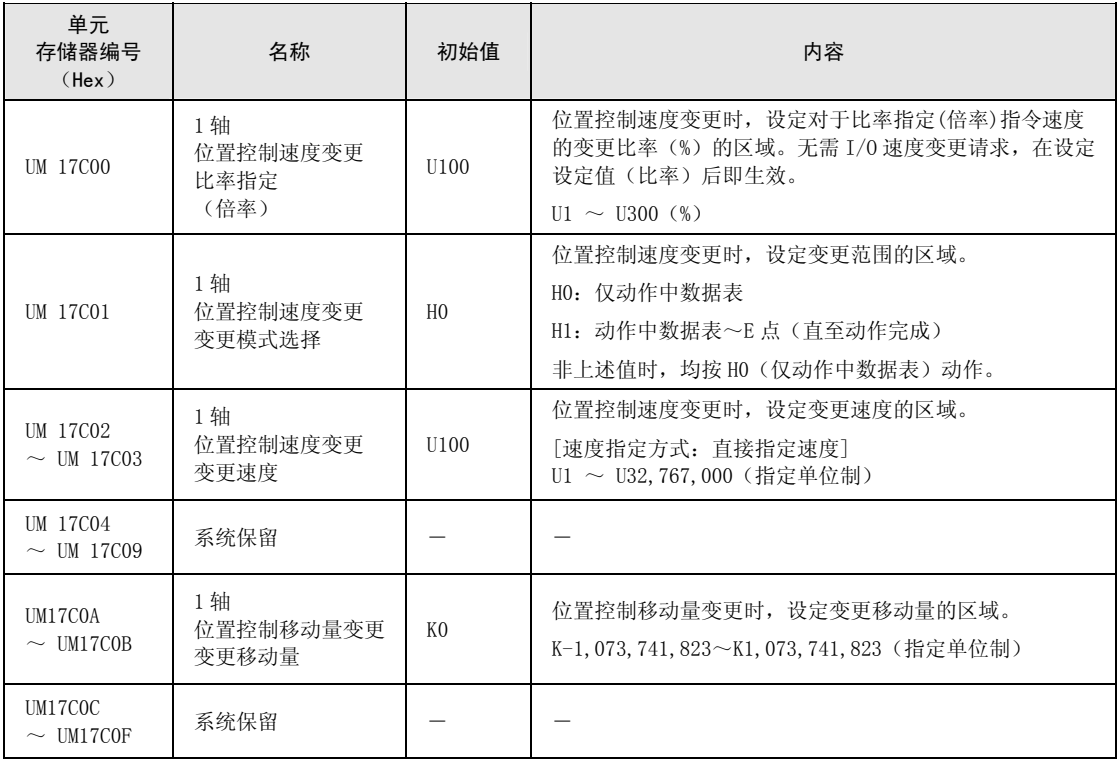

(注):位置控制动作变更设定区域通过 Ver.1.3 以上的单元进行支持。

#### ■ 2轴

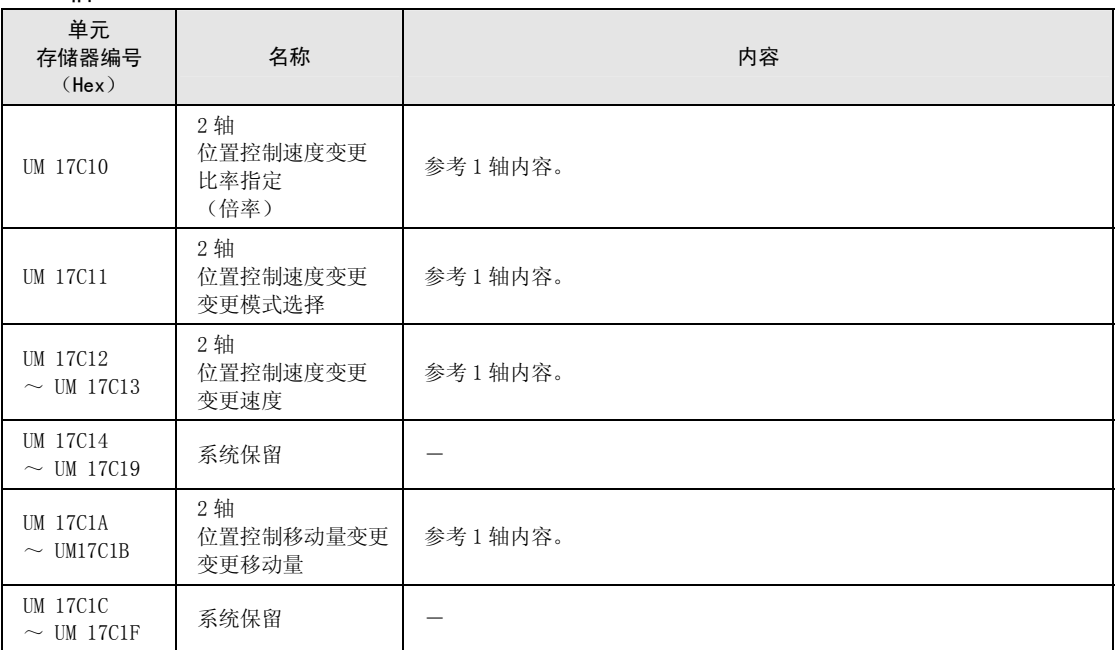

(注):位置控制动作变更设定区域通过 Ver.1.3 以上的单元进行支持。

### ■ 3轴

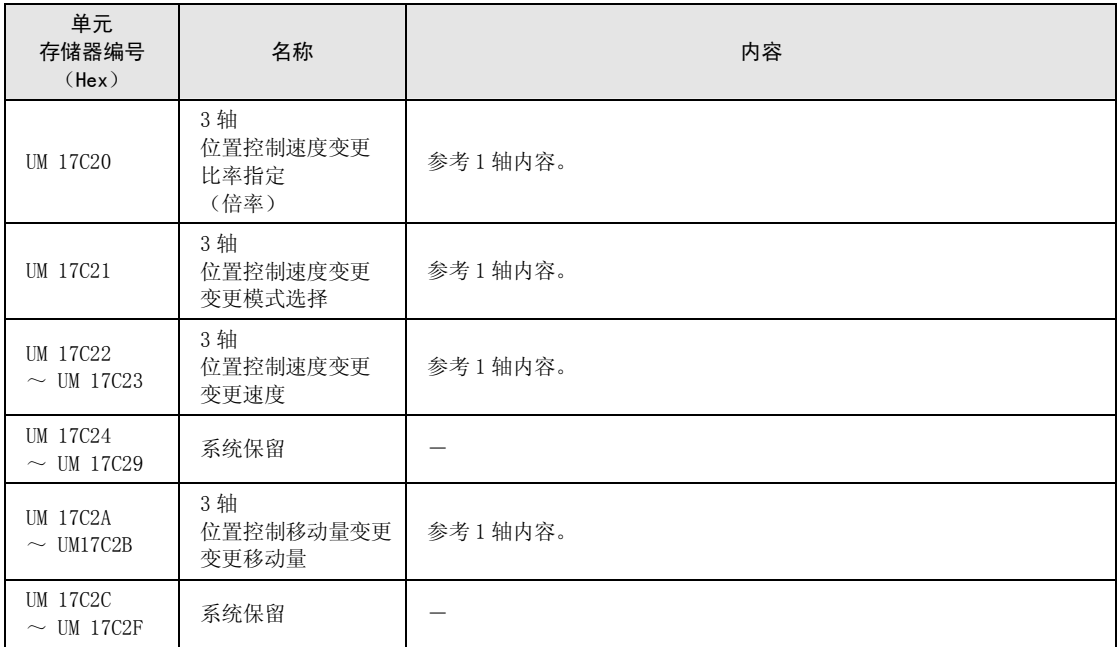

(注):位置控制动作变更设定区域通过 Ver.1.3 以上的单元进行支持。

#### ■ 4轴

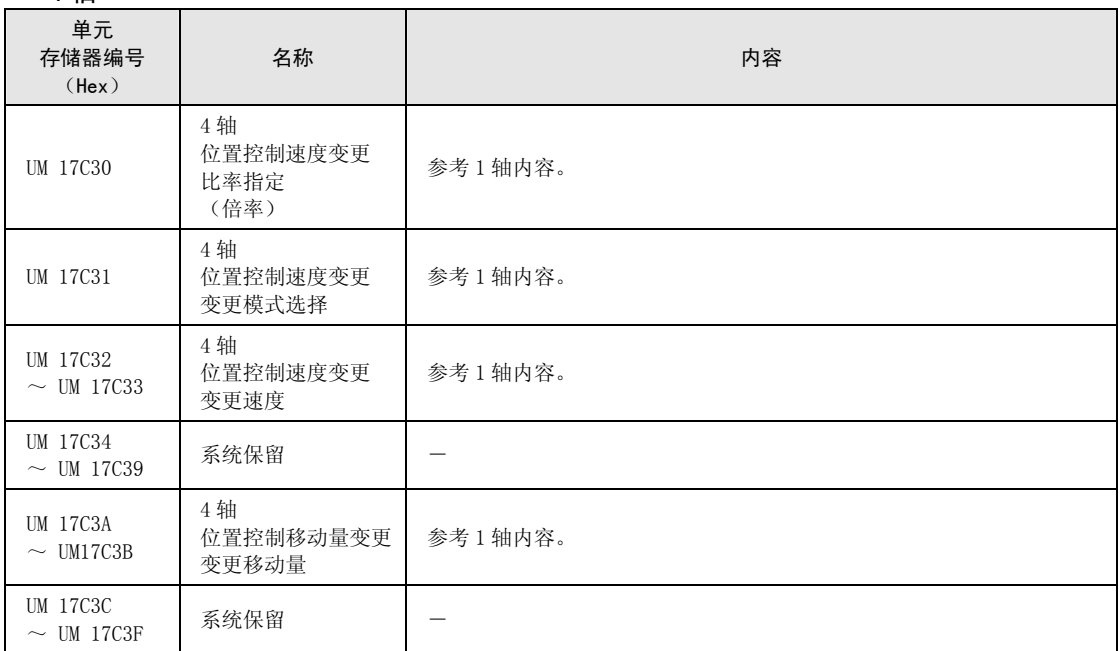

(注):位置控制动作变更设定区域通过 Ver.1.3 以上的单元进行支持。

## ■ 虚拟轴

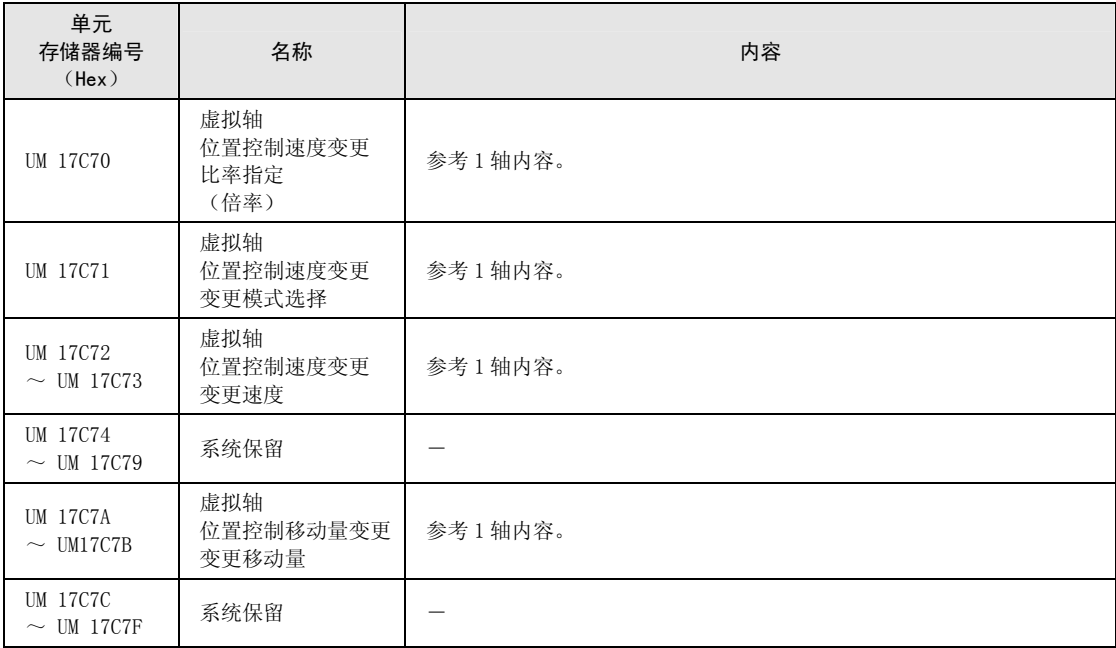

(注):位置控制动作变更设定区域通过 Ver.1.3 以上的单元进行支持。

# 17.9 凸轮曲线编辑区域

# 17.9.1 凸轮曲线设定区域

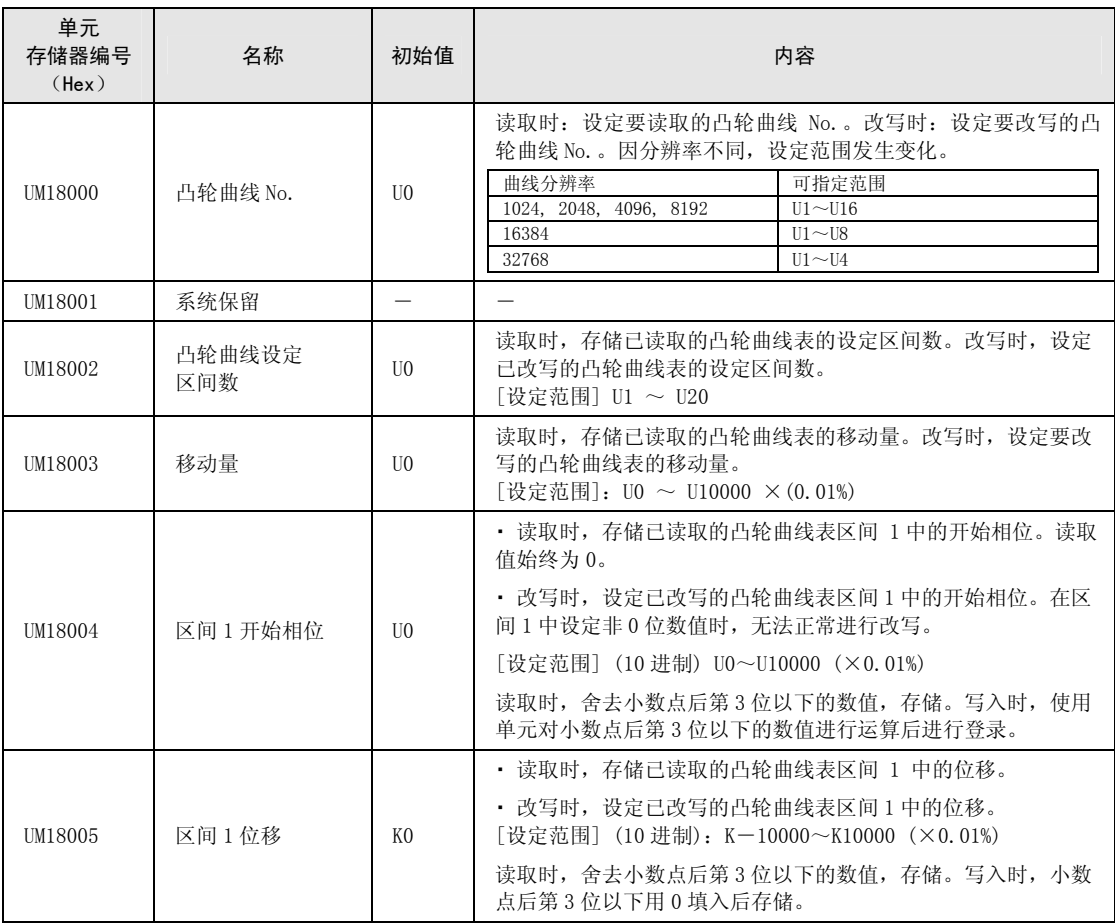

(注):凸轮曲线编辑区域通过 Ver.1.5 以上的单元进行支持。

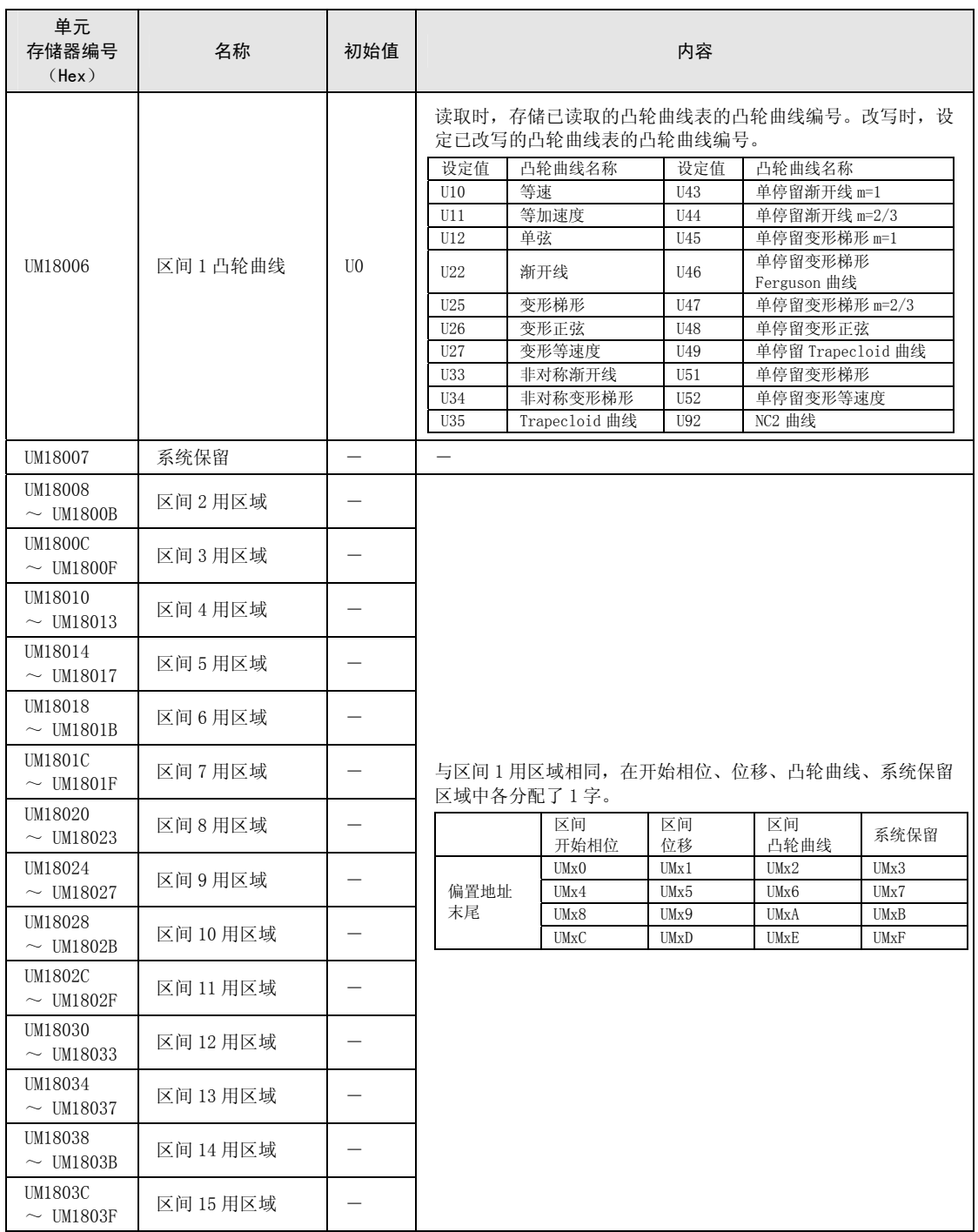

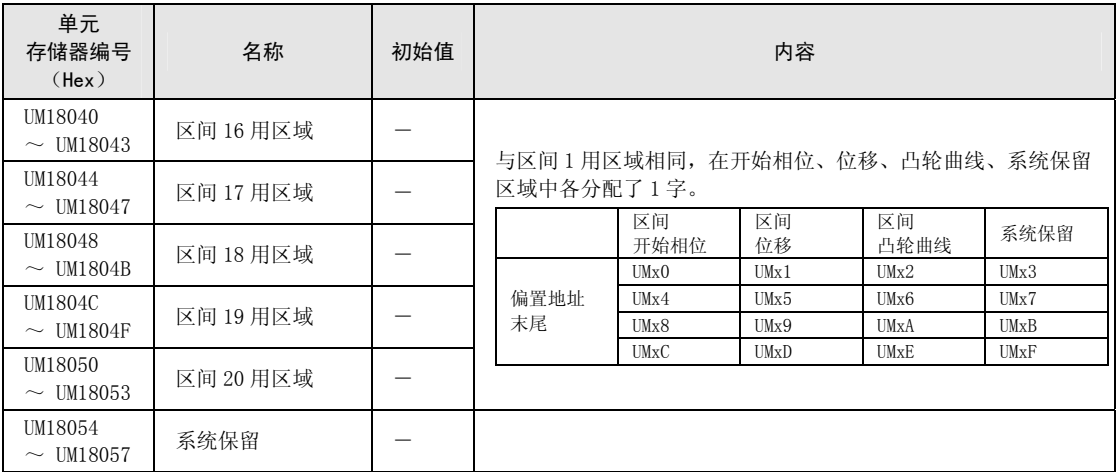

(注):凸轮曲线编辑区域通过 Ver.1.5 以上的单元进行支持。

# 17.9.2 凸轮曲线编辑执行确认区域

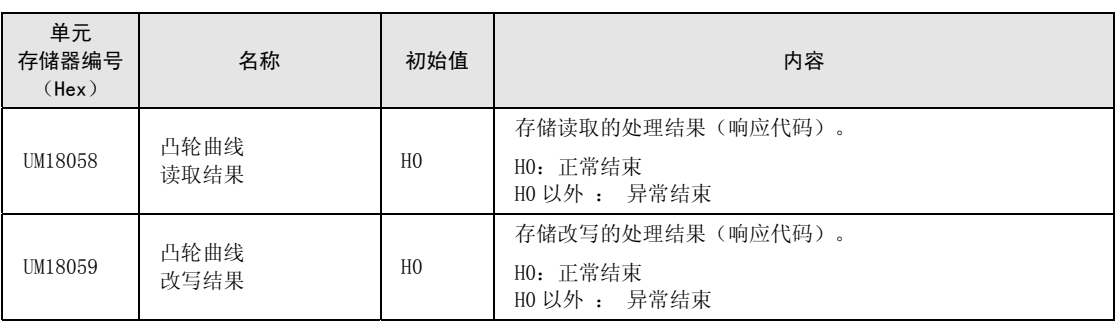

(注):异常结束时,存储下表中的代码。

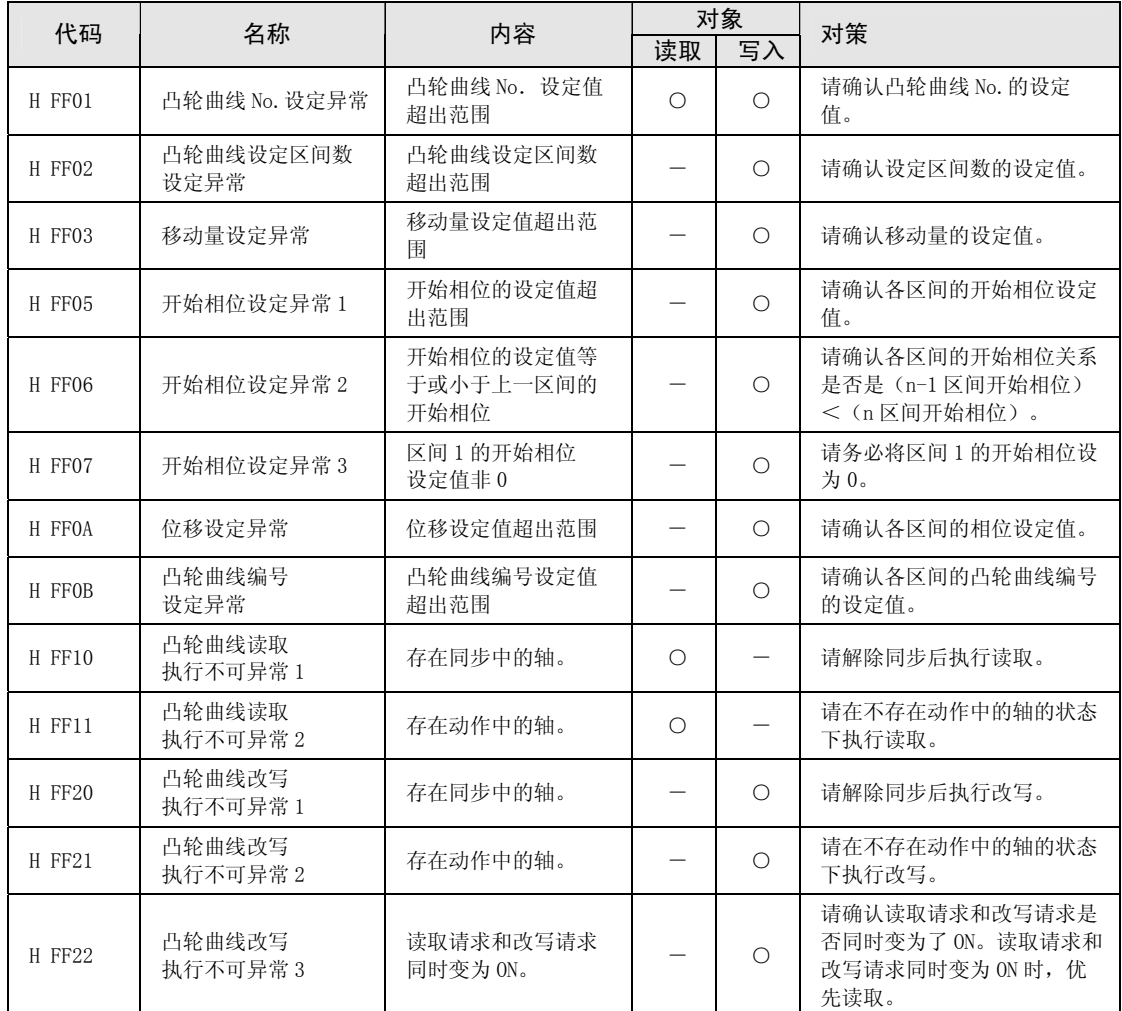

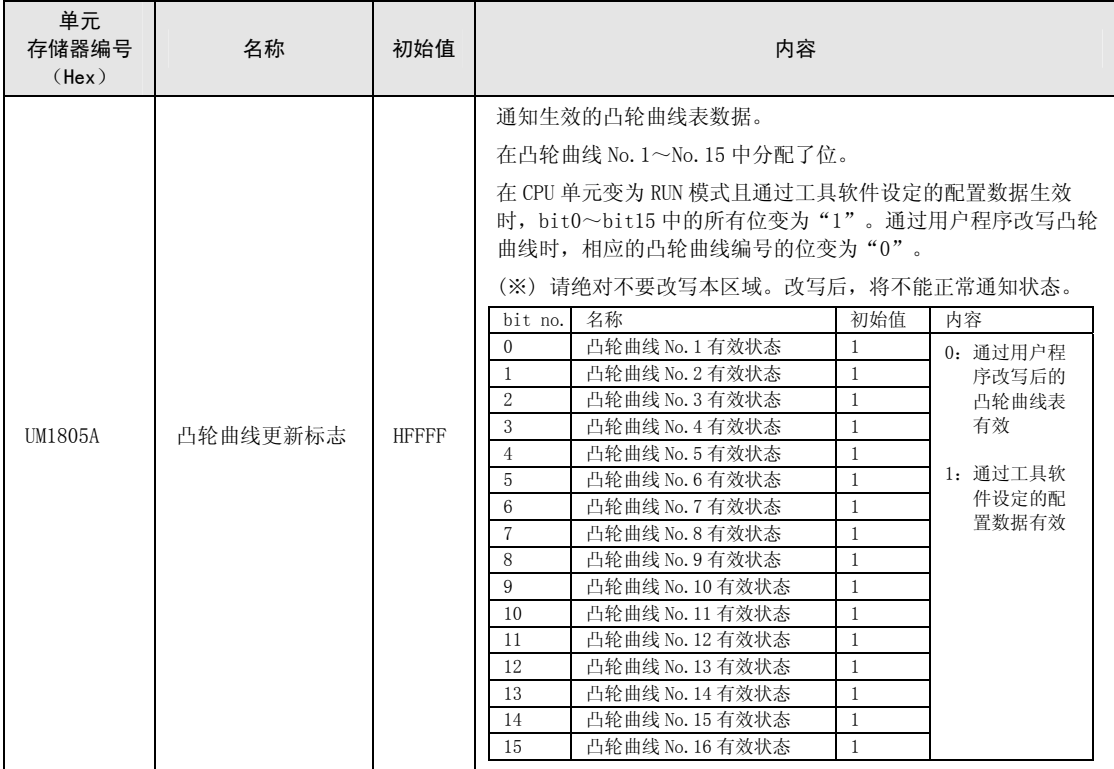

# 17.10 尺寸图

■ 2 轴型

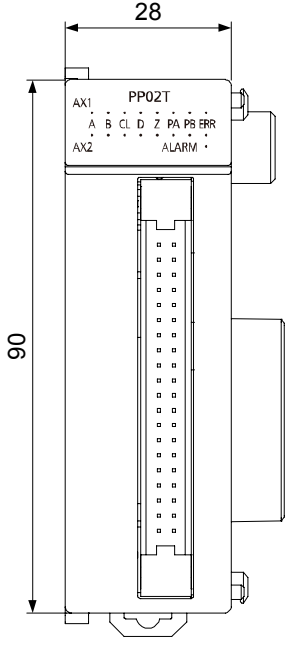

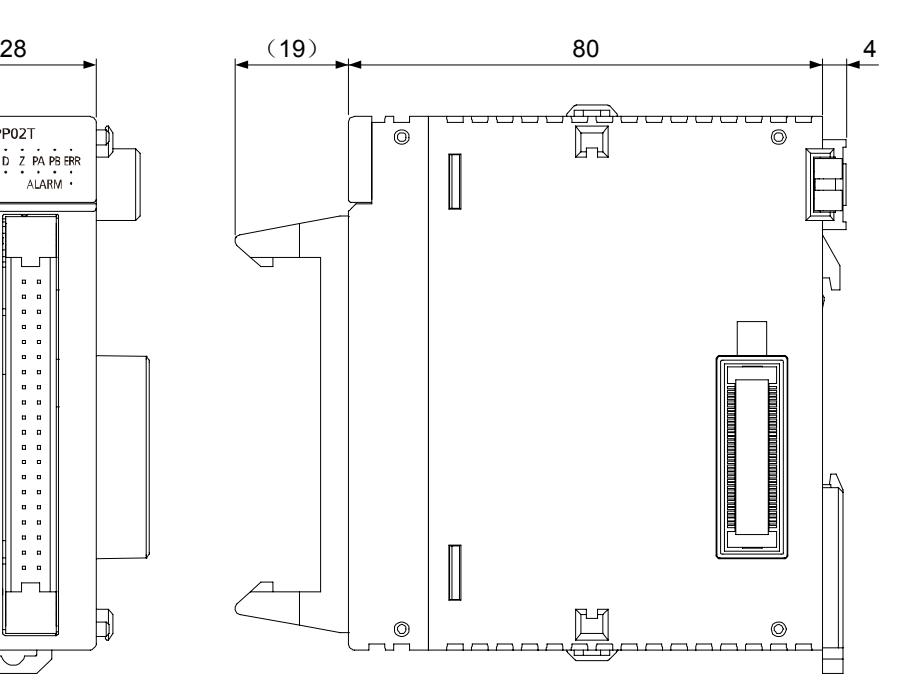

(单位 mm)

■ 4轴型

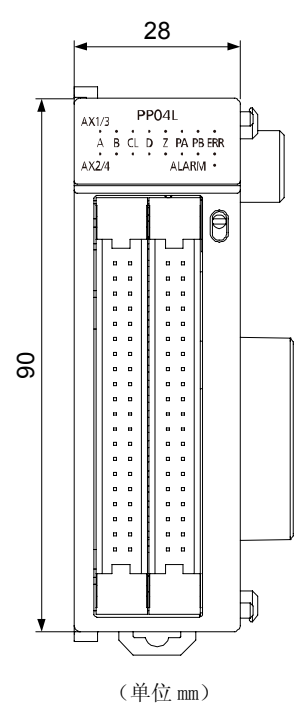

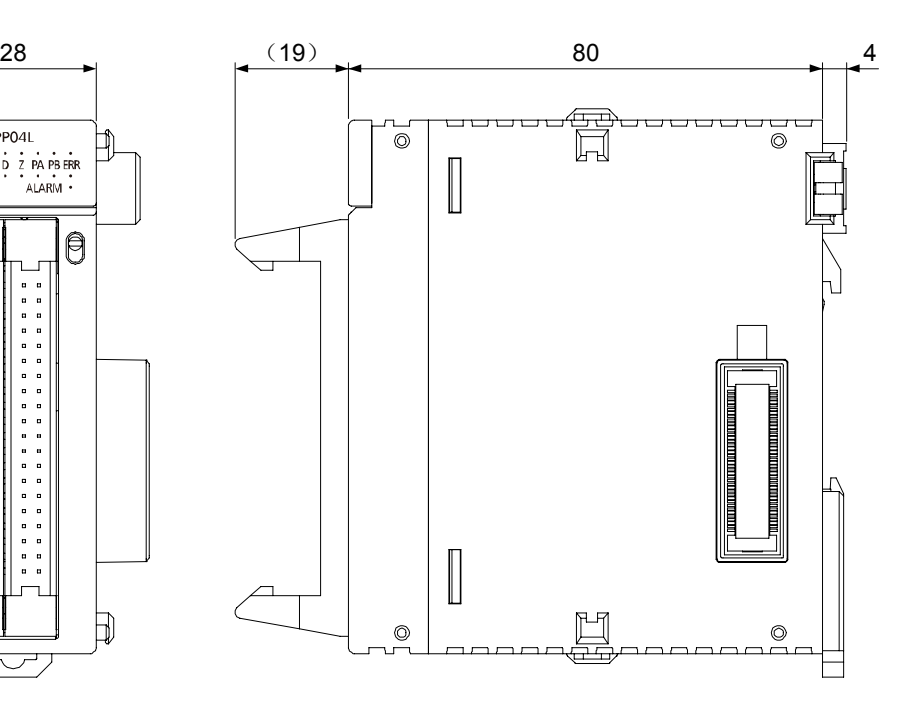

17-80

# 18 示例程序

# 18.1 示例程序的基本构成和触点分配

在示例程序中,各动作的启动触点使用内部继电器。请根据需要连接开关等输入触点。

### ■ 基本构成

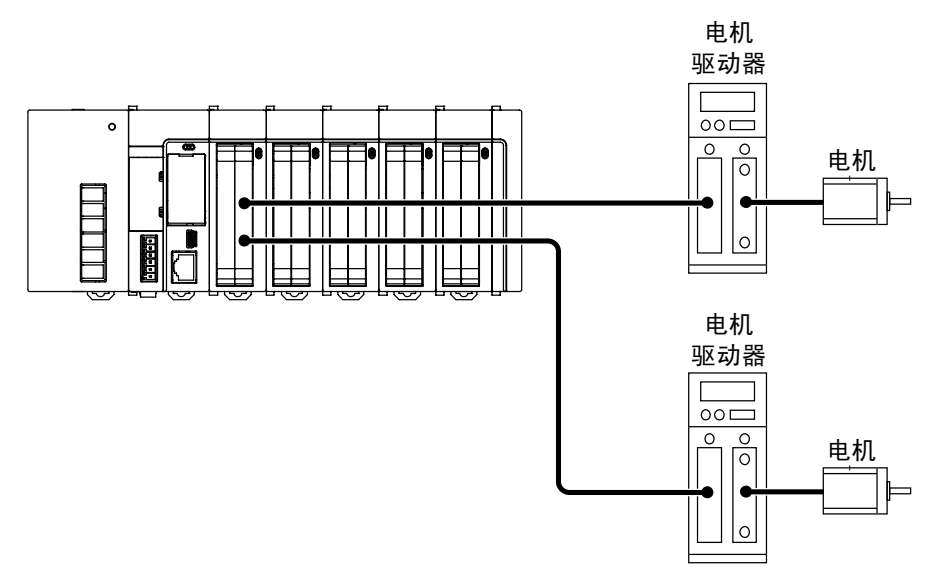

位置控制单元安装在槽 No.1 上。位置控制单元的第1轴、第2轴连接步进电机,2 轴的直线插 补作为示例动作。各轴的参数设定通过程序工具的定位设定菜单进行设定,保存在位置控制单 元中。

## ■ 使用触点和数据寄存器

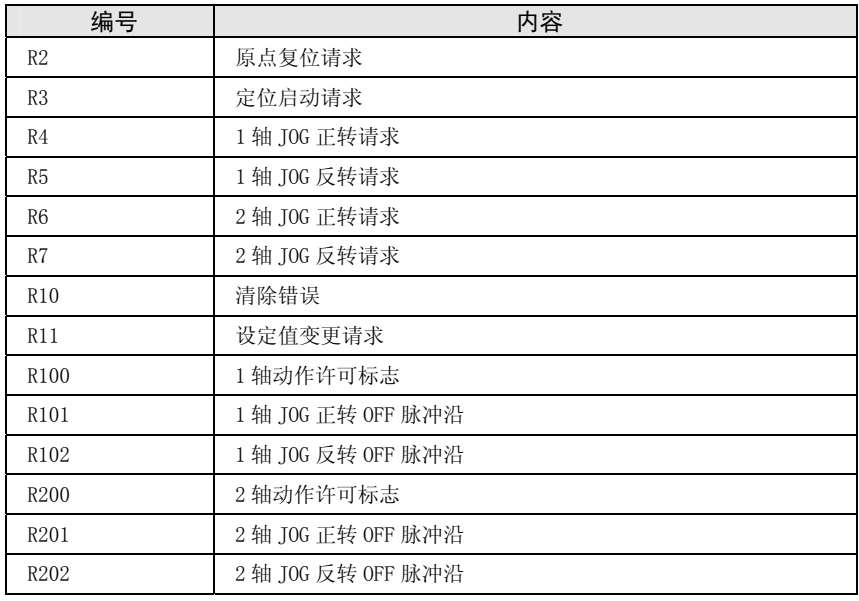

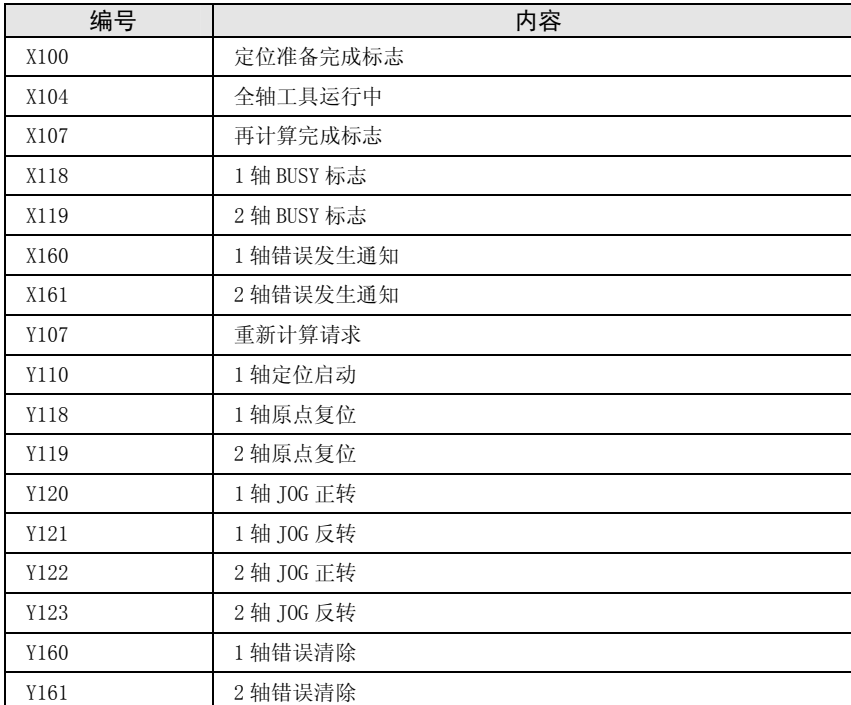

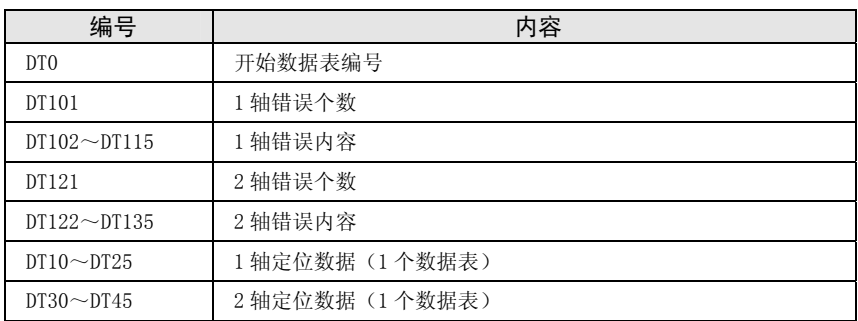

# 18.2 示例程序

## 18.2.1 通过编程工具设定为标准区域时

#### ■ 示例程序

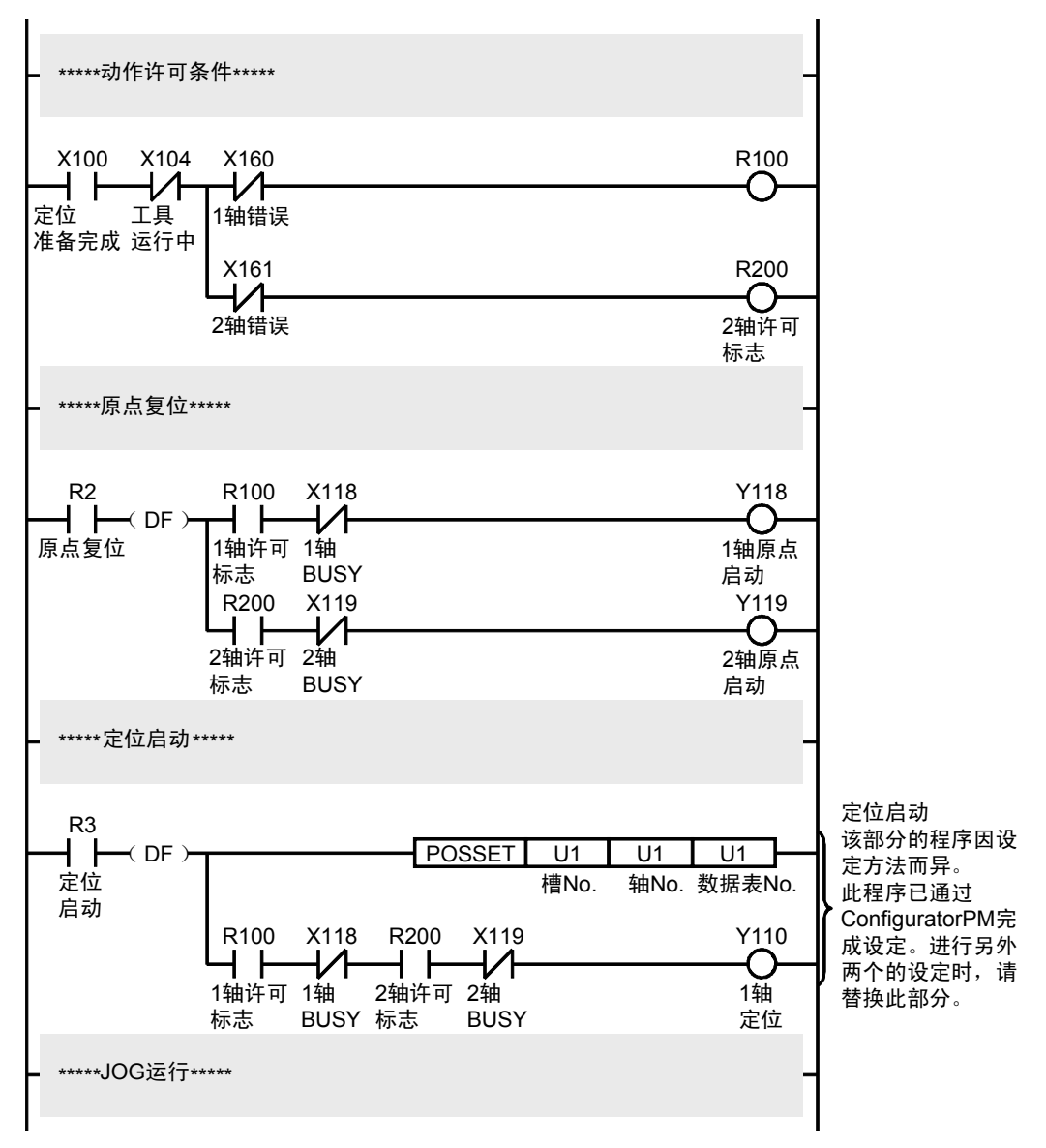

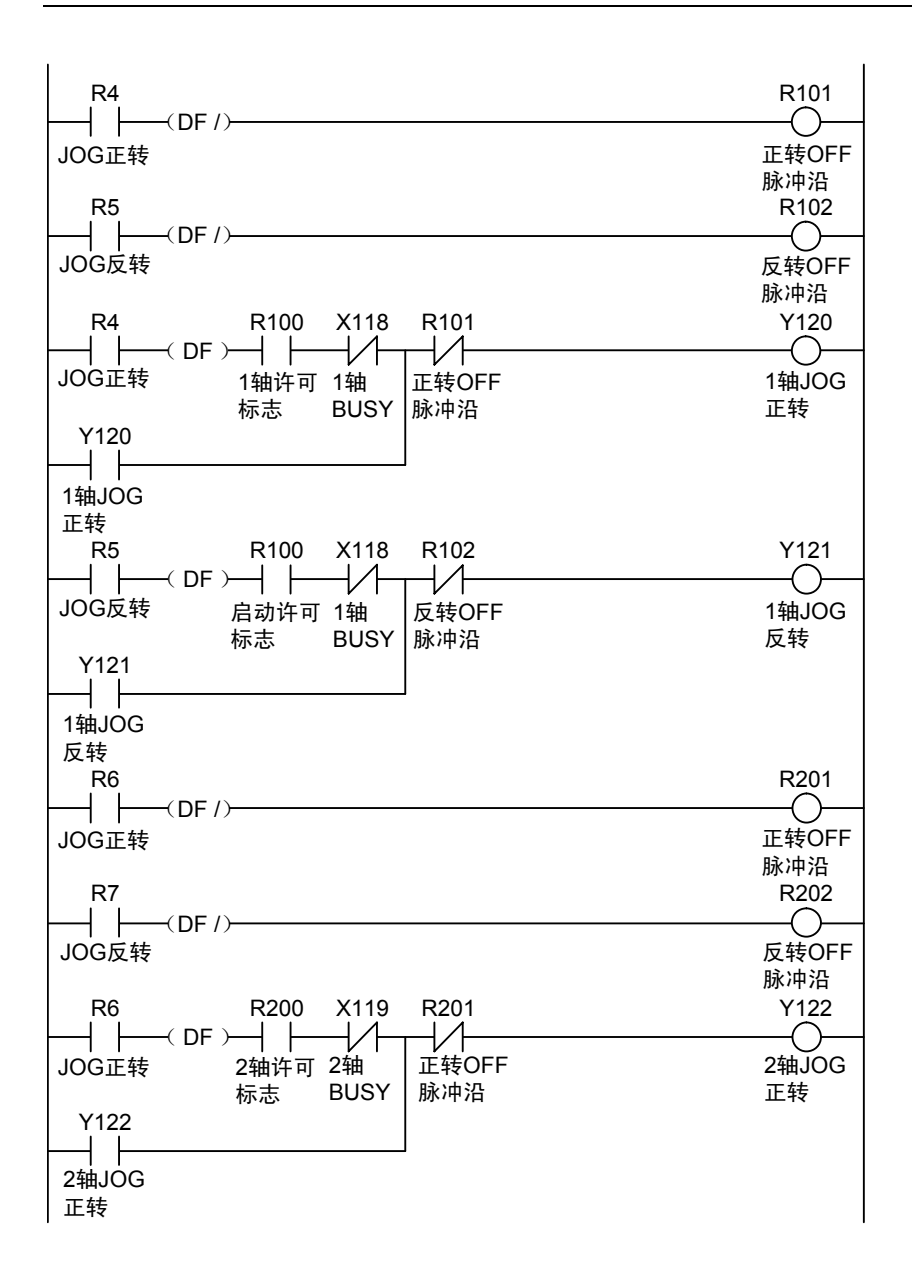

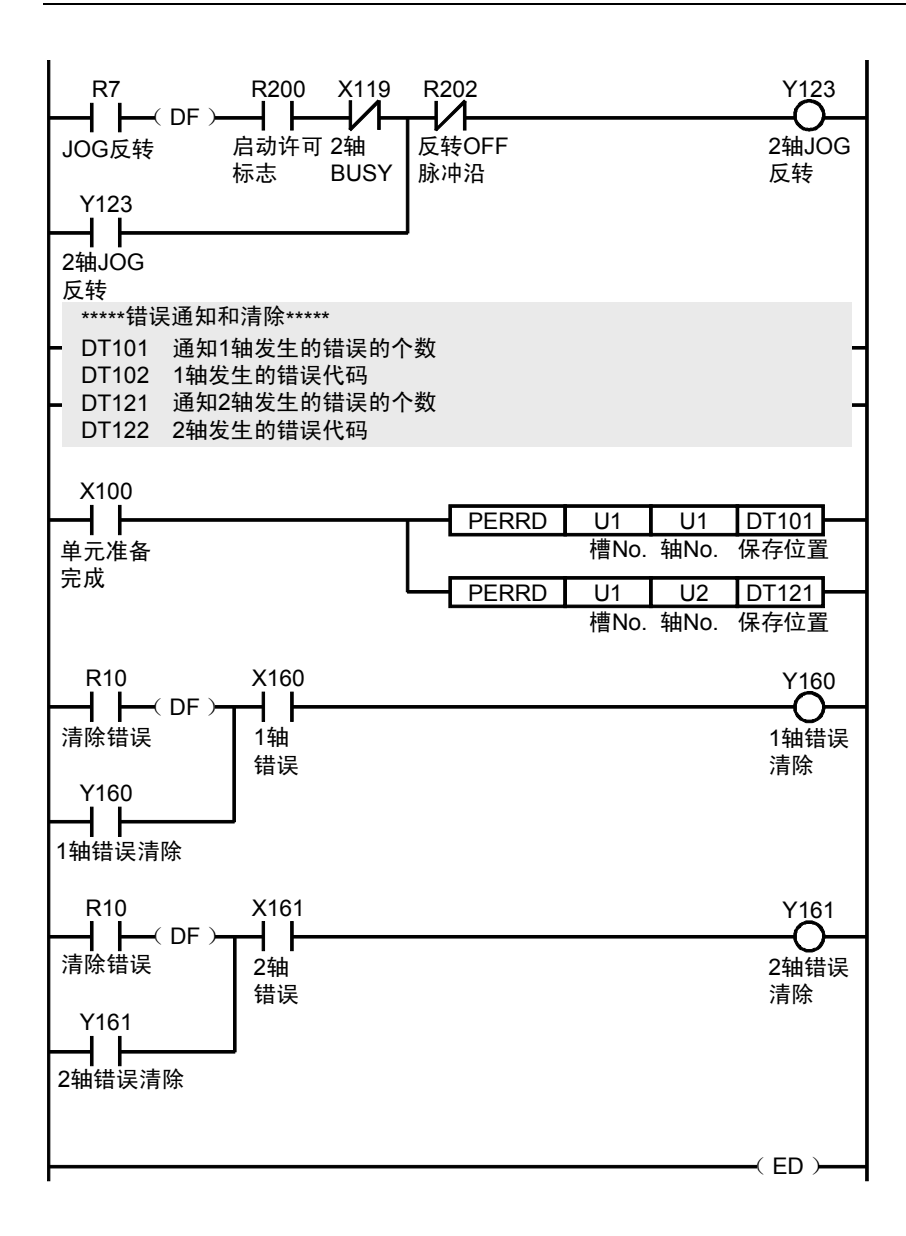

# 18.2.2 在程序上向扩展区域设定时

通过编程将定位数据写入扩展区域。

由于使用扩展区域,因此没必要进行定位数据的再计算。

请将定位启动部分替换到示例程序中。

■ 定位启动程序部分

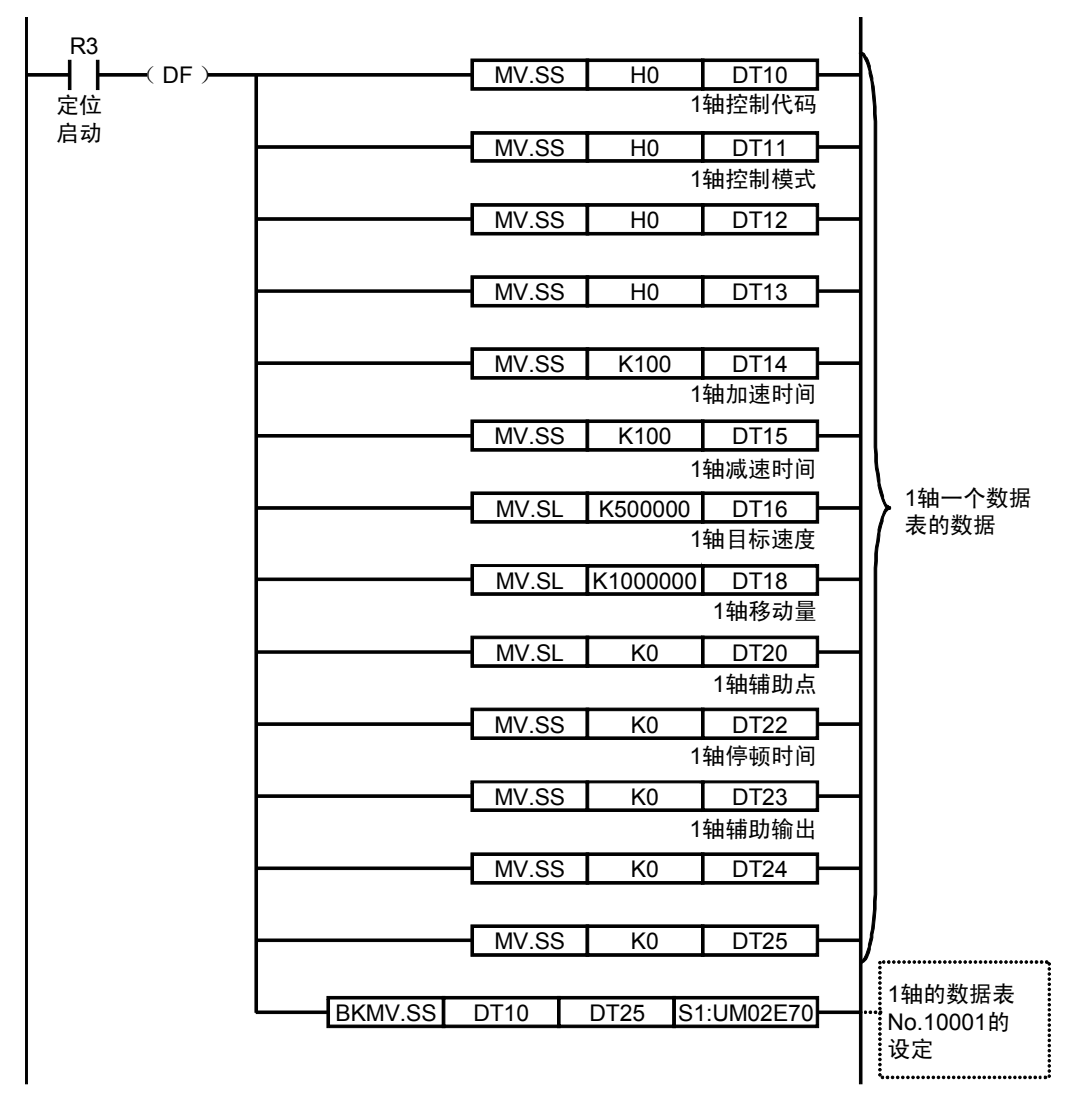

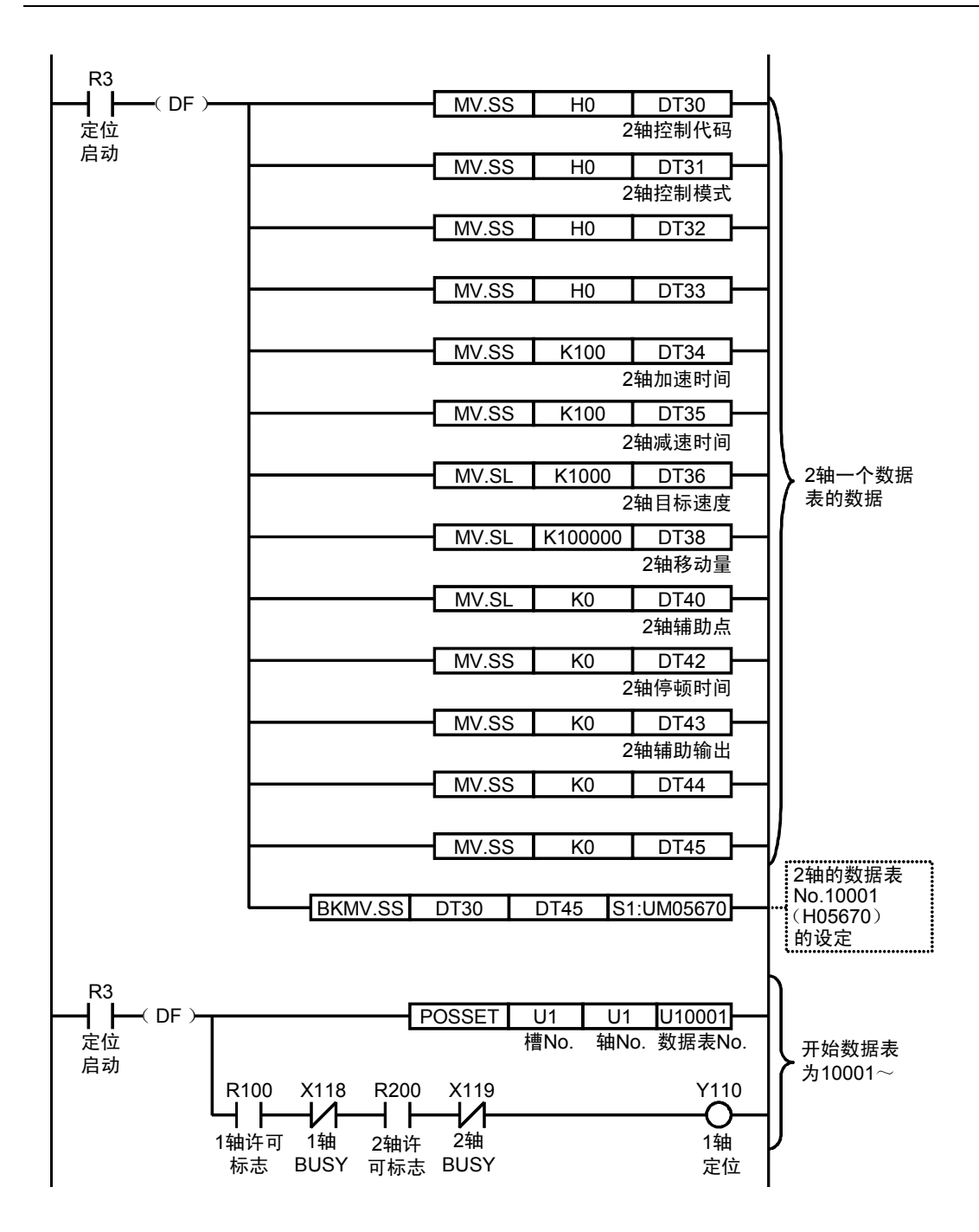

# 18.2.3 在程序上设定标准区域时

通过编程将定位数据写入标准区域。

向标准区域写入时,设定定位数据后,需要进行定位数据的再计算。

请将定位启动部分替换到示例程序中。

■ 定位启动程序部分

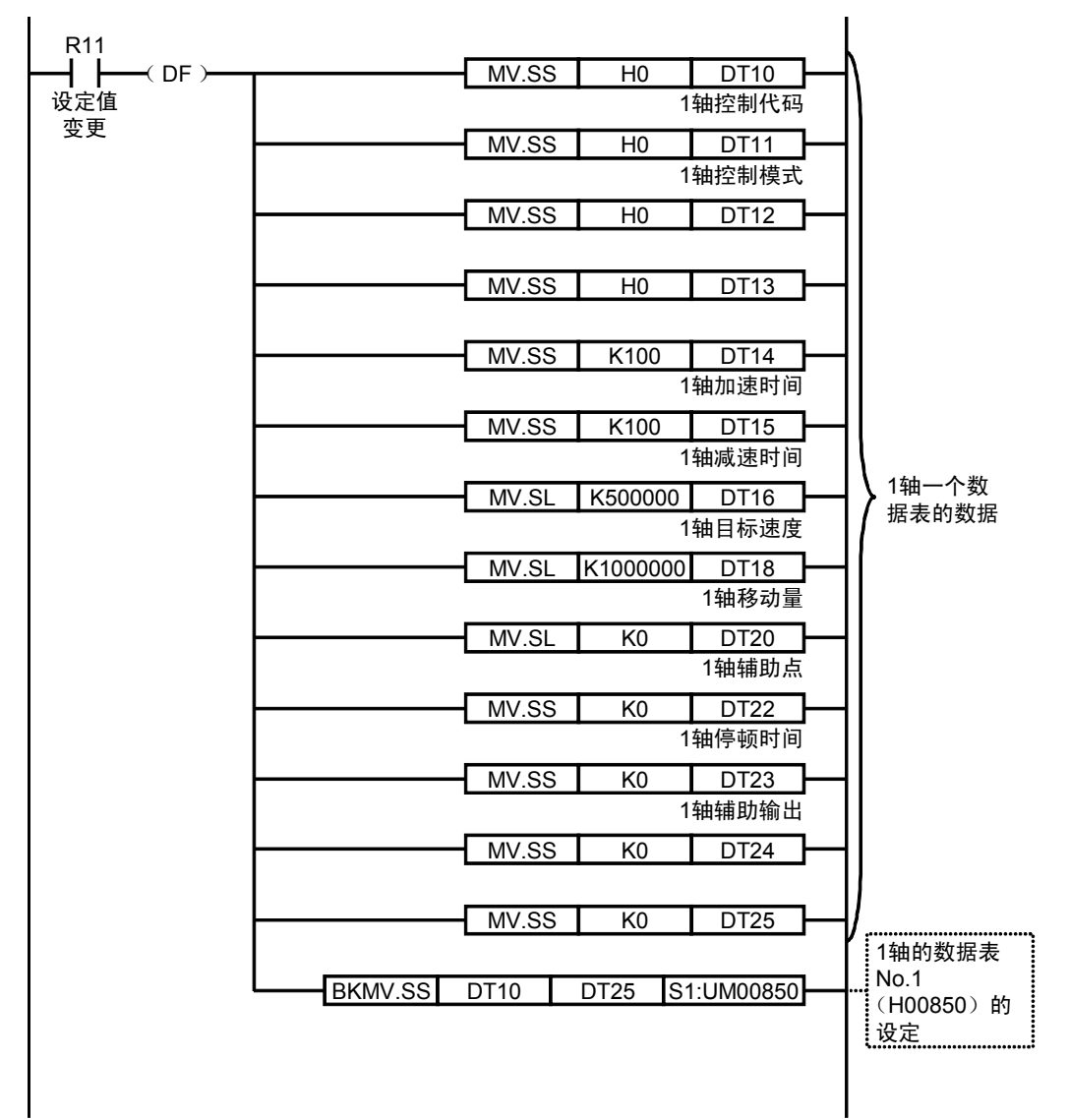

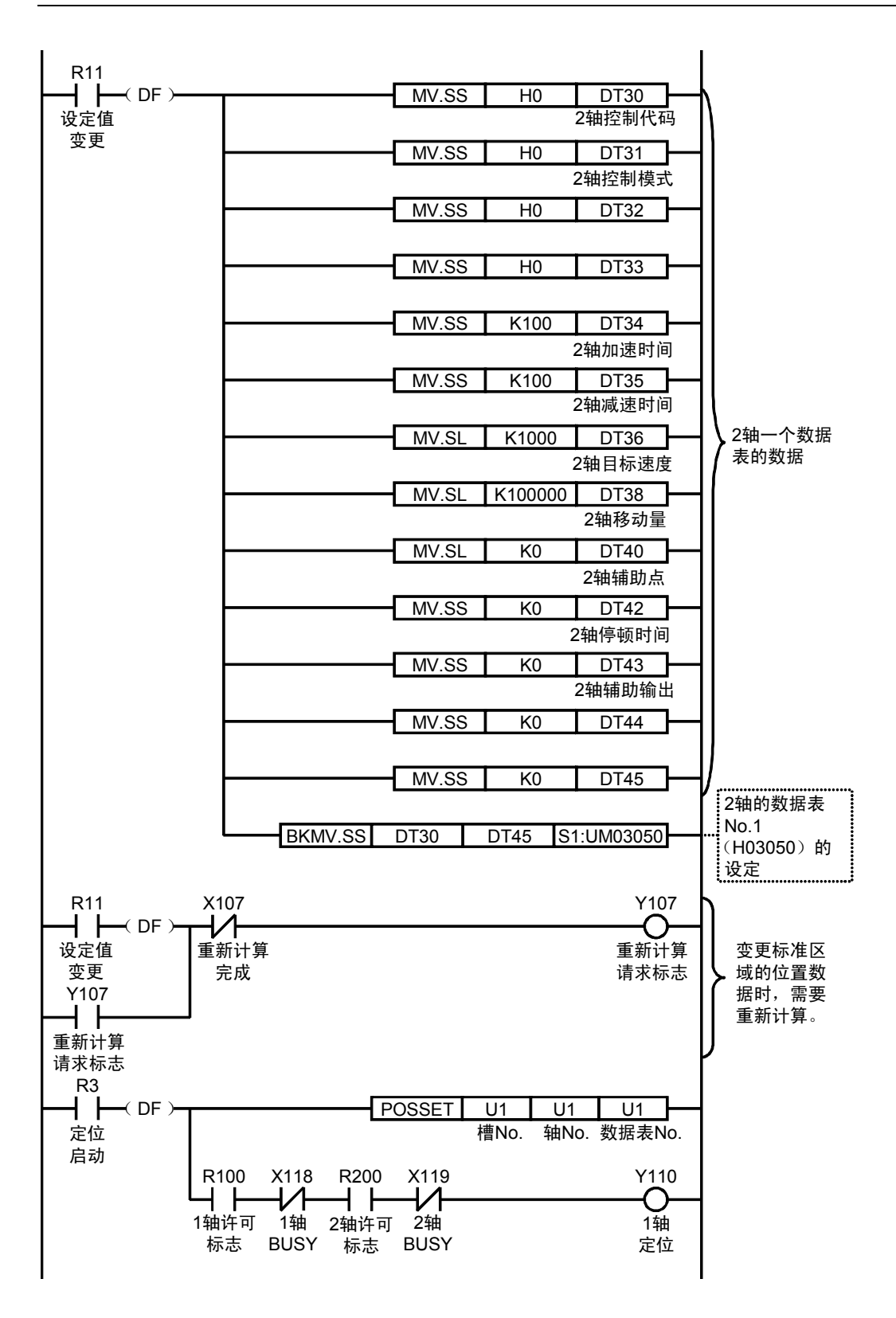
## 修订履历

手册编号记载于封面下方。

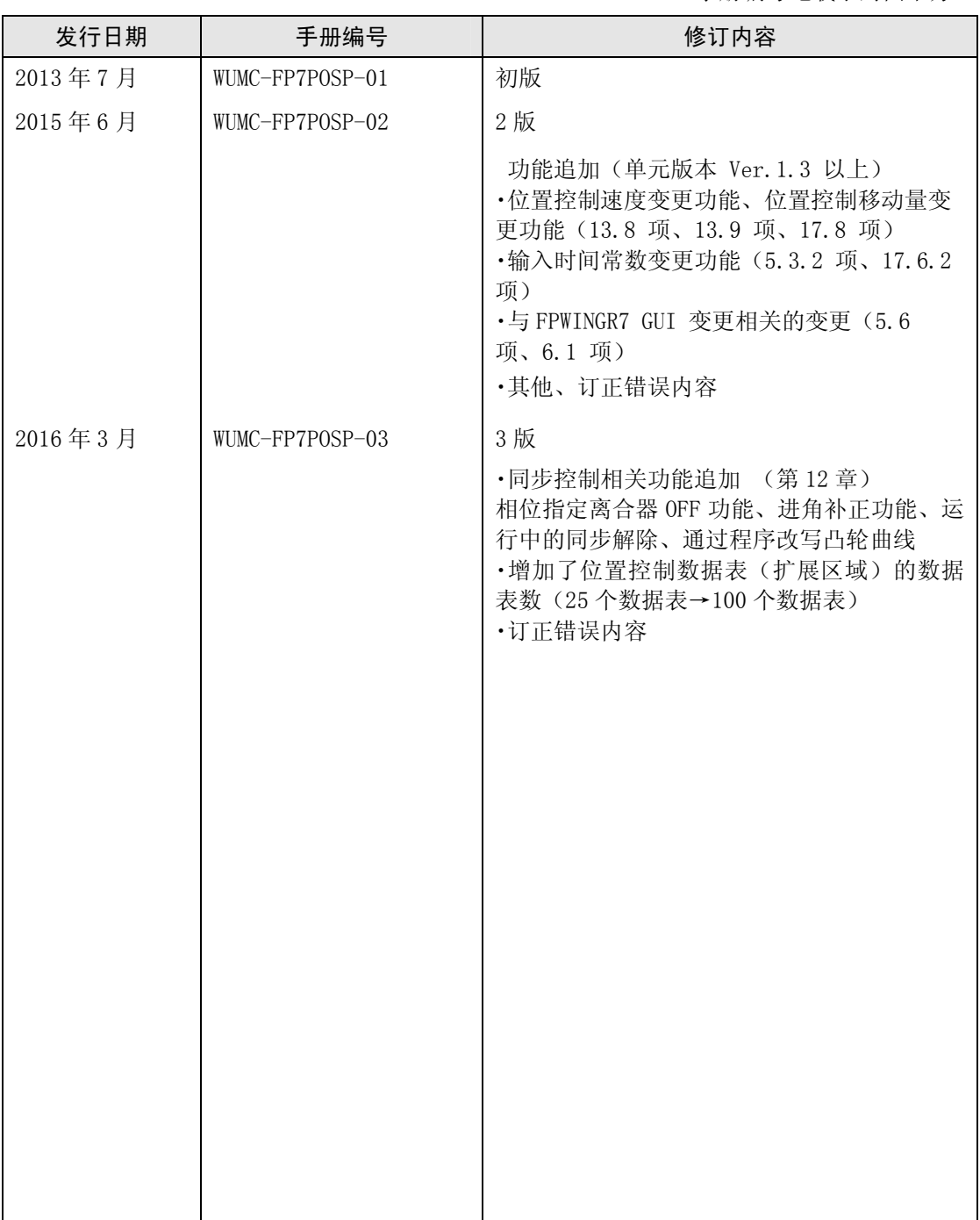

## 关于保修

因产品改良等原因,本资料中记载的产品及规格可能会在没有事先通知的情况下发生变更,因此在考虑使用所记载 的产品或订购时,请根据需要向本公司窗口咨询本资料中记载的信息是否为最新,然后再进行确认。

尽管本公司已对本产品的质量管理付出了最大限度的努力,但是

- 1)如需用于可能超出本资料记载的规格或环境、条件下;或用于未记载的条件或环境下;或用于铁路、航空、医疗 等领域的安全设备或控制系统等特别要求高可靠性的用途,请向本公司窗口咨询,并交换规格书。
- 2)为尽可能防止发生因本资料记载以外的事项引起的意外情况,关于贵公司产品的规格及需求方、本产品的使用条 件、本产品的安装部位的详情等,敬请咨询。
- 3)请在本产品外部采取双重回路等安全措施,这样即使本产品发生故障或因外部原因而发生异常时,也可保障整个 系统的安全性。另外,使用时请对本资料记载的保证特性、性能的数值留有余量。
- 4)对于购买或交付的产品,请立即进行验收检查。同时,在本产品的验收检查之前或过程中,请充分注意管理维 护。

保修期〕

·本产品的保修期为购买后或交付至指定场所后 3 年。 3 年是指包含最长 6 个月的流通期间在内的生产后 42 个月。

保修范围〕

・如在保修期内,本产品确系存在因本公司自身原因所造成的故障或瑕疵时,本公司将免费提供替代品 或必要的更换零件,抑或无偿更换、修理瑕疵部分。 若故障或瑕疵属于以下情况,则不在保修范围内。

- 1. 因贵公司指示的规格、标准、操作方法等而导致故障或瑕疵时。
- 2. 因购买后或交付后进行与本公司无关的构造、性能、规格等的变更而导致故障或瑕疵时。
- 3. 因以购入后或签约时已应用的技术无法预见的情形而导致故障或瑕疵时。
- 4. 超出产品目录或规格书记载的条件、环境的范围使用时。
- 5. 将本产品装入贵公司的设备中使用时,因贵公司的设备不具有行业普遍配备的功能、构造等而导致损失时。
- 6. 因自然灾害或不可抗力而导致故障或瑕疵时。
- 7. 电池或继电器等耗材、电缆等可选件。

另外,此处所说的保修仅限于购买或交付的单件本产品, 不包括因本产品的故障或瑕疵而导致的损失。

●敬请垂询

松下电器机电(中国)有限公司 中国(上海)自由贸易试验区马吉路88号7,8号楼二层全部位

电话∶021-3855-2000

元器件客服中心

客服热线∶400-920-9200

## 松下神视株式会社 海外销售部(总公司) 地址∶日本国爱知县春日井市牛山町2431-1 电话∶+81-568-33-7861 传真∶+81-568-33-8591 URL∶panasonic.net/id/pidsx/global © Panasonic Industrial Devices SUNX Co., Ltd. 2016<br>2016年3月发行 中国印刷 WUMC-FP7POSP-03 WUMC-FP7POSP-03